**IBM WebSphere Real Time for RT Linux -- 3**

# **사용자 안내서**

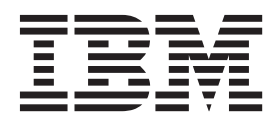

**IBM WebSphere Real Time for RT Linux -- 3**

# **사용자 안내서**

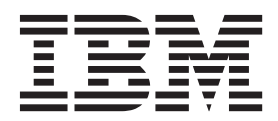

참고

이 정보와 이 정보가 지원하는 제품을 사용하기 전에 [177](#page-188-0) 페이지의 『주의사항』의 정보를 읽으십시오.

#### **- 5 -(2014- 2-)**

이 사용자 안내서 개정판은 새 개정판에 별도로 명시하지 않는 한 IBM WebSphere Real Time for RT Linux, 버전 3 및 모든 후 속 릴리스와 수정사항에 적용됩니다.

**© Copyright IBM Corporation 2003, 2014.**

# 목차

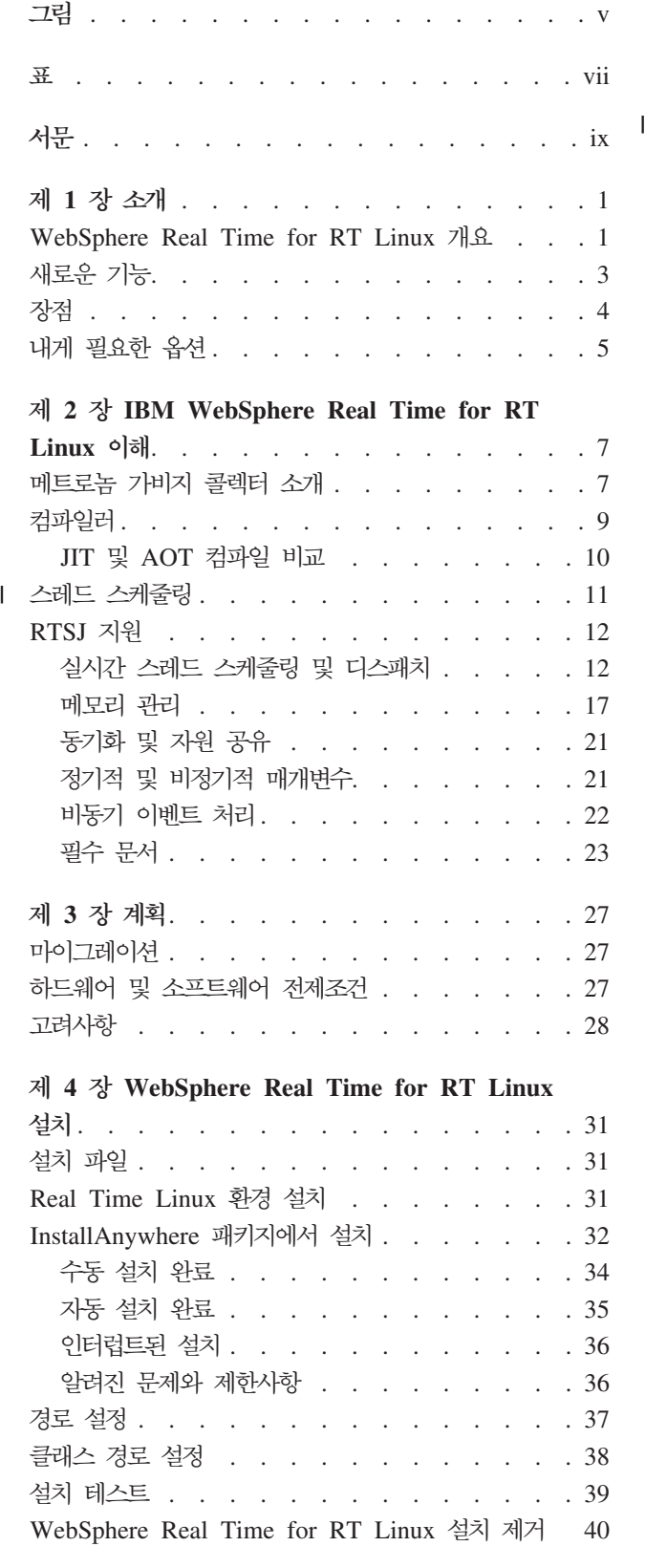

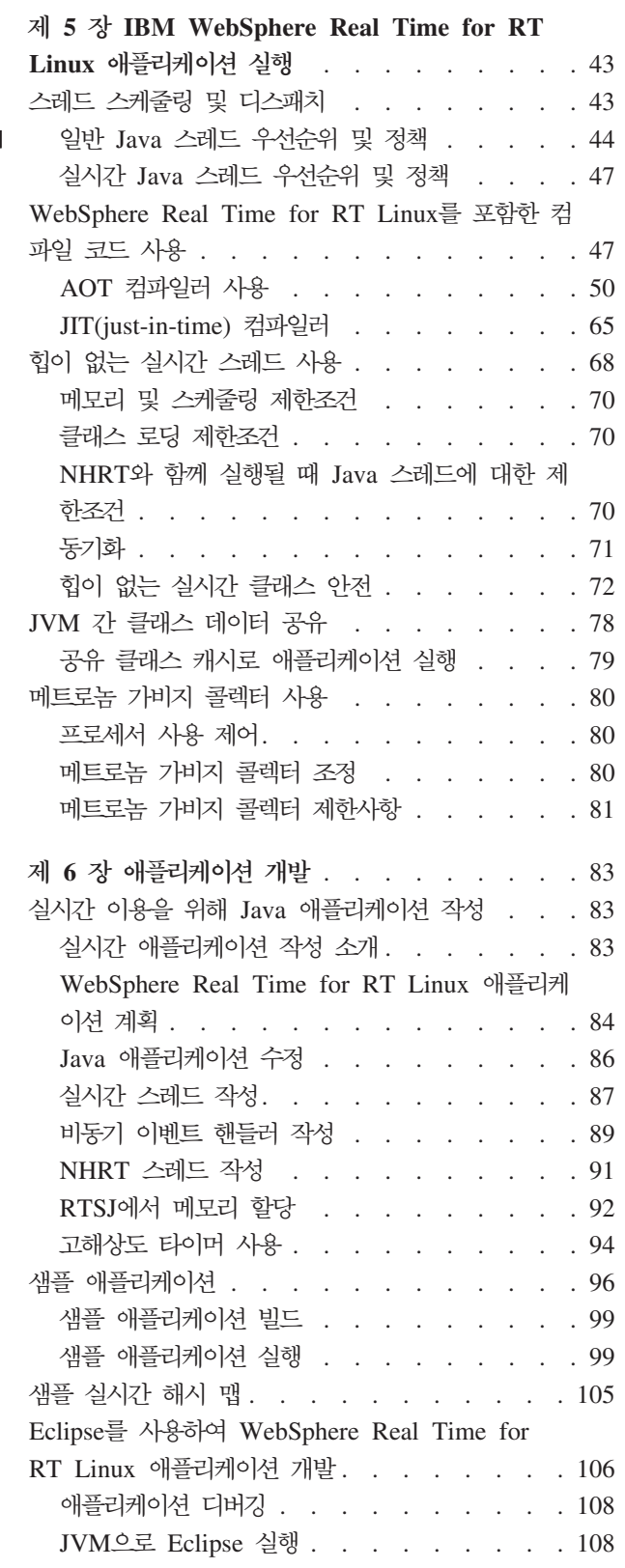

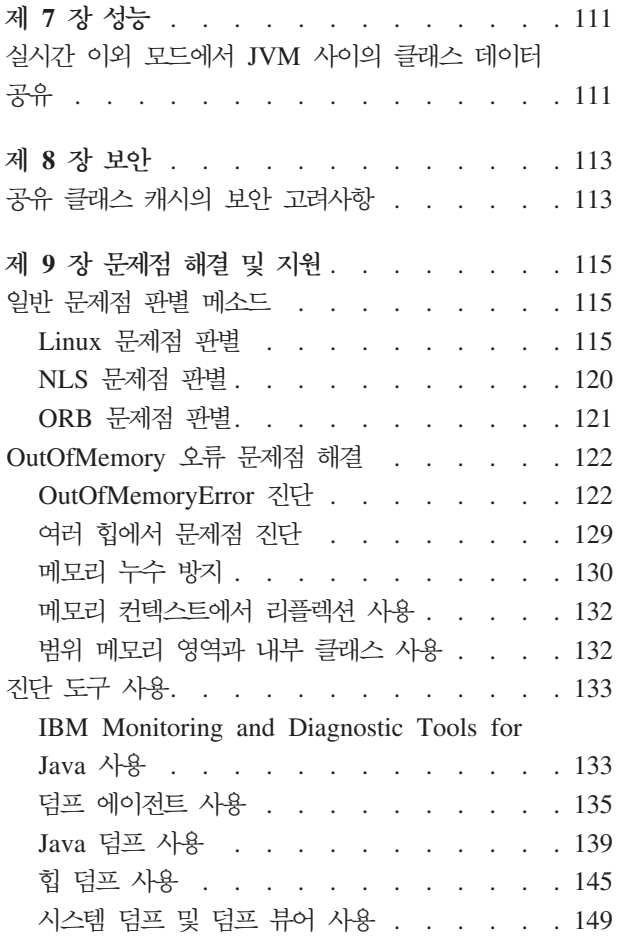

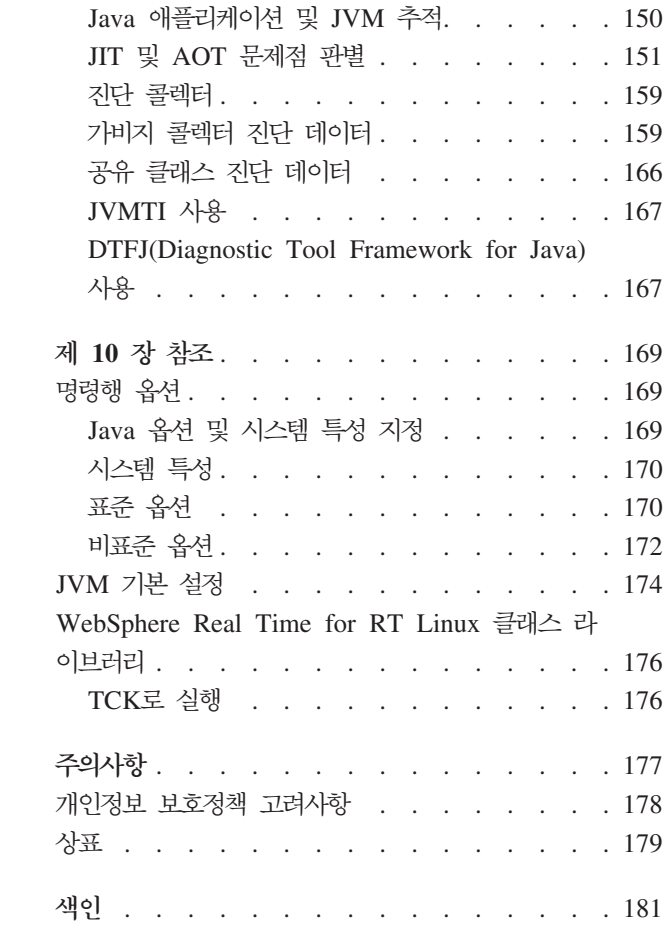

# <span id="page-6-0"></span>**-**

- 
- 2. JIT 컴파일러 및 AOT 컴파일러 비교[. . . . 11](#page-22-0)
- 3. 힙 오브젝트 참조에 액세스하는 [NHRT](#page-84-0) 예제 [73](#page-84-0)
- 4. 힙 오브젝트 참조에 액세스하는 [NHRT](#page-84-0) 예제(그 립 1에서 계속됨). . . . . . . . . . . . 73
- [1. WebSphere Real Time for RT Linux](#page-13-0) 개요 [2](#page-13-0) 5. 예측 가능성이 향상된 [RTSJ](#page-95-0) 기능 비교. [84](#page-95-0)
	- 6. 달 착륙기 다이어그램 [. . . . . . . . . 98](#page-109-0)

# <span id="page-8-0"></span>**-**

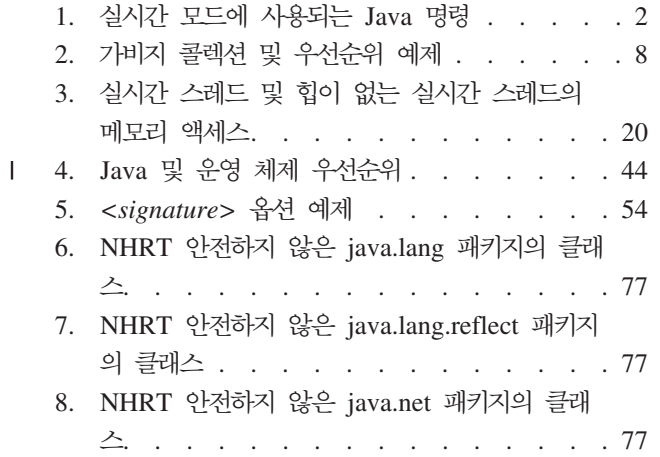

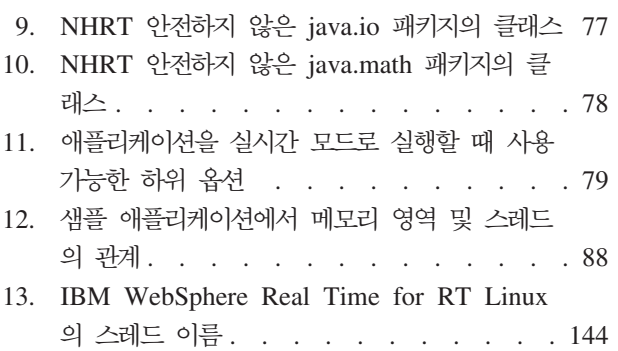

# <span id="page-10-0"></span>서문

이 사용자 안내서는 IBM® WebSphere® Real Time for RT Linux에 대한 일반적인 정보를 제공합니다.

# <span id="page-12-0"></span>제 1 장 소개

이 정보는 IBM WebSphere Real Time for RT Linux에 대해 설명합니다.

이 사용자 안내서의 새 수정사항은 변경사항 왼쪽에 수직 막대로 표시되어 있습니다.

사용자 안내서에 없는 IBM WebSphere Real Time for RT Linux에 대한 최신 정보 는 <http://www.ibm.com/support/docview.wss?uid=swg21501145>에서 찾을 수 있습니 다.

- 『WebSphere Real Time for RT Linux 개요』
- 3 페이지의 『새로운 기능』
- 4 페이지의 『장점』

## **WebSphere Real Time for RT Linux --**

WebSphere Real Time for RT Linux는 IBM J9 가상 머신(JVM)과 실시간 기능을 번들로 제공합니다.

WebSphere Real Time for RT Linux는 실시간 기능이 있는 IBM SDK for Java™ 를 확장하는 SDK(Software Development Kit)가 있는 Java Runtime Environment 입니다. 정확한 응답 시간에 따르는 애플리케이션은 표준 Java 기술의 WebSphere Real Time for RT Linux와 함께 제공되는 실시간 기능을 이용할 수 있습니다.

## **--**

Real-time 애플리케이션은 절대적 속도보다 일관된 런타임을 필요로 합니다.

JVM이 실시간 모드에서 실행되는 경우 가비지 콜렉션된 힙 외에 추가 메모리 영역을 사용할 수 있습니다. 프로그램이 재사용 가능한 범위 및 재사용 불가능한 영구 메모<mark>리</mark> 영역을 요청하거나 지정할 수 있으며 이는 가비지 콜렉션되지 않습니다. 이 기능은 애 플리케이션에 메모리 사용에 대한 더욱 강력한 제어를 제공합니다. 또한 메트로놈 가비 지 콜렉터를 사용하여 시간 기반 콜렉션을 수행합니다. JVM이 기존의 처리량 모드에 서 실행되는 경우 처리량을 최적화하는 다양한 작업 기반 가비지 콜렉터를 사용할 수 있지만 메트로놈 가비지 콜렉터보다 지연 시간이 길어질 수 있습니다.

기존의 JVM으로 실시간 애플리케이션을 배치할 때 주요 관심 사항은 다음과 같습니 다.

- 가비지 콜렉션(GC) 활동에 따른 예측 불가능한 지연(장기화될 수 있음).
- JIT(Just-In-Time) 컴파일 및 재컴파일이 발생할 때 메소드 런타임이 지연되고 실행 시간이 변경될 수 있음.

<span id="page-13-0"></span>• 임의의 운영 체제 스케줄링.

WebSphere Real Time for RT Linux는 다음을 제공하여 이 문제를 해결합니다.

- 일시정지 시간이 매우 적은 증분식 결정적 가비지 콜렉터인 메트로놈 가비지 콜렉터
- AOT(Ahead-of-Time) 컴파일.
- 우선순위 기반 FIFO 스케줄링.

또한, WebSphere Real Time은 실시간 프로그래머에게 RTSJ 기능을 제공합니다. [12](#page-23-0) 페이지의 『[RTSJ](#page-23-0) 지원』의 내용을 참조하십시오.

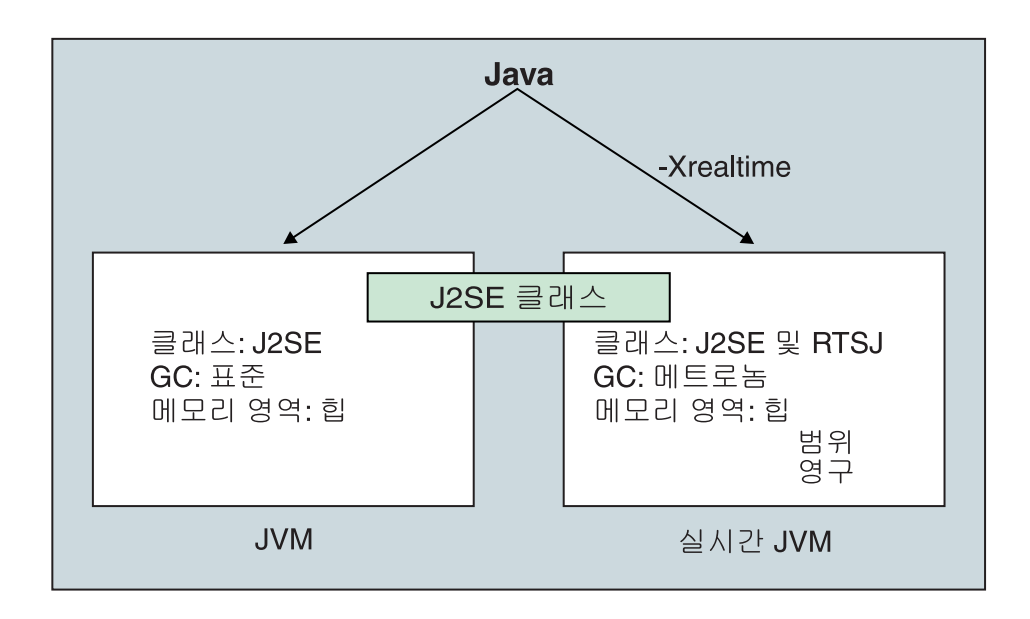

*1. WebSphere Real Time for RT Linux*

실시간 기능을 사용하려면 JVM 또는 제공된 도구를 실행할 때 -Xrealtime 옵션을 사 용합니다. 기본적으로 JVM 및 제공된 도구는 실시간 기능을 사용하지 않은 채 실행됩 니다. 그림 1은 WebSphere Real Time for RT Linux에서 제공되는 두 가지 JVM의 관계를 보여줍니다.

다음 Java 명령은 -Xrealtime 옵션을 인식합니다.

표 1. 실시간 모드에 사용되는 Java 명령

| 명령    | 기능                                                                                                    |
|-------|----------------------------------------------------------------------------------------------------|
| java  | 기본적으로 표준 모드에서 실행되지만 -Xrealtime 옵션을 지정하면 실시간 모드에서 실<br>행됩니다. 실시간 모드에서는 프로그래머가 javax.realtime 패키지의 클래스에 액세스합<br>나다. 사전 컴파일된 jar 파일 및 메트로놈 결정적 가비지 콜렉션 기술을 사용할 수 있습<br>니다. |
| javap | javac, javah, 기본적으로 표준 모드에서 실행되지만 -Xrealtime 옵션을 지정하면 클래스 경로에<br>javax.realtime.* 클래스가 포함됩니다.                                                                           |

<span id="page-14-0"></span>표 1. 실시간 모드에 사용되는 Java 명령 (계속)

| 명령                                                                   | 기능                                                      |  |  |  |
|----------------------------------------------------------------------|---------------------------------------------------------|--|--|--|
| admincache                                                           | -Xrealtime의 유무에 상관없이 실행할 수 있지만 admincache 도구를 사용하여 공유 캐 |  |  |  |
|                                                                      | 시를 채우는 것은 실시간 모드에서만 가능합니다. 일반 모드에서는 캐시 유틸리티만 사          |  |  |  |
| 용할 수 있습니다(예: listAllCaches 또는 printStatsIn). jdmpview와 달리 admincache |                                                         |  |  |  |
|                                                                      | 는 실시간 JVM의 캐시에 액세스하려면 -Xrealtime과 함께 실행하고, 일반 JVM의 캐    |  |  |  |
|                                                                      | 시에 액세스하려면 -Xrealtime 없이 실행해야 합니다.                       |  |  |  |
| jextract                                                             | jextract는 기본적으로 표준 모드에서 실행되지만 실시간 모드에서 JVM이 생성한 시스      |  |  |  |
|                                                                      | 템 덤프를 처리할 때는 -Xrealtime 옵션과 함께 실행해야 합니다.                |  |  |  |

## **새로운 기능**

|

| | | |

|

 $\overline{1}$ 

| | | |

|

| | | 이 주제에서는 IBM WebSphere Real Time for RT Linux의 변경사항을 소개합니다.

## **WebSphere Real Time for RT Linux V3**

WebSphere Real Time for RT Linux V3은 IBM SDK for Java V7의 확장으로 이 릴리스에서 사용 가능한 기능에 실시간 기능을 포함시키기 위해 빌드합니다. 이전 버 전의 WebSphere Real Time for RT Linux는 IBM SDK for Java의 이전 릴리스에 기반합니다.

IBM SDK for Java V7의 새로운 기능에 대한 더 자세한 정보는 IBM SDK for Java 7 정보 센터에 있는 새로운 기능의 내용을 참조하십시오.

이 사용자 안내서의 새 수정사항은 변경사항 왼쪽에 수직 막대로 표시되어 있습니다.

## $R$ eal Time Linux 운영 체제 지원

이제 Red Hat Enterprise MRG 2.2 for Red Hat Enterprise Linux 6 Update 3에 대한 지원이 포함되어 있습니다. 필수 업데이트 또는 패치를 포함한 지원이 가능한 하 드웨어 및 소프트웨어에 대한 더 자세한 정보는 [27](#page-38-0) 페이지의 『하드웨어 및 소프트웨어 전제조건』의 내용을 참조하십시오.

## 대용량 페이지 사용

IBM SDK for Java V7의 Service Refresh 4에서는 Linux x86 및 AMD64/EM64T 플랫폼에서 대용량 페이지를 기본으로 사용합니다. WebSphere Real Time for RT Linux는 IBM SDK for Java V7의 확장이지만 알려진 문제점으로 인해 대용량 페이 지를 기본으로 사용할 수 없습니다.

## 기호 분석

기본적으로 JVM은 사용자 원시 라이브러리에 있는 각 기능의 기호 해결을 즉시 해결 합니다. **-XX:+LazySymbolResolution** 옵션을 사용해서 기능이 호출될 때까지 JVM 이 사용자 원시 라이브러리에 있는 모든 기능의 기호 해결을 지연시키도록 자동 설정하 십시오. 자세한 정보는 웹 사이트 [172](#page-183-0) 페이지의 『비표준 옵션』의 내용을 참조하십시오.

## $R$ eal Time Linux 운영 체제 지원

이제 SUSE Linux Enterprise Real Time 버전 11을 지원합니다. 필수 업데이트 또는 패치를 포함한 지원이 가능한 하드웨어 및 소프트웨어에 대한 더 자세한 정보는 [27](#page-38-0) 페 이지의 『하드웨어 및 소프트웨어 전제조건』의 내용을 참조하십시오.

#### **jxeinajar**

WebSphere Real Time for RT Linux V3이 더 이상 jxeinajar 사용을 지원하지 않 습니다. 참조용으로 이전의 jxeinajar 관련 정보 및 admincache로 마이그레이션하는 방 법에 대한 정보를 [WebSphere Real Time for RT Linux V2](http://publib.boulder.ibm.com/infocenter/realtime/v2r0/topic/com.ibm.rt.doc.20/realtime/admincache_migrating.html) 문서에서 찾을 수 있습 니다.

## 장점

<span id="page-15-0"></span>|

|

| | |

> 실시간 환경의 이점은 표준 JVM보다 높은 수준의 예측 가능성으로 Java 애플리케이션 을 실행하고 사용자의 Java 애플리케이션에 일관된 시간의 동작을 제공하는 것입니다. 컴파일, 가비지 콜렉션과 같은 백그라운드 활동이 지정된 시간에 발생하므로 애플리케 이션 실행 시 백그라운드 활동이 예기치 않게 많아지는 것을 방지합니다.

JVM을 다음 기능으로 확장하면 이러한 이점을 얻을 수 있습니다.

- 메트로놈 실시간 가비지 콜렉션 기술
- AOT(Ahead-of-Time) 컴파일
- Real-Time Specification for Java(RTSJ) 지원

모든 Java 애플리케이션은 수정사항 없이 실시간 환경에서 실행할 수 있으며 메<mark>트로</mark>놈 가비지 콜렉터 및 정기적인 간격으로 발생하는 결정적 가비지 콜렉션의 이점을 활용합 니다. WebSphere Real Time for RT Linux에서 최대 이점을 얻으려면 실시간 스레 드 및 힙이 없는 실시간 스레드를 사용하여 실시간 환경에 맞는 애플리케이션을 작성 합니다. 사용하는 방법은 애플리케이션의 시간 스펙에 따라 다릅니다.

많은 실시간 Java 애플리케이션이 메트로놈 가비지 콜렉터 및 AOT의 짧은 일시정지 시간을 이용하여 목표를 달성하고, Java 이식성의 이점을 활용합니다. 요구사항이 엄격 한 애플리케이션은 범위 및 영구 메모리와 함께 실시간 스레드 및 힙이 없는 실시간 스 레드의 RTSJ 기능을 사용해야 합니다. 이 방법은 애플리케이션을 실시간 환경에서만 실행하도록 제한하므로 JSE Java에 대한 이식성 이점을 잃을 수 있습니다. 또한 복합 프로그래밍 모델을 개발해야 합니다.

## <span id="page-16-0"></span>내게 필요한 옵션

내게 필요한 옵션 기능은 거동이 불편하거나 시각 장애 등의 신체적 장애가 있는 사용 자가 IT 제품을 사용하는 데 도움을 줍니다.

IBM은 연령 또는 능력에 상관 없이 누구나 액세스하여 사용할 수 있는 제품을 제공하 고자 노력하고 있습니다.

예를 들어, 마우스 없이 키보드만을 사용하여 WebSphere Real Time for RT Linux 를 작동할 수 있습니다.

기본 IBM SDK for Java V7의 내게 필요한 옵션에 영향을 미치는 문제에 대해 읽으 려면 [IBM Information Center](http://publib.boulder.ibm.com/infocenter/java7sdk/v7r0/topic/com.ibm.java.lnx.70.doc/user/limitations_7.html)를 참조하십시오. WebSphere Real Time for RT Linux의 고유 기능에 영향을 미치는 내게 필요한 옵션 문제는 없습니다.

## 키보드 탐색

이 제품은 표준 Microsoft Windows 탐색 키를 사용합니다.

키보드 탐색이 필요한 사용자를 위해 [Swing](http://www.ibm.com/developerworks/java/jdk/additional/IBM50KeyBindings.html) 키 바인딩에서 Swing 애플리케이션의 유 용한 키스트로크에 대한 설명을 포함하고 있습니다.

## $\blacksquare$  BM 및 내게 필요한 옵션

IBM의 내게 필요한 옵션 기능 이행에 대한 자세한 정보는 [IBM Human Ability and](http://www.ibm.com/able) [Accessibility Center](http://www.ibm.com/able)를 참조하십시오.

# <span id="page-18-0"></span>**- 2 - IBM WebSphere Real Time for RT Linux**

이 섹션에서는 IBM WebSphere Real Time for RT Linux의 주요 컴포넌트를 소개 합니다.

- 『메트로놈 가비지 콜렉터 소개』
- 9 페이지의 『컴파일러』
	- 10 페이지의 『JIT 및 [AOT](#page-21-0) 컴파일 비교』
- 12 페이지의 『[RTSJ](#page-23-0) 지원』
	- 12 페이지의 『실시간 스레드 스케줄링 및 디스패치』
	- 17 페이지의 『메모리 관리』

## 메트로놈 가비지 콜렉터 소개

WebSphere Real Time for RT Linux에서 표준 가비지 콜렉터 대신 메트로놈 가비지 콜렉터를 사용합니다.

메트로놈 가비지 콜렉션과 표준 가비지 콜렉션의 주요 차이점은 메트로놈 가비지 콜렉 션은 인터럽트 가능한 작은 단계에서 발생하고 표준 가비지 콜렉션은 가비지를 표시하 고 수집하는 동안 애플리케이션을 중지시킨다는 것입니다.

예를 들면 다음과 같습니다.

java -Xrealtime -Xgc:targetUtilization=80 *yourApplication*

예제에서 애플리케이션이 60밀리초마다 80% 실행되도록 지정합니다. 수집할 가비지가 있는 경우 나머지 20% 시간은 가비지 콜렉션에 사용됩니다. 메트로놈 가비지 콜렉터는 충분한 자원이 제공될 경우에 한해 이용 수준을 보장합니다. <mark>힙의 여유 공간 크기가</mark> 동 적으로 판별되는 임계값보다 작아지면 가비지 콜렉션이 시작됩니다.

## 7번지 <del>콜</del>렉션 및 우선순위

가비지 콜렉션 스레드는 힙에 가비지를 생성하는 가장 우선순위가 높은 스레드보다 높 은 우선순위로 실행해야 합니다. 그렇지 않으면 구성된 이용률이 지정하는 대로 실행되 지 않을 수 있습니다. 일반 Java 스레드 및 실시간 스레드 모두 가비지를 생성하므로 모든 일반 및 실시간 스레드보다 높은 우선순위로 가비지 콜렉션을 실행해야 합니다. 이 우선순위는 JVM에서 자동으로 처리되어 모든 일반 및 실시간 스레드의 가장 높은 우 선순위보다 높은 0.5 우선순위로 가비지 콜렉션이 실행됩니다. 그러나, 힙이 없는 실시 간 스레드(NHRT)는 가비지 콜렉션의 영향을 받지 않도록 해야 합니다. 모든 NHRT 를 가장 높은 우선순위 실시간 스레드보다 높은 우선순위로 실행하십시오. 이는 NHRT 가 가비지 콜렉션보다 높은 우선순위로 실행되며 지연되지 않음을 의미합니다.

<span id="page-19-0"></span>표 2은 정의할 수 있는 우선순위의 일반적인 예제와 사용자 선택에 따른 관련 가비지 콜렉션 우선순위를 보여줍니다.

Java 우선순위 및 OS 우선순위 비교를 보려면 15 페이지의 『우선순위 맵핑 및 상속』 의 내용을 참조하십시오.

표 2. 가비지 콜렉션 및 우선순위 예제

| 스레드                                                    | 우선순위(예제)             |
|--------------------------------------------------------|----------------------|
| 우선순위가 가장 높은 실시간 스레드:                                   | 20 (OS 우선순위 43)      |
| 가비지 콜렉터:                                               | 20.5 (OS 우선순위 44)    |
| NHRT가 가비지 콜렉터와 상관 없이 실행되게 하려   21 (OS 우선순위 45) 또는 그 이상 |                      |
| 면 GC보다 높은 우선순위 설정                                      |                      |
| 메트로놈 알람 스레드:                                           | 우선순위 46 (OS 우선순위 89) |

참고: 이 구성을 사용하더라도 메트로놈 알람 스레드가 정기적으로 활성화되고 가비지 콜렉션이 작업을 수행해야 할 때 제대로 작동하도록 가장 높은 우선순위로 실행되기 때 문에 힙이 없는 실시간 스레드는 가비지 콜렉션의 영향을 전혀 받지 않는 것은 아닙니 다. 물론 수행할 작업이 매우 작으므로 주요 고려사항이 아닙니다.

## 메트로놈 가비지 콜렉션 및 클래스 로드 해제

메트로놈 가비지 콜렉터는 일시정지 시간 이탈을 유발하는 비결정적 작업량을 필요로 하 기 때문에 IBM WebSphere Real Time에서 클래스를 로드 해제하지 않습니다.

## 메트로놈 가비지 콜렉터 스레드

메트로놈 가비지 콜렉터는 단일 알람 스레드와 많은 콜렉션(GC) 스레드라는 두 가지 유형의 스레드로 구성됩니다. 기본적으로, 한 개의 GC 스레드가 있습니다. **-Xgcthreads** 옵션을 사용하여 JVM의 GC 스레드 수를 설정할 수 있습니다.

JVM에 대한 알람 스레드 수는 변경할 수 없습니다.

메트로놈 가비지 콜렉터는 힙 메모리에 충분한 여유 공간이 있는지 확인하기 위해 JVM 을 정기적으로 검사합니다. 여유 공간의 크기가 한계보다 적으면 메트로놈 가비지 콜렉 터가 JVM을 트리거하여 가비지 콜렉션을 시작합니다.

#### 알람 스레드

단일 알람 스레드는 최소 자원 사용을 보장합니다. 정기적인 간격으로 『활성화』 되고 다음을 검사합니다.

- 힙 메모리의 여유 공간 크기
- 가비지 콜렉션이 현재 진행 중인지 여부

여유 공간이 충분하지 않고 가비지 콜렉션이 진행 중이지 않으면 알람 스레드 가 가비지 콜렉션을 시작하도록 콜렉션 스레드를 트리거합니다. JVM을 검사하 는 다음 스케줄 시간까지 알람 스레드는 아무런 작업을 수행하지 않습니다.

<span id="page-20-0"></span>콜렉션 스레드

각 콜렉션 스레드는 Java 및 실시간 스레드에서 힙 오브젝트를 검사합니다. 메 모리 영역을 검사할 때는 다음 순서를 따릅니다.

- 1. 힙에서 범위 메모리의 오브젝트가 사용하는 라이브 오브젝트를 식별하고 표 시하기 위해 범위 메모리
- 2. 힙에서 영구 메모리의 오브젝트가 사용하는 라이브 오브젝트를 식별하고 표 시하기 위해 영구 메모리
- 3. 라이브 오브젝트를 식별하고 표시하기 위해 힙 메모리

라이브 오브젝트가 표시된 경우 표시되지 않은 오브젝트가 콜렉션 대상이 됩니 다.

가비지 콜렉션 주기가 완료된 후 메트로놈 가비지 콜렉터가 여유 힙 공간의 크기를 확 인합니다. 여유 힙 공간이 계속 불충분한 경우 동일한 트리거 ID를 사용하는 다른 가 비지 콜렉션 주기를 시작합니다. 여유 힙 공간이 충분하면 트리거가 종료하고 가비지 콜 렉션 스레드가 중지됩니다. 알람 스레드가 여유 힙 공간을 계속 모니터링하고 필요하면 다른 가비지 콜렉션 주기를 트리거합니다.

메트로놈 가비지 콜렉터를 사용하는데 관한 자세한 정보는 [80](#page-91-0) 페이지의 『메트로놈 가 비지 콜렉터 사용』의 내용을 참조하십시오.

## 컴파일러

IBM WebSphere Real Time for RT Linux는 다양한 레벨의 코드 성능 및 판별을 제공하는 일부 코드 컴파일 모델을 지원합니다.

IBM WebSphere Real Time for RT Linux와 함께 Java 코드 컴파일에 사용 가능한 옵션은 다음 사항이 포함됩니다.

#### **JIT(Just-In-Time)**

WebSphere Real Time for RT Linux의 기본 컴파일 모델은 JIT(Just-In-Time) 컴파일러를 사용하여 애플리케이션을 실행하는 동안 Java 애플리케 이션의 중요한 메소드를 컴파일합니다. 이 모드에서는 JIT 컴파일러가 실시간 이외 JVM의 JIT 컴파일러 조작과 비슷한 방식으로 작동합니다. 차이점은 WebSphere Real Time for RT Linux JIT 컴파일러가 실시간 스레드보다 낮 은 우선순위로 실행된다는 점입니다. 우선순위가 낮으면 애플리케이션이 실시간 태스크를 수행할 필요가 없을 때 JIT 컴파일러가 시스템 자원을 사용하게 됩니 다. 따라서 JIT 컴파일러는 실시간 태스크의 성능에 커다란 영향을 미치지 않 습니다.

#### $\bf{AOT}$ (Ahead-of-time) 사전 컴파일된 코드

WebSphere Real Time for RT Linux는 애플리케이션 실행 전에 사전 컴파

일 단계에서 원시 코드에 대해 Java 메소드를 컴파일합니다. AOT 사전 로드 된 코드를 사용하면 성능이 향상되고 판별력이 극대화됩니다.

<span id="page-21-0"></span> $\bf AOT$  사전 컴파일된 코드와 우선순위가 낮은 JIT 컴파일을 결합한 혼합 모드 애플리케이션을 실행하는 동안 AOT 및 JIT 컴파일된 코드를 함께 사용할 수 있습니다. 이 조작 모드는 성능 향상, 특히 자주 실행하는 메소드의 성능 향상 과 판별력 극대화를 제공합니다.

해석된 조작

인터프리터가 Java 애플리케이션을 실행하지만 코드 컴파일은 사용하지 않습니 다.

컴파일된 코드 사용에 대한 자세한 정보는 47 페이지의 『[WebSphere Real Time for](#page-58-0) [RT Linux](#page-58-0)를 포함한 컴파일 코드 사용』의 내용을 참조하십시오.

## $\blacksquare$  IT 및 AOT 컴파일 비교

AOT(Ahead-of-Time) 컴파일을 사용하면 코드를 실행하기 전에 Java 클래스 및 메소 드를 컴파일할 수 있습니다. AOT 컴파일에서는 JIT 컴파일러가 중요한 성능 경로에 미 치는 예측 불가능한 시간적 영향을 피할 수 있습니다. 실행 전에 코드가 컴파일되고 최 고 수준의 성능을 보장하기 위해 AOT 컴파일러를 사용하여 코드를 공유 클래스 캐시 로 사전 컴파일합니다.

참고: AOT 컴파일된 코드는 일반적으로 JIT 컴파일된 코드만큼 신속하게 실행되지는 않습니다.

JIT(Just-In-Time) 컴파일러는 우선순위가 높은 SCHED\_OTHER 스레드로 실행되며, 표준 Java 스레드보다 높지만 실시간 스레드보다 낮은 우선순위로 실행됩니다. 따라서 JIT(Just-In-Time) 컴파일에서는 실시간 코드로 비결정적 지연이 발생하지 않습니다. 따 라서, JIT 컴파일에서 미리 차지하지 않기 때문에 중요한 실시간 작업을 제시간에 수행 합니다. 그러나, JIT에서 큐에 있는 핫 메소드를 컴파일할 충분한 시간이 없으므로 실 시간 코드가 해석된 코드로 실행될 수 있습니다. 비교 내용이 [11](#page-22-0) 페이지의 그림 2에 나 와 있습니다.

일반적으로, 애플리케이션에 준비 단계가 있으면 JIT로 실행하는 것이 효율적이며 필요 에 따라 준비 단계가 완료될 때 JIT를 사용 불가능하게 하십시오. 이 방식에서 JIT 컴 파일러는 애플리케이션이 실행되는 환경에 대한 코드를 생성할 수 있습니다.

애플리케이션에 준비 단계가 없고 주요 실행 경로가 표준 애플리케이션 조작을 통해 컴 파일되었는지 확실하지 않으면 이 환경에서는 AOT 컴파일이 제대로 작동합니다.

<span id="page-22-0"></span>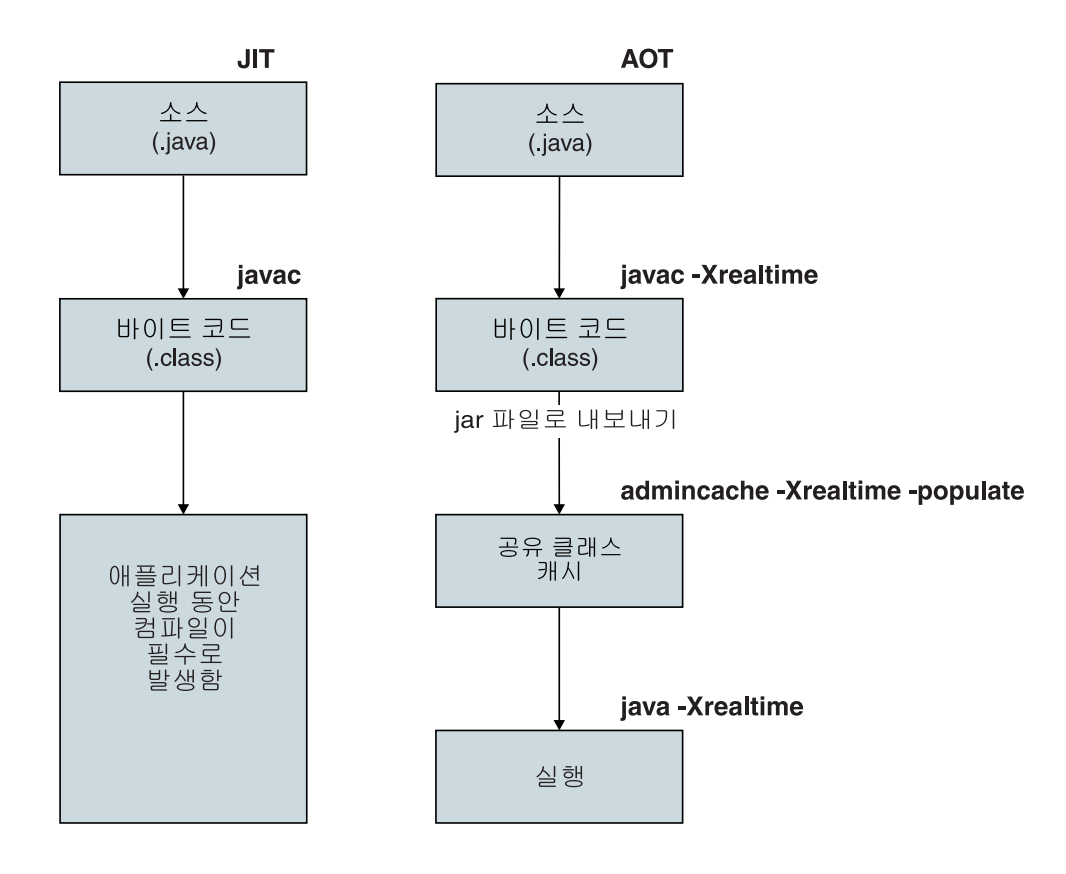

그림 2. JIT 컴파일러 및 AOT 컴파일러 비교

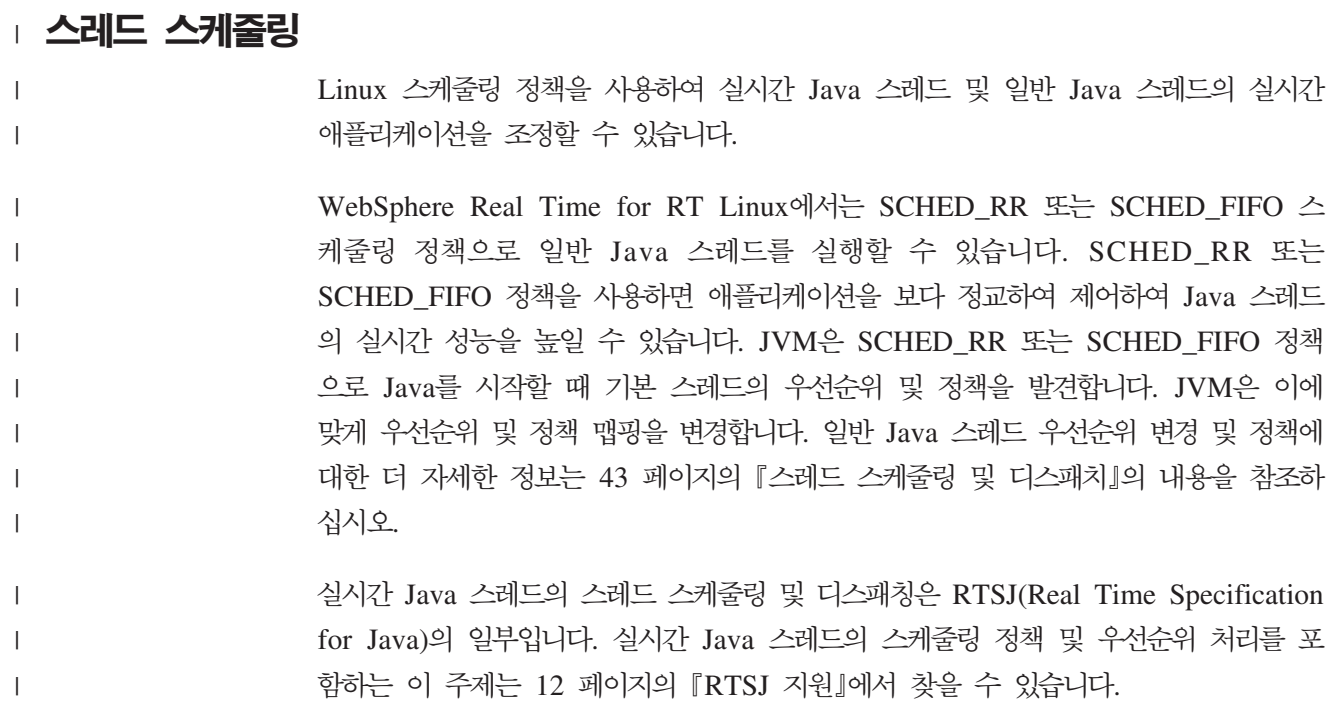

<span id="page-23-0"></span>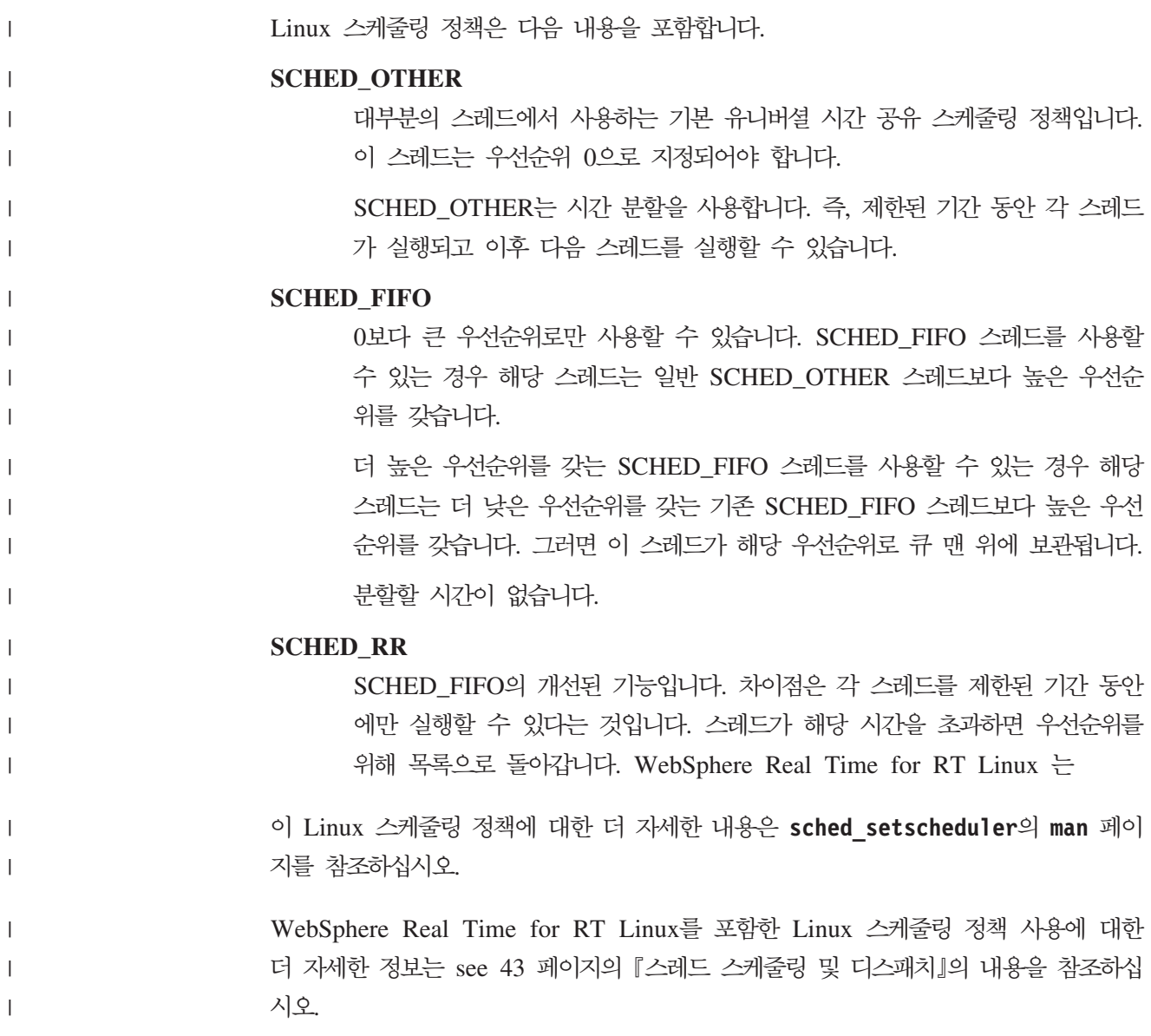

## **RTSJ**

WebSphere Real Time for RT Linux E Real-Time Specification for Java(RTSJ) 를 구현합니다.

WebSphere Real Time for RT Linux 버전 3.0은 RTSJ Technology Compatibility Kit 버전 3.1.0 FCS를 준수하는 RTSJ 1.0.2로 인증되었으며 JCK(Java Compatibility Kit) 버전 7.0을 준수합니다.

## $\underline{\mathsf{a}}$ 시간 스레드 스케줄링 및 디스패치

실시간 Java 스레드의 스레드 스케줄링 및 디스패치는 Java용 Real Time Specification 의 부분입니다. 스케줄링 정책 SCHED\_FIFO는 Linux 운영 체제 우선순위 11 - 89를 사용하는 실시간 Java 스레드의 우선순위를 지정하는 데 사용됩니다.

<span id="page-24-0"></span>Linux 스케줄링 정책에 대한 정보가 [43](#page-54-0) 페이지의 『스레드 스케줄링 및 디스패치』에 있 습니다.

#### 스케줄 가능 및 매개변수

실시간 스케줄 가능 오브젝트는 실시간 스레드 및 비동기 이벤트 핸들러의 두 가지 기 본 유형이 있습니다.

이 스케줄 가능 오브젝트는 다음과 같은 연관된 매개변수를 가집니다.

#### **SchedulingParameters**

PriorityParameters는 실시간 스케줄 가능 오브젝트를 우선순위에 따라 스케 줄링합니다.

#### **ReleaseParameters**

- PeriodicParameters는 실시간 스케줄 가능 오브젝트의 정기적 릴리스를 설 명합니다. 정기적 실시간 스레드는 정기적인 간격으로 릴리스되는 스레드입 니다.
- AperiodicParameters는 실시간 스케줄 가능 오브젝트의 릴리스를 설명합 니다. 비정기적 실시간 스레드는 비정기적인 간격으로 릴리스됩니다.

#### **MemoryParameters**

실시간 스케줄 가능 오브젝트의 메모리 할당 제한조건을 설명합니다.

#### **ProcessingGroupParameters**

WebSphere Real Time for RT Linux에서 지원되지 않습니다.

#### 우선순위 스케줄러

WebSphere Real Time for RT Linux에서 스케줄러는 우선순위 스케줄러입니다. 이 름이 암시하듯이 활성 우선순위에 따라 스케줄 가능 오브젝트의 실행을 관리합니다.

스케줄러는 스케줄 가능 오브젝트 목록을 관리하고 CPU에서 실행하기 위해 각 오브젝 트를 릴리스하는 시기를 판별합니다. 스케줄러는 각 스케줄 가능 오브젝트와 연관된 다 양한 매개변수를 준수해야 합니다. 이를 위해 addToFeasibility, isFeasible 및 removeFromFeasibility 메소드가 제공됩니다.

#### 우선순위 및 정책

java.lang.Thread 오브젝트로 할당되는 스레드인 일반 Java 스레드는 스케줄링 정책 SCHED\_OTHER, SCHED\_RR 또는 SCHED\_FIFO를 사용할 수 있습니다. java.lang.RealtimeThread로 할당되는 스레드인 실시간 스레드 및 비동기 이벤트 핸 들러는 SCHED\_FIFO 스케줄링 정책을 사용합니다.

일반 Java 스레드는 JVM이 SCHED\_RR 또는 SCHED\_FIFO 정책을 사용하는 스레 드로 시작되지 않는 한, SCHED\_OTHER의 기본 스케줄링 정책을 사용합니다. SCHED\_OTHER 정책을 사용하는 일반 Java 스레드는 운영 체제 스레드 우선순위를 0으로 설정합니다. 정책 SCHED\_RR 또는 SCHED\_FIFO를 사용하는 일반 Java 스 레드는 JVM을 시작하는 스레드의 우선순위를 상속받습니다. 일반 Java 스레드의 우선 순위 및 정책에 대한 더 자세한 정보는 44 페이지의 『일반 [Java](#page-55-0) 스레드 우선순위 및 정책』의 내용을 참조하십시오.

실시간 스레드의 경우, SCHED\_FIFO 정책에 시간 분할이 없으며 1(최하) - 99(최고) 범위의 99개 우선순위를 지원합니다. 이 WebSphere Real Time for RT Linux 구현 은 11 - 38 범위(11과 38 포함)에서 28개 사용자 우선순위를 지원합니다.

javax.realtime.PriorityScheduler().getMinPriority()

 $11\frac{\alpha}{2}$  리턴합니다. 및

javax.realtime.PriorityScheduler().getMaxPriority()

38을 리턴합니다.

OS 우선순위 81 - 89는 작업자 스레드 디스패치를 위해 IBM JVM에서 사용합니다. 이 스레드는 휴면 상태가 되돌아가기 전에 약간의 작업을 수행하기 위해 설계되었습니 다. 스레드는 다음과 같습니다.

- 메트로놈 가비지 콜렉터 알람 스레드는 우선순위 89로 실행됩니다. 이 스레드는 정 기적으로 실행되고 GC 작업 단위를 디스패치합니다.
- 비동기 신호를 처리하는 두 개의 비동기 신호 스레드. 한 개는 우선순위 88의 힙이 없는 실시간(NHRT) 스레드이고 다른 하나는 우선순위 87의 스레드입니다.
- 타이머 이벤트를 디스패치하는 두 개의 타이머 스레드. 한 개는 우선순위 85의 힙이 없는 타이머를 위한 힙이 없는 실시간 스레드이고 다른 하나는 우선순위 83의 스레 드입니다.
- 비동기 이벤트 핸들러를 실행하기 위해 그리고 비동기 이벤트 핸들러를 실행하는 동 안 디스패치되고 비동기 이벤트 핸들러에는 핸들러의 우선순위가 지정됩니다. 시스템 이 우선순위 85의 두 개의 힙이 없는 실시간 핸들러 스레드 및 우선순위 83의 다른 8개 스레드와 함께 시작됩니다.
- 우선순위 88의 비동기 신호 힙이 없는 실시간 스레드는 힙 덤프, 코어 덤프 및 javacore 덤프에 대한 요청을 처리합니다. 일시적으로 덤프 파일을 작성하는 동안 우 선순위를 89로 올립니다.

메트로놈 GC 추적 스레드는 OS 우선순위 12로 실행되고 비교를 위해 Java 메소드를 샘플링하는 JIT 샘플러 스레드는 OS 우선순위 13으로 실행됩니다.

JIT 컴파일 스레드(JIT 샘플러 스레드와 다름)는 OS 우선순위 0의 SCHED\_OTHER 정책으로 실행됩니다.

JIT 컴파일 및 JIT 샘플러 스레드는 -Xnojit 또는 -Xint가 지정된 경우 둘 다 사용 불가능합니다.

<span id="page-26-0"></span>메트로놈 가비지 콜렉터 및 완료자 우선순위는 끊임없이 변경되어 우선순위가 가장 높 은 힙 할당 스레드 이상이 됩니다(각 콜렉션 라운드 전에). 힙 할당 스레드의 우선순위 가 NoHeapRealtimeThreads의 우선순위보다 낮은지 확인해야 합니다.

힙 할당 스레드는 모니터에서 차단되거나 휴면 상태가 아닌 NHRT 이외 사용자 스레 드입니다. JNI 인터페이스 외부에서 원시 코드를 실행하는 사용자 스레드는 힙 할당으 로 간주되지 않습니다. 힙 할당 스레드가 활성화될 때 진행 중인 가비지 콜렉션이 더 이상 모니터에서 차단되지 않거나 JNI를 벗어나면 가비지 콜렉션이 완료될 때까지 대 기했다가 계속해야 합니다.

OS 우선순위 81은 힙에서 할당되는 내부 JVM 스레드를 위해 예약됩니다. 내부 JVM 스레드가 OS 우선순위 81이면 가비지 콜렉터가 OS 우선순위 82로 실행됩니다. 유일 한 힙 할당 사용자 스레드가 실시간 스레드가 아니면 GC 우선순위가 OS 우선순위 11 로 실행됩니다. 그렇지 않으면 GC는 우선순위가 가장 높은 힙 할당 사용자 스레드보 다 하나 높은 OS 우선순위로 실행됩니다.

GC 우선순위는 콜렉션 라운드 전에만 조정합니다.

#### 우선순위 맵핑 및 상속

각 Java 우선순위가 연관된 운영 체제 기본 우선순위에 맵핑되고 각 운영 체제 우선순 위는 스케줄링 정책과 연관되어 있습니다. WebSphere Real Time for RT Linux Linux 운영 체제 스케줄링 정책은 SCHED\_OTHER, SCHED\_RR 및 SCHED\_FIFO입니다.

실시간 Java 스레드는 SCHED\_FIFO 정책을 사용하고, 일반 Java 스레드는 JVM을 시작하는 스레드의 정책을 사용합니다. 일반 Java 스레드의 기본 스케줄링 정책이 SCHED\_OTHER이지만 chrt 같은 유틸리티를 사용하여 SCHED\_RR 또는 SCHED\_FIFO 정책을 설정할 수 있습니다. 스레드 우선순위 및 정책에 대한 자세한 정 보는 [43](#page-54-0) 페이지의 『스레드 스케줄링 및 디스패치』의 내용을 참조하십시오.

다음 표는 Java 우선순위와 기본 운영 체제 우선순위의 맵핑을 보여줍니다. 일부 Java 우선순위는 JVM에서 사용하도록 예약되고, 상응하는 Java 우선순위가 없는 일부 기본 우선순위도 JVM에서 사용합니다.

**--:**

- 일반 Java 스레드에서 우선순위 1-10을 사용합니다.
	- SCHED\_OTHER 정책의 경우, Java 우선순위 1-10이 운영 체제 우선순위 0에 맵핑됩니다.
	- SCHED\_FIFO 또는 SCHED\_RR 정책의 경우, Java 우선순위 1-10이 JVM을 시작한 스레드의 우선순위를 상속받습니다.
- 우선순위 11 이상은 실시간 스레드 및 힙이 없는 실시간 스레드에서 사용합니다.

• 스케줄 가능 오브젝트는 항상 활성 우선순위로 실행됩니다. 활성 우선순위는 처음에 스케줄 가능 오브젝트의 기본 우선순위이지만 우선순위 상속으로 활성 우선순위를 일 시적으로 올릴 수 있습니다. 스케줄 가능 오브젝트의 기본 우선순위는 실행하는 동 안 변경 가능합니다.

사용자 기본 우선순위**:** 

Java priorities 1-10: SCHED\_OTHER, OS priority 0

Java priority 11: SCHED FIFO, OS priority 25 Java priority 12: SCHED FIFO, OS priority 27 Java priority 13: SCHED FIFO, OS priority 29 Java priority 14: SCHED FIFO, OS priority 31 Java priority 15: SCHED FIFO, OS priority 33 Java priority 16: SCHED\_FIFO, OS priority 35 Java priority 17: SCHED FIFO, OS priority 37 Java priority 18: SCHED FIFO, OS priority 39 Java priority 19: SCHED FIFO, OS priority 41 Java priority 20: SCHED FIFO, OS priority 43 Java priority 21: SCHED\_FIFO, OS priority 45 Java priority 22: SCHED FIFO, OS priority 47 Java priority 23: SCHED FIFO, OS priority 49 Java priority 24: SCHED FIFO, OS priority 51 Java priority 25: SCHED\_FIFO, OS priority 53 Java priority 26: SCHED\_FIFO, OS priority 55 Java priority 27: SCHED\_FIFO, OS priority 57 Java priority 28: SCHED\_FIFO, OS priority 59 Java priority 29: SCHED FIFO, OS priority 61 Java priority 30: SCHED FIFO, OS priority 63 Java priority 31: SCHED\_FIFO, OS priority 65 Java priority 32: SCHED\_FIFO, OS priority 67 Java priority 33: SCHED\_FIFO, OS priority 69 Java priority 34: SCHED\_FIFO, OS priority 71 Java priority 35: SCHED FIFO, OS priority 73 Java priority 36: SCHED FIFO, OS priority 75 Java priority 37: SCHED FIFO, OS priority 77 Java priority 38: SCHED FIFO, OS priority 79

내부 기본 우선순위:

Internal Java priority 39: SCHED FIFO, OS priority 81 Internal Java priority 40: SCHED\_FIFO, OS priority 83 Internal Java priority 41: SCHED\_FIFO, OS priority 84 Internal Java priority 42: SCHED FIFO, OS priority 85 Internal Java priority 43: SCHED\_FIFO, OS priority 86 Internal Java priority 44: SCHED FIFO, OS priority 87 Internal Java priority 45: SCHED FIFO, OS priority 88 OS priorities 11, 12, 13 OS priorities even numbers 26, 28, 30, ..., 82 OS priority 89

참고 항목: [http://www.rtsj.org/specjavadoc/book\\_index.html](http://www.rtsj.org/specjavadoc/book_index.html)의 "동기화" 섹션

#### **:**

스레드의 활성 우선순위는 우선순위가 더 높은 스레드에 필요한 잠금을 포함하고 있<mark>으</mark> 므로 일시적으로 올릴 수 있습니다. 이 잠금은 동기화된 메소드 또는 동기화된 블록과

<span id="page-28-0"></span>연관된 사용자 레벨 모니터 또는 내부 JVM 잠금입니다. 따라서, 일반 Java 스레드의 우선순위는 스레드가 잠금을 해제하는 시점까지 일시적으로 실시간 우선순위를 가질 수 있습니다.

우선순위 상속의 한 가지 결과로, SCHED\_OTHER 스레드의 스레드 정책이 일시적으 로 SCHED\_FIFO로 변경됩니다.

기본 및 활성 우선순위에 대한 자세한 정보는 [RTSJ](http://www.rtsj.org/specjavadoc102/book_index.html) 스펙에서 "동기화" 절을 참조하십 시오.

## 메모리 관리

메모리 힙을 수집하는 가비지는 가비지 콜렉션으로 인한 예측 불가능한 동작 때문에 실 시간 프로그래밍의 장애 요소로 간주됩니다. IBM WebSphere Real Time for RT Linux 의 메트로놈 가비지 콜렉터는 높은 결정적 GC 성능을 제공할 수 있습니다. 동시에 Real-Time Specification for Java(RTSJ)는 Java 프로그래머가 단기 및 장기 오브젝 트를 모두 명시적으로 관리할 수 있도록 가비지 수집된 힙 외부의 오브젝트에 대한 메 모리 모델에 몇 가지 확장기능을 제공합니다.

## 메모리 영역

RTSJ는 오브젝트 할당을 위해 사용하는 메모리 영역의 개념을 도입했습니다. 일부 메 모리 영역은 힙 외부에 있고 시스템 및 가비지 콜렉터가 오브젝트에 수행할 수 있는 작 업 내용을 제한합니다. 예를 들어, 일부 메모리 영역의 오브젝트는 가비지 수집되지 않 지만 가비지 콜렉터가 힙의 무결성 보존을 위해 이 메모리 영역에서 힙의 오브젝트 참 조를 스캔할 수 있습니다.

메모리 관리의 기본 유형은 다음 3가지입니다.

- 힙 메모리는 전통적인 Java 힙이지만 메트로놈 가비지 콜렉터에서 관리합니다.
- 범위 메모리는 애플리케이션에서 특별히 요청해야 하며 힙이 없는 실시간 스레드 및 힙이 없는 비동기 이벤트 핸들러를 포함하여 실시간 스레드에서만 사용할 수 있습니 다.
- 영구 메모리는 힙이 없는 실시간 스레드 및 힙이 없는 비동기 이벤트 핸들러 등 스 케줄 가능 오브젝트에서 참조할 수 있는 오브젝트를 포함한 메모리 영역을 나타냅니 다. 애플리케이션이 사용하지 않더라도 클래스 로딩 및 static 초기화에서 사용됩니 다.

영구 메모리나 범위 메모리는 실제 메모리를 사용하도록 지정할 수 있으며 매우 빠른 액세스와 같은 특성을 가진 메모리 영역으로 구성됩니다. 일반적으로, 실제 메모리는 자 주 사용되지 않으며 표준 JVM 사용자에게 영향을 미칠 가능성이 낮습니다.

## 힙 메모리

최대 크기를 -Xmx로 제어하지만 초기 힙 크기(-Xms)를 설정하거나 최대 힙 크기(-Xmx) 와 같게 설정하지 않도록 하십시오. 힙이 초기 힙 크기에서 최대 힙 크기로 실시간으로 확장되지 않기 때문입니다. 여유 공간이 없는 최대 힙 크기에 도달하면 OutOf MemoryError 결과가 나타납니다. 일반적으로, 결정적 콜렉션을 지원하려면 오브젝트를 다르게 구성해야 하고 이로 인해 힙 단편화가 늘어나므로 실시간 JVM은 기존의 JVM 보다 많은 힙 메모리를 이용합니다. 또한, 배열이 각각 헤더가 있는 단편으로 분해됩니 다. 이는 대소형 오브젝트의 비율과 배열 사용 정도에 따라 다르지만, 애플리케이<mark>션</mark>에 20% 추가 힙 공간이 필요할 가능성이 높습니다.

메트로놈 가비지 콜렉터는 애플리케이션이 실행되는 동안 가비지를 수집한다는 점에서 메인프레임 JVM에 있는 『동시』 콜렉터와 비슷합니다. 완벽한 환경에서는 애플리케이 션 메모리가 부<del>족</del>해지기 전에 콜렉션 주기가 완료되지만 할당률이 높은 일부 애플리케 이션은 메트로놈 가비지 콜렉터의 수집 속도보다 빠르게 할당할 수 있습니다. 다양한 제 어가 콜렉션 속도에 영향을 미치지만, 메트로놈이 OutOf MemoryError가 발생하기 전 에 기존의 중지 GC로 되돌아가도록 강제하는 한 제어가 있습니다. 런타임 매개변수는 -**Xgc:synchronousGCOnOOM**이고 이에 상응하 상응하는 는 매개변수는 -Xgc:nosynchronousGC0n00M입니다. 기본값은 -Xgc:synchronousGC0n00M입니다.

#### 범위 메모리

RTSJ는 범위 메모리의 개념을 도입했습니다. 수명이 정의된 오브젝트에서 사용할 수 있 습니다. 범위를 명시적으로 입력하거나 오브젝트의 run() 메소드를 실행하기 전에 입력 을 입력하는 스케줄 가능 오브젝트(실시간 스레드 또는 비동기 이벤트 핸들러)에 첨부 할 수 있습니다. 각 범위는 참조 계수를 가지며 참조 계수가 0이 되면 해당 범위에 있 는 오브젝트가 처리완료되고(종료됨) 이 범위와 연관된 메모리가 해제됩니다. 완료될 때 까지 범위 재사용이 차단됩니다.

범위 메모리를 VTMemory 및 LTMemory라는 두 가지 유형으로 분리할 수 있습니다. 이 유형의 범위 메모리는 영역에서 오브젝트 할당에 필요한 시간에 따라 다릅니다. LTMemory는 메모리 영역에서 메모리 이용이 초기 메모리 영역 크기보다 작을 경우 선형 시간 할당을 보장합니다. VTMemory는 어떠한 보장도 제공하지 않습니다.

범위는 중첩할 수 있습니다. 중첩된 범위를 입력하면 새 범위와 연관된 메모리에서 모 든 후속 할당을 가져옵니다. 중첩된 범위가 완료되면 이전의 범위가 복원되고 해당 범 위에서 후속 할당을 다시 가져옵니다.

범위 오브젝트의 수명 때문에 제한된 지정 규칙을 사용하여 참조를 범위 오브젝트로 제 한해야 합니다. 범위 오브젝트에 대한 참조는 외부 범위의 변수 또는 힙이나 영구 영역 의 오브젝트 필드에 지정할 수 없습니다. 범위 오브젝트에 대한 참조를 동일한 범위 또 는 내부 범위에만 지정할 수 있습니다. 가상 머신은 잘못된 지정 시도를 발견하고 이 경우 IllegalAssignmentError 예외를 발생시킵니다. 범위 메모리 유형을 선택할 경우 유 연성이 향상되어 애플리케이션이 코드의 구문적으로 정의된 특정 영역에 적합한 특성을 가진 메모리 영역을 사용할 수 있습니다.

영역을 구성하는 동안 영역의 크기를 지정해야 하며 명령행 매개변수 -Xgc:scopedMemoryMaximumSize가 최대값을 제어합니다. 기본값은 8MB이고 대부분 의 용도에 적합합니다.

## 영구 메모리

영구 메모리는 애플리케이션의 모든 스케줄 가능 오브젝트 및 스레드에서 공유되는 메 모리 자원입니다. 영구 메모리에 할당된 오브젝트는 힙이 없는 스레드 및 비동기 이벤 트 핸들러에서 항상 사용할 수 있으며 가비지 콜렉션으로 인한 지연의 영향을 받지 않 습니다. 프로그램이 종료될 때 시스템에서 오브젝트가 자유롭게 됩니다.

해당 크기는 **-Xgc:immortalMemorySize**로 제어합니다. 예를 들어, -Xgc:immortalMemorySize=20m은 20MB를 설정합니다. 기본값은 16MB이며, 사용 자가 많은 클래스 로딩을 수행하지 않는 한 대체로 적합합니다. 클래스 로딩이 대부분 의 OutOfMemoryError 예외의 원인이 됩니다.

#### 메모리 요구사항 예측

충분한 메모리 할당에 필요한 정보를 얻는 방법

합리적인 방법은 중요한 안전 여백으로 예상 오브젝트를 저장하는 데 필요한 메모리를 파악하는 것입니다. 애플리케이션을 분석하면 오브젝트에 필요한 실제 크기가 시스템별 로 다르더라도 필요한 오브젝트의 수와 특성을 파악하는 데 도움이 됩니다. SizeEstimator 클래스를 사용하면 실제 오브젝트 크기를 고려하여 보다 유용한 정보를 제공합니다.

#### SizeEstimator 클래스

SizeEstimator 클래스는 오브젝트 저장에 필요한 메모리 크기를 안내하는 정보를 제공 합니다. 예측치는 오브젝트 자체에 할당되어야 하는 최소 메모리 공간을 나타내며, 구 성 등의 작업 중에 오브젝트에 필요한 다른 자원의 메모리 요구사항은 고려하지 않은 것입니다.

이 클래스에 대한 자세한 정보는 [http://www.rtsj.org/specjavadoc/book\\_index.html](http://www.rtsj.org/specjavadoc/book_index.html)를 참조하십시오.

#### **메모리 사용**

Java 스레드, 실시간 스레드 및 힙이 없는 실시간 스레드를 비교합니다.

Real-Time Specification for Java(RTSJ)는 실시간 스레드를 지원하기 위해 RealtimeThread 클래스 및 NoHeapRealtimeThread 클래스라는 두 가지 클래스를 추 가합니다.

- <span id="page-31-0"></span>• 실시간 스레드 및 힘이 없는 실시간 스레드는 둘 다 스케줄 가능한 오브젝트입니다. 스케줄 가능한 오브젝트는 릴리스, 스케줄링, 메모리 및 처리 그룹 등의 매개변수를 가집니다.
- 실시간 스레드는 힘 메모리, 범위 메모리 및 영구 메모리에 있는 오브젝트에 액세스 할 수 있습니다.
- 힙이 없는 실시간 스레드는 범위 메모리 및 영구 메모리 영역에만 액세스합니다.
- 힙이 없는 실시간 스레드는 다른 실시간 스레드보다 우선순위가 높아야 합니다. 우 선순위가 실시간 스레드보다 낮으면 가비지 콜렉터의 방해 없이 실행할 수 있는 이 점이 적용되지 않습니다.

참고: 다른 실시간 스레드보다 우선순위가 높고 힘이 없는 실시간 스레드는 가비지 콜 렉션에 의해 인터럽트되지 않습니다.

| 스레드               | 영구 메모리 | 범위 메모리        | 힙 메모리 |
|-------------------|--------|---------------|-------|
| 정상 스레드            |        | $\mathcal{L}$ |       |
| 실시간 스레드           |        |               |       |
| 힙이 없는 실시간 스레드   √ |        |               | ↗     |

표 3. 실시간 스레드 및 힙이 없는 실시간 스레드의 메모리 액세스

메모리 영역 유형

#### 영구 메모리

영구 메모리는 가비지 콜렉션의 영향을 받지 않습니다. 영구 메모리에 할당된 공간은 애플리케이션을 종료할 때까지 재확보할 수 없습니다.

- 이러한 영구 메모리의 특성 때문에 메모리를 재사용하는 방법을 원 할 수도 있습니다. 한 가지 방법은 재사용 가능한 오브젝트 풀을 작 성하는 것입니다. 또는 범위 메모리를 대신 사용합니다.
- 영구 메모리에 있는 오브젝트는 범위 메모리에 있는 항목을 참조할 수 없습니다. 영구 메모리의 오브젝트 필드에 범위 메모리의 오브젝 트가 지정되면 IllegalAssignmentError 예외가 발생합니다.

#### 범위 메모리

범위 메모리는 스케줄 가능한 오브젝트의 초기 메모리 영역으로 사용 하거나 입력될 수 있습니다. 더 이상 참조되지 않으면 영역에서 모든 오브젝트를 지웁니다. 범위 메모리 영역에서 실행되는 스케줄 가능한 오 브젝트가 해당 영역으로부터의 모든 오브젝트 할당을 수행합니다. 범위 메모리 영역을 사용하지 않으면 해당 영역 내부의 오브젝트가 완료되 고 메모리를 재확보하여 재사용할 범위를 준비합니다. 스케줄 가능한 오 <span id="page-32-0"></span>브젝트에서 범위 메모리 영역을 더 이상 사용할 수 없으면 다른 용도 로 사용하기 위해 메모리를 재확보합니다.

ScopedMemory 인스턴스로 설명되는 메모리 영역은 Java 힙에 존재 하지 않고 가비지 콜렉션의 영향을 받지 않습니다. ScopedMemory 오 브젝트를 NoHeapRealtimeThread와 연관된 초기 메모리 영역으로 사 용하거나 NoHeapRealtimeThread 내부의 ScopedMemory.enter 메소 드를 사용하여 메모리 영역을 입력하는 것이 안전합니다.

#### 실제 메모리

메모리 자체의 특성(예: 페이지 불가능 또는 비휘발성)이 중요한 경우 실제 메모리를 사용하십시오.

#### **-(LTMemory)**

LTMemory는 메모리 영역에서 메모리 이용이 초기 메모리 영역 크기 보다 작을 경우 선형 시간 할당이 보장되는 메모리 영역을 의미합니다. 영역의 초기 크기와 최대 크기 사이에서 메모리를 사용할 경우 할당 런 타임이 다양할 수 있습니다. 더우기, 초기 및 최대 *크*기 범위의 메모리 가 항상 사용 가능하도록 기본 시스템이 보장할 필요가 없습니다.

#### **-(VTMemory)**

VTMemory 영역으로부터의 할당 실행 시간이 선형 시간으로 완료될 필 요가 없다는 점을 제외하고 VTMemory는 LTMemory와 비슷합니다.

#### 힘 메모리

힙 메모리에 있는 오브젝트는 범위 메모리에 있는 항목을 참조할 수 없 습니다. 힙 메모리의 오브젝트 필드에 범위 메모리의 오브젝트가 <mark>지</mark>정 되면 IllegalAssignmentError 예외가 발생합니다.

## 동기화 및 자원 공유

실시간 시스템에서 다른 우선순위로 실행되는 3개 이상의 스레드가 서로 동기화될 경 우, 우선순위 변경이라는 조건이 발생하여 확장된 기간 동안 우선순위가 높은 스레드가 우선순위가 낮은 스레드에 의해 실행되지 않고 차단됩니다. WebSphere Real Time for RT Linux는 이 조건을 방지하기 위해 우선순위 상속이라는 스키마를 사용합니다.

우선순위가 높은 태스크가 우선순위가 낮은 태스크에 의해 실행되지 않게 차단되면 낮 은 우선순위 태스크의 우선순위는 높은 우선순위 태스크가 더 이상 차단되지 않을 때까 지 높은 우선순위와 일치하도록 일시적으로 순위가 올라갑니다.

## 정기적 및 비정기적 매개변수

실시간 스레드에는 스케줄 가능 오브젝트가 릴리스되는 빈도를 판별하는 많은 릴리스 매개변수가 있습니다. 정기적 및 비정기적 매개변수가 릴리스 매개변수의 예입니다.

## <span id="page-33-0"></span>정기적 매개변수

이 클래스는 정기적인 간격으로 릴리스되는 스케줄 가능 오브젝트를 위한 것입니다.

#### **AbsoluteTime**

밀리초(ms) 및 나노초(ns)로 표현합니다.

#### **RelativeTime**

밀리초(ms) 및 나노초(ns)로 표현된 특정 이벤트의 시간입니다. 예를 들어, 이 벤트가 시작하고 완료될 때 절대 시간을 측정할 수 있습니다. 그런 다음 두 측 정값의 차이로 상대 시간을 계산합니다.

#### 비정기적 매개변수

이 클래스는 비정기적인 간격으로 릴리스되는 스케줄 가능 오브젝트에서 사용합니다. 첫 번째 이벤트가 완료되기 전에 두 번째 비정기적 이벤트가 발생하므로 미해결 요청의 큐 길이를 정의할 수 있습니다.

## 비동기 이벤트 처리

비동기 이벤트 핸들러는 스레드 외부에서 발생하는 이벤트에 상호 작용합니다(예: 애플 리케이션 인터페이스로부터의 입력). 실시간 시스템에서 이 이벤트는 애플리케이션에 설 정한 최종 기한 안에 응답해야 합니다.

비동기 이벤트는 시스템 인터럽트 및 POSIX 신호화 연관되어 있으며 비동기 이벤트를 타이머에 링크할 수 있습니다.

실시간 스레드와 같이 비동기 이벤트 핸들러는 연관된 많은 매개변수가 있습니다. 이 매 개변수 목록은 [13](#page-24-0) 페이지의 『스케줄 가능 및 매개변수』의 내용을 참조하십시오.

## 신호 핸<del>들</del>러

POSIXSignalHandler는 SIGQUIT, SIGTERM 및 SIGABRT 신호를 지원합니다. SIGQUIT의 기본 동작으로 Java 덤프가 생성됩니다. Java 덤프 생성은 CPU 시간, 파 일 읽기 및 쓰기와 별도이며, 실행 중인 프로그램 조작을 방해하지 않습니다. Java 덤 프가 완료될 때까지 Java 덤프 생성이 프로그램을 인터럽트합니다. Java 덤프를 생성하 는 동안 애플리케이션 성능이 예측 불가능합니다.

장애 시 모든 코어 및 Java 덤프 생성을 억제하려면 -Xdump:none을 사용하십시오.

SIGQUIT 신호에서만 시스템 덤프 및 Java 덤프 생성을 억제하려면 **-Xdump:java:none** -Xdump:java:events=gpf+abort를 지정하십시오.

다음 신호는 POSIXSignalHandler 메커니즘에 따라 비동기 이벤트 핸들러(AEH)에 첨 부할 수 있습니다(/usr/include/bits/signum.h에 정의된 신호 설명).

<span id="page-34-0"></span>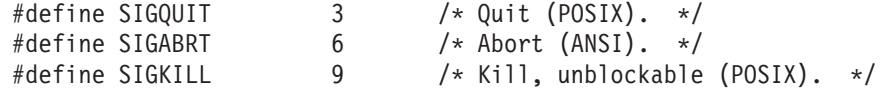

다른 신호는 현재 지원되지 않습니다. 앞에 나열된 모든 신호는 비동기 신호이고 외부 에서 생성된 이벤트가 아닌 애플리케이션 또는 JVM 코드 장애를 나타내므로 동기 신 호(예: SIGILL 및 SIGSEGV)에 첨부를 지원할 수 없습니다.

참고: 기본적으로 SIGQUIT는 Java 애플리케이션이 JVM에 수신될 때 덤프(예: Java 덤프)를 생성하도록 합니다. 첨부된 AEH에 추가로 전달되더라도 이 전달은 혼란과 원 하지 않는 동작을 유발하며 Java 명령행에서 -Xdump:none:events=user 옵션을 사 용하여 이를 사용 불가능하게 할 수 있습니다.

## 필수 문서

WebSphere Real Time for RT Linux E Real-Time Specification for Java(RTSJ) 를 구현합니다.

WebSphere Real Time for RT Linux 버전 2.0은 RTSJ Technology Compatibility Kit 버전 3.0.13 FCS에 호환 가능한 RTSJ 1.0.2로 인증되고 Java Compatibility Kit(JCK) 버전 6.0과 호환됩니다.

## **지원되는 기능**

지원되는 기능은 다음과 같습니다.

• 스케줄 가능 오브젝트가 힙에 오브젝트를 작성하는 속도를 제한하기 위해 힙 할당에 할당률 적용.

## 지원되지 않는 기능

지원되지 않는 기능은 다음과 같습니다.

- Priority Ceiling Emulation 프로토콜. 예를 들어, PriorityCeilingEmulation을 모니 터 제어 정책으로 허용하지 않습니다.
- 스펙 준수를 위해 필요한 경우를 제외하고 원자 액세스 지원
- 기본 우선순위 스케줄로 이외의 스케줄러는 애플리케이션에서 사용할 수 없음
- 비용 적용

## **Real-Time Specification for Java**의 필수 문서

Real-Time Specification for Java(RTSJ)의 필수 문서 절이 이 절에 인용되어 있습니 다. 표준 RTSJ 구현의 변형이 나와 있습니다.

1. 실행 가능성 테스트 알고리즘이 기본값입니다.

『실행 가능성 테스트 알고리즘이 기본값이 아니면 실현 가능성 테스트 알고리즘을 설명십시오.』

2. 기본 우선순위 스케줄러만 애플리케이션에서 사용할 수 있습니다.

『기본 우선순위 스케줄로 이외의 스케줄러를 애플리케이션에서 사용할 수 있으면 해당 스케줄러의 동작과 스케줄러 절에 설명된 대로 다른 스케줄러와의 상호작용 을 설명하십시오. 또한, 목록이 기본 스케줄러의 스케줄 가능 오브젝트 목록과 동 일하지 않는 한 스케줄러의 스케줄 가능 오브젝트를 구성하는 클래스 목록에 대해 설명합니다.』

3. 우선순위가 높은 스케줄 가능 오브젝트에서 선점하는 스케줄 가능 오브젝트는 이  $P$ 선순위로 큐의 맨 앞에 배치됩니다.

『우선순위가 높은 스케줄 가능 오브젝트에서 선점하는 스케줄 가능 오브젝트는 구 현에서 판별한 위치에 활성 우선순위로 큐에 배치됩니다. 선점한 스케줄 가능 오 브젝트가 적합한 큐의 맨 앞에 배치되지 않으면 구현에서 이러한 배치에 사용된 알고리즘을 설명해야 합니다. 이 스펙의 이후 버전에서도 큐 맨 앞에 배치해야 할 수 있습니다.』

4. 비용 적용이 지원되지 않습니다.

『구현이 비용 적용을 지원할 경우, 구현에서 현재 CPU 이용이 업데이트되는 세부 단위를 설명해야 합니다.』

5. 단순 순차 맵핑이 지원됩니다.

『인접 바이트의 단순 순차 맵핑이 아닌 한 실제 메모리 유형 필터에 의해 구현된 메모리 맵핑을 설명해야 합니다.』

6. **WebSphere Real Time for RT Linux - -**  에 대한 서브클래스가 없습니다.

『구현에서 가비지 콜렉터 서브클래스의 동작을 전체 설명해야 합니다. 』

7. WebSphere Real Time for RT Linux에서 제공하는 MonitorControl 서브 클래스가 없습니다.

『이 스펙에 설명되지 않은 MonitorControl 서브클래스를 제공하는 구현이 우선순 위 변경 제어와 관련된 영향 등 그 영향과 새 정책을 지원하지 않는 스케줄러를 설명해야 합니다. 』

8. 우선순위가 높은 스케줄 가능 오브젝트에 필요한 모니터를 보유한 스케줄 가능 오 브젝트는 모니터를 릴리스할 때까지 우선순위를 더 높게 올립니다. 해당 시점에 스 케줄 가능 오브젝트는 더 이상 실행 가능하지 않고(수행할 우선순위가 더 높은 작  **) SUSE Linux Enterprise Real Time 10 SP2 2.6.22.19-0.16 Red Hat Enterprise Linux 5.1 MRG 2.6.24.7-73 Errata**
1 이전 커널에서 실행될 때 원래 (올리지 않은) 우선순위로 큐 뒤에 배치됩니다. 이 레벨 또는 그 이상 레벨의 커널은 스케줄 가능 오브젝트를 큐 앞쪽에 배치합 **.**

『우선순위 변경 무시 알고리즘으로 인해 "올린" 우선순위가 손실될 경우 스케줄 가 능 오브젝트가 새 큐의 앞쪽에 배치되지 않으면 구현이 큐 동작을 설명해야 합니 다.』

9. 기본 스케줄러는 WebSphere Real Time for RT Linux에서 제공하는 스케줄 **.**

『기본 스케줄러가 아닌 스케줄러의 경우, 동기화 시맨틱이 기본 PriorityInheritance 인스턴스에 정의된 규칙과 어떻게 다른지 구현에서 설명해야 합니다. 동기화 장에 있는 기본 우선순위 스케줄러 시맨틱과 동등한 우선순위 상속을 가진 새 스케줄러 동작에 대한 설명을 제공해야 합니다(지원되는 경우 Priority Ceiling Emulation 프로토콜 포함).』

10. 연관된 바운드 이벤트 핸들러 스케줄링에 대한 이벤트 실행에서 가장 나쁜 사례는 평균 40μs이며, 경쟁 스케줄 가능 오브젝트 또는 우선순위가 더 높거나 같은 시스 템 활동이 없고 가비지 콜렉션이 방해하지 않는 경우 100 $\mu$ s를 초과하지 않습니다. 실행 메소드를 구동하는 스케줄 가능 오브젝트, AsyncEvent 오브젝트 또는 핸들 러가 힙을 참조할 경우, 가비지 콜렉션의 잠재적인 영향이 ( <mark>A</mark> )에 설명되어 있습 니다. 여기서는 코드가 해석되고 단일 핸들러(바인드됨)가 이벤트에 구성된다고 가  **.**

『(실행 가능한 높은 우선순위의 스케줄 가능 오브젝트가 없다는 가정 하에) 연관 된 AsyncEventHandler를 릴리스하는 바운드로 인한 AsyncEvent 실행 간 가장 나쁜 응답 간격은 일부 참조 아키텍처를 위해 설명해야 합니다.』

11. **ATC -**및 첫 번째 **예외** 달에서 **AsynchronouslyInterruptedException - - 35µs** 며, 경쟁 스케줄 가능 오브젝트 또는 우선순위가 더 높거나 같은 시스템 활동이 없고 가비지 콜렉션이 방해하지 않는 경우 160µs를 초과하지 않습니다. 이 경우  $ATC$  지원은 스레드가  $ATC$  유예되지 않은 영역에서 AI 지원 메소드를 실행하 고 있<del>음을</del> 의미하며 이러한 조건은 예외 전달까지 적용됩니다. 가비지 콜렉션의 잠  $\vec{A}$ 저인 영향이 ( $\vec{A}$  )에 설명되어 있습니다. 대상 스레드가 원시 코드에 있으면 무 한정 지연될 수 있습니다. 코드를 해석하고 있다고 가정합니다.

『(실행 가능한 높은 우선순위의 스케줄 가능 오브젝트가 없다는 가정 하에) ATC 지원 스레드 및 첫 번째 예외 전달에서 AsynchronouslyInterruptedException 실 행 간격은 일부 참조 아키텍처를 위해 설명해야 합니다. 』

12. 해당 사항 없음은 응답 4를 참조하십시오.

『비용 적용이 지원되고 구현이 범위 메모리에 있는 오브젝트의 완료자 실행 비용 을 범위를 벗어나 범위 참조 계수를 0으로 떨어트린 항목 이외의 스케줄 가능 오 브젝트에 지정할 경우, 비용 지정 규칙을 설명합니다.』

13. RealtimeSecurity의 표준 구현 변경사항이 없습니다.

『RealtimeSecurity 구현이 필요한 구현보다 더 제한되거나 런타임 구성 옵션이 있 으면 이 기능을 설명합니다.』

14. 범위 메모리 영역의 오브젝트 완료자는 해당 영역을 참조하는 마지막 스레드에 의 해 실행됩니다. 즉, 스레드가 참조 계수를 1에서 0으로 떨어트릴 때 실행됩니다. 완료자 실행과 관련된 비용은 해당 스레드에 지정됩니다.

『범위에 다시 들어가고 해당 범위에 대한 getReferenceCount() 호출에서 리턴하 기 전에 구현이 범위 메모리에 있는 오브젝트에 완료자를 실행할 수 있습니다. 그 러나 해당 완료자를 실행할 때는 설명해야 합니다.』

15. 해상도가 설정 가능하지 않습니다.

『지원되는 클럭에 대해 문서는 해상도가 설정 가능한지 여부를 지정하고 설정 가 능한 경우 지원되는 값을 표시해야 합니다.』

16. WebSphere Real Time for RT Linux에서 제공하는 실시간 클럭 이외 다른 클럭이 없습니다.

『구현에 필수 실시간 클럭 이외의 다른 클럭이 포함되어 있으면 문서에서 해당 클 럭이 사용되는 컨텍스트를 표시해야 합니다.』

**--:**

A 이 테스트의 참조 아키텍처는 1MB 캐시와 4GB 메모리가 장착된 LS20, 4-way,  $2$ GHz입니다.

B 가비지 콜렉션으로 인해 힙과 연관된 스레드의 어떤 지점에서 지연이 발생할 수 있 습니다. 콜렉터는 힙 메모리가 소진될 때 동작을 통제하는 두 가지 기본 모드 중 하나 로 작동합니다. 이 상황에서 OutOfMemoryError를 즉시 발생시키도록 콜렉터가 설정 된 경우 가장 나쁜 사례 가비지 콜렉션 지연이 일반적으로 1ms 미만입니다. 현재 일부 상황에서 더 지연될 수 있습니다. 예를 들어, 깊게 중첩된 스<mark>택 또는 많은 대형 범</mark>위를 포함한 스레드가 많은 경우입니다. OutOfMemoryError 발생 전에 동기 GC를 수행하 도록 콜렉터가 설정된 경우에는 콜렉션 지연이 힙의 라이브 오브젝트 수 및 다른 메모 리 영역의 오브젝트 수와 관련이 있습니다. 이 상황에서는 일반 <mark>힙 크기 때문에 많은</mark> 시간(초)이 소요되므로 무제한 지연으로 간주됩니다.

# **제 3 장 계획**

WebSphere Real Time for RT Linux 설치 전에 이 섹션을 읽으십시오.

- 『마이그레이션』
- $\bullet$
- 『하드웨어 및 소프트웨어 전제조건』
- [28](#page-39-0) 페이지의 『고려사항』

## 마이그레이션

WebSphere Real Time for RT Linux는 실시간 애플리케이션을 위해 수정한 Linux 환경에서 실행됩니다. 실시간 환경에서 표준 Java 애플리케이션을 사용할 수 있습니다. 또는, WebSphere Real Time의 기능을 이용하도록 애플리케이션을 수정할 수 있습니 다.

### 시스템 마이그레이션

Linux 지원팀에서 제공하는 지시사항을 따르십시오.

# 하드웨어 및 소프트웨어 전제조건

WebSphere Real Time for RT Linux에 지원되는 하드웨어, 운영 체제 및 Java 환경 을 확인하려면 이 목록을 사용하십시오.

### 하드웨어

WebSphere Real Time for RT Linux 인증된 하드웨어 구성은 다음 시스템에서 멀티 프로세서를 변형한 것입니다.

- IBM BladeCenter<sup>®</sup> LS20 (유형 8850-76U, 8850-55U, 7971, 7972)
- IBM eServer™ xSeries 326m (유형 7969-65U, 7969-85U, 7984-52U, 7984-6AU)
- IBM BladeCenter LS21 (유형 7971-6AU)
- IBM BladeCenter HS21 XM 듀얼 쿼드 코어 (유형 7995)

WebSphere Real Time for RT Linux에 대해 인증을 유지하려면 하이퍼스레딩이 지 원되는 IBM 시스템에서 하이퍼스레딩을 사용 불가능하게 설정해야 합니다.

또한, WebSphere Real Time for RT Linux는 지원되는 운영 체제를 실행하고 다음 특성을 가진 하드웨어에서 지원됩니다.

• 최소 512MB의 실제 메모리

<span id="page-39-0"></span>• 최소 Intel Pentium 4, AMD Opteron 또는 Intel Atom 프로세서

인증된 하드웨어 구성이 아닌 시스템의 경우, IBM은 성능에 관한 어떠한 언급도 하지 않습니다. 인증된 하드웨어 구성의 성능 고려사항은 [111](#page-122-0) 페이지의 제 7 장 『성능』에 자세히 설명되어 있습니다.

하이퍼스레딩이 지원되는 시스템에서는 WebSphere Real Time for RT Linux 사용 시 성능 악영향을 방지하기 위해 하이퍼스레딩를 사용하지 않도록 설정하십시오.

### 운영 체제

- v Red Hat Enterprise MRG 1.3(Messaging, Realtime, Grid) for Red Hat Enterprise Linux 5 업데이트 5
- Red Hat Enterprise MRG 2.2 for Red Hat Enterprise Linux(RHEL) 6 업데이 트 5. 참고사항을 참조하십시오.
	- v SUSE Linux Enterprise Real Time (SLERT) 10.
- 패치 레벨 2.6.33.18이 포함된 SLERT 11 서비스 팩 1

<span id="page-39-1"></span>**--:** - -- IBM WebSphere Real Time V3 for Real Time Linux 에서 애플리케이션을 실행할 경우 RHEL 6 업데이트 3이 설치된 MRG 2.2에서 간헐 적으로 문제점이 발생합니다. 이 문제점은 권장되는 기본 레벨인 RHEL 6 업데이트 5 에서 해결되었습니다. 자세한 정보는 웹 사이트 [http://www.ibm.com/support/](http://www.ibm.com/support/docview.wss?uid=swg21624408) [docview.wss?uid=swg21624408](http://www.ibm.com/support/docview.wss?uid=swg21624408)의 내용을 참조하십시오.

31 페이지의 『[Real Time Linux](#page-42-0) 환경 설치』의 내용을 참조하십시오.

# 고려사항

| |

|

| | | | |

> WebSphere Real Time for RT Linux를 사용할 때 많은 요소를 알고 있어야 합니 다.

- 가능하면, 동일한 시스템에서 둘 이상의 실시간 JVM을 실행하지 마십시오. 여러 개 의 가비지 콜렉터가 있을 수 있기 때문입니다. 각 JVM은 서로의 메모리 영역을 알 지 못합니다. 이 경우 JVM 전반에서 GC 사이클 및 일시정지 시간을 조정할 수 없 으며 이는 한 개의 JVM이 또 다른 JVM의 GC 성능에 부정적인 영향을 줄 수 있 음을 의미합니다. 여러 JVM을 사용해야 하는 경우, **taskset** 명령을 사용하여 각 JVM이 프로세서의 특정 서브세트로 바인드되는지 확인하십시오.
- AOT(Ahead-of-Time) 컴파일러를 사용하여 사전 컴파일한 코드와 함께 -Xdebug 옵 션 및 -Xnojit 옵션을 사용할 수 없습니다. -Xdebug가 AOT(Ahead-of-Time) 컴 파일러와 다른 방법으로 코드를 컴파일하며 지원되지 않기 때문입니다.

코드를 디버그하려면 해석되거나 JIT 컴파일된 코드를 사용하십시오.

- com.sun.tools.javac.Main 인터페이스를 사용하여 javax.realtime 패키지를 사용하는 Java 소스 코드를 컴파일하는 경우 클래스 경로에 sdk/jre/lib/i386/realtime/ jclSC170/realtime.jar가 포함되었는지 확인하십시오. 이 유형 컴파일의 한 가지 일반적인 예로 ant 컴파일이 있습니다.
- 선택적 JavaComm 패키지를 WebSphere Real Time for RT Linux에 설치하고 실 시간 및 실시간 이외 JVM 모두에서 액세스할 수 있습니다. 설치 및 구성에 대한 자 세한 정보는 [http://publib.boulder.ibm.com/infocenter/java7sdk/v7r0/topic/](http://publib.boulder.ibm.com/infocenter/java7sdk/v7r0/topic/com.ibm.java.lnx.70.doc/user/jcommchapter.html) [com.ibm.java.lnx.70.doc/user/jcommchapter.html](http://publib.boulder.ibm.com/infocenter/java7sdk/v7r0/topic/com.ibm.java.lnx.70.doc/user/jcommchapter.html)의 내용을 참조하십시오. WRT의 실시간 JVM은 일반 Java 스레드와 함께 사용하는 JavaComm API를 지원합니다. 그러나, JavaComm으로 외부 디바이스에 액세스할 때 판별력 또는 실시간 성능과 관 련하여 어떤한 보장도 없습니다. 따라서, 실시간 동작이 필요한 경우 또는 힙이 없는 실시간 스레드 및 실시간 스레드의 경우 JavaComm을 사용하지 마십시오.
- 이전 WebSphere Real Time for RT Linux 릴리스에서 사전 컴파일된 코드 및 클 래스를 저장하도록 사용한 공유 캐시는 이 WebSphere Real Time for RT Linux 릴리스에서 사용한 캐시와 호환되지 않습니다. 이전 캐시의 컨텐츠를 다시 생성해야 합니다.
- 공유 클래스 캐시를 사용할 때는 캐시 이름이 53자를 초과하지 않아야 합니다.
- ps 명령은 Java 스레드 이름을 자릅니다.

ps 명령은 15자로 제한됩니다. 스레드 이름을 16자 이상으로 설정하면 ps 명령에 의 해 이름이 잘립니다.

• WebSphere Real Time for RT Linux는 NTLoginModule(NTLM) 인증을 지원하 지 않습니다.

NTLoginModule(NTLM)은 Windows 서비스에 대한 액세스를 인증하는 데 사용됩 니다. NTLM을 사용한 인증은 Windows 플랫폼에서만 지원됩니다. 즉, WebSphere Real Time for RT Linux는 NTLM 인증을 지원하지 않습니다.

# <span id="page-42-0"></span>**- 4 - WebSphere Real Time for RT Linux**

제품을 설치하려면 다음 단계를 따르십시오.

- 『설치 파일』
- 『Real Time Linux 환경 설치』
- 32 페이지의 『[InstallAnywhere](#page-43-0) 패키지에서 설치』
	- - [34](#page-45-0) 페이지의 『수동 설치 완료』
	- - [35](#page-46-0) 페이지의 『자동 설치 완료』
	- - [36](#page-47-0) 페이지의 『알려진 문제와 제한사항』
- [37](#page-48-0) 페이지의 『경로 설정』
- [38](#page-49-0) 페이지의 『클래스 경로 설정』
- [39](#page-50-0) 페이지의 『설치 테스트』
- 40 페이지의 『[WebSphere Real Time for RT Linux](#page-51-0) 설치 제거』

# 설치 파일

이 설치 파일이 필요합니다.

IBM WebSphere Real Time for RT Linux는 두 가지 유형의 InstallAnywhere 패 키지로 제공됩니다.

설치 가능 패키지

설치 가능 패키지는 시스템을 구성합니다. 예를 들어, 프로그램이 환경 변수를 설정할 수 있습니다.

- $\cdot$  wrt-3.0-0.0-rtlinux-x86 32-sdk.bin
- $\cdot$  wrt-3.0-0.0-rtlinux-x86 32-jre.bin

아카이브 패키지

- 이 패키지는 파일을 시스템에 추출하지만 구성은 수행하지 않습니다.
- wrt-3.0-0.0-rtlinux-x86 32-sdk.archive.bin
- wrt-3.0-0.0-rtlinux-x86 32-jre.archive.bin

# **Real Time Linux**

WebSphere Real Time for RT Linux를 설치하기 전에 64비트 버전의 Real Time Linux를 설치해야 합니다.

# <span id="page-43-0"></span>**Red Hat Enterprise MRG 1.3(Messaging, Realtime, Grid) for RHEL 5.5** Red Hat Enterprise Linux 5.5 MRG 1.3 자세한 정보는 다음 웹 페이지에 있는 RT-Linux RHEL 5.5 MRG 1.3의 설 치 지시사항을 확인하십시오: [https://access.redhat.com/site/documentation/en-](https://access.redhat.com/site/documentation/en-US/Red_Hat_Enterprise_MRG/1.3/html/Realtime_Installation_Guide/index.html)[US/Red\\_Hat\\_Enterprise\\_MRG/1.3/html/Realtime\\_Installation\\_Guide/](https://access.redhat.com/site/documentation/en-US/Red_Hat_Enterprise_MRG/1.3/html/Realtime_Installation_Guide/index.html) [index.html](https://access.redhat.com/site/documentation/en-US/Red_Hat_Enterprise_MRG/1.3/html/Realtime_Installation_Guide/index.html)

#### **Red Hat Enterprise MRG 2.2 for RHEL 6.3**

Red Hat Enterprise MRG 2.2의 실시간 컴포넌트 설치에 대한 더 자세한 정 보는 다음 웹 페이지의 설치 지시시항을 확인하십시오: [https://access.redhat.com/](https://access.redhat.com/site/documentation/en-US/Red_Hat_Enterprise_MRG/2/html/Realtime_Installation_Guide/index.html) [site/documentation/en-US/Red\\_Hat\\_Enterprise\\_MRG/2/html/](https://access.redhat.com/site/documentation/en-US/Red_Hat_Enterprise_MRG/2/html/Realtime_Installation_Guide/index.html) [Realtime\\_Installation\\_Guide/index.html](https://access.redhat.com/site/documentation/en-US/Red_Hat_Enterprise_MRG/2/html/Realtime_Installation_Guide/index.html)

#### **SLERT(SUSE Linux Enterprise Real Time) 10**

SLERT 10 설치에 대한 더 자세한 정보는 [http://www.novell.com/products/](http://www.novell.com/products/realtime/eval.html) [realtime/eval.html](http://www.novell.com/products/realtime/eval.html)의 내용을 참조하십시오.

#### **SLERT(SUSE Linux Enterprise Real Time) 11 - 1**

<http://download.novell.com/>에서 SLERT 11을 다운로드할 수 있습니다. WebSphere Real Time for RT Linux 작업을 올바르게 수행하려면 서비스 팩 1이 필요합니다. 또한 패치 레벨 2.6.33.18을 적용해야 하며 [Real Time Linux](http://download.novell.com/Download?buildid=5QprImtJ9Y0~) [Kernel 5075](http://download.novell.com/Download?buildid=5QprImtJ9Y0~)에서 다운로드할 수 있습니다. SLERT 11에 대한 더 자세한 정 보는 <https://www.suse.com/products/realtime/>의 내용을 참조하십시오.

다양한 클래스 인스턴스를 로드할 때 많은 수의 파일 디스크립터를 사용하는 경우, "java.util.zip.ZipException: error in opening zip file"와 같은 오류 메시 지가 표시되거나 , 파일을 열 수 없다고 보고하는 IOException 예외가 다른 형태로 표 시될 수 있습니다. 해결 방법은 파일 디스크립터 규정을 ulimit 명령을 사용하여 늘<mark>리</mark> 는 것입니다. 열린 파일의 현재 한계를 알려면 다음 명령을 사용하십시오. ulimit -a

더 많은 파일을 열려면

ulimit -n 8196

명령을 사용하십시오.

# InstallAnywhere 패키지에서 설치

| | | | |

> 이 패키지는 설치 옵션을 안내하는 대화식 프로그램을 제공합니다. 그래픽 사용자 인터 페이스 또는 시스템 콘솔에서 프로그램을 실행할 수 있습니다.

# 시작하기 전에

시스템에 다음 공유 라이브러리가 둘 다 있어야 합니다.

- GNU C 라이브러리 V2.3(glibc)
- $\cdot$  libstdc $\pm\cdot$ .so.5

libstdc++.so.5 공유 라이브러리가 없으면 설치할 때 다음 오류를 포함한 Java 코어 덤프가 표시될 수 있습니다.

JVMJ9VM011W Unable to load j9dmp24: libstdc++.so.5: cannot open shared object file: No such file or directory JVMJ9VM011W Unable to load j9gc24: libstdc++.so.5: cannot open shared object file: No such file or directory JVMJ9VM011W Unable to load j9vrb24: libstdc++.so.5: cannot open shared object file: No such file or directory

설치 가능한 패키지를 설치하는 경우 rpm-build 도구가 시스템에 설치되어 있어야 하 며, 그렇지 않으면 설치 프로그램이 새 패키지를 RPM 데이터베이스에서 등록할 수 없 습니다. rpm-build 도구가 설치되어 있는지 알아보려면 다음 명령을 입력하십시오.

```
rpm -q rpm-build
```
### 이 태스크 정보

InstallAnywhere 패키지는 .bin 파일 확장자를 가집니다.

두 가지 유형의 패키지가 있습니다.

#### 설치 가능

이러한 패키지를 설치하면 예를 들면 환경 변수를 설정하여 시스템도 구성합니 다.

#### 아카이브

이러한 패키지를 설치하면 파일을 시스템에 추출하지만, 구성은 수행하지 않습 니다.

#### 프로시저

- 패키지를 대화식으로 설치하려면, 수동 설치를 완료하십시오.
- 추가 사용자 상호작용 없이 패키지를 설치하려면, 자동 설치를 완료하십시오. 많은 시 스템을 설치하려는 경우 이 옵션을 선택할 수 있습니다.
- 설치 프로세스가 완료되면 경로 및 클래스 경로 환경 변수 설정과 같은 섹션에서 구 성 단계를 따르십시오.

#### 검과

제품이 설치됩니다.

<span id="page-45-0"></span>참고: 예를 들면 Ctrl+C를 눌러 설치 프로세스를 인터럽트하지 마십시오. 프로세스를 인 터럽트하면 제품을 다시 설치해야 할 수 있습니다. 자세한 정보는 웹 사이트 [36](#page-47-0) 페이 지의 『인터럽트된 설치』의 내용을 참조하십시오.

설치 가능한 메시지를 사용하는 경우 문제점이 발견되었음을 알리는 메시지가 표시될 수도 있습니다. 아카이브 패키지의 설치에서는 메시지가 생성되지 않습니다. 설치 가능 한 패키지를 사용할 때 표시될 수 있는 메시지 중 일부를 다음 목록에서 보여줍니다.

**The installer cannot run on your configuration. It will now quit.**

이 오류 메시지는 설치 프로세스를 실행할 수 있는 권한이 사용자 ID에 부여 되지 않은 경우 발생합니다. 계속할 수 없으므로 설치 프로그램이 종료됩니다. 문제점을 수정하려면 루트 권한이 있는 사용자 ID로 설치를 다시 시작하십시  $\overline{Q}$ .

**An RPM package is already installed. Uninstall the package before proceeding.**

이 메시지는 RPM 패키지가 이미 설치되어 있음을 표시합니다. 계속할 수 없 으므로 설치 프로그램이 종료됩니다. 문제점을 수정하려면 진행하기 전에 RPM 패키지를 설치 제거하십시오.

### 수동 설치 완료

<span id="page-45-1"></span>InstallAnywhere 패키지에서 대화식으로 제품을 설치합니다.

### 시작하기 전에

설치 프로세스를 시작하기 전에 다음 조건을 확인하십시오.

- 이전에 RPM 패키지에서 WebSphere Real Time for RT Linux를 설치한 경우에 는 진행하기 전에 이 패키지를 설치 제거해야 합니다.
- 루트 권한을 가진 사용자 ID가 있어야 합니다.

#### 프로시저

- 1. 설치 패키지 파일을 임시 디렉토리에 다운로드하십시오.
- 2. 임시 디렉토리로 변경하십시오.
- 3. 쉘 프롬프트에서 ./package를 입력하여 설치 프로세스를 시작하십시오. 여기서 package는 설치하는 패키지의 이름입니다.
- 4. 설치 프로그램 창에 표시된 목록에서 언어를 선택한 후 다음을 클<mark>락하십시오. 사</mark>용 가능한 언어의 목록은 시스템의 로케일 설정에 기반합니다.
- 5. 화면이동 막대를 사용하여 라이센스 텍스트의 끝까지 도달하면서 라이센스 계약을 읽으십시오. 설치를 진행하려면 라이센스 계약의 이용 약관에 동의해야 합니다. 이 용 약관에 동의하려면 단일 선택 단추를 선택한 후 확인을 클릭하십시오.

<span id="page-46-0"></span>참고: 라이센스 텍스트의 끝까지 읽어야 단일 선택 단추를 선택하여 라이센스 계약 에 동의할 수 있습니다.

- 6. 설치의 대상 디렉토리 선택을 묻는 메시지가 나타납니다. 기본 디렉토리에 설치하지 않으려면, 브라우저 창을 사용하여 대체 디렉토리를 선택하도록 선택을 클릭하십시 오. 설치 디렉토리를 선택했으면 다음을 클릭하여 계속하십시오.
- 7. 선택사항 검토를 묻는 메시지가 나타납니다. 선택사항을 변경하려면 <mark>이전</mark>을 클릭하 십시오. 선택사항이 올바르면 <mark>설치</mark>를 클릭하여 설치를 진행하십시오.
- 8. 설치 프로세스가 완료되면 완료를 클릭하여 종료하십시오.

### 자동 설치 완료

<span id="page-46-1"></span>설치할 시스템이 둘 이상이고 사용할 옵션을 이미 알고 있는 경우, 자동 설치 프로세스 를 사용할 수 있습니다. 수동 설치를 사용하여 한 번 설치한 다음, 결과 응답 파일을 사용하여 추가적인 사용자 상호작용 없이 추가 설치를 완료합니다.

#### 프로시저

- 1. 수동 설치를 완료하여 응답 파일을 작성하십시오. 다음 옵션 중 하나를 사용하십시 <u>.</u><br>ዱ
	- GUI를 사용하여 설치 프로그램에서 응답 파일을 작성함을 지정합니다. 응답 파 일은 installer.properties라는 파일이며, 설치 디렉토리에 작성됩니다.
	- 명령행을 사용하고 수동 설치 명령에 -r 옵션을 추가하여 응답 파일에 대한 전체 경로를 지정합니다. 예를 들면 다음과 같습니다.

./*package* -r /*path*/installer.properties

예제 응답 파일 컨텐츠:

INSTALLER\_UI=silent USER\_INSTALL\_DIR=/*my\_directory*

이 예제에서 /my\_directory는 설치에 선택한 대상 설치 디렉토리입니다.

2. 옵션: 필요한 경우, 옵션을 변경하려면 응답 파일을 편집하십시오.

참고: 아카이브 패키지에 다음의 알려진 문제가 있습니다. 응답 파일을 사용하는 설 치에서 응답 파일에 있는 디렉토리를 변경해도 기본 디렉토리를 사용합니다. 이전 설치가 기본 디렉토리에 있으면 겹쳐씁니다.

설치 옵션이 각각 다른 응답 파일을 두 개 이상 작성하는 경우, 각 응답 파일에 고 유한 이름을 *myfile*.properties 형식으로 지정하십시오.

3. 옵션: 로그 파일을 생성하십시오. 자동으로 설치하는 중이므로, 설치 프로세스의 끝 에 상태 메시지가 표시되지 않습니다. 설치 상태를 포함하는 로그 파일을 생성하려 면 다음 단계를 완료하십시오.

a. 다음 명령을 사용하여 필수 시스템 특성을 설정하십시오.

export JAVA OPTIONS="-Dlax.debug.level=3 -Dlax.debug.all=true"

<span id="page-47-0"></span>b. 로그 출력을 콘솔로 보내기 위해 다음 환경 변수를 설정하십시오. export LAX\_DEBUG=1

4. 패키지 설치 프로그램을 -i 자동 옵션 및 응답 파일을 지정하는 -f 옵션으로 실행 하여 자동 설치를 시작하십시오. 예를 들면 다음과 같습니다.

./*package* -i silent -f /*path*/installer.properties 1>console.txt 2>&1 ./*package* -i silent -f /*path*/*myfile*.properties 1>console.txt 2>&1

특성 파일에 대한 완전한 경로 또는 상대 경로를 사용할 수 있습니다. 이러한 <mark>예</mark>제 에서 1>console.txt 2>&1 문자열은 설치 프로세스 정보를 stderr 및 stdout 스트 림에서 현재 디렉토리의 console.txt 로그 파일로 경로 재지정합니다. 설치에 문 제점이 있다고 판단되면 이 로그 파일을 검토하십시오.

참고: 설치 디렉토리에 여러 응답 파일이 포함된 경우, 기본 응답 파일인 installer.properties가 사용됩니다.

#### 인터럽트된 설치

패키지 설치 프로그램이 설치 중에 예상치 못하게 중지되는 경우(예: Ctrl+C를 누르는 경우), 설치가 손상되어 제품을 설치 제거하거나 다시 설치할 수 없습니다. 설치 제거하 거나 다시 설치하려고 시도하면 심각한 애플리케이션 오류 메시지가 표시됩니다.

### 이 태스크 정보

이 문제점을 해결하려면 다음 단계에서 설명된 대로 파일을 삭제하고 다시 설치하십시 오.

#### 프로시저

- 1. /var/.com.zerog.registry.xml 레지스트리 파일을 삭제하십시오.
- 2. 설치가 들어 있는 디렉토리를 삭제(작성된 경우)하십시오. (예: opt/IBM/javawrt3/)
- 3. 설치 프로그램을 다시 실행하십시오.

### 알려진 문제와 제한사항

InstallAnywhere 패키지에는 알려진 문제와 제한사항이 있습니다.

- libstdc++.so.5 공유 라이브러리가 시스템에 없으면 Java 코어 덤프가 생성되면 서 설치에 실패합니다. 자세한 정보는 32 페이지의 『[InstallAnywhere](#page-43-0) 패키지에서 설 치』의 내용을 참조하십시오.
- 설치 패키지 GUI에서는 Orca 화면 판독 프로그램이 지원되지 않습니다. GUI에 대 한 대체로서 자동 설치 모드를 사용할 수 있습니다.
- 설치 후 다음 작업을 수행하십시오. ./package를 입력하여 프로그램을 다시 시작하 면 프로그램이 다음 메시지를 표시합니다.

<span id="page-48-0"></span>ENTER THE NUMBER OF THE DESIRED CHOICE, OR PRESS <ENTER> TO ACCEPT THE DEFAULT:

Enter를 눌러 기본값을 수락하는 경우 프로그램이 응답하지 않습니다. 숫자를 입력 한 후 Enter를 누르십시오.

• 패키지를 설치한 후 다른 모드(예: 콘솔 또는 자동)에서 다시 설치하려고 시도하면, 다음 오류 메시지가 표시될 수 있습니다.

Invocation of this Java Application has caused an InvocationTargetException. This application will now exit

GUI 모드를 사용하여 설치했고 콘솔 모드에서 설치 프로그램을 다시 실행하는 경우 에는 이 메시지가 표시되지 않습니다. 이 오류가 표시되며 설치 제거 옵션(설치 가능 패키지만)을 선택하기 위해 프로그램을 실행하는 경우 40 페이지의 『[WebSphere Real](#page-51-0) [Time for RT Linux](#page-51-0) 설치 제거』에 설명된 대로 .**/\_uninstall/uninstall** 명령 을 대신 사용하십시오.

# 설치 가능 패키지만

- InstallAnywhere 패키지를 사용하여 기존 설치를 업그레이드할 수 없습니다. WebSphere Real Time for RT Linux를 업그레이드하려면 우선 기존 버전을 설치 제거해야 합니다.
- 다른 설치 디렉토리를 사용하는 경우라도 동시에 동일한 시스템에서 동일한 버전의 WebSphere Real Time for RT Linux의 다른 두 인스턴스를 동시에 설치할 수 없 습니다. 예를 들어, /previous 디렉토리에 있는 WebSphere Real Time for RT Linux V3와 /current 디렉토리에 있는 WebSphere Real Time for RT Linux Service Refresh 설치를 동시에 실행할 수 없습니다. 설치 프로그램이 버전 번호를 확인합니다. 프로그램이 동일한 버전 번호의 기존 패키지를 찾으면 기존 패키지를 설 치 제거할지 여부를 선택해야 합니다.
- 패키지가 설치되어 있고 GUI를 사용하여 패키지 설치 프로그램을 다시 실행하는 경 우, 패키지를 설치 제거하도록 선택할 수 있습니다. 이 설치 제거 옵션은 무인 모드 에서는 사용할 수 없습니다. 패키지 설치 프로그램을 무인 모드에서 다시 실행하는 경우, 프로그램은 실행되지만 조치는 수행되지 않습니다.

### 아카이브 패키지만

• 응답 파일의 설치 디렉토리를 변경한 후 해당 응답 파일을 사용하여 자동 설치를 실 행하면, 설치 프로그램은 새 설치 디렉토리를 무시하고 기본 디렉토리를 대신 사용합 니다. 이전 설치가 기본 디렉토리에 있으면 겹쳐씁니다.

# 경로 설정

PATH 환경 변수를 설정한 경우, 쉘 프롬프트에 이름을 입력하여 애플리케이션 또는 프 로그램을 실행할 수 있습니다.

### <span id="page-49-0"></span>이 태스크 정보

참고: 이 절에 설명된 대로 PATH 환경 변수를 변경하면 경로에 있는 기존 Java 실행 파일이 대체됩니다.

매번 도구 이름 앞에 경로를 입력하여 경로를 도구에 지정할 수 있습니다. 예를 들어 SDK가 opt/IBM/javawrt3/에 설치된 경우 쉘 프롬프트에 다음 명령을 입력하여 myfile.java 파일을 컴파일할 수 있습니다.

opt/IBM/javawrt3/bin/javac *myfile.java*

전체 경로를 매번 입력하지 않으려면 다음을 수행하십시오.

1. 홈 디렉토리에 있는 쉘 시작 파일(쉘에 따라 다르며, 일반적으로 .bashrc)을 편집 하고 절대 경로를 PATH 환경 변수에 추가하십시오. 예:

export PATH=opt/IBM/javawrt3/bin:opt/IBM/javawrt3/jre/bin:\$PATH

- 2. 다시 로그온하거나 업데이트된 쉘 스크립트를 실행하여 새 PATH 설정을 활성화하 십시오.
- 3. 파일을 **javac** 도구와 컴파일하십시오. 예를 들어, *myfile.java* 파일을 컴파일하려면 쉘 프롬프트에서 다음을 입력하십시오.

javac -Xrealtime myfile.java

PATH 환경 변수를 사용하면 Linux에서 javac, java 및 javadoc 도구와 같은 실 행 파일을 현재 디렉토리에서 찾을 수 있습니다. 경로의 현재 값을 표시하려면 명령 프롬프트에서 다음 명령을 입력하십시오.

echo \$PATH

### 다음에 수행할 작업

CLASSPATH 환경 변수를 설정해야 하는지 여부를 판별하려면 『클래스 경로 설정』의 내용을 참조하십시오.

## 클래스 경로 설정

CLASSPATH 환경 변수는 SDK 도구(예: **java, javac** 및 **javadoc** 도구)에 Java 클래 스 라이브러리가 있는 위치를 알려줍니다.

### 이 태스크 정보

다음 중 한 가지 조건만 적용되는 경우 CLASSPATH 환경 변수를 명시적으로 설정하십 시오.

• 직접 개발하거나 현재 디렉토리에 없는 새로운 라이브러리 또는 클래스 파일이 필요 한 경우

- <span id="page-50-0"></span>• bin 및 lib 디렉토리의 위치를 변경하여 상위 디렉토리가 더 이상 동일하지 않은 경우.
- 동일한 시스템에서 다른 런타임 환경을 사용하는 애플리케이션을 개발하거나 실행할 계획인 경우.

CLASSPATH의 현재 값을 표시하려면 쉘 프롬프트에 다음 명령을 입력하십시오.

echo \$CLASSPATH

다른 런타임 환경(별도로 설치한 다른 버전 포함)을 사용하는 애플리케이션을 개발하고 실행하는 경우, 각 애플리케이션에 대해 CLASSPATH 및 PATH를 명시적으로 설정해야 합니다. 여러 애플리케이션을 동시에 실행하며 다른 런타임 환경을 사용하는 경우, 각 애플리케이션을 자체 쉘에서 실행해야 합니다.

한 번에 한 개의 Java 버전만 실행하려면 쉘 스크립트를 사용하여 다른 런타임 환경 간에 전환할 수 있습니다.

## 다음에 수행할 작업

성공적으로 설치되었는지 확인하려면 『설치 테스트』의 내용을 참조하십시오.

### 설치 테스트

성공적으로 설치되었는지 확인하려면 -version 옵션을 사용하십시오.

### 이 태스크 정보

Java 설치는 표준 JVM 및 실시간 JVM으로 구성됩니다.

#### 프로시저

설치를 테스트하려면 다음 단계를 따르십시오.

1. 표준 JVM의 버전 정보를 알려면 쉘 프롬프트에서 다음 명령을 입력하십시오.

java -version

이 명령은 성공할 경우 다음 메시지를 리턴합니다.

java version "1.7.0" WebSphere Real Time V3 (build pxi3270rt-20110518\_02) IBM J9 VM (build 2.6, JRE 1.7.0 Linux x86-32 20110516\_82445 (JIT enabled, AOT enabled) J9VM - R26\_head\_20110515\_0456\_B82363 JIT - r11 20110510 19526 GC - R26 head 20110513 1009 B82250 J9CL - 20110516\_82445) JCL - 20110516\_01 based on Oracle 7b145

<span id="page-51-0"></span>실시간 JVM이 아닌 표준 JVM을 사용하려는 경우 Linux 기반 [Java v7](http://publib.boulder.ibm.com/infocenter/java7sdk/v7r0/index.jsp)용 IBM 사용자 안내서를 참조하십시오.

참고: 버전 정보는 올바르지만 날짜가 이 예제에 나온 날짜보다 이후일 수 있습니 다. 날짜 문자열의 형식은 yyyymmdd이며 뒤에 구성요소별 추가 정보가 나올 수도 있습니다.

2. 실시간 JVM의 버전 정보를 알려면 쉘 프롬프트에서 다음 명령을 입력하십시오.

java -Xrealtime -version

이 명령은 성공할 경우 다음 메시지를 리턴합니다.

java version "1.7.0" WebSphere Real Time V3 (build pxi3270rt-20110518 02) IBM J9 VM (build 2.6, JRE 1.7.0 real-time Linux x86-32 20110516\_82445 (JIT enabled, AOT enabled) J9VM - R26 head 20110515 0456 B82363 JIT - r11 20110510 19526 GC - R26 head 20110513 1009 B82250 J9CL - 20110516\_82445) JCL - 20110516\_01 based on Oracle 7b145

참고: 버전 정보는 올바르지만 플랫폼 아키텍처 및 날짜가 예제와 다를 수 있습니 다. 날짜 문자열의 형식은 yyyymmdd이며 뒤에 구성요소별 추가 정보가 나올 수도 있습니다.

# **WebSphere Real Time for RT Linux -**

WebSphere Real Time for RT Linux의 제거에 사용하는 프로세스는 사용한 설치 유 형에 따라서 달라집니다.

### 시작하기 전에

InstallAnywhere 설치 가능 패키지의 경우 루트 권한을 가진 사용자 ID가 있어야 합 니다.

### 이 태스크 정보

InstallAnywhere 아카이브 패키지의 경우 설치 제거 프로세스가 없습니다. 시스템에서 아카이브 패키지를 제거하려면, 패키지를 설치할 때 선택한 대상 디렉토리를 삭제하십 시오. InstallAnywhere 설치 가능 패키지의 경우, 다음 단계에서 설명된 대로 명령을 사용하거나 설치 프로그램을 다시 실행하여 제품을 설치 제거<mark>합니다</mark>.

#### 프로시저

- 옵션: uninstall 명령을 사용하여 수동으로 설치 제거하십시오.
	- 1. 설치가 포함된 디렉토리로 변경하십시오. 예를 들면 다음과 같습니다.

cd /opt/IBM/javawrt3

- 2. ./\_uninstall/uninstall 명령을 입력하여 설치 제거 프로세스를 시작하십시 <u>्र</u>
- 옵션: 설치 제거 프로그램을 쉽게 찾을 수 없는 경우, 대체하여 다른 수동 설치를 실 행할 수 있습니다. 설치 프로그램에서 제품이 이미 설치되었음을 발견하면 이전 설치 를 설치 제거하는 기회를 제공합니다.

# **- 5 - IBM WebSphere Real Time for RT Linux**  실행

실시간 애플리케이션 실행 시 유용한 중요한 정보입니다.

- 『스레드 스케줄링 및 디스패치』
- 47 페이지의 『[WebSphere Real Time for RT Linux](#page-58-0)를 포함한 컴파일 코드 사용』
- 68 페이지의 『힙이 없는 실시간 스레드 사용』
- 78 페이지의 『[JVM](#page-89-0) 간 클래스 데이터 공유』
- [80](#page-91-0) 페이지의 『메트로놈 가비지 콜렉터 사용』

# 스레드 스케줄링 및 디스패치

|

Linux 운영 체제는 다양한 스케줄링 정책을 지원합니다. 기본 유니버셜 시간 공유 스 케줄링 정책은 대부분의 스레드에 사용되는 SCHED\_OTHER입니다. SCHED\_RR 및 SCHED\_FIFO는 실시간 애플리케이션의 스레드가 사용할 수 있습니다. 에서 사용합니 다.

커널은 프로세서에서 실행할 다음 실행 가능 스레드를 결정합니다. 커널이 실행 가능 스 레드 목록을 관리합니다. 우선순위가 가장 높은 스레드를 찾고 실행할 다음 스레드로 해당 스레드를 선<mark>택합니다</mark>.

다음 명령을 사용하여 스레드 우선순위 및 정책을 나열할 수 있습니다.

ps -emo pid,ppid,policy,tid,comm,rtprio,cputime

여기서 policy:

- TS는 SCHED\_OTHER입니다.
- RR은 SCHED\_RR입니다.
- FF는 SCHED\_FIFO입니다.
- - 는 보고된 정책이 없습니다.

출력은 다음 예제와 같습니다.

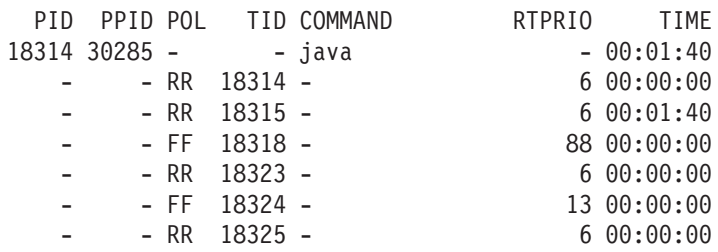

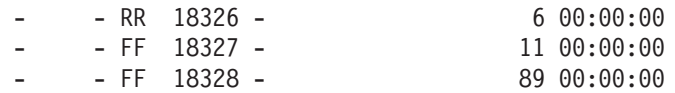

이 출력은 Java 프로세스, 적용되는 스케줄링 정책, 우선순위 『-』(기타)의 기본 스레드 및 우선순위 11 - 89의 몇 가지 실시간 스레드를 보여줍니다.

현재 스케줄링 정책을 조회하려면 예제에 표시된 sched\_getscheduler 또는 ps 명령 을 사용하십시오.

프로세스에 대한 자세한 정보는 116 페이지의 『일반 디버깅 기술』를 참조하십시오.

# 일반 Java 스레드 우선순위 및 정책

| | | | |

| |

| | | | | | | | |

| | | |

| |

|

 $\mathbf{I}$  $\mathbf{I}$  $\mathbf{I}$  $\mathbf{I}$ 

||||

java.lang.Thread 오브젝트로 할당되는 스레드인 일반 Java 스레드는 기본 스케줄 링 정책 SCHED\_OTHER를 사용합니다. WebSphere Real Time for RT Linux V3 Service Refresh 1부터 SCHED\_RR 또는 SCHED\_FIFO 스케줄링 정책을 사용하여 일반 Java 스레드를 실행할 수 있습니다.

기본적으로 Java 스레드는 기본 SCHED\_OTHER 정책을 사용하여 실행합니다. 이 정 책은 Java 스레드를 운영 체제 우선순위 0에 맵핑합니다.

SCHED\_RR 또는 SCHED\_FIFO 정책을 사용하면 애플리케이션을 보다 정교하여 제 어하여 Java 스레드의 실시간 성능을 높일 수 있습니다. JVM은 SCHED\_RR 또는 SCHED\_FIFO 정책으로 Java를 시작할 때 기본 스레드의 우선순위 및 정책을 발견합 니다. JVM은 이에 맞게 우선순위 및 정책 맵핑을 변경합니다. 모든 Java 스레드가 기 본 스레드와 동일한 운영 체제 우선순위로 실행됩니다. SCHED\_RR 또는 SCHED\_FIFO 에 우선순위 1 - 99가 지정되더라도 WebSphere Real Time for RT Linux V3에 대 한 사용 가능 SCHED\_RR 또는 SCHED\_FIFO 우선순위는 1 - 10입니다. 우선순위 가 10보다 높게 설정되면 기본 스레드의 우선순위가 10으로 낮아지고 10의 값에 따라 맵핑이 적용됩니다.

명령행에서 프로세스의 실시간 스케줄링 특성을 변경하는 한 가지 방법은 **chrt** 명령을 사용하는 것입니다. 다음 예제에서 기본 Java 스레드의 우선순위가 운영 체제 우선순위 6으로 SCHED\_FIFO 스케줄링 정책을 사용하도록 설정됩니다.

chrt -f 6 java

우선순위 변경을 허용하도록 시스템을 구성해야 할 수도 있습니다. 자세한 정보는 웹 사 이트 45 페이지의 『우선순위 변경을 허용하도록 시스템 구성』의 내용을 참조하십시오.

*4. Java* 

| Java 우선순위 | 스레드의 Java 우선순위 값    | 운영 체제 우선순위 |
|-----------|---------------------|------------|
|           | <b>MIN PRIORITY</b> |            |
|           |                     |            |
|           |                     |            |

표 4. Java 및 운영 체제 우선순위 (계속)

<span id="page-56-0"></span>|

 $\mathbf{I}$  $\mathbf{I}$  $\mathsf{I}$  $\mathsf{I}$  $\mathbf{I}$  $\mathbf{I}$  $\mathbf{I}$  $\mathbf{I}$ 

|<br>|<br>|<br>|<br>|<br>|

| | | |

| | | |

| |

| | | |

| | |

| | |

| |

|

| |

| |

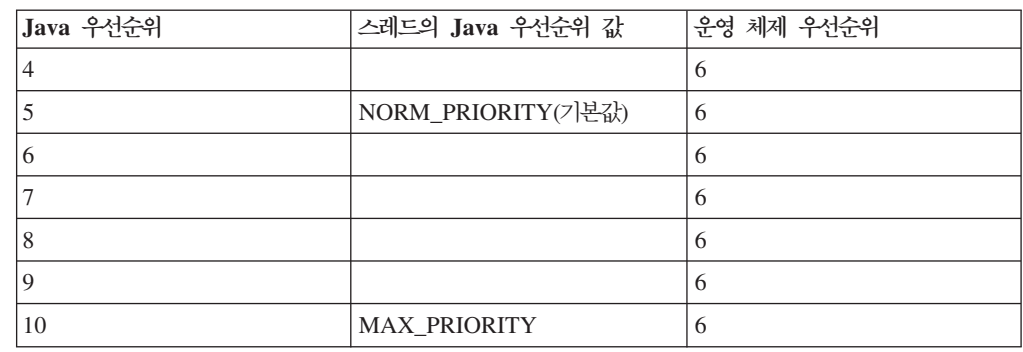

기본 Java 스레드와 연관된 모든 스레드는 동일한 운영 체제 우선순위로 실행됩니다. 메트로놈 알람 스레드 및 정확한 실시간 타이밍 요구사항을 가진 JVM 내부의 기타 스레드는 일반 Java 스레드에 사용되는 우선순위보다 높은 우선순위로 실행됩니다.

chrt -f 11 java 명령을 실행하면 chrt -f 10 java를 실행할 때와 결과가 동일합 니다. 이는 JVM을 시작하고 JVM 종료를 대기하는 스레드가 우선순위 11로 유지되더 라도 10 이상의 우선순위를 JVM 스레드가 사용하는 우선순위 맵핑에 적용할 수 없기 때문입니다.

chrt 명령에 대한 자세한 정보는 [http://publib.boulder.ibm.com/infocenter/lnxinfo/](http://publib.boulder.ibm.com/infocenter/lnxinfo/v3r0m0/index.jsp?topic=/liaai/realtime/liaairtchrt.htm) [v3r0m0/index.jsp?topic=/liaai/realtime/liaairtchrt.htm](http://publib.boulder.ibm.com/infocenter/lnxinfo/v3r0m0/index.jsp?topic=/liaai/realtime/liaairtchrt.htm)의 내용을 참조하십시오.

### 우선순위 변경을 허용하도록 시스템 구성

기본적으로, Linux의 루트가 아닌 사용자는 스레드 또는 프로세스의 우선순위를 높일 수 없습니다. Linux용 PAM(Pluggable Authentication Modules)의 pam limits 모 듈을 사용하여 우선순위 변경을 허용하도록 시스템 구성을 변경합니다.

chrt 유틸리티를 사용하여 스레드 또는 프로세스의 우선순위를 변경할 수 없는 경우 일 반적으로 다음과 같은 메시지가 나타납니다.

sched setscheduler: Operation not permitted

최근 Linux 커널에서 pam\_limits 모듈을 사용하여 우선순위 변경을 허용하도록 시스 템 구성을 변경할 수 있습니다. 이 모듈로 한계 구성 파일의 시스템 자원 한계를 구성 할 수 있습니다. 기본 파일은 /etc/security/limits.conf입니다.

/etc/security/limits.conf 파일의 항목은 다음 양식을 가집니다.

<domain> <type> <item> <value>

여기서, 각 인수는 다음을 의미합니다.

<domain>은 다음 중 하나입니다.

- 시스템에서 자원의 한계를 변경할 수 있는 사용자 이름입니다.

- 구성원이 자원의 한계를 변경할 수 있는 @group 구문을 포함한 그룹 이름입 니다.

- 사용자 또는 그룹이 자원의 한계를 변경할 수 있음을 나타내는 와일드카드 "\*"입니다. <type>은 다음 중 하나입니다. - 커널에서 하드 한계를 적용하는 hard입니다. - 소프트 한계가 적용되는 soft이며 하드 한계가 지정하는 범위 안에서 변경 할 수 있습니다. - 하드 한계 및 소프트 한계를 나타내는 대시 "-"입니다. <item>은 다음입니다. - 자원입니다. 실시간 우선순위에 대해서는 rtprio를 사용하십시오. <value>는 다음입니다. - 한계입니다. 실시간 우선순위 설정의 최대 한계를 나타내려면 1 - 100 범위 에서 값을 사용하십시오. 예를 들어 다음과 같습니다.  $*$  - rtprio 100 chrt 또는 기타 메커니즘을 사용하여 모든 사용자가 실시간 프로세스의 우선순위를 변 경하도록 허용할 수 있습니다. 기본적으로, 루트 사용자가 한계 없이 실시간 우선순위를 높일 수 있습니다. 루트에 <mark>한</mark> 계를 적용하려면 루트 사용자를 명시적으로 지정해야 합니다. 구성 파일의 그룹 및 와 일드카드 한계는 루트 사용자에 적용되지 않습니다. 파일에 개별 사용자 한계를 지정할 경우, 이 한계가 그룹 한계보다 우선합니다. limits.conf 변경사항은 즉시 적용되지 않습니다. 구성 변경사항을 적용하려면 관련 서비스를 다시 시작하거나 시스템을 재부팅해야 합니다. limits.conf 파일에 표시되는 realtime 그룹에 사용자를 추가하여 실시간 Linux 시 스템에서 우선순위 변경을 사용할 수 있습니다. 보조 프로세스 시작 JVM(Java Virtual Machine) API의 java.lang.Runtime.exec 메소드는 Java 애플리케 이션에 별도의 프로세스에서 명령을 실행하는 기능을 제공합니다. 메소드 호출에서 새 java.lang.Process 오브젝트가 작성됩니다. 해당 오브젝트는 새 프 로세스를 제어하거나 관련 정보를 확보하는 데 사용합니다. 이를 위해 exec 메소드에서 몇 가지 스레드를 작성합니다. IBM WebSphere Real Time for RT Linux에서 프로시저를 수정하면 실시간 환경에서 보다 결정적 동작이 가능합 니다. | | | | | | | | | | | | | | | | | | | | | | | | | | | | | | | |

Runtime.exec 호출은 각 분기 서브프로세스에 대한 『reaper』 스레드를 작성합니다. reaper 스레드는 서브프로세스가 종료될 때까지 대기하는 유일한 스레드입니다. 서브프 로세스가 종료될 때 reaper 스레드는 서브프로세스 종료 상태를 기록합니다. reaper 스 레드는 새 프로세스를 생성하고 원래 Runtime.exec를 호출한 스레드와 동일한 스케줄 링 매개변수를 제공합니다.

생성된 프로세스가 다른 WebSphere Real Time for RT Linux JVM이고 Runtime.exec 메소드를 Linux 실시간 정책 및 우선순위로 실행되는 다른 메소드에서 호출한 경우, 새 가상 머신의 기본 스레드가 해당 정책 및 우선순위를 동일한 Linux 실시간 정책 및 우 선순위에 맵핑합니다. 이 Java 스레드 우선순위는 1 - 10 사이입니다.

또한 reaper 스레드가 새 프로세스의 stdout 및 stderr 스트림을 인식하는 두 개의 새 스레드를 작성합니다. 이 새 스레드는 실시간 Java 스레드가 아닌 일반 Java 스레 드입니다. stdout 및 stderr 데이터는 이 스레드가 사용하는 버퍼에 저장됩니다. 해 당 버퍼는 생성된 프로세스 수명보다 오래 지속됩니다. 이 지속성 때문에 생성된 프로 세스로 인해 보류된 자원을 프로세스 종료 시 바로 해제할 수 있습니다.

stdout 및 stderr 리더 스레드를 Linux 실시간 우선순위로 실행하려면 Linux SCHED\_FIFO 또는 SCHED\_RR 정책 및 우선순위로 이 스레드를 소유한 원본 JVM 을 실행하십시오. 그 영향으로, 모든 일반 스레드를 Linux 운영 체제에서 10인 우선순 위 및 실시간 정책에 맵핑합니다.

# 실시간 Java 스레드 우선순위 및 정책

<span id="page-58-0"></span>| | | | |

| | | |

| | | | |

| | | |

> java.realtime.RealtimeThread로 할당되는 스레드인 실시간 스레드 및 비동기 이 벤트 핸들러는 SCHED\_FIFO 스케줄링 정책을 사용합니다.

> 실시간 Java 스레드의 스레드 스케줄링 및 디스패치는 Real Time Specification for Java(RTSJ)의 부분입니다. 실시간 Java 스레드의 스케줄링 정책 및 우선순위 처리를 포 함한 이 주제는 12 페이지의 『[RTSJ](#page-23-0) 지원』 절에서 설명합니다.

# WebSphere Real Time for RT Linux를 포함한 컴파일 코드 사용

IBM WebSphere Real Time for RT Linux는 몇 가지 코드 컴파일 모델을 지원하고 다양한 레벨의 코드 성능 및 판별을 제공합니다.

해석된 조작

가장 간단한 코드 컴파일 모델입니다. 인터프리터가 Java 애플리케이션을 실행 하지만 코드 컴파일은 사용하지 않습니다. 인터프리터는 유용한 판별력을 제공 하지만, 성능이 낮아지므로 프로덕션 시스템에서는 이 모드의 조작을 사용하지 않는 것이 좋습니다.

해석된 조작을 사용하려면 Java 명령행에 -Xint 옵션을 지정하십시오.

#### **JIT(Just-In-Time)**

WebSphere Real Time for RT Linux의 기본 컴파일 모델은 JIT(Just-In-Time) 컴파일러를 사용하여 애플리케이션을 실행하는 동안 Java 애플리케 이션의 중요한 메소드를 컴파일합니다. 이 모드에서는 JIT 컴파일러가 실시간 이외 JVM의 JIT 컴파일러 조작과 비슷한 방식으로 작동합니다. 차이점은 WebSphere Real Time for RT Linux JIT 컴파일러가 실시간 스레드보다 낮 은 우선순위로 실행된다는 점입니다. 우선순위가 낮으면 애플리케이션이 실시간 태스크를 수행할 필요가 없을 때 JIT 컴파일러가 시스템 자원을 사용하게 됩니 다. 따라서 JIT 컴파일러는 실시간 태스크의 성능에 커다란 영향을 미치지 않 습니다.

JIT 컴파일러는 컴파일 관련 활동에 대해 컴파일 스레드와 샘플러 스레드라는 두 가지 스레드를 사용합니다. 이 스레드는 실시간 태스크보다 낮은 우선순위 로 실행됩니다. 컴파일 스레드는 애플리케이션에 비동기 방식으로 실행됩니다. 이는 컴파일 스레드가 메소드 컴파일을 완료할 때까지 애플리케이션 스레드가 기다리지 않음을 의미합니다. 샘플러 스레드는 각 스레드에서 현재 실행 중인 메소드를 식별할 수 있도록 비동기 메시지를 애플리케이션 스레드로 정기적으 로 보냅니다. 애플리케이션 스레드에서 메시지를 처리하는 데에는 시간이 거의 걸리지 않습니다. 실시간 태스크의 우선순위가 높아 샘플링 스레드를 실행할 수 없으면 메시지를 보내지 않습니다. JIT 컴파일러를 사용하면 판별력에 작은 영 향이 있지만 이 컴파일 모드는 많은 사용자에게 최상의 성능을 제공합니다.

[JIT](#page-77-0)를 사용하여 낮은 우선순위로 애플리케이션을 실행하려면 66 페이지의 『JIT 사용』의 내용을 참조하십시오.

#### $\bf{AOT}$ (Ahead-of-time) 사전 컴파일된 코드

WebSphere Real Time for RT Linux는 애플리케이션 실행 전에 사전 컴파 일 단계에서 원시 코드에 대해 Java 메소드를 컴파일합니다. WebSphere Real Time for RT Linux V2에 앞서 사전 컴파일 단계가 jxeinajar 도구를 통해 AOT(Ahead-of-Time) 컴파일러를 사용하여 메소드를 컴파일하고 결과를 특수 Java 실행 파일에 저장합니다. 이 파일을 바인드된 jar 파일에 수집할 수 있습 니다. 애플리케이션을 실행할 때 바인드된 jar 파일을 애플리케이션 클래스 경 로에 추가하여 메소드의 클래스를 JXE에서 로드할 때 JVM이 AOT 코드를 로 드할 수 있도록 합니다. 이 방법을 사용하면 명령행에 -Xnojit 옵션을 지정하 여 JIT 컴파일러가 완전히 사용 불가능하게 됩니다. 애플리케이션은 다른 메소 드의 인터프리터 및 작성된 사전 컴파일된 AOT 코드를 사용할 수 있습니다. 이 조작 모드는 JIT 컴파일러가 없어 높은 판별력을 제공하므로 샘플링 스레드 나 컨텍스트 전환 성능의 저하가 일어나지 않습니다. Java 스펙을 준수하는 동 안 Java 코드를 AOT(Ahead-of-Time) 컴파일하는 것이 어려운 현상은 AOT 컴파일된 코드가 해석보다는 많이 빠르지만 JIT 컴파일된 코드보다 느리게 수 행됨을 의미합니다.

WebSphere Real Time for RT Linux V2 및 후속 버전은 AOT 코드를 IBM Java 6 JVM에 제공되는 공유 클래스 기술을 사용하여 JXE 파일이 아닌 공 유 클래스 캐시에 저장합니다. admincache 도구를 사용하면 캐시의 컨텐츠를 조회하고 모든 기존 캐시를 나열하며 캐시를 클래스 및 AOT 코드로 채울 수 있습니다. AOT 컴파일된 코드를 저장하면 애플리케이션 jar 파일이 수정되지 않고 애플리케이션을 실행할 때 클래스 경로 변경이 필요하지 않다는 이점이 있 습니다.

공유 클래스 캐시는 사용 가능한 가상 주소 공간을 기반으로 실제 크기 한계를 가집니다. 즉, 모든 jar 파일에 대한 AOT 컴파일이 실질적이지 않습니다. 선택 적으로 AOT 컴파일을 수행해야 합니다.

애플리케이션이 공유 클래스 캐시의 AOT 코드를 사용하여 실행될 경우, 클래 스를 JVM에 로드할 때 클래스 로드 메소드에 대한 AOT 코드가 자동으로 로 드됩니다. 메소드에 대한 AOT 코드를 설치하기 위해 클래스를 로드할 때 드 는 추가 비용 때문에 애플리케이션에서 성능에 중요한 부분을 실행하기 전에 가 능하면 많은 클래스를 사전 로드하는 것이 중요합니다.

AOT 사전 로드된 코드를 사용하면 성능이 향상되고 판별력이 극대화됩니다. -Xshareclasses 및 -Xaot 옵션을 지정하여 애플리케이션을 실행할 때 AOT 코드를 사용할 수 있습니다. -Xaot 옵션은 기본적으로 켜져 있습니다.

admincache 도구를 사용하여 공유 클래스 캐시에 AOT 코드를 저장하고 사 용하려면 51 페이지의 『[admincache](#page-62-0) 도구 사용』의 내용을 참조하십시오. jxeinajar에서 admincache로 마이그레이션하는 데 관한 정보는 [WebSphere Real](http://publib.boulder.ibm.com/infocenter/realtime/v2r0/topic/com.ibm.rt.doc.20/realtime/admincache_migrating.html) [Time for RT Linux V2](http://publib.boulder.ibm.com/infocenter/realtime/v2r0/topic/com.ibm.rt.doc.20/realtime/admincache_migrating.html) 문서에 있습니다.

[AOT](#page-113-0) 컴파일된 코드로 애플리케이션을 실행하는 예제는 102 페이지의 『AOT 를 사용하는 동안 샘플 애플리케이션 실행』의 내용을 참조하십시오.

#### $\bf AOT$  사전 컴파일된 코드와 우선순위가 낮은 JIT 컴파일을 결합한 혼합 모드

애플리케이션을 실행하는 동안 AOT 및 JIT 컴파일된 코드를 함께 사용할 수 있습니다. 이 조작 모드는 성능 향상, 특히 자주 실행하는 메소드의 성능 향상 과 판별력 극대화를 제공합니다. 이 모드의 주요 이점은 AOT 사전 컴파일을 사용하여 애플리케이션의 가장 중요한 부분이 AOT 또는 JIT 컴파일된 코드보 다 대개 훨씬 느린 인터프리터에서 실행되지 않도록 보장한다는 점입니다. JIT 컴파일러가 애플리케이션 성능에 큰 지장을 주지 않으면서 자주 실행되는 해석 된 메소드를 동적으로 식별할 수 있으므로 모든 메소드를 사전 컴파일할 필요 가 없습니다. **-Xshareclasses** 옵션을 명령행에 추가할 경우 혼합 모드가 기 본 모드입니다.

혼합 [AOT](#page-113-0) 및 JIT 컴파일로 애플리케이션을 실행하려면 102 페이지의 『AOT 를 사용하는 동안 샘플 애플리케이션 실행』의 내용을 참조하십시오.

명시적으로 컴파일 관리

JIT 컴파일러가 사용되는 컴파일 모드에서 java.lang.Compiler API를 사용하 여 JIT 컴파일러 조작을 명시적으로 제어할 수 있습니다. JIT 컴파일러는 compileClass() 메소드를 사용하여 전달된 클래스의 메소드를 컴파일합니다. compileClass()가 동기적이므로 제공된 메소드가 컴파일될 때까지 리턴되지 않 습니다. 애플리케이션은 애플리케이션 런타임의 주요 단계에 사용되는 클래스를 반복하여 초기화 단계에서 compileClass()를 사용할 수 있습니다. 초기화 단계 가 완료되면 Compiler.disable() 메소드를 호출하여 컴파일 및 샘플링 스레드 를 전부 사용 불가능하게 하십시오. 애플리케이션 개발 동안 애플리케이션 초 기화 단계에서 로드 및 컴파일할 클래스 목록을 관리하는 문제가 이 기술의 기 본적인 어려움으로 남아 있습니다.

애플리케이션에서 컴파일 관리에 대한 자세한 정보는 Java용 [IBM](http://www.alphaworks.ibm.com/tech/ratcat) 실시간 클 래스 분석 도구를 참조하십시오.

### 컴파일 명령행 옵션 개요

-Xjit 옵션을 사용하여 JIT를 설정한 채로 또는 -Xnojit 옵션을 사용하여 JIT를 설 정하지 않고 애플리케이션을 실행할 수 있습니다. -Xjit가 기본 모드입니다.

-Xshareclasses -Xaot 옵션을 사용하면 AOT 코드를 사용하여 애플리케이션을 실 행할 수 있습니다. AOT 코드를 사용 불가능하게 하려면 **-Xnoaot** 옵션을 사용하십시 오. -Xaot가 기본 옵션이지만, AOT 코드를 공유 클래스 캐시에 저장해야 하므로 -Xshareclasses 옵션도 함께 지정하지 않는 한 아무런 영향을 주지 않습니다.

# **AOT** 컴파일러 사용

이 단계를 사용하여 Java 코드를 사전 컴파일하십시오. 이 프로시저는 **javac** 명령에서 의 **-Xrealtime** 옵션, **admincache** 도구, **java** 명령에서의 **-Xrealtime** 옵션 및 -Xnojit 옵션 사용에 대해 설명합니다.

### 이 태스크 정보

AOT(Ahead-of-Time) 컴파일러를 사용하면 컴파일이 애플리케이션 런타임과 구분됨을 의미합니다. 또한, 자주 사용하는 메소드만이 아니라 더 많은 메소드를 동시에 컴파일 할 수 있습니다. 다음 단계에 표시된 대로 애플리케이션의 모든 항목 또는 개별 클래스 만 컴파일할 수 있습니다.

참고: 공유 클래스 캐시를 사용할 경우 캐시 이름이 53자를 초과하지 않아야 합니다.

#### 프로시저

1. 쉘 프롬프트에서 다음을 입력하십시오.

javac -Xrealtime *source*

<span id="page-62-0"></span>이 명령은 실시간 환경에서 사용하기 위해 소스에서 Java 바이트 코드를 작성합니 다. [11](#page-22-0) 페이지의 그림 2의 내용을 참조하십시오.

2. 생성된 클래스 파일을 JAR 파일로 패키징하십시오. 예를 들어, test.jar을 작성하려 면 다음을 실행하십시오.

jar cvf test.jar source

3. 쉘 프롬프트에서 다음을 입력하십시오.

admincache -Xrealtime-populate -aot test.jar -cacheName myCache -cp test.jar

이 명령은 test.jar 파일을 사전 컴파일하고 출력을 출력 디렉토리 ./aot에 기록합 니다.

4. 공유 클래스 캐시에서 AOT 코드를 사용하여 파일을 실행하려면 쉘 프롬프트에서 다음을 입력하십시오.

java -Xrealtime -Xshareclasses:name=myCache -cp test.jar -Xnojit *MyTestClass*

공유 클래스 캐시에서 AOT 코드를 사용하여 파일을 실행하려면 자주 호출되는 메 소드를 다시 컴파일하십시오. 그런 다음 새 JAR 파일을 작성하지 말고 다음 명령 을 실행하십시오.

java -Xrealtime -Xshareclasses:name=myCache -cp test.jar *MyTestClass*

이 명령은 3단계에서 사전 컴파일한 것과 동일한 JAR 파일을 사용합니다.

### admincache 도구 사용

admincache 도구는 워크스테이션에서 공유 클래스 캐시를 관리하는 데 사용됩니다.

IBM WebSphere Real Time for RT Linux 제품에서 admincache 도구를 사용하여 클래스 및 AOT 컴파일된 코드가 들어 있는 공유 클래스 캐시를 작성할 수 있습니다. 캐시를 작성한 후 기존 캐시를 검사하는 데에도 이 도구를 사용할 수 있습니다.

공유 클래스 캐시는 다양한 JVM 시나리오에서 메모리 풋프린트를 줄이고 애플리케이 션 시작 속도를 높이는 데 사용됩니다.

WebSphere Real Time for RT Linux에서 실시간 및 실시간 이외 모드로 공유 클래 스 캐시를 사용할 수 있지만 캐시 형식, 작성 및 채우기 기술이 서로 다릅니다. 실시간 모드 캐시는 실시간 이외 모드 캐시와 호환되지 않습니다. 실시간 이외 모드에서는 표 준 JVM과 동일한 방식으로 캐시를 작성하고 채웁니다. 이는 애플리케이션을 실행할 때 사용자에게 투명하게 JVM에서 캐시를 작성하고 채움을 의미합니다. 실시간 모드에서 **-Xrealtime** 옵션을 사용하면 admincache에서 **-populate** 옵션을 사용하여 공유 클 래스 캐시를 작성하고 사전에 채워야 합니다. 실시간 모드에서 실행되는 애플리케이션 은 사전 채워진 캐시의 컨텐츠를 읽지만 컨텐츠를 수정할 수는 없습니다.

실시간 모드에서 작성한 공유 클래스 캐시는 애플리케이션을 실시간 모드로 실행할 경 우에만 사용할 수 있습니다. 실시간 이외 모드에서 작성한 공유 클래스 캐시는 애플리 케이션을 실시간 모드 이외 모드에서 실행할 경우에만 사용할 수 있습니다. 이는 admincache 도구에도 적용됩니다. JVM이 작성한 캐시를 실시간 모드로 관리하려면 admincache를 **-Xrealtime** 옵션과 함께 사용하십시오. JVM이 작성한 캐시를 실시간 이외 모드로 관리하려면 -Xrealtime 옵션을 사용하지 마십시오. 런타임에 공유 클래 스 캐시에 연결하려면 **-Xshareclasses** 옵션을 명령행에 추가하십시오.

워크스테이션에서 특정 이름을 사용하여 지정된 디렉토리에 여러 공유 클래스 캐시를 작 성할 수 있습니다. 새 캐시를 작성할 때는 -cacheName <name> 옵션으로 캐시의 이 름을 지정할 수 있습니다. 캐시 이름이 53자를 초과하지 않아야 합니다.

기본적으로 공유 클래스 캐시가 /tmp/javasharedresources 디렉토리에 작성되지만 이 위치는 **-cacheDir** <directory> 옵션을 지정하여 대체할 수 있습니다. 공유 클래 스 캐시의 내부 형식은 작성하는 워크스테이션의 특성에 따라 다릅니다. 즉, 안전 <mark>조</mark>치 로 공유 클래스 캐시를 네트워크로 연결된 드라이브에 작성할 수 없음을 의미합니다. <mark>이</mark> 렇게 제한하는 다른 이유는 네트워크로 연결된 파일 시스템에서 공유 클래스 캐시에 액 세스할 때 성능이 예측 불가능하고 느려질 수 있기 때문입니다.

명령행에 캐시 이름을 지정하지 않은 경우 기본값이 sharedcc\_<user\_login>입니다.

실시간 이외 모드에서 공유 캐시 조작에 대한 자세한 정보는 111 페이지의 『실시간 이 외 모드에서 [JVM](#page-122-0) 사이의 클래스 데이터 공유』의 내용을 참조하십시오.

참고: IBM WebSphere Real Time for RT Linux V2 SR1 이상에서는 -populate 옵션과 함께 -classpath 옵션을 사용해야 합니다.

#### $\underline{\mathsf{a}}$ 시간 공유 클래스 캐시 작성:

admincache 도구를 사용하여 실시간 모드에서 액세스 가능한 공유 클래스 캐시를 작 성합니다.

참고: 기본 설정으로 공유 클래스 캐시 파일을 작성할 때 보안 고려사항을 숙지하고 있 어야 합니다. 공유 클래스 캐시의 보안 고려사항 및 기본 권한 변경에 대한 자세한 정 보는 [113](#page-124-0) 페이지의 『공유 클래스 캐시의 보안 고려사항』의 내용을 참조하십시오.

공유 클래스 캐시를 작성할 때는 admincache 도구 **-populate** 옵션을 사용합니다. 이 옵션을 사용해서 .jar 파일 목록, 디렉토리 또는 디렉토리 트리 조합에서 .jar 파일을 검 색합니다. admincache는 지정하거나 찾은 각 jar 파일의 각 클래스를 공유 클래스 캐 시에 저장합니다. 또한 클래스 메소드는 **-noaot** 옵션을 지정하지 않는 한, AOT 컴파 일되고 공유 클래스 캐시에 저장됩니다.

-classpath 옵션은 -populate와 함께 사용해야 합니다. 그렇지 않으면 다음과 같은 오류 메시지가 나타납니다.

-populate action requires -classpath <class path> option to be specified

admincache -help 옵션은 admincache가 캐시를 채우는 방식을 제어하기 위해 사용 하는 하위 옵션을 나열합니다. \$ admincache -Xrealtime -help Usage: admincache [option]\* where [option] can be: -help | -? Action: show this help -Xrealtime use in real time environment -cacheName <name> specify name of shared cache (Use %%u to substitute username) -cacheDir <dir>
set the location of the JVM cache files -listAllCaches Action: list all existing shared class caches -printStats Action: print cache statistics -printAllStats Action: print more verbose cache statistics -destroy **Action:** destroy the named (or default) cache -destroyAll **Action:** destroy all caches -populate **Action:** Create a new cache and populate it -searchPath <path> specify the directory in which to find files if no files specified (default i only one -searchPath option can be specified -classpath <class path> specify the classpath that will be used at runtime to access this cache the -classpath option is required -[no] recurse [do not] recurse into subdirectories to find files to convert (기본 반복하지 않음) -[no]grow if specified cache exists already, [do not] add to it (default no grow) if -grow is not selected, specified cache will be removed if present -verbose print out progress messages for each jar -noisy print out progress messages for each class in each jar -quiet suppress all output -[no]aot also perform AOT compilation on methods after storing classes into cache -aotFilter <signature> only matching methods will be AOT compiled and stored into cache e.g. -aotFilter {mypackage/myclass.mymethod(I)I} compiles only mymethod(I)I e.g. -aotFilter {mypackage/myclass.mymethod\*} compiles any mymethod e.g. -aotFilter {mypackage/myclass.\*} compiles all methods from myclass -aotFilterFile <file> only methods matching those in file will be AOT compiled and stored into cache (input file must have been created by -Xjit:verbose={precompile}, vlog=<file>) -printvmargs **print VM** arguments needed to access populated cache at runtime [jar file]\*.[jar][zip] explicit list of jar files to populate into cache if no files are specified, all files.[jar][zip] in the searchPath will be con Exactly one action option must be specified

> 참고: 공유 클래스 캐시를 사용할 경우 **-cacheName** 옵션이 지정하는 이름이 53자를 초과하지 않아야 합니다.

> .jar 파일 목록을 지정할 수 있으며 이 경우 해당 .jar 파일의 클래스만 공유 클래스 캐 시에 추가됩니다. .jar 파일 목록을 지정하지 않으면 **-searchPath <path>** 옵션을 사 용하여 .jar 또는 .zip 파일을 검색할 디렉토리 트리를 지정하십시오. 기본값은 디렉토리 트리에서 .jar 또는 .zip 파일을 반복적으로 검색하는 **-recurse** 옵션입니다. **-norecurse** 옵션은 지정된 디렉토리만 검색함을 의미합니다. admincache가 지정된 .jar 파일을 처 리하는 데 필요한 모든 클래스를 찾을 수 있도록 -classpath <class path> 옵션을 지정하십시오. 공유 클래스 캐시를 채우는 과정에서 클래스가 JVM에 로드됩니다. 따라 서 .jar 파일에서 클래스를 로드할 때 admincache가 참조된 클래스 및 수퍼클래스를 모 두 찾을 수 있다는 사실은 중요합니다.

-grow 옵션은 캐시 디렉토리에 동일한 이름의 기존 공유 클래스 캐시가 있는 경우 새 .jar 파일을 기존 캐시 컨텐츠에 추가하도록 지정합니다. **-nogrow** 옵션은 이전 캐시 디 렉토리에 이름이 동일한 기존의 공유 클래스 캐시가 있는 경우 새 .jar 파일이 기존 캐 시 컨텐츠를 대체하도록 지정합니다. **-grow** 옵션은 변경된 클래스를 대체하지 않고 공 유 클래스 캐시에 현재 존재하지 않는 새 .jar 파일을 추가하는 데 사용합니다. 캐시에 이미 있지만 애플리케이션 수정사항 때문에 변경된 클래스를 업데이트하기 위해 -grow 옵션을 사용하지는 마십시오. 기존 클래스를 업데이트하려면 현재 클래스 컨텐츠로 완 전히 새로운 캐시를 작성하십시오. 클래스를 변경할 때 공유 클래스 캐시를 업데이트하 지 않은 경우 애플리케이션이 새 클래스 컨텐츠로 제대로 실행되지만 공유 클래스 캐시 를 이용하지 않습니다. 이유는 변경된 클래스는 공유 클래스 캐시가 아닌 디스크에서 로드되기 때문입니다. 디스크에서 클래스를 로드하는 것은 AOT 컴파일된 코드를 해당 클래스에 사용할 수 없음을 의미합니다. 클래스를 변경할 때 공유 클래스 캐시를 재생 성하십시오.

admincache에서 제공하는 세부사항 레벨을 제어하려면 **-quiet**, **-verbose** 및 **-noisy** 옵션을 사용하십시오.

공유 클래스 캐시를 채우는 클래스에서 메소드에 대한 AOT(Ahead-Of-Time) 사전 컴 파일을 지정하려면 **-aot** 옵션을 사용하십시오. AOT 사전 컴파일을 방지하고 클래스 를 공유 클래스 캐시에만 저장하려면 **-noaot** 옵션을 사용하십시오. **-aot** 옵션이 기본 설정입니다.

일부 메소드를 선별적으로 사전 컴파일하려면 -aotFilter <signature> 또는 -aotFilterFile <file> 옵션을 사용하십시오. <signature>는 메소드 서명을 위한 간 결한 정규식으로, 중괄호로 묶으며 '\*'는 일련의 문자로 대체할 수 있습니다. 쉘이 메소 드 서명의 문자를 해석하지 않도록 <signature>를 작은따옴표로 묶어야 할 수도 있습 니다.

표 5은 <signature> 옵션의 몇 가지 예제를 보여줍니다.

*5. <signature>* 

| 서명                                                           | 의미                                          |
|--------------------------------------------------------------|---------------------------------------------|
| -aotFilter '{java/lang/*}'                                   | java/lang 패키지의 메소드를 AOT 컴파일합니다.             |
| -aotFilter '{*.sample*}'                                     | "sample"로 시작되는 메소드를 AOT 컴파일합니다.             |
| -aotFilter                                                   | ' {mypackage/   이 정확한 서명을 포함한 메소드를 AOT 컴파일합 |
| $\lfloor$ myclass.mymethod $\lfloor$ I $\rangle$ I $\rfloor$ | 니다.                                         |

-aotFilterFile <file> 옵션은 <file>의 컨텐츠를 사용하여 AOT 컴파일할 메소드 를 를 선택합니다. 다른 메소드는 AOT 컴파일되지 않습니다. -Xjit:verbose={precompile},vlog=<file> 옵션을 사용하여 애플리케이션을 초기 실 행하는 동안 <*file*>의 컨텐츠가 생성됩니다. <*file*>에 저장되는 상세 출력은 내부 형 식을 사용합니다. 이 형식은 **-aotFilterFile** 옵션에 필요합니다.

참고: -vlog=<file> 옵션은 "file"이라는 파일을 직접 생성하지 않습니다. 상세 출력이 생성될 때 날짜 및 프로세스 ID 문자열이 "file"에 추가됩니다. -Xjit:verbose={precompile},vlog=my\_file 옵션을 지정하면 생성된 파일 이름이 my\_file.<date>.<#>.<process id>와 비슷합니다. 추가 필드를 통해 한 개 특정 JVM 에 명령행 옵션을 제공하거나 다른 JVM과 다른 -Xjit 명령행 옵션을 사용하기 어려 운 다중 JVM 시나리오에서 개별 상세 로그 파일을 손쉽게 생성할 수 있습니다. 단일 JVM 시나리오에서는 이 번호가 명령행에 제공되는 파일 이름에 추가됩니다.

생성된 파일을 편집할 필요 없이 **-aotFilterFile** 옵션과 함께 사용할 수 있습니다. -Xjit:verbose={precompile},vlog=<file> 옵션을 사용하여 실행한 몇 개의 애플 리케이션에서 생성한 여러 상세 로그 파일은 잘릴 수 있으며 **-aotFilterFile** 옵션을 사용하여 admincache에 제공합니다.

-printvmargs 옵션은 애플리케이션을 실행할 때 명령행에 올바른 인수가 제공되는지 확인하는 데 유용합니다.

\$ admincache -Xrealtime -classpath myapp.jar -cacheDir myCacheDir -cacheName myCache -po

admincache 1.02 Converting files Processing classes in /team/triage/180724/bin/myapp.jar into shared class cache No errors while processing jar file /team/triage/180724/bin/myapp.jar

Processing complete

VM args needed at runtime: -Xshareclasses:name=myCache,cacheDir=/tmp/peter -classpath myapp.jar -Xaot

이 예제에서 출력의 마지막 행은 공유 클래스 캐시에 저장된 클래스 및 AOT 메소드가 사용되도록 애플리케이션을 실행할 때 명령행에 추가해야 하는 옵션을 보여줍니다. 이 예제의 옵션을 사용하려면 다음 명령을 입력하십시오.

java -Xshareclasses:name=myCache,cacheDir=myCacheDir -classpath myapp.jar -Xaot myMainCl

admincache를 사용하여 공유 클래스 캐시 관리:

admincache 도구는 시스템에서 공유 클래스 캐시를 관리하는 몇 가지 유틸리티를 포 함하고 있습니다.

admincache 도구는 몇 가지 활동에 도움이 되는 유틸리티를 제공합니다.

- 캐시에 있는 공유 클래스 캐시 나열
- 공유 클래스 캐시 컨텐츠에 대한 세부사항 제공
- 특정 캐시 디렉토리에 있는 캐시의 일부 또는 전부 제거

#### 사용 가능한 공유 클래스 캐시 나열:

admincache 도구는 캐시에 있는 공유 클래스 캐시 목록을 제공합니다.

캐시에 있는 모든 공유 클래스 캐시 목록을 구하려면 **-listAllCaches** 옵션을 사용하 고, -cacheDir 옵션을 사용하여 캐시 디렉토리를 지정하십시오.

\$ admincache -Xrealtime -listAllCaches

admincache 1.02

Listing all caches in cacheDir /tmp/javasharedresources/

Cache name **level** persistent last detach time Compatible shared caches sharedcc\_username Java6 32-bit yes Thu Oct 16 17:02:39 2008 rtCache Java6 32-bit yes Thu Oct 16 17:03:12 2008

Incompatible shared caches nonrtCache Java6 32-bit yes Thu Oct 16 17:17:32 2008

이 예제에서 기본 캐시 디렉토리에 다음과 같은 호환 가능한 공유 클래스 캐시가 두 개 있습니다.

- 로그인 username을 가진 사용자의 기본 캐시
- *rtCache*라는 다른 캐시

nonrtCache라는 호환 불가능한 캐시도 예제에 있습니다. nonrtCache는 실시간 이외 모 드로 실행하는 동안 JVM에서 작성한 것입니다. 이는 -Xrealtime 옵션을 사용하여 액 세스할 수 없음을 의미합니다.

실시간 모드 JVM은 실시간 이외 모드로 작성된 캐시를 볼 수 있습니다. 실시간 이외 모드의 JVM은 실시간 모드로 작성된 캐시를 볼 수 없습니다.

\$ admincache -listAllCaches J9 Java(TM) admincache 1.0 Licensed Materials - Property of IBM

(c) Copyright IBM Corp. 1991, 2008 All Rights Reserved IBM is a registered trademark of IBM Corp. Java and all Java-based marks and logos are trademarks or registered trademarks of Oracle Corporation

Listing all caches in cacheDir /tmp/javasharedresources/

Cache name **level** persistent last detach time

Compatible shared caches nonrtCache Java6 32-bit yes Thu Oct 16 17:17:32 2008

이 예제에서는 nonrtCache가 나열되고 -Xrealtime이 지정되지 않았기 때문에 호환 가 능으로 표시됩니다.

<del>공유 클래스</del> 캐시의 컨텐츠 검사:

admincache 도구는 공유 클래스 캐시 컨텐츠를 설명합니다.

admincache 도구 -printStats 옵션을 사용하여 공유 클래스 캐시의 주요 컨텐츠에 대한 설명이 있는 개요를 볼 수 있습니다. 특정 캐시에 대한 정보는 지정된 캐시 디렉 토리에서 **-cacheName** 및 **-cacheDir** 옵션을 사용하십시오. 다음 예제는 기본 캐시 디 렉토리에 있는 nonrtCache 캐시에 대한 정보를 제공합니다.

\$ admincache -cacheName nonrtCache -printStats

admincache 1.02

Current statistics for cache "nonrtCache":

 $base$  address =  $0xD5445000$ end address  $= 0xD6437000$ allocation pointer = 0xD5529FA8

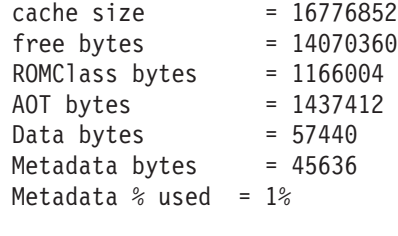

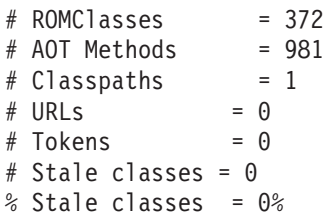

Cache is 16% full

참고: 공유 클래스 캐시를 사용할 경우 캐시 이름이 53자를 초과하지 않아야 합니다.

다음은 이 캐시에 대한 몇 가지 유용한 정보입니다.

- 캐시 크기는 cache size = 16776852로 표시됩니다.
- 캐시에서 사용 가능한 공간은 free bytes = 14070360으로 표시됩니다. 캐시가 대 략 16% 찬 것을 계산할 수 있습니다.
- 캐시에 저장된 클래스의 수는 # ROMClasses = 372로 표시됩니다.
- 캐시에 저장된 AOT 메소드의 수는 # AOT Methods = 981로 표시됩니다.

admincache 도구의 -[printStats](http://publib.boulder.ibm.com/infocenter/java7sdk/v7r0/topic/com.ibm.java.lnx.70.doc/diag/tools/shcpd_out_printstats.html) 옵션이 제공하는 정보에 대한 세부사항은 printStats 유틸리티를 참조하십시오.

-printAllStats 옵션은 공유 클래스 캐시 컨텐츠에 대한 자세한 설명을 제공합니다. 캐시에 저장된 클래스 및 AOT 메소드 목록도 이 정보에 포함됩니다. -printAllStats 옵션의 출력은 상세합니다.

캐시에 있는 클래스는 다음과 같은 행으로 표시됩니다.

1: 0xD643B788 ROMCLASS: java/lang/ClassLoader at 0xD5469B88.

이 행은 java/lang/ClassLoader 클래스가 캐시에 있음을 보여줍니다. 주소는 공유 클래 스 캐시에 내부적이며 진단 목적을 제외하고 자주 사용되지 않습니<mark>다</mark>.

캐시에 포함된 AOT 메소드는 다음과 같은 행으로 표시됩니다.

1: 0xD643B290 AOT: callerClassLoader for ROMClass java/lang/ClassLoader at 0xD5469B88.

이 행은 java/lang/ClassLoader 클래스의 callerClassLoader 메소드가 캐시에 있음을 나 타냅니다. 나열된 주소는 내부 공유 캐시 주소입니다. 서명이 매개변수 유형과 리턴 유 형으로 구성된 경우 **-printAllStats** 옵션의 출력에 캐시에 있는 각 AOT 메소드에 대한 서명이 표시되지 않습니다.

admincache 도구의 **-[printAllStats](http://publib.boulder.ibm.com/infocenter/java7sdk/v7r0/topic/com.ibm.java.lnx.70.doc/diag/tools/shcpd_out_printallstats.html)** 옵션이 제공하는 정보의 세부사항은 printAllStats 유틸리티를 참조하십시오.

#### 공유 클래스 캐시 제거:

admincache 도구에는 지정된 캐시 디렉토리에서 특정 캐시 또는 모든 캐시를 지우는 옵션이 있습니다.

admincache 도구 -destroy 옵션은 특정 캐시 디렉토리에서 캐시를 지우<del>는</del> 데 사용합 니다(사용자에게 관련 권한이 있는 경우). **-destroyA11** 옵션은 모든 캐시를 지우는 데 사용합니다(사용자에게 관련 권한이 있는 경우). 예를 들면 다음과 같습니다.

\$ admincache -Xrealtime -destroy

admincache 1.02

JVMSHRC256I Persistent shared cache "sharedcc\_username" has been destroyed

캐시를 지운 후 기본 캐시 디렉토리의 사용 가능 공유 클래스 캐시 목록에서 지워진 캐 시는 더 이상 표시되지 않음을 알 수 있습니다.

\$ admincache -Xrealtime -listAllCaches

admincache 1.02

Listing all caches in cacheDir /tmp/javasharedresources/

Cache name **level** persistent last detach time Compatible shared caches rtCache Java6 32-bit yes Thu Oct 16 17:03:12 2008 Incompatible shared caches nonrtCache Java6 32-bit yes Thu Oct 16 17:17:32 2008

-destroyAll 옵션은 현재 JVM과 호환 가능한지 여부에 상관없이 지정된 캐시 디렉 토리에서 모든 캐시를 제거합니다. **-destroyA11** 옵션을 사용할 때는 주의해야 합니다. \$ admincache -Xrealtime -destroyAll

admincache 1.02

Attempting to destroy all caches in cacheDir /tmp/javasharedresources/

JVMSHRC256I Persistent shared cache "rtCache" has been destroyed JVMSHRC256I Persistent shared cache "nonrtCache" has been destroyed

결과적으로, 시스템에 사용할 수 있는 공유 클래스 캐시가 더 이상 없습니다.

\$ admincache -Xrealtime -listAllCaches

admincache 1.02

JVMSHRC005I No shared class caches available

현재 사용자에게 캐시에 액세스할 권한이 없으면 -destroy 또는 -destroyAll 옵션 으로 캐시를 제거할 수 없습니다.

#### 공유 클래스 캐시의 실제 크기:

admincache 도구는 공유 클래스 캐시의 크기를 조정하는 정보를 제공합니다.

소형 애플리케이션의 경우, 캐시 크기가 너무 커지지 않으면서 공유 클래스 캐시를 <mark>모</mark> 든 클래스 및 메소드로 채울 수 있습니다. 대형 애플리케이션의 경우, 실제 사용할 때 공유 클래스 캐시의 크기가 너무 커질 수 있습니다. 이는 JVM 프로세스에 공유 클래 스 캐시의 전체 컨텐츠를 처리할 만큼 충분한 가상 주소 공간이 있어야 하기 때문입니 다. 공유 클래스 캐시 기술을 사용할 때 적용하는 몇 가지 고려사항이 있습니다.

공유 클래스 캐시는 연결하는 모든 JVM에서 가상으로 처리할 수 있어야 합니다. 이는 700MB보다 더 큰 공유 클래스 캐시를 사용하지 않아야 함을 의미합니다. admincache 도구가 캐시의 크기를 예측할 수 있습니다. 캐시가 700MB 한계보다 크다고 도구에 표 시되면 소수의 클래스를 저장하거나 캐시에 저장되는 AOT 메소드에 대해 보다 까다로 운 조건을 적용하도록 조언하는 메시지가 표시됩니다.

\$ admincache -Xrealtime -populate veryBigJar.jar -cp *<my class path>*

admincache 1.02

WARNING: predicted cache size (15960MB) exceeds recommended maximum shared class cache size of 700MB If your jar files contain primarily class files then you may not be able to create a cache of this size or you may not be able to connect to the created cache when you run your application. Alternatively, you may want to more selectively compile AOT methods by using -aotFilterFile To override this warning message, please directly specify -Xscmx15960M on your command-line

but beware that the resulting failure may not occur until the very end of the population procedure.

admincache 도구는 채우기 위해 지정하거나 찾은 .jar 파일의 총 크기에 따라 보수적 으로 캐시 크기를 예측합니다. 이는 .jar 파일에 클래스 파일이 아닌 파일이 많은 경우 에 예측이 정확하지 않을 수 있음을 의미합니다. 캐시 크기를 보다 정확히 예측하려면 클래스 파일만 있는 임시 버전의 .jar 파일을 작성하십시오. admincache 도구가 경고 메시지를 계속 생성하면 **-aotFilter** <*pattern*> 또는 **-aotFilterFile** <*file*> 옵션 을 사용하여 .jar 파일의 메소드를 보다 까다롭게 AOT 사전 컴파일하는 것을 고려하 십시오. admincache 도구 메시지가 예측할 때 이 옵션에 의해 필터링된 AOT 메소드 를 고려하지 않았다고 알려줍니다.

경고 메시지를 대체하고 캐시 채우기 단계로 진행하려면 표시된 -Xscmx 옵션을 admincache 명령행에 추가하십시오. 예측 크기가 너무 크면 admincache 도구가 필요 한 크기의 공유 클래스 캐시를 작성하지 못할 수도 있습니다. 이 문제를 해결하려면 admincache 도구가 처리할 수 있을 때까지 캐시 크기를 줄이십시오.

최종 캐시가 디스크에 작성될 때는 지정된 클래스 및 AOT 메소드를 저장하는 데 필요 한 만큼의 크기입니다. 즉, 초기 캐시 크기를 크게 지정하는 것은 문제가 되지 않습니 다.

#### 공유 클래스 캐시에 SDK 클래스 저장:

모든 애플리케이션에서 SDK의 모든 jar 파일이 있는 캐시를 작성할 필요는 없습니다.

SDK jar 파일의 크기와 개수는 모든 jar 파일을 포함한 캐시를 작성하려고 하면 캐시 가 너무 커질 수 있다는 경고 메시지가 나타남을 의미합니다. 많은 애플리케이션에서 SDK jar 파일의 대부분은 참조하지 않습니다.

기본 SDK jar 파일은 SDK/jre/lib 디렉토리에 있습니다. 대부분의 애플리케이션에서 가장 중요한 jar 파일은 Java 6 릴리스에 새로 제공되는 rt.jar입니다. rt.jar은 Java 6 릴리스 이전에 별도의 jar 파일에 이전에 저장한 클래스 콜렉션입니다. 공유 클래스 캐시를 rt.jar로만 채우고 AOT 컴파일러를 사용하여 모든 메소드를 컴파일하면 대략 300MB 크기의 캐시가 작성됩니다. 일반 애플리케이션에서는 rt.jar 클래스 메소드의 대부분을 참조하지 않습니다. rt.jar로 공유 클래스 캐시를 채우려면 다음을 수행하십 시오.

- 1. rt.jar의 클래스만 공유 클래스 캐시에 채우십시오. 이렇게 하면 캐시에서 대략 50MB의 공간이 사용됩니다.
- 2. 프로그램이 사용하는 메소드만 컴파일하려면 -aotFilterFile <*file>* 옵션을 사용 하십시오. 애플리케이션을 실행하여 <file>을 생성할 수 있습니다.

SDK에 다음과 같은 기타 자주 사용하는 중요한 jar 파일이 있습니다.

- sdk/jre/lib/i386/realtime/jclSC160/realtime.jar
- sdk/jre/lib/i386/realtime/jclSC160/vm.jar
- sdk/jre/lib/java.util.jar

realtime.jar은 Java용 Real Time Specification(RTSJ)의 IBM 구현을 포함합니다. 애플리케이션이 RTSJ의 기능을 사용할 경우, 확실한 성능 향상을 위해 공유 클래스 캐 시에 realtime.jar 파일을 저장하십시오. vm.jar은 모든 애플리케이션에 자주 사용
되는 몇 가지 내부 JVM 클래스를 포함하고 있습니다. java.util.jar은 몇 가지 컨 테이너 클래스를 포함하며 확실한 성능 향상을 위해 모든 애플리케이션의 공유 클래스 캐시에 저장해야 합니다.

애플리케이션이 해당 클래스를 사용할 경우 sdk/jre/lib 및 sdk/jre/lib/ext 디렉 토리의 기타 jar 파일을 공유 클래스 캐시에 저장할 수 있습니다. 애플리케이션이 이 클 래스를 사용하는지 여부를 확인하는 가장 간단한 방법은 프로그램을 실행할 때 -verbose:dynload 옵션을 사용하는 것입니다. -verbose:dynload 옵션은 현재 애 플리케이션 실행에서 로드된 클래스만 설명합니다. 예를 들면 다음과 같습니다.

<Loaded java/io/InputStreamReader from /myjdk/sdk/jre/lib/rt.jar>

< Class size 2126; ROM size 2280; debug size 0>

< Read time 54 usec; Load time 47 usec; Translate time 86 usec>

<Loaded java/util/LinkedHashSet from /myjdk/sdk/jre/lib/java.util.jar>

< Class size 1218; ROM size 1136; debug size 0>

< Read time 48 usec; Load time 31 usec; Translate time 55 usec>

<Loaded java/util/HashSet from /myjdk/sdk/jre/lib/java.util.jar>

< Class size 3171; ROM size 2664; debug size 0>

< Read time 71 usec; Load time 70 usec; Translate time 118 usec>

이 예제 출력은 두 가지 SDK jar 파일에서 로드된 3개의 클래스를 보여줍니다. java/io/InputStreamReader 클래스는 rt.jar에서 로드된 것입니다. java/util/ LinkedHashSet 및 java/util/HashSet 클래스는 java.util.jar에서 로드된 것입니다.

#### **- admincache -:**

admincache로 작업 시 유용한 정보

캐시 채우기 및 영구 메모리 크기 조정

admincache 도구가 공유 클래스 캐시를 실시간 모드에서 채울 때는 채우기 프로세스 를 수행하는 동안 각 클래스를 로드해야 합니다. 각 클래스가 일부 영구 메모리를 이용 하므로 기본 영구 메모리 크기가 요청된 모든 클래스에 충분하지 않을 수 있습니다. 캐 시를 많은 클래스로 채우는 동안 admincache 도구가 OutOfMemory 오류를 발생시 키면 **-Xgc:immortalMemorySize=32M** 옵션을 사용하여 영구 메모리 크기를 기본값 16MB보다 크게 늘리십시오.

#### 클래스 변경 시

디스크에서 클래스 파일을 변경하면 공유 클래스 캐시 기술이 공유 클래스 캐시에서 해 당 클래스의 캐싱된 버전을 사용하지 않아야 함을 자동으로 감지합니다. 프로그램이 올 바르게 작동하지만 공유 클래스 캐시를 전부 이용할 수 없고 해당 클래스의 AOT 메 소드가 사용되지 않습니다. 애플리케이션에서 클래스를 변경한 경우, 공유 클래스 캐시 를 다시 작성하십시오. 수정된 클래스를 포함하는 .jar 파일만을 다시 채우기 위해 **-grow** 옵션을 사용하지는 마십시오. 이 옵션은 이미 캐시에 .jar 파일이 있는 시나리오용으로 설계되지 않았습니다.

#### <span id="page-73-0"></span>공유 캐시 관리

공유 캐시는 로드되는 파일이 없어도 주소 공간이 필요합니다. 공유 클래스 캐시가 JVM 프로세스에서 메모리를 이용하는 방식에 대한 자세한 정보는 125 페이지의 『[IBM JVM](#page-136-0) 의 메모리 관리 방식』의 내용을 참조하십시오.

### 공유 클래스 캐시에 사전 컴파일된 jar 파일 저장

IBM에서 제공하는 Java 클래스의 전부 또는 일부를 공유 클래스 캐시에 저장하거나 포함시킬 수 있습니다. 이 프로세스는 **javac**와 함께 -Xrealtime 옵션 및 admincache 도구를 사용하여 클래스를 공유 클래스 캐시에 저장합니다.

#### 시작하기 전에

AOT(Ahead-of-Time) 방식으로 공유 클래스 캐시에 저장된 Jar 파일은 **-Xrealtime** 옵션을 사용하고 -Xrealtime 옵션으로 java를 실행할 경우에만 지원됩니다. -Xrealtime 의 사용 여부에 상관없이 동일한 jar 파일을 사용할 수 있지만, 캐시에 저장된 jar 파일 은 -Xrealtime을 지정한 경우에만 사용할 수 있습니다.

참고: 공유 클래스 캐시를 사용할 때는 캐시 이름이 53자를 초과하지 않아야 합니다.

#### 이 태스크 정보

admincache 도구를 사용해서 jar 파일을 공유 클래스 캐시에 저장할 수 있습니다. admincache을 사용하면 3가지 방법 중 하나로 애플리케이션을 빌드할 수 있습니다.

#### **--:**

• Linux 시스템에 제한시간을 설정한 경우, 대형 jar 파일을 사전 컴파일할 때 대체해 야 합니다. 그렇지 않으면 컴파일 제한시간이 초과되고 jar 파일이 작성되지 않습니 다.

#### 애플리케이션에서 모든 클래스 및 메소드 사전 컴파일:

이 프로시저는 애플리케이션의 모든 클래스를 사전 컴파일합니다. 이는 jar 파일 세트 를 공유 클래스 캐시에 저장합니다. 해당 jar 파일에 있는 모든 클래스의 모든 메소드 가 캐시에 저장됩니다. 최적화된 jar 파일에서 모든 메소드가 컴파일됩니다.

#### **이** 태스크 정보

이 예제를 위해 애플리케이션이 환경 변수 \$APP\_HOME에서 지정하는 디렉토리 아래 에 있고 jar 파일이 서브디렉토리 *\$APP\_HOME*/lib에 있습니다. 또한 애플리케이션 은 core.jarrt.jar에서 IBM이 제공하는 항목의 몇 가지 클래스를 사용합니다. 이 경 우, 애플리케이션 코드만 사전 컴파일할 수 있습니다(main.jar 및 util.jar).

기본적으로, 공유 클래스 캐시는 /tmp/javasharedresources에 있습니다. 캐시를 다 른 디렉토리에 두려면 **-cacheDir** 옵션을 사용하십시오. 네트워크로 연결된 파일 시스 템에는 캐시를 작성할 수 없습니다.

#### 프로시저

1. 쉘 프롬프트에서 다음을 입력하십시오. cd \$APP\_HOME

여기서 \$APP\_HOME은 사용자 애플리케이션의 디렉토리입니다.

- 2. 쉘 프롬프트에서 cd \$APP\_HOME/lib를 입력하십시오. \$APP\_HOME/lib는 main.jar 및 util.jar이 저장된 디렉토리입니다.
- 3. 쉘 프롬프트에서 admincache -Xrealtime -populate -aot -classpath  $\text{\ss{app\_HOME/Iib -searchPath \textit{SAPP\_HOME/Iib -morecurse}} \text{QBig} \sim \text{Q}}$ 프로시저에서는 \$APP\_HOME/lib에 있는 각 jar 파일을 최적화하고 진행상태 정보 를 화면에 쓴 다음 \$APP\_HOME/aot 디렉토리에 새 jar 파일을 작성합니다. -cacheName <name>을 사용하여 캐시 이름을 지정할 수 있지만, 지정한 항목이 없 으면 사용자 로그인에 기반한 기본 이름이 사용됩니다.

참고: -cacheName 옵션이 지정하는 이름은 53자를 초과하지 않아야 합니다.

4. 쉘 프롬프트에서 admincache -Xrealtime -listAllCaches를 입력하면 캐시의 존재가 표시됩니다.

다음에 수행할 작업

추가 옵션은 admincache -Xrealtime -help를 지정하십시오.

#### **- - - - :**

프로파일에 따른 AOT 컴파일을 사용하여 애플리케이션이 자주 사용하는 메소드만 사 전 컴파일할 수 있습니다. AOT 컴파일은 특수 옵션인 -Xjit:verbose={precompile},vlog=optFile을 포함하는 애플리케이션의 실행으로 생성한 옵션 파일을 사용하여 jar 파일 세트를 공유 클래스 캐시에 저장합니다. 옵션 파 일에 나열된 메소드만 사전 컴파일됩니다.

#### **시작하기** 전에

시작하기 전에 JIT 컴파일러가 일반적으로 컴파일하는 메소드 목록을 작성하십시오.

**이** 태스크 정보

-Xjit:verbose={precompile} 옵션이 생성하는 파일을 편집할 수 있습니다. 해당 파 일은 사전 컴파일할 메소드의 명시적 스펙입니다. 이 메소드는 특정적입니다. 즉, 컴파 일할 각 메소드에 대한 전체 서명을 포함하고 있으며, 이를 사용하여 com/acme/ sample.myMethod(J)V를 컴파일할 수 있지만 com/acme/sample.myMethod(I)V는 컴 파일하지 못합니다.

참고: 공유 클래스 캐시를 사용할 경우 캐시 이름이 53자를 초과하지 않아야 합니다.

프로시저

1. 쉘 프롬프트에서 다음을 입력하십시오.

cd *\$APP\_HOME*

- 여기서 \$APP\_HOME은 사용자 애플리케이션의 디렉토리입니다.
- 2. 쉘 프롬프트에서 다음을 입력하십시오.

java -Xjit:verbose={precompile},vlog=*\$APP\_HOME*/app.precompileOpts \ -cp \$APP\_HOME/lib/demo.jar *applicationName*

여기서, 각 인수는 다음을 의미합니다.

- app.precompileOpts는 JIT로 컴파일한 메소드를 보여주는 로그 파일의 이름입 니다.
- applicationName은 사용자 애플리케이션의 이름입니다.
- 이 명령은 JIT를 사용하여 컴파일한 메소드 목록을 작성합니다.
- 3. 쉘 프롬프트에서 다음을 입력하십시오.

cd *\$APP\_HOME*/lib

```
$APP_HOME/lib는 사용자 애플리케이션의 jar 파일이 저장된 디렉토리입니다.
```
4. 모든 샘플 애플리케이션 메소드를 캐시에 컴파일하려면 다음을 입력하십시오.

admincache -Xrealtime -populate -cacheName myCache \ -aotFilterFile \$APP HOME/app.precompileOpts \ -cp \$APP\_HOME/lib/demo.jar

5. realtime.jar 및 vm.jar을 캐시에 컴파일하려면 다음을 입력하십시오.

admincache -Xrealtime -populate -grow -cacheName myCache \ -aotFilterFile \$APP HOME/app.precompileOpts \ -searchPath \$JAVA\_HOME/jre/bin/realtime/jclSC160 -cp \$APP\_HOME/lib/demo.jar

6. rt.jar을 캐시에 컴파일하려면 다음을 입력하십시오.

admincache -Xrealtime -populate -grow -cacheName myCache \ -aotFilterFile \$APP HOME/app.precompileOpts \ \$JAVA\_HOME/jre/lib/rt.jar -cp \$APP\_HOME/lib/demo.jar

> 7. 이 명령을 테스트하려면 **-nojit** 옵션과 함께 애플리케이션을 실행하십시오. 캐시의 코드를 사용합니다. 쉘 프롬프트에서 다음을 입력하십시오.

java -Xrealtime -Xshareclasses:name=myCache -Xnojit \ -cp \$APPHOME/aot/demo.jar *applicationName*

여기서 applicationName은 사용자 애플리케이션의 이름입니다.

#### $|BMO|$  제공하는 파일 사전 컴파일:

IBM에서 제공하는 파일(예: rt.jar)을 사전 컴파일하여 성능 및 예측 능력이 균형을 이루도록 할 수 있습니다.

**이** 태스크 정보

사전 컴파일은 애플리케이션 jar을 사전 컴파일하는 태스크와 비슷하지만 런타임에 추 가 요구사항이 적용됩니다. JRE의 파일 대신 이 파일을 사용하려면 부팅 클래스 경로 가 올바르게 지정되었는지 확인해야 합니다. **-Xshareclasses** 옵션을 사용하여 이 작 업을 수행할 수 있습니다. 이 옵션은 JVM이 기본 클래스 경로 위치에 앞서 지정된 클 래스 캐시를 먼저 찾아보도록 지시합니다.

참고: 공유 클래스 캐시를 사용할 경우 캐시 이름이 53자를 초과하지 않아야 합니다.

rt.jar를 사전 컴파일하여 애플리케이션과 함께 사용하십시오.

프로시저

- 1. 쉘 프롬프트에서 다음을 입력하십시오. cd \$JAVA\_HOME/lib 여기서 \$JAVA\_HOME 은 사용자의 Java 홈 디렉토리입니다.
- 2. admincache 도구를 실행하십시오. 쉘 프롬프트에서 다음을 입력하십시오.

admincache -Xrealtime -populate -cacheName myCache -classpath *<class path>* rt.jar

이 명령은 IBM 제공 파일 rt.jar을 사전 컴파일한 결과로 myCache라는 캐시를 채웁니다.

3. 해당 캐시 이름을 지정하도록 -Xshareclasses 옵션을 지정하여 애플리케이션을 실 행하십시오. 애플리케이션을 실행하려면 다음을 입력하십시오.

java -Xrealtime -Xnojit -Xshareclasses:name=myCache -classpath:*\$APP\_HOME*/main.jar:*\$APP\_HOME*/util.jar ...

#### **JIT(just-in-time)**

표준 SDK 클래스 라이브러리의 부분으로 제공되는 java.lang.Compiler 클래스를 사용 하여 JIT 컴파일러가 작동되는 시기 및 방식을 제어할 수 있습니다. IBM은 Compile.compileClass(), Compiler.enable() 및 Compiler.disable() 메소드를 전부 지 원합니다.

예를 들어, 애플리케이션을 준비하고 애플리케이션의 주요 메소드가 컴파일되었음을 알 고 있는 경우 애플리케이션을 준비한 후 Compiler.disable() 메소드를 호출하여 나머지 애플리케이션 실행 동안 JIT 컴파일이 발생하지 않도록 할 수 있습니다.

다음 두 가지 방법으로 메소드 컴파일을 제어합니다.

• 컴파일할 메소드 세트를 지정합니다.

Compiler.command("{*<method specification>*}(compile)");

여기서 <method specification>은 이 시점에 로드되고 컴파일할 모든 메소드 목록 입니다. <method specification>은 완전한 메소드 이름을 설명합니다. 별표는 와일 드카드 일치를 지시합니다.

예를 들어, 이미 로드되고 java.lang.String으로 시작되는 모든 메소드를 컴파일하려 면 다음을 지정합니다.

Compiler.command("{java.lang.String\*}(compile)");

참고: 이 명령은 java.lang.String 클래스뿐만 아니라 java.lang.StringBuffer 클래스 의 메소드도 컴파일하는데, 이는 사용자가 원하는 사항이 아닐 수도 있습니다. java.lang.String 클래스의 메소드만 컴파일하려면 다음을 지정합니다.

Compiler.command("{java.lang.String.\*}(compile)");

• 이 스레드가 실행되고 계속 진행되기 전에 컴파일 큐의 모든 메소드가 컴파일되도록 지정하십시오.

Compiler.command("waitOnCompilationQueue");

컴파일러를 사용 불가능하게 하기 전에 컴파일 큐가 비어 있는지 확인할 수도 있습 니다. 메소드 및 클래스를 컴파일하는 일반 기술은 다음과 같습니다.

```
Compiler.enable(); // ensure compiler is active
Compiler.command("{com.mycompany.*}(compile)"); // queue up all the methods you want to compile<br>Compiler.command("waitOnCompilationQueue"); // wait until all those methods are compiled
                                                   // wait until all those methods are compiled
Compiler.disable(); // turn the compiler off
```
# $J$ NI 전이 동안 판별력

기본적으로 JIT는 고성능 Java 및 원시(J2N) JNI간 전이를 위해 최적화된 코드를 생 성합니다. 다음 코드 시퀀스를 사용하여 원시 라이브러리를 다시 로드하면 판별력이 줄 어들 수 있습니다.

RegisterNatives / UnregisterNatives / RegisterNatives

느리지만 보다 결정적인 코드로 되돌리려면 명령행 옵션 -Xjit:disableDirectToJNI 를 사용하십시오.

#### **JIT** 사용

몇 가지 방법으로 JIT를 사용 가능하게 설정할 수 있습니다. 두 명령행 옵션 모두 JAVA\_COMPILER 환경 변수를 재지정합니다.

#### 프로시저

• Java 애플리케이션을 실행하기 전에 **JAVA\_COMPILER** 환경 변수를 "jitc"로 설정하십 시오. 쉘 프롬프트에서 다음을 입력하십시오.

– **Korn :** export JAVA\_COMPILER=jitc

참고: Korn 쉘 명령은 따로 언급이 없으면 이 정보에 사용됩니다.

– **Bourne :**

JAVA\_COMPILER=jitc export JAVA\_COMPILER

– **C :** setenv JAVA\_COMPILER jitc

JAVA\_COMPILER 환경 변수가 빈 문자열인 경우 JIT는 그대로 사용되지 않습니다. 환 경 변수를 사용하지 않으려면 쉘 프롬프트에 unset JAVA\_COMPILER를 입력하십시  $\overline{\sigma}$ 

- JVM 명령행에서 -D 옵션을 사용하여 java.compiler 특성을 "jitc"로 설정하십시오. 쉘 프롬프트에서 java -Djava.compiler=jitc *<MyApp*>를 입력하십시오.
- JVM 명령행에서 -Xjit 옵션을 사용하십시오. -Xint 옵션을 동시에 지정하지 않아 야 합니다. 쉘 프롬프트에서 java -Xjit <MyApp>를 입력하십시오.

#### **JIT** 사용 안함

몇 가지 방법으로 JIT를 사용 불가능하게 설정할 수 있습니다. 두 명령행 옵션 모두 JAVA\_COMPILER 환경 변수를 재지정합니다.

이 태스크 정보

#### 프로시저

- Java 애플리케이션을 실행하기 전에 JAVA\_COMPILER 환경 변수를 "NONE" 또는 빈 문자열로 설정하십시오. 쉘 프롬프트에 다음을 입력하십시오.
	- **Korn :** export JAVA\_COMPILER=NONE

참고: Korn 쉘 명령은 이 정보의 나머지 부분에서 사용됩니다.

– **Bourne :**

JAVA\_COMPILER=NONE export JAVA\_COMPILER

- **C :** setenv JAVA\_COMPILER NONE
- JVM 명령행에서 -D 옵션을 사용하여 java.compiler 특성을 "NONE" 또는 빈 문 자열로 설정하십시오. 쉘 프롬프트에서 java -Djava.compiler=NONE <*MyApp*>를 입력하십시오.
- JVM 명령행에서 -Xint 옵션을 사용하십시오. 쉘 프롬프트에서 java -Xint <MyApp> 를 입력하십시오.

#### $J$ IT가 사용 가능한지 여부 판별

-version 옵션을 사용하여 JIT의 상태를 판별할 수 있습니다.

#### 프로시저

쉘 프롬프트에 다음 명령을 입력하십시오. java -version JIT를 사용하고 있지 않은 경우 다음 텍스트를 포함하는 메시지가 표시됩니다. (JIT disabled) JIT를 사용 중인 경우 다음 텍스트를 포함하는 메시지가 표시됩니다. (JIT enabled)

# 힙이 없는 실시간 스레드 사용

메트로놈 가비지 콜렉션은 보다 일관된 응답 시간을 제공하지만 가비지 콜렉션으로 인 한 인터럽트를 완벽히 피하기에 적합한 경우가 많습니다.

NoHeapRealtimeThreads (NHRT)는 RealtimeThreads에 대한 예외입니다. 힙 메모리 에 액세스할 수 없다는 점에서 RealtimeThreads와 다릅니다. 힙에 액세스하지 않고도 NHRT를 가비지 콜렉션 주기 동안 몇 가지 제한사항으로 계속 실행할 수 있습니다. 힙 에 액세스하지 않고 따르므로 프로그래밍 모델이 실시간 스레드의 모델과 다릅니다.

# **NHRT - -**

NHRT에 대한 다음 사항을 고려하십시오.

- NHRT를 사용하는 주요 이유는 가비지 콜렉션을 허용할 수 없는 태스크 때문입니 다. 예를 들어, 시간이 중요한 애플리케이션인 경우 인터럽트를 허용할 수 없습니다.
- 시간이 중요하여 NHRT를 사용할 경우 AOT(ahead-of time) 컴파일러를 사용하는 것도 고려해 보십시오(**-Xnojit** 옵션 사용).
- -Xrealtime 옵션을 사용할 경우, 메트로놈 가비지 콜렉터를 자동으로 사용하게 됩 니다. 메트로놈 가비지 콜렉터의 이점은 엔터프라이즈에 충분하므로 NHRT를 코딩 할 필요가 최소화된다는 것입니다.
- NHRT 스레드는 가비지 콜렉터보다 우선순위가 높으므로 가비지 콜렉터와 독립적으 로 실행됩니다. Java 스레드는 1 - 10 범위의 우선순위를 가집니다. NHRT가 있으 면 프로그램에 설정된 우선순위에 상관 없이 Java 스레드의 우선순위가 0으로 설정 됩니다. 가비지 콜렉터는 가장 높은 실시간 스레드보다 0.5 높은 단계로 자동으로 설 정됩니다. NHRT의 우선순위를 가장 높은 실시간 스레드보다 적어도 한 단계 높게 설정합니다. 이렇게 하면 NHRT가 가비지 콜렉터와 독립성을 유지합니다.

참고: 메트로놈 알람 스레드 가비지 콜렉터가 시스템에서 가장 높은 우선순위로 실 행되기 때문에 NHRT가 가비지 콜렉션으로부터 완전히 자유롭지는 않습니다. 이 우 선순위는 가비지 콜렉터가 작업을 수행해야 하는지 여부를 확인하기 위해 JVM을 활 성화할 수 있도록 합니다. 메트로놈 알람 스레드를 실행하는 작업은 매우 작으므로 성능에 크게 영향을 미치지 않습니다. 멀티 프로세서 시스템에서 알람 스레드는 NHRT 스레드와 동시에 실행되므로 가비지 콜렉션 인터럽트가 발생하지 않습니다.

- NHRT는 범위 및 영구 메모리 영역으로 제한되기 때문에 Java 메소드가 힙에서 할 당되지 않았는지 확인합니다. 시작 메소드가 확인하고 NHRT가 힙에서 할당될 경우 예외를 리턴합니다(MemoryAccessError). NHRT는 ImmortalMemory 및 ScopedMemory에만 액세스할 수 있습니다.
- 잠금이 공유될 경우 일반 스레드가 NHRT 스레드를 차단할 수 있도록 잠금 시맨틱 이 변경되지 않습니다.
- 힙을 사용하는 스레드는 NHRT가 동일한 메소드를 사용할 때 동기화된 메소드에서 우선순위가 향상될 수 있습니다.
- NHRT와 힙 스레드 간의 통신을 위해 비차단 큐를 사용합니다. 그렇지 않으면, 두 유형의 스레드를 구분하십시오.

### 예외

NHRT를 사용할 때 다음과 같은 예외가 발생할 수 있습니다.

- IllegalAssignmentError. 예로, 영구 메모리에 범위 메모리에 대한 참조를 작성 하려고 할 때 이 오류가 발생할 수 있습니다.
- MemoryAccessError. 예로, NHRT가 힙 메모리를 참조하려고 할 때 이 오류가 발 생할 수 있습니다.

### 비동기 이벤트 처리 제한조건

가비지 콜렉션 동안 NHRT가 차단될 수 있는 여러 사례가 있습니다.

- 1. NHRT가 힙 메모리에서 할당된 핸들러와 이미 연관된 AsyncEvent에서 fire(), setHandler() 또는 addHandler()를 호출하는 경우
- 2. NHRT가 힙 메모리에서 할당된 핸들러와 연관된 타이머에서  $\text{destroy}()$ , start $()$  또 는 stop()을 호출하는 경우
- 3. NHRT는 범위를 종료하는 마지막 스레드이고 범위에서 타이머 또는 AsyncEvents 를 종료합니다. 그러나 Timers 또는 AsyncEvents는 힙 메모리에서 할당된 핸들러 와 연관되어 있습니다.

NHRT와 관련하여 이러한 상황을 피하려면 다음을 수행하십시오.

- 1. 힙에서 할당된 핸들러를 NHRT에 의해 발생할 수 있는 AsyncEvents 또는 Timers 에 추가하지 않도록 하십시오.
- 2. 힙 메모리에서 할당된 핸들러가 있는 AsyncEvents 또는 Timers가 포함된 범위에 서 마지막에 NHRT가 있는 조건을 사용하지 마십시오.

### 메모리 및 스케줄링 제한조건

JVM에서는 힙이 없는 실시간 스레드가 힙의 오브젝트 참조를 피연산자 스택에 로드할 수 없습니다. 이렇게 하려면 javax.realtime.MemoryAccessError를 발생시키십시오.

또한 JVM은 범위 메모리에 있고 힙 또는 영구 메모리에 저장되는 오브젝트 참조가 발 생하지 않도록 주의합니다. NHRT에서 범위 메모리를 단독으로 사용하지 않지만 영구 메모리가 올바르지 않거나 NHRT 컨텍스트에서 메모리 할당 해제가 필요할 경우에는 사용할 수 있습니다.

NHRT를 실행하는 동안 오브젝트 참조로 필드를 채우는 경우 해당 필드에서 이미 존 재하는 힙의 오브젝트 참조를 겹쳐쓸 수 있습니다. MemoryAccessError를 생성하지 않 고도 NHRT에서 이미 존재하는 참조를 겹쳐쓰게 됩니다.

### <mark>클래스 로딩 제한조건</mark>

클래스가 클래스 로더와 동일한 메모리 영역에 로드됩니다. 클래스 로더의 기본 영역은 영구 메모리입니다.

애플리케이션이 예상되는 응답 시간을 제공하려면 "준비된" 상태여야 합니다. 클래스 로 딩이 실시간 스레드와 비동기 이벤트 핸들러를 나중에 인터럽트하지 않도록 애플리케이 션이 클래스를 먼저 로드해야 합니다.

# $N$  HRT와 함께 실행될 때 Java 스레드에 대한 제한조건

시스템 특성을 JVM에서 공유하고 모든 스레드가 시스템 특성에 액세스할 수 있으므로 NHRT가 실행되는 JVM에서 getProperties 및 setProperties 메소드를 사용할 때 다 소 주의해야 합니다. NHRT에서 시스템 특성에 액세스 가능하려면 영구 메모리에 있 어야 합니다.

java.lang.System 클래스는 다음 메소드를 포함하여 스레드가 시스템 특성과 상호 작 용할 수 있는 몇 가지 메소드를 제공합니다.

String getProperty(String) String getProperty(String, String) Properties getProperties()

String setProperty(String, String) void setProperties(Properties)

실시간 JVM은 실시간 JVM 오브젝트가 모든 시스템 특성을 저장하도록 특별히 작성 된 com.ibm.realtime.ImmortalProperties 클래스의 인스턴스를 사용합니다. 이 인스턴 스를 사용하면 System.setProperty() 또는 System.getProperties.setProperty() 메소드 를 호출할 때 특성이 영구 메모리에 저장됩니다. 이 경우 특별한 사용자 코드가 필요하 지 않지만 특성을 설정할 때마다 일부 영구 메모리가 이용되는 것을 이해해야 합니다.

시스템 특성 저장에 공유 특성 오브젝트를 사용하므로 setProperties() 메소드에 대한 호출이 약간 더 까다롭습니다. NHRT가 실행되는 실시간 JVM에서 애플리케이션을 실 행하는 경우, setProperties 메소드에 대한 호출이 영구 메모리에 작성된 com.ibm.realtime.ImmortalProperties 클래스 또는 서브클래스의 인스턴스로 전달되어 야 합니다. 이 인스턴스를 사용하면 setProperties 메소드로 설정된 모든 특성이 영구 메모리에 저장됩니다.

참고: setProperties(null)를 호출하면 새 ImmortalProperties 오브젝트가 기본 특성 세 트로 내부에 작성되며 이는 추가 영구 메모리를 이용합니다.

getProperties() 메소드를 호출하면 설정된 오브젝트 또는 기본 특성 오브젝트 (com.ibm.realtime.ImmortalProperties 오브젝트)가 리턴됩니다. getProperties() 메소드 를 호출하는 기존 코드와의 호환성을 최대화하기 위해 ImmortalProperties 오브젝트가 오브젝트를 직렬화하고 표준 JVM에서 직렬화 해제합니다. 표준 JVM에 ImmortalProperties 오브젝트가 없고 직렬화 해제가 실패하므로 ImmortalProperties 직 렬화의 기본 동작은 일반 특성 오브젝트를 직렬화하는 것입니다. 이 기본 동작을 대체 하기 위해 ImmortalProperties 클래스가 enabledReplacement(boolean) 메소드를 제공 하는데 이는 false로 호출될 경우 기본 동작을 사용 불가능하게 합니다. 이 경우 직렬 화에서 ImmortalPropeties 오브젝트를 직렬화한 다음 직렬화 해제하고 결과 오브젝트 를 실시간 JVM에서 System.setProperties 메소드 호출에 사용할 수 있습니다.

참고: 직렬화 해제는 영구 메모리에서 발생하며 제한된 자원을 너무 많이 사용할 수 있 습니다.

#### 보안 관리자

JVM에 있는 모든 유형의 스레드가 시스템에 설정된 보안 관리자를 사용합니다. 이러 한 이유로, NHRT가 실행되는 실시간 JVM에서 보안 관리자가 영구 메모리에 할당되 어야 합니다. 실시간 JVM은 명령행 옵션에 지정된 보안 관리자가 영구 메모리에 할당 되도록 합니다. System.setSecurityManager(SecurityManager) 메소드를 호출하여 보안 관리자를 설정할 수도 있습니다. 애플리케이션이 이런 방식으로 보안 관리자를 설정한 경우 NHRT가 올바르게 실행할 수 있도록 보안 관리자가 영구 메모리에서 할당되었는 지 확인해야 합니다.

발생된 예외 및 보안 관리자가 리턴한 오브젝트는 영구 메모리에 있거나 캐싱된 경우 현재 할당 컨텍스트에 할당되어야 합니다.

# 동기화

MonitorControl 클래스 및 서브클래스 PriorityInheritance는 동기화, 특히 우선순위 변 경 제어를 관리합니다. 이 클래스에서는 우선순위 변경 제어 정책을 기본값으로 또는 <mark>특</mark> 정 오브젝트에 대해 설정할 수 있습니다.

WaitFreeReadQueue, WaitFreeWriteQueue 및 WaitFreeDequeue 클래스에서는 스케 줄 가능한 오브젝트(특히 NoHeapRealtimeThread 인스턴스)와 일반 Java 스레드 간에 대기 없이 통신할 수 있습니다.

WaitFree 클래스는 NoHeapRealtimeThread 인스턴스와 가비지 콜렉션 지연의 영향을 받는 스케줄 가능한 오브젝트 간에 공유되는 데이터에 대한 안전한 동시 액세스를 제 공합니다.

### 힙이 없는 실시간 클래스 안전

환경에 따라 힙이 없는 컨텍스트에서는 일부 JSE API를 사용하지 못할 수 있습니다. 힙 스레드 및 힙이 없는 스레드 간에 공유하는 클래스에 제한이 적용됩니다. JVM에서 제공하는 안전하게 사용할 수 있는 클래스를 숙지하십시오.

#### 오브젝트 공유

힙이 없는 실시간 스레드에서 실행되는 메소드는 힙의 오브젝트 참조를 로드할 때마다 javax.realtime.MemoryAccessError를 발생시킵니다.

[73](#page-84-0) 페이지의 그림 3은 사용하지 않아야 하는 코드 예제입니다.

```
/**
* NHRTError1
 *
* This example is a simple demonstration of an NHRT accessing
* a heap object reference.
 *
* The error generated is:
 *
* Exception in thread "NoHeapRealtimeThread-0" javax.realtime.MemoryAccessError
       at NHRT.run(NHRTError1.java:56)
       at javax.realtime.RealtimeThread.runImpl(RealtimeThread.java:1754)
*/
import javax.realtime.*;
public class NHRTError1 {
   public static void main(String[] args) {
       NHRTError1 example = new NHRTError1();
       example.run();
   }
   public NHRTError1() {
       message = new String("This on the heap.");
    }
   static public String message; /* The NHRT can access static fields directly - they are always Immortal. */
   static public NHRT myNHRT = null;
   public void run() {
              ImmortalMemory.instance().executeInArea(new Runnable() {
          public void run() {
              NHRTError1.this.myNHRT = new NHRT();
           }
       });
       myNHRT.start();
       try {
          myNHRT.join();
       } catch (InterruptedException e) {
           // TODO Auto-generated catch block
          e.printStackTrace();
       }
   }
그림 3. 힙 오브젝트 참조에 액세스하는 NHRT 예제
    /* A NHRT class */class NHRT extends NoHeapRealtimeThread {
         public NHRT() {
              super(null, ImmortalMemory.instance());
         }
         /* Prints the String via the static reference in NHRTError1.message */
         public void run() {
              System.out.println("Message: " + NHRTError1.message);
         }
    }
}
그림4. 힙 오브젝트 참조에 액세스하는 NHRT 예제(그림 1에서 계속됨)
```
그림 3에서 javax.realtime.MemoryAccessError를 생성합니다.

### <span id="page-85-0"></span>Exception in thread "NoHeapRealtimeThread-0" javax.realtime.MemoryAccessError at NHRTError1\$NHRT.run(NHRTError1.java:56)

at javax.realtime.RealtimeThread.runImpl(RealtimeThread.java:1754)

오브젝트가 힙이 없는 실시간 스레드 및 표준 Java 스레드에 액세스 가능한 경우 오브 젝트를 영구 메모리에 할당해야 합니다. 이와 비슷하게, 오브젝트가 힙이 없는 실시간 스레드 및 실시간 스레드에 액세스 가능한 경우 오브젝트를 범위 메모리 영역에 저장 할 수도 있습니다.

[73](#page-84-0) 페이지의 그림 3에서 "This on the heap." 문자열 참조가 클래스 변수에 있습니다. 모든 클래스가 영구 메모리에 할당되므로 NHRT에서 이 변수에 액세스할 수 있습니다. 또는, 해당 문자열이 NHRT 생성자로 전달되었을 수 있습니다.

대부분의 오브젝트는 다른 오브젝트 참조를 포함하므로 일반 스레드와 NHRT 간에 <mark>이</mark> 러한 오브젝트를 공유할 때 주의를 기울여야 합니다. 일반적인 예제로 일반 스레드와 NHRT 사이에 공유되고 영구 메모리에 할당되는 LinkedList가 있습니다. 충분한 주의 를 기울이지 않을 경우, 표준 스레드가 힙에 있는 오브젝트를 LinkedList에 도입할 수 있습니다. 오브젝트 추적을 위해 LinkedList가 할당하는 데이터 구조가 일반 스레드에 의해 힙에 할당되면 NHRT에 MemoryAccessError가 쉽게 발생할 수 있다는 점에 주 의해야 합니다.

몇 가지 클래스는 개별 인스턴스를 할당하는 위치에 상관 없이 NHRT와 다른 스레드 간에 안전하게 공유할 수 없습니다. 대개 캐싱을 위해 클래스 변수에 저장된 오브젝트 를 사용하는 클래스입니다. InetAddress는 주소를 캐싱하는 일반적인 예제입니다. InetAddress에서 특정 메소드를 호출하는 첫 번째 스레드가 힙에서 실행 중이면 향후 에 NHRT에서 동일한 메소드를 안전하게 호출할 수 없습니다.

#### **NHRT**로 오브젝트 잠금

NHRT는 다른 스레드와 동기화를 피해야 합니다. 다음 시나리오를 고려하십시오.

- 우선순위가 낮은 실시간 스레드가 동기화된 블록 또는 메소드를 입력하고 오브젝트 에서 동기화합니다.
- 우선순위가 높은 NHRT가 동일한 오브젝트에서 동기화할 때 차단됩니다.
- 우선순위 상속으로 인해 실시간 스레드가 NHRT와 동일한 우선순위를 일시적으로 사 용합니다.
- 그런 다음 가비지 콜렉션은 NHRT보다 높은 우선순위로 실행되므로 NHRT를 인터 럽트할 수 있습니다. NHRT를 사용하는 이유는 가비지 콜렉션으로 인한 인터럽트를 방지하기 위한 것이므로 이 시나리오는 NHRT 사용을 무효화합니다.

NHRT 및 기타 스레드가 동일한 오브젝트에서 동기화되는 것을 피할 수 없는 경우도 있지만 가능성은 최소화해야 합니다. 오브젝트를 공유할 때 불필요한 동기화를 피하도 록 주의하십시오.

#### 안전 클래스에 대한 제한사항

애플리케이션에 실시간 스레드 및 힙이 없는 실시간 스레드 오브젝트가 모두 포함된 경 우 몇 가지 고려사항이 적용됩니다.

- 실시간 스레드와 상호작용하면 힙이 없는 실시간 스레드에서 MemoryAccessError가 발생할 수 있습니다.
- 실시간 스레드로 인해 가비지 콜렉션이 발생하여 힙이 없는 실시간 스레드가 지연될 수 있습니다.

### **- -- MemoryAccessError**

두 가지 유형의 스레드가 모두 동일한 클래스에서 메소드를 호출하면 실시간 스레드가 클래스의 static 변수를 힙에서 할당된 오브젝트로 『오염』시킬 수 있습니다. 힙이 없는 실시간 스레드가 해당 힙 오브젝트에 액세스하려고 하면 MemoryAccessError가 수신 됩니다. 클래스 인스턴스에서도 오염이 발생할 수 있습니다. 불행하게도, 일반적인 코딩 패턴에서 두 문제점이 나타날 가능성이 크므로 몇 가지 사례를 좀 더 살펴보는 것이 좋 습니다.

클래스가 시간 소모적인 조작을 수행할 경우 후속 조작의 성능 향상을 위해 대개 결과 를 캐싱하도록 선택합니다. 캐시는 일반적으로 클래스의 정적 변수에 고정된 HashMap 같은 콜렉션입니다. 힙 컨텍스트에서 작동하는 실시간 스레드는 이 콜렉션에 힙 오브젝 트를 저장할 수 있으며, 이 경우 오브젝트 자체뿐만 아니라 인프라 오브젝트도 콜렉션 에 추가합니다(예: 색인의 일부). 나중에 힙이 없는 실시간 스레드가 콜렉션에 액세스 하려고 하면 다른 스레드가 추가한 오브젝트에 액세스하지 않더라도 인프라 오브젝트 를 로드하려고 시도하므로 MemoryAccessError를 수신합니다. 클래스 라이브러리가 개 발되어 성능에 맞게 조정되므로 이 캐시가 더 일반화되고 있습니다.

클래스 인스턴스도 다양한 방법으로 힙 오브젝트에 의해 오염됩니다. 영구 메모리에 빌 드되어 두 가지 유형의 스레드에서 액세스 가능한 인스턴스를 생각해 보십시오. 첫 번 째 오브젝트 사용이 힙 컨텍스트의 실시간 스레드에 의해서이면 보조 오브젝트가 원본 오브젝트의 필드에 저장됩니다. 보조 오브젝트가 힙 컨텍스트에 있으면 힙이 없는 실시 간 스레드의 후속 사용에서 MemoryAccessError가 다시 표시됩니다. 이 보조 오브젝 트는 첫 번째 사용 시 항상 추가되는 것은 아니지만 여러 번 사용한 후 자주 사용되는 메소드의 성능 향상을 위해 설계되었습니다.

#### 7HI지 콜렉션에 의해 지연된 힙이 없는 스레드

가비지 콜렉션에 의해 지연되지 않게 하려면 힙이 없는 스레드에 다른 스레드보다 높은 우선순위를 지정해야 합니다.

추가로, 클래스에 동기화된 메소드가 있으면 이러한 메소드를 호출하는 힙이 없는 실시 간 스레드가 가비지 콜렉션으로 인해 의도하지 않게 지연될 수도 있습니다. 이 시나리 오에 대한 설명이 74 페이지의 『[NHRT](#page-85-0)로 오브젝트 잠금』에 있습니다.

클래스에 동기화된 메소드(static 또는 인스턴스 메소드)가 있으면 이러한 메소드를 호 출하는 힙이 없는 실시간 스레드가 가비지 콜렉션으로 인해 의도하지 않게 지연될 수도 있습니다. 힙이 없는 실시간 스레드가 다른 스레드가 완료될 때까지 대기를 차단하는 다른 동기화된 스레드를 호출하는 시점에 실시간 스레드가 동기화된 메소드(static 또는 인스턴스)에 액세스할 경우 문제점이 발생합니다. 힙이 없는 실시간 가 실시간 스레드 보다 우선순위가 높으면 실시간 스레드의 우선순위가 높아집니다. 그런 다음 해당 스레 드가 가비지 콜렉션 인터럽트를 대기하도록 강제되면 가비지 콜렉터 스레드가 우선순위 가 가장 높은 실시간 스레드보다 높은 우선순위를 가지기 때문에 우선순위가 변경됩니 다. 이때, 현재 동기화된 메소드 입력 대기가 차단된 힙이 없는 실시간 스레드만큼 높 지는 않습니다.

이러한 문제점을 해결하는 유일한 방법은 힙이 없는 실시간 스레드가 다른 스레드 유 형과 공유되는 클래스 또는 인스턴스에서 동기화된 메소드를 호출하지 않도록 하는 것 입니다. 불행하게도, 메소드가 동기화되었는지 메소드 서명에서 명확하게 알 수 없습니 다. 예를 들어, 동기화된 블록을 포함하거나 동기화된 메소드를 호출할 수 있습니다.

#### 요약

NoHeapRealtimeThread 클래스는 런타임 환경을 더욱 복잡하게 하며 혼합된 유형의 스 레드가 환경에서 작동할 경우 많은 문제점을 유발할 수 있습니다. 애플리케이션을 개발 하는 동안 다른 스레드 유형과 클래스 사용을 공유하는 영역을 주의하여 설계해야 합 니다. 무엇보다도 중요한 점은 이 스레드가 SDK의 클래스를 사용한다는 것입니다. 분 석의 복잡함 때문에 SDK에 제공되는 모든 클래스가 이러한 공유 사용 시 안전하다고 보장할 수 없습니다. 대신, 몇 개의 클래스는 검증되었습니다. 초기에 MemoryAccessError 측면을 중심으로 검증되었고, 힙이 없는 스레드와 다른 유형의 스 레드에서 사용할 수 있도록 하는 데 필요한 경우 분석, 테스트 및 수정하는 클래스 목 록이 그 결과입니다.

#### 안전 클래스

이 절에서는 NoHeapRealtimeThread 및 기타 스레드 유형에서 안전하게 사용할 수 있 는 클래스 세트를 설명<mark>합니다</mark>.

MemoryAccessError 안전 측면에 주요 관심이 맞춰져 있습니다. 다음 목록은 동일<mark>한</mark> JVM의 3가지 스레드 유형에서 사용할 수 있는 클래스에 대한 설명입니다.

참고: 클래스의 개별 인스턴스를 항상 안전하게 공유할 수 있는 것은 아닙니다.

이 규칙을 따라서 모든 스레드 유형별로 클래스를 안전하게 사용할 수 있는지 확인하십 시오.

• 인스턴스를 액세스가 의도된 스레드에 액세스할 수 있는 메모리 영역에 빌드해야 합 니다.

- 클래스에 공용 static 필드가 있는 경우 힙 오브젝트를 이 필드에 저장하지 마십시 <u>.</u><br>
- 클래스에 공용 instance 필드가 있는 경우 힙 오브젝트를 이 필드에 저장하지 마십 시오.

IBM이 제공하는 모든 클래스가 NHRT 안전한 것은 아닙니다. 다음 패키지에는 NHRT 안전한 클래스가 포함되어 있습니다.

- java.lang 패키지
- java.lang.reflect 패키지
- java.lang.ref 패키지(모든 클래스)
- java.net 패키지
- java.io 패키지
- java.math 패키지

이 테이블에는 NHRT 안전하지 않은 이 패키지 내의 클래스가 표시됩니다.

표6. NHRT 안전하지 않은 java.lang 패키지의 클래스

| 클래스                              | 메소드                                |
|----------------------------------|------------------------------------|
| java.lang.ProcessBuilder         | ∗                                  |
| java.lang.Thread                 | getAllStackTraces()Ljava.util.Map; |
| ava.lang.ThreadGroup             | ∗                                  |
| java.lang.ThreadLocal            | ∗                                  |
| java.lang.InheritableThreadLocal | ∗                                  |

표 7. NHRT 안전하지 않은 java.lang.reflect 패키지의 클래스

| 클래스                       | '메스 |
|---------------------------|-----|
| java.lang.reflect.Proxy.* |     |

표 8. NHRT 안전하지 않은 java.net 패키지의 클래스

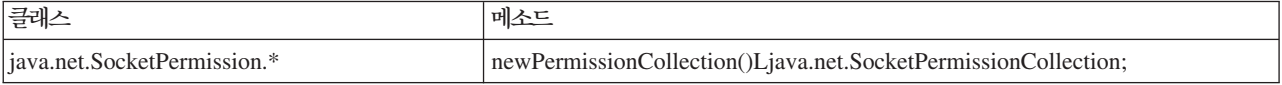

#### 표 9. NHRT 안전하지 않은 java.io 패키지의 *클*래스

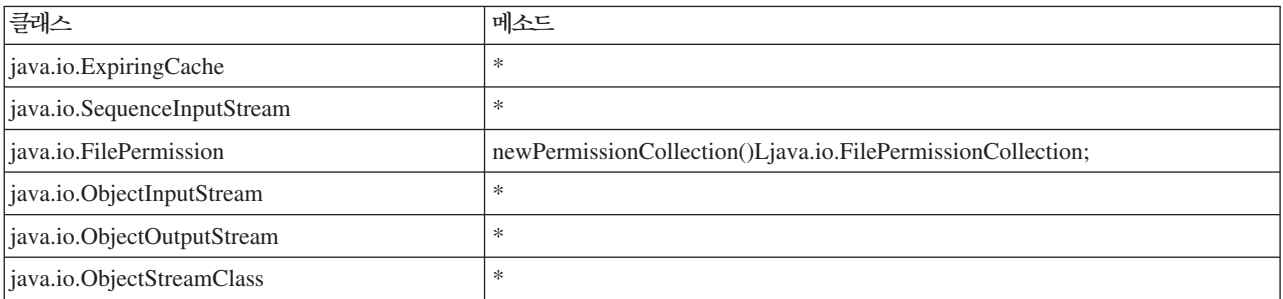

표 10. NHRT 안전하지 않은 java.math 패키지의 클래스

| コール<br>ਦ                                                                   | 메소드 |
|----------------------------------------------------------------------------|-----|
| 19V <sub>2</sub><br>B10Integer<br>∣java.math.Big<br>$\cdots \cdots$<br>___ |     |

이 패키지에는 안전하지 않은 클래스가 있는 하위 패키지를 포함될 수 있습니다. 예를 들어, 다음 클래스는 NHRT 안전하지 않습니다.

- java.lang.management.\*
- java.lang.annotation.\*
- java.lang.instrument.\*

클래스가 NHRT 안전해 보여도 클래스가 NHRT에서 사용하기에 적합하지 않은 경우 가 있습니다. 애플리케이션 개발자가 클래스의 NHRT 안전 여부에 상관 없이 사용할 때마다 클래스의 실시간 요구사항을 판별해야 합니다.

# **JVM - -**

JVM(Java Virtual Machine)을 사용하면 디스크의 메모리 맵핑된 캐시 파일에 저장하 여 JVM 간에 클래스 데이터를 공유할 수 있습니다.

둘 이상의 JVM이 캐시를 공유하는 경우 데이터를 공유하면 전체 가상 스토리지 이용 이 줄어듭니다. 또한 데이터를 공유하면 캐시를 작성한 후 JVM의 시작 시간도 단축됩 니다. 공유 클래스 캐시는 활성 JVM에 종속되지 않으며 제거할 때까지 지속됩니다. 공 유 캐시에는 다음이 포함될 수 있습니다.

- 부트스트랩 클래스
- 애플리케이션 클래스
- 클래스를 설명하는 메타데이터
- AOT(Ahead-of-time) 컴파일된 코드

IBM WebSphere Real Time for RT Linux에서 실시간 및 실시간 이외 모드로 공유 클래스 캐시를 사용할 수 있지만 캐시 형식, 작성 및 채우기 기술이 다릅니다. 실시간 모드 캐시는 실시간 이외 모드 캐시와 호환되지 않습니다. 실시간 이외 모드에서는 표 준 JVM과 동일한 방식으로 캐시를 작성하고 채웁니다. 이는 애플리케이션을 실행할 때 사용자에게 투명하게 JVM에서 캐시를 작성하고 채움을 의미합니다. 실시간 모드에서 **-Xrealtime** 옵션을 사용하면 **admincache**에서 **-populate** 옵션을 사용하여 공유 클 래스 캐시를 작성하고 사전에 채워야 합니다. 실시간 모드에서 실행되는 애플리케이<mark>션</mark> 은 사전 채워진 캐시의 컨텐츠를 읽지만 컨텐츠를 수정할 수는 없습니다.

캐시를 작성 및 채우고 제거하려면 admincache 도구를 사용하십시오.

애플리케이션에서 공유 클래스 캐시를 사용하게 하려면 -Xshareclasses 옵션을 명령 행에 추가하십시오. 실시간 모드 캐시는 읽기 전용이므로 **-Xshareclasses**의 일부 실 시간 이외 모드 하위 옵션은 실시간 모드에서 사용할 수 없습니다.

자세한 정보는 51 페이지의 『[admincache](#page-62-0) 도구 사용』, 111 페이지의 『실시간 이외 모 드에서 [JVM](#page-122-0) 사이의 클래스 데이터 공유』 및 [166](#page-177-0) 페이지의 『공유 클래스 진단 데이 터』의 내용을 참조하십시오.

### 공유 클래스 캐시로 애플리케이션 실행

공유 클래스 캐시를 사용하여 애플리케이션을 실행하려면 명령행에서 -Xshareclasses 옵션을 사용하십시오.

표 11은 -Xshareclasses 옵션을 사용하여 애플리케이션을 실시간 모드로 실행할 때 사용 가능한 하위 옵션을 보여줍니다.

| 옵션                                | 의미                                                                                                    |  |  |
|-----------------------------------|----------------------------------------------------------------------------------------------------|--|--|
| cacheDir= <directory></directory> | 공유 클래스 캐시 데이터를 읽고 기록하는 디렉토리<br>를 설정합니다. 기본적으로 < directory>는<br>/tmp/javasharedresources입니다. 디렉토리 이름<br>이 캐시 작성을 위해 admincache 명령에 사용된<br>-cacheDir 옵션에 지정된 것과 일치해야 합니다.                                                                                  |  |  |
| name=< <i>name</i> >              | 사용할 공유 클래스 캐시의 이름입니다. 해당 이름<br>이 캐시 작성을 위해 admincache 명령에 사용된<br>-cacheName 옵션에 지정된 것과 일치해야 합니다.<br>이름이 53자를 초과하지 않아야 합니다.                                                                                                    |  |  |
| none                              | 클래스 공유를 명시적으로 사용 불가능하게 합니다.<br>명령행 끝에 추가하여 클래스 데이터 공유를 사용하<br>지 않게 할 수 있습니다. 이 하위 옵션은 명령행에<br>서 이전에 발견된 클래스 공유 인수를 대체합니다.                                                                                                    |  |  |
| nonfatal                          | 오류나 경고에 상관없이 JVM을 항상 시작합니다. 클<br>래스 데이터 공유가 실패하는 경우에도 JVM을 시<br>작할 수 있습니다. 클래스 데이터 공유에 실패하는<br>경우 JVM의 일반적인 동작은 시작을 거부하는 것<br>입니다. nonfatal이 선택되고 공유 클래스 캐시가<br>초기화에 실패하는 경우 JVM은 읽기 전용 모드로<br>캐시에 연결을 시도합니다. 이 시도가 실패하는 경우<br>JVM은 클래스 데이터 공유 없이 시작됩니다. |  |  |
| silent                            | 모든 출력 메시지를 표시하지 않습니다. 오류 메시지<br>를 포함하여 모든 공유 클래스 메시지를 표시하지 않<br>습니다. JVM이 초기화되지 않도록 방지하는 복구 불<br>가능 오류 메시지가 표시됩니다.                                                                                                    |  |  |
| verbose                           | 공유 클래스 캐시의 전체 상태와 자세한 오류 메시<br>지를 제공하는 상세 출력을 사용합니다.                                                                                                    |  |  |
| verboseAOT                        | 캐시에서 컴파일된 AOD 코드를 찾고 있는 경우 상<br>세 출력을 사용합니다(예: AOT 메소드 로드 요청 동<br>안.                                                                                                    |  |  |
| verboseHelper                     | Java Helper API에 대해 상세 출력을 사용합니다.<br>이 출력은 클래스 로더에서 Helper API를 사용하는<br>방식을 보여줍니다.                                                                                                    |  |  |

표 11. 애플리케이션을 실시간 모드로 실행할 때 사용 가능한 하위 옵션

표 11. 애플리케이션을 실시간 모드로 실행할 때 사용 가능한 하위 옵션 (계속)

| 옵션        | 의미                                          |
|-----------|---------------------------------------------|
| verboseI0 | 클래스 로드 요청의 상세 출력을 사용합니다. 이 옵                |
|           | <sup> 4</sup> 선은 찾은 클래스에 대한 정보를 나열하고 캐시 I/O |
|           | 활동에 대한 상세 출력을 제공합니다.                        |

이 옵션이 올바른지 확인하려면 admincache에 **-printvmargs** 옵션을 사용하십시오 (자세한 정보는 **[-printvmargs](#page-66-0)** 참조). nonfatal 옵션은 JVM이 공유 클래스 캐시에 대한 경고 및 오류를 강제로 무시하도록 하므로 일반 용도로는 적합하지 않습니다. none 옵션은 클래스 공유를 명시적으로 사용 불가능하게 하고 명령행에서 -Xshareclasses 옵션을 생략하는 것과 동일합니다.

-Xshareclasses 하위 옵션에 대한 자세한 정보는 클래스 데이터 공유 명령행 옵션을참조하십시오.

# 메트로놈 가비지 콜렉터 사용

WebSphere Real Time for RT Linux에서 표준 가비지 콜렉터 대신 메트로놈 가비지 콜렉터를 사용합니다.

### 프로세서 사용 제어

메트로놈 가비지 콜렉터에 사용 가능한 처리 성능 크기를 제한할 수 있습니다.

가비지 콜렉터에서 사용되는 CPU 시간을 한정하도록 **-Xgc:targetUtilization=N** 옵 션을 사용하여 메트로놈 가비지 콜렉터로 가비지 콜렉션을 제어할 수 있습니다.

예를 들면 다음과 같습니다.

java -Xrealtime -Xgc:targetUtilization=80 *yourApplication*

예제에서는 애플리케이션이 60밀리초마다 80%에 대해 실행됨을 지정합니다. 나머지 20% 시간은 가비지 콜렉션에 사용됩니다. 메트로놈 가비지 콜렉터는 충분한 자원이 제공될 경우에 한해 이용 수준을 보장합니다. 힙의 여유 공간 크기가 동적으로 판별되는 임계 값보다 작아지면 가비지 콜렉션이 시작됩니다.

#### 메트로놈 가비지 콜렉터 조정

애플리케이션이 사용하는 메모리 양을 제어하여 실시간 환경을 조정할 수 있습니다. 예 를  , **-Xmx** , **-Xgc:immortalMemorySize=size** , -Xgc:scopedMemoryMaximumSize=size 및 -Xgc:targetUtilization=N <del>옵</del>션을 사 용합니다.

• 힙의 크기를 제한하려면 -Xmx 옵션을 사용하십시오.

선택한 값은 힙 크기의 상한으로 사용되므로 시간에 따른 사용을 반영합니다. 너무 작은 값을 선택하면 가비지 콜렉션 빈도가 늘어나 메모리 풋프린트를 줄이더라도 전 체 처리량이 작아질 수 있습니다. 실시간 성능 향상을 위해 페이징을 사용하지 마십 시오. 머신에서 실행되는 모든 프로세스의 풋프린트가 실제 메모리 *크*기를 초과하지 않도록 하는 것이 일반적입니다.

• 영구 메모리 영역의 크기를 제어하려면 **-Xgc:immortalMemorySize=size** 옵션을 사 용하십시오.

영구 메모리 사용을 주의하여 분석해야 합니다. 『이상적인』 애플리케이션은 시작하 는 동안 영구 메모리를 사용하지만 이후에 사용을 중지합니다. 영구 오브젝트 할당 이 계속되면 영구 메모리가 소진될 때까지 애플리케이션이 계속 실행될 수 있습니다. 다음을 코드에 추가하여

long used = ImmortalMemory.instance().memoryConsumed();

현재 사용을 확보합니다.

- 애플리케이션이 범위 메모리를 과도하게 요청하지 않도록 하려면 -Xgc:scopedMemoryMaximumSize=size 옵션을 사용하십시오. 조정이 아닌 진단을 위해 이 옵션을 사용하십시오.
- 최악의 조건(힙 오브젝트의 최대 할당률)에서 가비지 콜렉터가 애플리케이션이 생성 하는 것보다 높은 속도로 가비지를 콜렉션하게 하려면 -Xgc:targetUtilization=N 옵션을 설정하십시오.

일반적으로 기본값이면 충분하지만, 콜렉터가 애플리케이션이 생성하는 것보다 빠르 게 가비지를 콜렉션하는 지점으로 이용률을 높이면 애플리케이션 성능이 향상됩니다.

• 가비지 콜렉션을 병렬로 실행하기 위해 추가 스레드를 작성하려면 -Xgcthreads <n> 옵션을 사용하십시오.

기본값은 한 개 스레드를 사용하는 것입니다. 워크로드의 가비지 생성 속도가 높고 CPU 주기가 사용 가능한 시맨틱 멀티프로세서에서 실행될 경우 이 매개변수를 >1 로 설정하면 성능 이점이 있습니다.

참고: 이 매개변수를 너무 높게 설정하면 처리량에 부정적인 영향을 미칠 수 있습니 다.

### 메트로놈 가비지 콜렉터 제한사항

이 주제에서는 메트로놈 GC 정책에 영향을 미치는 알려진 문제 또는 제한사항에 대해 설명합니다.

#### **x86 AESNI**

|

| |

x86 아키텍처에서 AESNI 지시사항의 소프트웨어 개발은 현재 메트로놈 GC 정책에 지 원되지 않습니다.

# 가비지 콜렉션 중의 긴 일시정지 시간

가비지 콜렉션 중에 일시정지 시간이 예상보다 더 길어지는 경우가 드물게 나타날 수 있습니다. 가비지 콜렉션 동안 루트 스캔 프로세스가 사용됩니다. 가비지 콜렉터가 알 려진 라이브 참조에서 시작하여 힙을 지나갑니다. 이 참조는 다음과 같습니다.

- 활성 스레드 호출 스택의 라이브 참조 변수
- Static 참조
- 영구 메모리 및 범위 메모리의 모든 오브젝트 참조

애플리케이션 스레드 스택에서 모든 라이브 오브젝트 참조를 찾기 위해 가비지 콜렉터 가 스레드 호출 스택에서 모든 스택 프레임을 스캔합니다. 각 활성 스레드 스택을 인터 럽트 불가능한 단계에서 스캔합니다. 따라서 스캔은 개별 GC 일시정지 내에서 발생해 야 합니다.

그 영향으로, 매우 깊은 스택을 포함한 스레드가 몇 개 있는 경우 시스템 성능이 예상 보다 저하질 수 있는데 이유는 콜렉션 주기를 시작할 때 가비지 콜렉션 일시정지가 길 어지기 때문입니다.

영구 메모리는 증분식으로 처리됩니다. 다른 모든 범위 메모리 영역은 한 번의 워자 인 터럽트 불가능한 단계로 처리됩니다. 이는 루트 스캔이 범위 메모리를 처리할 때 가비 지 콜렉션 일시정지가 길어지므로 범위 메모리 영역을 많이 사용하면 시스템 성능이 예 상보다 저하될 수 있음을 의미합니다.

# 제 6 장 애플리케이션 개발

코드 샘플을 포함한 실시간 애플리케이션 작성에 대한 중요 정보입니다.

- 『실시간 이용을 위해 Java 애플리케이션 작성』
- [96](#page-107-0) 페이지의 『샘플 애플리케이션』
- 105 페이지의 『샘플 실시간 해시 맵』
- 106 페이지의 『Eclipse를 사용하여 [WebSphere Real Time for RT Linux](#page-117-0) 애플리 케이션 개발』

# 실시간 이<del>용을</del> 위해 Java 애플리케이션 작성

이 예제는 실시간 환경을 이용하는 방법을 설명합니다. 코드 수정 없이 실시간으로 Java 애플리케이션을 실행하는 가장 간단한 예제에서 힙이 없는 실시간 스레드를 계획 및 작 성하는 복잡한 프로세스까지 다양합니다. 사용자 애플리케이션에 가장 적합한 방법을 결 정하는 데 도움이 되는 이유가 제공됩니다.

### 실시간 애플리케이션 작성 소개

실시간 기술의 기능을 이용하기 위해 정교한 힙이 없는 실시간 애플리케이션을 작성할 필요는 없습니다. 기존 코드를 거의 변경하지 않고 일부 이점을 사용할 수 있습니다.

애플리케이션 프로그래머의 경우, WebSphere Real Time for RT Linux 이용을 위해 다음 단계를 수행합니다.

- 1. 실시간 JVM에서 표준 Java 애플리케이션을 실행하면 메트로놈 가비지 콜렉션의 이 점을 이용하고 애플리케이션 런타임 예측 기능을 대폭 향상시킬 수 있습니다.
- 2. AOT(Ahead-of-Time) 컴파일러를 사용하기 위해 코드를 사전 컴파일한 후 -Xnojit 옵션을 추가합니다. 62 페이지의 『공유 클래스 캐시에 사전 컴파일된 jar 파일 저 장』의 내용을 참조하십시오.
- 3. 애플리케이션에서 java.lang.Thread를 javax.realtime.RealtimeThread로 대체합니다. AOT 옵션과 비교할 때 약간 향상된 점을 볼 수 있습니다.

실시간 스레드 사용 시 주요 이점은 각 스레드에 제공하는 우선순위를 제어할 수 있다는 것입니다. 실시간 스레드를 정기적으로 설정할 수도 있습니다. 이 이점을 이 용하려면 애플리케이션 자체를 변경하기 위해 준비해야 합니다.

- 4. 타이머 또는 외부 이벤트를 처리하기 위해 실시간 스레드 및 비동기 이벤트 핸들러 를 사용하도록 특정 애플리케이션을 계획하고 작성합니다. 다음 3가지 요소를 고려 하십시오.
	- 실시간 스레드에 지정하는 우선순위 계획
- 오브젝트를 저장할 메모리 영역 결정
- 이벤트 핸들러와 통신
- 5. 힙이 없는 실시간 스레드를 사용하도록 특정 애플리케이션 계획 및 작성. 힙이 없 는 실시간 스레드는 실시간 스레드의 확장이며 지정한 우선순위 및 메모리 영역을 고려해야 합니다. 일반적으로, 애플리케이션이 GC 일시정지 시간(서브밀리초)과 비 슷한 시간에 이벤트를 처리해야 할 경우 이 단계를 수행하십시오. 힙이 없는 실시 간 스레드를 사용한 개발의 복잡함을 과소 평가하지 마십시오.

기능 예측 가능성 및<br>복잡도<br>증가 Java 합 메모리 GC **JIT** 스레드 메트로놈 -Xrealtime $\subseteq \Xi$ Java<br>스레드 합 메모리 **JIT** 실행 GC AOT 및 Xnojit<br>옵션으로 실행 메트로놈 Java 힙 메모리 **AOT** GC 스레드 Java - 스레드를<br>실시간 스레드로<br>- 변경 메트로놈 실시간<br>스레드 힙 메모리 **AOT**  $\overline{GC}$ 실시간 스레드 영구 메모리<br>범위 메모리 비동기<br>이벤트 실시간 스테드<br>- 및 비동기<br>이벤트 핸들러<br>- 계획 및 작성 메트로놈 실시간<br>스레드 **AOT**  $\overline{\mathsf{G}}\overline{\mathsf{C}}$ 힙 메모리 핸들러 비동기<br>이벤트 영구 메모리<br>범위 메모리 NHRT 스레드 메트로놈 실시간<br>스레드 **AOT NHRT** 계획 및 작성 GC 힙 메모리 해들러

그림 5은 이전에 설명한 단계를 보여줍니다.

*그림 5. 예측 가능성이 향상된 RTSJ 기능 비교*.

### **WebSphere Real Time for RT Linux -**

실시간 Java 애플리케이션 작성을 위해 준비할 때 Java 스레드, 실시간 스레드 또는 힙

- 이 없는 실시간 스레드를 사용할 것인지 고려해야 합니다. 또한, 스레드가 사용할 메모
- 리 영역을 결정합니다.

#### 이 태스크 정보

애플리케이션을 계획할 때 다음 단계는 필수 의사 결정을 설명합니다.

#### 프로시저

- 1. 태스크를 식별하십시오.
- 2. 타이밍 기간을 결정하십시오.
	- 응답이 10ms를 초과하면 Java 스레드를 선택하고 메트로놈 가비지 콜렉터를 이 용하십시오.

이 스레드는 저장 공간으로 힘 메모리만 사용합니다. 그러나. 메트로놈 가비지 콜 렉터에서 제어하기 때문에 가비지 콜렉션이 애플리케이션을 인터럽트하는 다점이 있으며 인터럽트의 길이와 시간은 예측 가능합니다.

• 응답이 10ms 미만이면 실시간 스레드를 선택하십시오.

실시간 스레드를 힙, 범위 또는 영구 메모리에 놓을 수 있습니다. 실시간 스레드 사용 시 이점은 다음과 같습니다.

- 표준 Java 스레드보다 높은 우선순위로 실행할 수 있습니다.
- 메트로놈 가비지 콜렉터가 가비지 콜렉션을 제어합니다. 그러나, 가비지 콜렉 터는 우선수위가 가장 높은 실시가 스레드보다 높은 우선수위로 실행되므로 프 로그램의 실행을 인터럽트합니다.
- 응답이 1ms 미만이면 힘이 없는 실시간 스레드를 선택하십시오.

힙이 없는 실시간 스레드의 우선순위를 가비지 콜렉션보다 높게 설정할 수 있으 므로 메트로놈에 의해 인터럽트되지 않습니다. 메트로놈 알람 스레드는 높은 우 선순위로만 실행되며 CPU를 적게 사용합니다.

- 3. 애플리케이션에 비동기 이벤트 핸들러가 필요한지 여부를 판별하십시오. 이 요구사 항은 프로그램의 구조에 따라 다릅니다.
	- 응답 시간이 10ms 미만이면 실시간 스레드를 선택하십시오.
	- 응답 응답이 1ms 미만이면 힘이 없는 실시간 스레드를 선택하십시오.
- 4. 스레드 우선순위를 판별하십시오. 일반적으로 기간이 짧을 수록 우선순위가 높아집 니다.
- 5. 메모리 특성을 결정하십시오.
	- 태스크에 GC를 압도하는 변수 또는 높은 할당률이 있으면 비율 한계를 적용하 거나(MemoryParameters 사용) 범위 메모리 영역에 할당하는 것을 고려하십시오.
	- 태스크가 계산하는 동안 임시 데이터를 대량 생성할 경우, 범위 메모리 영역 사 용을 고려하십시오.
	- 태스크가 시작하는 동안 JVM 수명 동안 필요한 몇 가지 데이터를 생성할 경우, 영구 메모리 사용을 고려하십시오. 오브젝트가 JVM 수명 동안 계속 작성될 경 우 영구 메모리를 사용하지 마십시오.
	- 태스크가 통신해야 할 경우, 특히 힙이 없는 실시간 스레드 아래에서 실행 중이 면 통신을 위해 범위 메모리 영역 사용을 고려하십시오.
- <span id="page-97-0"></span>• 태스크가 힙이 없는 실시간 스레드 아래에서 실행 중이면 범위 메모리 영역(예: LTMemory)을 빌드하여 힙이 없는 스레드, 런타임 매개변수, 태스크와 통신하는 데 사용되는 대기 없는 큐를 포함하는 것을 고려하십시오. LTMemory 오브젝트 는 힙이 없는 스레드가 참조하려고 할 때 오류가 발생하지 않도록 영구 또는 다 른 범위에 빌드해야 합니다.
- 6. 애플리케이션의 구조 및 컨텐츠를 결정한 경우, 애플리케이션의 성능을 높이기 위해 런타임 옵션을 수정하십시오. 다음 단계에서 그 방법을 설명합니다.
	- a. 초기 애플리케이션 테스트 동안 **-Xmx, -Xgc:immortalMemorySize=size** 및 **-Xgc:scopedMemoryMaximumSize=size** 옵션을 사용하여 힙, 범위 및 영구 메 모리에 여유 공간을 설정하십시오.

참고: 메트로놈 GC를 사용할 경우 메트로놈 GC가 힙의 크기를 늘리지 않으<mark>므</mark> 로 초기 및 최대 힙 크기가 동일해야 합니다. 힙을 늘리는 것은 비결정적 조작 입니다.

- b. **-verbose:gc** 옵션을 사용하여 사용된 메모리 양을 판별하십시오.
- c. 가비지 콜렉션을 위한 충분한 시간을 허용하도록 -Xgc:targetUtilization 옵 션을 수정하십시오. 기본값은 70%이고 이 백분률은 대부분의 애플리케이션에서 적합합니다. 가비지 콜렉션 비율이 할당율보다 약간 높은지 확인하십시오.
- d. **-Xmx** 옵션을 사용하여 힙 메모리의 실제 크기를 설정하십시오.

### **Java -**

실시간 Java 기능을 이용하는 코드를 작성하려면 javax.realtime.RealtimeThread 를 사용하여 스레드를 java.lang.Thread로 대체하십시오.

### 시작하기 전에

이 예제는 demo/realtime/sample\_application.zip 파일에 있는 JavaRadar.java 클래스에 기반합니다.

#### 이 태스크 정보

실시간 스레드의 프로그래밍 모델은 표준 Java 애플리케이션의 모델과 비슷합니다. 그 러나, 실시간 스레드를 프로그램에 추가하는 조잡한 방법은 WebSphere Real Time for RT Linux의 기능을 전부 사용하지 않습니다. 이를 위해 스레드를 수정하여 우선순위 를 연관시키고 사용할 메모리 영역도 고려해야 합니다.

스레드의 클래스를 변경하여 애플리케이션의 몇몇 이점만 확보합니다. 실시간 스레드의 기본 우선순위가 표준 Java 스레드의 우선순위보다 크기 때문입니다.

JavaRadar를 RealtimeThread로 변경하려면 확장하는 클래스를 Thread에서 RealtimeThread로 변경합니다.

<span id="page-98-0"></span>*javax.realtime.RealtimeThread java.lang.Thread* **-**

샘플 애플리케이션의 JavaRadar 클래스는 java.lang.Thread를 확장합니다. 예를 들 면 다음과 같습니다.

public class JavaRadar extends Thread implements Radar

이 Java 스레드를 실시간 스레드로 설정하려면 이 클래스 정의를 다음과 같이 재정의 합니다.

public class RTJavaRadar extends RealtimeThread implements Radar

### 실시간 스레드 작성

지금까지 애플리케이션을 수정했고 이제는 몇 가지 코드를 작성할 차례입니다. 실시간 스레드를 사용하여 실시간 우선순위 레벨 및 메모리 영역을 이용하는 애플리케이션을 작성할 수 있습니다.

### 시작하기 전에

이 예제는 demo/realtime/sample\_application.zip 파일에 있는 JavaRadar.java, RTJavaRadar.java 및 RTJavaControlLauncher.java 클래스에 기반합니다.

이샘플은 86 페이지의 『Java 애플리케이션 수정』에 설명된 동일 샘플에서 영구 메모 리를 사용하는 방법을 보여줍니다.

#### 이 태스크 정보

실시간 스레드의 프로그래밍 모델은 표준 Java 애플리케이션의 모델과 비슷합니다.

실시간 스레드 사용 시 이점은 다음과 같습니다.

- 실시간 스레드에서 OS 레벨 스레드 우선순위를 전면 지원합니다.
- 범위 또는 영구 메모리 영역을 사용합니다.
	- 범위 메모리를 사용하면 가비지 콜렉션에 영향을 주지 않으면서 메모리 할당 해 제를 명시적으로 제어할 수 있습니다.
	- 힙이 없는 실시간 스레드를 사용하면 가비지 콜렉션이 일시정지되지 않도록 영구 메모리를 사용할 수 있습니다.
	- 힙의 오브젝트를 참조하는 해당 실시간 스레드는 힙 메모리에 저장된 실시간 스 레드처림 가빕지 콜렉션의 영향을 받습니다.
	- 힙이 없는 실시간 스레드는 힙 메모리의 오브젝트를 참조할 수 없으며, 따라서 가 비지 콜렉션의 영향을 받지 않습니다.

[88](#page-99-0) 페이지의 표 12에서는 SimulationThread의 우선순위가 가장 높다는 기반으로 우선 순위가 지정됩니다. 이 항목은 외부 이벤트를 나타내며 프로그램의 다른 항목이 선점하 도록 허용되지 않아야 하기 때문입니다. RadarThread는 제어기의 ping에 빠르게 응답 <span id="page-99-0"></span>해야 합니다. 응답이 빠를 수록 달 착륙선의 높이 측정이 더 정확해집니다. 또한 ListenThread는 제어기의 명령에 빠르게 응답해야 하지만 RadarThread로 보조 위치를 가져갑니다.

이 3개 스레드는 시뮬레이션이 서버로 실행되므로 범위 메모리에 있습니다. 서버가 시 뮬레이션을 실행한 후 범위 메모리 영역을 종료한 다음 다른 시뮬레이션 실행을 대기 하기 위해 다시 들어갈 수 있습니다. 자체 설정할 수 있도록 서버가 범위 메모리를 사 용합니다.

RTJavaRadarthread에는 시간에 보다 민감하고 이 시간을 사용하여 높이 파생값을 구 하므로 우선순위가 가장 높은 제어기 스레드가 있습니다. NHRT로 실행 중이고 제어 기는 한 번만 실행되며 JVM 종료 시 메모리가 해제되기 때문에 영구적입니다.

RTJavaControlThread 및 RTJavaEventThread의 경우, 시간 제한조건이 많이 중요하 지 않기 때문에 힙 메모리를 사용할 수 있습니다.

RTLoadThread는 달 착륙선에 유용한 기능을 수행하지 않습니다. 그러나 RTLoadThread는 달 착륙선의 가장 우선순위가 높은 스레드 성능에 영향을 미치지 않 으면서 상당한 메모리 할당 및 할당 해제가 다른 스레드보다 낮은 우선순위로 수행될 수 있음을 보여줍니다.

| 메모리    | 스레드                                    | 우선순위 |
|--------|----------------------------------------|------|
| 범위     | demo.sim.SimulationThread              | 38   |
|        | demo.sim.RadarThread                   | 37   |
|        | demo.sim.SimulationThread.ListenThread | 36   |
| 영구     | demo.controller.RTJavaRadarThread      | 15   |
| 힙      | demo.controller.RTJavaControlThread    | 14   |
|        | demo.controller.RTJavaEventThread      | 13   |
| 범위 및 힙 | demo.controller.RTLoadThread           | 12   |

표 12. 샘플 애플리케이션에서 메모리 영역 및 스레드의 관계

### 예

demo.sim.SimulationThread의 이 코드는 우선순위 38이 설정된 경우를 보여줍니다. 1 이 코드 행은 JVM에서 사용 가능한 최대 우선순위를 검색합니다.

```
super(null, area);
// Set priority separately, as we are using "this".
// Note that PriorityScheduler.MAX PRIORITY has been deprecated.
this.setSchedulingParameters(new PriorityParameters(PriorityScheduler
        .getMaxPriority(this))); -
                                     11
```
demo.sim.SimLauncher의 이 코드는 범위 메모리가 정의된 경우를 보여줍니다. 2 는 선형 시간으로 메모리를 할당하는 범위 메모리 영역인 LTMemory의 할당을 보여줍니 다.

```
final IndirectRef<MemoryArea> myMemRef = new IndirectRef<MemoryArea>();
/*
 * The LTMemory object has to be created in a memory area that the
 * NHRTs can access.
 */
ImmortalMemory.instance().enter(new Runnable() {
    public void run() {
        myMemRef.ref = new LTMemory(10000000); 2
    }
});
```

```
final MemoryArea simMemArea = myMemRef.ref;
```
NHRT가 ScopedMemoryArea를 나타내는 오브젝트를 참조할 수 있어야 하기 때문에 simMemArea에 참조되는 ScopedMemoryArea 오브젝트는 영구 메모리에 할당됩니다. 힙에 할당하면 메모리 영역 인수가 힙에 있으므로 NHRT 생성자가 IllegalArgumentException을 발생시킵니다.

```
simMemArea.enter(new Runnable() {
    public void run() {
        try {
            CommsControl commsControl = new CommsControl();
```
demo.controller.RTJavaControlLauncher의 이 코드는 RTJavaRadar가 영구 메모리를 정의하고 사용하는 경우를 보여줍니다. 제어기 JVM의 전체 수명 동안 RTJavaRadar 가 한 번 실행되므로 시작 시에만 메모리를 할당하도록 설계되었습니다. 영구 메모리에 서 안전하게 실행할 수 있습니다. 제어기가 범위 메모리 영역에 먼저 들어갈 필요 없이 RTJavaRadar 메소드에 액세스할 수 있으므로 이러한 애플리케이션 설계가 유용합니다. 제어기가 일반 Java 및 실시간 Java에서 실행되도록 작성되었기 때문에 범위 메모리 영 역에 들어가는 것이 어렵습니다.

```
final RadarPort radarPort = commsControl.getRadarPort();
EventPort eventPort = commsControl.getEventPort();
final IndirectRef<RTJavaRadar> radarRef = new IndirectRef<RTJavaRadar>();
// Create RTJavaRadar in Immortal, it is an NHRT.
// If it was in scoped, it's interaction with the other threads would
// be more complex.
ImmortalMemory.instance().enter(new Runnable() {
    public void run() {
        // Realtime version of Radar.
        radarRef.ref = new RTJavaRadar(radarPort, ImmortalMemory
                .instance());
    }
});
```

```
RTJavaRadar radarJava = radarRef.ref;
```
# 비동기 이벤트 핸들러 작성

비동기 이벤트 핸들러는 스레드 외부에서 발생하는 이벤트 또는 타이머 이벤트에 상호 작용합니다(예: 애플리케이션 인터페이스로부터의 입력). 실시간 시스템에서 이 이벤트 는 애플리케이션에 설정한 최종 기한 안에 응답해야 합니다.

# 시작하기 전에

이 예제는 demo/realtime/sample\_application.zip 파일에 있는 RTJavaEventThread.java 및 RTJavaControlLauncher.java 클래스에 기반합니다.

### 이 태스크 정보

샘플 애플리케이션에서 이벤트 스레드가 Crash(추락) 또는 Land(착륙)을 신호하는 시 뮬레이션으로부터 이벤트를 대기합니다. 이 스레드의 실시간 버전에서 AsyncEvent 메 커니즘이 사용됩니다. 이 이벤트는 적합한 상태 메시지를 인쇄하고 제어기를 종료시키 는 데 사용됩니다.

RTJavaEventThread에는 두 개의 비동기 이벤트가 정의되어 있습니다. 둘 다 매개변수 는 없습니다.

public class RTJavaEventThread extends RealtimeThread {

private AsyncEvent landEvent = new AsyncEvent(), Land crashEvent = new AsyncEvent(); Crash

이 이벤트는 두 개의 비동기 이벤트 핸들러를 작성하고 등록합니다.

break;

case EventPort.E\_LAND:

```
/**
    * Pass a runnable object that will be fired when the land event occurs.
    *
    * @param runnable code to be executed when land event is triggered.
    */
   public void addLandHandler(Runnable runnable) {
       AsyncEventHandler handler = new AsyncEventHandler(runnable);
       this.landEvent.addHandler(handler);
   }
   /**
    * Pass a runnable object that will be run when the crash event occurs.
    *
    * @param runnable code to be executed when crash event is triggered.
    */
   public void addCrashHandler(Runnable runnable) {
       AsyncEventHandler handler = new AsyncEventHandler(runnable);
       this.crashEvent.addHandler(handler);
   }
Crash(추락) 또는 Land(착륙) 메시지를 수신하면 상응하는 비동기 이벤트 핸들러가 실
행되어 Runnable 오브젝트가 릴리스됩니다.
               tag = this.eventPort.receiveTag();
               switch (tag) {
               case EventPort.E_CRSH:
                   // Crash
                   this.crashEvent.fire();
                   this.running = false;
```

```
// Land
    this.landEvent.fire();
    this.running = false;
    break;
}
```
# 검과

RTJavaControlLauncher.java는 addLandHandler 및 addCrashHandler 메소드에 대한 호출을 포함합니다. 전달된 Runnable 오브젝트로 인해 메시지가 콘솔에 인쇄되고 연관 된 비동기 이벤트 핸들러가 실행될 때 제어 스레드가 중지됩니다. 트리거되는 시점은 RTJavaEventThread.java를 참조하십시오.

```
// AEH runnable for land handler.
javaEventThread.addLandHandler(new Runnable() {
    public void run() {
        System.out.println("LAND!");
    }
});
// AEH runnable for crash handler.
javaEventThread.addCrashHandler(new Runnable() {
    public void run() {
        System.out.println("CRASH!");
    }
});
```
# $N$ **HRT** 스레드 작성

힙이 없는 실시간 스레드(NHRT)를 Java 애플리케이션에 추가하려면 이 학습서를 사 용하여 사용자 프로그램을 개발하거나 수정하십시오.

# 시작하기 전에

이 예제는 demo/realtime/sample\_application.zip 파일에 있는 SimulationThread.java 및 SimLauncher.java 클래스에 기반합니다.

# 이 태스크 정보

demo.sim.SimulationThread 클래스는 데모 애플리케이션에 있는 시뮬레이션의 부분입 니다. 실제 사용 시 대체 방법으로 작동하므로 나머지 시스템의 인터럽트 없이 실행됩 니다. 가비지 콜렉션 또는 시스템의 다른 스레드가 해당 스레드를 인터럽트하지 않도록 스레드가 가용성 우선순위가 가장 높은 NoHeapRealtimeThread로 작성됩니다.

SimulationThread에서 다음 생성자는 수퍼 생성자 『NoHeapRealtimeThread (SchedulingParameters scheduling, MemoryArea area)』를 호출하고, 그 이전에 SchedulingParameters 및 ReleaseParameters를 따로 설정합니다.

public SimulationThread(MemoryArea area, ControlPort controlPort, EventPort eventPort, RadarThread radarThread) {

```
super(null, area);
// Set priority separately, as we are using "this".
// Note that PriorityScheduler. MAX PRIORITY has been deprecated.
this.setSchedulingParameters(new PriorityParameters(PriorityScheduler
        .getMaxPriority(this)));
ReleaseParameters releaseParms = new PeriodicParameters(null,
        new RelativeTime(period, 0)); // 20ms cycle (50Hz)
this.setReleaseParameters(releaseParms);
// It is good practice to identify each of the threads.
this.setName("SimulationThread");
this.controlPort = controlPort;
this.eventPort = eventPort;
this.radarThread = radarThread;
```
시뮬레이션의 다른 활성 스레드도 힙이 없는 실시간 스레드(NHRT)로 작성되지만, 우 선순위가 약간 낮습니다. 우선순위 정렬은 87 페이지의 『실시간 스레드 작성』의 내용 을 참조하십시오.

시뮬레이션은 시뮬레이션이 완료된 후 시작하도록 무제한 실행 옵션을 제공합니다. 시 뮬레이션이 NHRT로 구성되므로 ScopedMemory 또는 ImmortalMemory를 선택할 수 있습니다. 시뮬레이션 완료 시 할당된 ScopeMemoryArea를 종료하고 다음 실행을 대 기하기 위해 다시 입력하는 것이 적합하기 때문에 샘플 애플리케이션은 해당 시뮬레이 션에 ScopedMemory를 사용합니다. 이 경우, 각 실행 간에 상태가 전달되지 않습니다.

대부분의 클래스는 NHRT 안전합니다. 그러나, 대부분의 클래스는 NHRT 안전하지 않 는 방식으로 실행할 수 있습니다. 예를 들어, DatagramSockets을 영구 메모리 또는 외 부 범위 메모리 영역에 보관하는 경우, 메모리 영역을 포괄하도록 설계되지 않기 때문 에 문제점이 발생할 수 있습니다. 샘플 애플리케이션은 이러한 문제점을 방지하기 위해 한 개 ScopedMemory 영역만 사용합니다.

# **RTSJ**에서 메모리 할당

}

RTSJ에서 다양한 방법으로 특정 메모리 영역에 오브젝트를 할당할 수 있으며 특정 시 점에 어떤 방법을 선택할지는 명백하지 않은 경우가 있습니다.

각 방법은 고유의 특성이 있으며, RTSJ 구현에 따라 다르고 궁긍적인 메모리 풋프린트 또는 성능의 차이를 가져옵니다. 이 절에서는 사용 가능한 옵션을 대략 설명하고 오브 젝트 할당을 위해 가장 적합한 선택사항인 경우를 제안합니다.

### **static** 초기화 프로그램

오브젝트를 영구 메모리 영역에 할당하는 가장 간단한 방법은 static 초기화 프로그램 에 할당하는 것입니다. 변경되는 메모리 컨텍스트 문제를 처리할 필요가 없는 이점이 있 지만, 이 패턴이 적합한 상황은 매우 제한되어 있습니다. 이 방법은 사용되는 영구 메 모리 크기가 오브젝트 자체에 필요한 크기로 제한되는 점에서 효율적입니다.

#### **MemoryArea.newInstance(Class c)**

이 방법은 스레드가 메모리 컨텍스트에 있고 오브젝트(스레드의 범위 스택에 이미 있어 야 함)를 다른 영역에 할당하려는 경우 간단합니다. 인스턴스화할 클래스에만 액세스하 는 이점이 있지만 newInstance 메소드가 적합한 생성자를 빌드해야 합니다. 이 패턴은 특정 클래스의 오브젝트를 가끔 할당해야 할 경우 적합하며, 그렇지 않으면 메모리 사 용이 늘어나는 경향이 있습니다.

#### **MemoryArea.newInstance(Constructor c, Object[] args)**

다시, 이 방법은 스레드가 메모리 컨텍스트에 있고 오브젝트(스레드의 범위 스<mark>택에</mark> 이 미 있어야 함)를 다른 컨텍스트에 할당하려는 경우 간단합니다. 이 경우, 생성자 및 일 부 인수를 전달해야 하고 생성자가 현재 메모리 컨텍스트에서 유효한지 확인하는 과정 을 수행해야 합니다. newInstance 메소드는 생성자를 빌드할 필요가 없기 때문에 메모 리 사용이 newInstance(Class c)보다 적으므로 이 패턴은 오브젝트를 자주 할당하고 생 성자를 미리 할당하여 ImmortalMemory 같이 다른 곳에 저장할 수고를 감내할 용의 가 있는 경우 적합합니다.

### **<class>() MemoryArea.enter(Runnable r)**

이 방법은 특정 메모리 영역을 새 할당 기본값으로 설정하고 반영 요구 및 참가 생성 자 오브젝트를 제거합니다. 따라서 오브젝트 자체 이상으로 추가 메모리 사용이 발생하 지 않기 때문에 많은 오브젝트를 작성할 경우 가장 적합합니다. 이 방법은 주어진 영역 이 스레드의 범위 스택에서 아직 활성화되지 않은 경우에만 작동합니다. 실행 가능 메 모리 영역을 빌드해야 하므로 이 방법은 newInstance를 사용할 때보다 더 복잡합니다. 실행 가능에서 또는 static 또는 인스턴스 필드에서 매개변수를 전달해야 하기 때문입 니다.

# **<class>() MemoryArea.executeInArea (Runnable r)**

다시, 이 방법은 특정 메모리 영역을 새 할당 기본값으로 설정하고 반영 요구 및 참가 생성자 오브젝트를 제거합니다. 따라서 오브젝트 자체 이상으로 추가 메모리 사용이 발 생하지 않기 때문에 많은 오브젝트를 작성할 경우 가장 적합합니다. 주어진 영역이 현 재 스레드의 범위 스택에 이미 있는 경우에 이 방법을 사용할 수 있으므로 MemoryArea.enter보다 유연합니다. 실행 가능 메모리 영역을 빌드해야 하므로 이 방 법은 newInstance를 사용할 때보다 더 복잡합니다. 실행 가능에서 또는 static 또는 인 스턴스 필드에서 매개변수를 전달해야 하기 때문입니다.

# **Class.newInstance()**

이 방법은 현재 메모리 영역에 새 인스턴스를 빌드하므로 MemoryArea.enter 또는 executeInArea와 함께 사용해야 합니다. 오브젝트 자체 이상으로 추가 메모리 사용이 발생하지 않습니다.

# 고해상도 타이머 사용

실시간 클럭은 표준 JVM과 연관된 클럭의 정밀도를 높여 줍니다.

### 시작하기 전에

이 예제는 demo/realtime/sample\_application.zip 파일에 있는 RTJavaRadar.java 클래스에 기반합니다.

### 이 태스크 정보

일반 Java에서는 클럭 및 타이머를 처리하는 기능이 제한되어 있습니다. Real-Time Specification for Java에서는 나노초의 정밀도와 충분한 클럭 시간으로 절대 시간을 보 다 구체적으로 설정할 수 있습니다. javax.realtime.HighResolutionTime 및 서브클래 스는 밀리초 및 나노초라는 두 개 컴포넌트로 시간을 표현하는 데 사용됩니다.

WebSphere Real Time for RT Linux는 고해상도 시간을 제공하기 위해 기본 운영 체제 지원을 사용합니다.  $\text{Current}^{\circledast}$  Linux 커널은 클럭에 최대 4밀리초의 정밀도를 보 장합니다. WebSphere Real Time for RT Linux에서 제공되는 Linux 패치는 1마이 크로초에 근접한 정밀도를 클럭에 제공합니다.

RTJavaRadar 클래스는 고해상도 타이머 사용을 증명합니다.

- 1 은 실시간 클럭을 가져옵니다.
- 2 는 현재 절대 시간을 가져옵니다.
- 3 은 나노초 시간 컴포넌트를 가져옵니다. 실시간 클럭의 정확도는 나노초 사용이 합리적임을 의미합니다.
- 4 는 ping 이전 및 이후 시간을 가져옵니다.
- 5 는 착륙선의 하강 속도를 리턴합니다.
- 6 은 다른 반복을 수행하기 전에 5밀리초 동안 스레드가 대기하도록 합니다.

```
public void run() {
       // The following objects are created in advance and reused each
       // iteration.
       Clock rtClock = Clock.getRealtimeClock();
                                                         1
       AbsoluteTime time = rtClock.getTime();
                                                         2
       try {
          double height = 0.0, lastheight;
           long millis = time.getMilliseconds(), lastmillis;
          long nanos = time.getNanoseconds(), lastnanos;
                                                              3
```

```
while (this.running) {
               lastmillis = millis;
               lastnanos = nanos;
               lastheight = height;
               // Rather than use the time = rtClock.getTime() form, this
               // method
               // replaces the values in a preexisting AbsoluteTime object.
               rtClock.getTime(time); -
                                                       4
               millis = time.getMilliseconds();
               nanos = time.getNanoseconds();
               // We time the time it takes to send the ping and receive the
               // pong.
               this.radarPort.ping();
               rtClock.getTime(time); -
                                                       4
               height = (time.getMillisecons() - millis)/ demo.sim.RadarThread.timeScale;
               height += ((time.getNanoseconds() - nanos) / 1.0e6)
                                                                         5
                       / demo.sim.RadarThread.timeScale;
               double difference = ((double) (millis - lastmillis)) / 1.0e3+ ((double) (nanos - lastnanos)) / 1.0e9;
               double speed = (height - lastheight) / difference;
               this.myHeight = height;
               this.mySpeed = speed;
               try {
                   sleep(5);
                                                 6
               } catch (InterruptedException e) {
                   // This is not important.
                }
           }
                    앞의 코드를 JavaRadar 클래스의 다음 표준 JVM 코드와 비교할 수 있습니다.
public void run() {
       try {
           double height = 0.0, lastheight;
           long nanos = System.nanoTime(), lastnanos;
           while (this.running) {
               /* Set the height every x milliseconds */
               Thread.sleep(5);
               lastnanos = nanos;
               lastheight = height;
               nanos = System.nanoTime();
               this.radarPort.ping();
               // Time scale is height units per millisecond
               height = ((System.name() - nanos) / 1.0e6)/ demo.sim.RadarThread.timeScale;
```

```
double speed = (height - lastheight)/ (((double) (nanos - lastnanos)) / 1.0e9);
this.myHeight = height;
this.mySpeed = speed;
```
# **샘플 애플리케이션**

}

샘플 애플리케이션은 다양한 예제를 사용하여 Java 프로그램의 실시간 특성을 향상시 킬 수 있는 WebSphere Real Time for RT Linux의 기능을 증명합니다.

샘플 애플리케이션의 소스 파일이 demo/realtime/sample\_application.zip 파일에 있습니다.

샘플은 다음 두 가지 주요 컴포넌트로 구성됩니다.

• 시뮬<mark>레이션</mark> 달 착륙기의 간단한 예제입니다. 착륙기의 위치는 지상으로부터의 높이, 진동으로 추정한 높이 및 착륙 지역으로부터의 수평 거리로 정의됩니다. [98](#page-109-0) 페이지 의 그림 6의 내용을 참조하십시오.

시뮬레이션 클래스는 힙이 없는 실시간 스레드(NHRT)를 사용하여 작성하고 이 문 서에서는 더 이상 수정하지 않습니다.

• 시뮬레이션에 명령을 보내는 <mark>제어기</mark>. 제어기는 이 정보를 기반으로 레이더 ping을 보 내서 착륙기의 높이를 판단하고 착륙기의 하강 속도를 제어합니다. 또한 제어기는 착 륙기로부터 정보 스트림을 수신합니다(예: 착륙 지역으로부터 착륙기의 거리).

제어기는처음에 표준 Java로 작성됩니다. 86 페이지의 『Java 애플리케이션 수정』 에서는 실시간 Java 프로그램으로 개발됩니다.

착륙 결과에 따라 추락(crash) 또는 착륙(land)이라는 두 메시지 중 하나를 제어기에 보 냅니다.

샘플 애플리케이션을 사용하여 이 조작을 수행할 수 있습니다.

• 시뮬레이션 및 제어기를 함께 실행하면 함께 실행되는 실시간 및 표준 Java 클래스 의 조합이 증명됩니다. 자세한 정보는 [99](#page-110-0) 페이지의 『샘플 애플리케이션 빌드』 및 99 페이지의 『샘플 애플리케이션 실행』의 내용을 참조하십시오. 여기에서 샘플 애플리 케이션에서 예상되는 출력을 볼 수도 있습니다.

참고: LaunchBoth 클래스를 사용하면 시뮬레이션 및 제어기를 동시에 시작할 수 <mark>있</mark> 습니다.
- 메트로놈 가비지 콜렉터 및 표준 가비지 콜렉터를 사용할 때 차이점을 비교하십시오. 자세한 정보는 100 페이지의 『[Real Time](#page-111-0) 없이 샘플 애플리케이션 실행』 및 [101](#page-112-0) 페 이지의 『메트로놈 가비지 콜렉터를 사용하여 샘플 애플리케이션 실행』의 내용을 참 조하십시오.
- AOT(Ahead-of-Time) 컴파일러를 사용하여 애플리케이션을 실행하십시오. 자세한 정 보는 102 페이지의 『[AOT](#page-113-0)를 사용하는 동안 샘플 애플리케이션 실행』의 내용을 참 조하십시오.

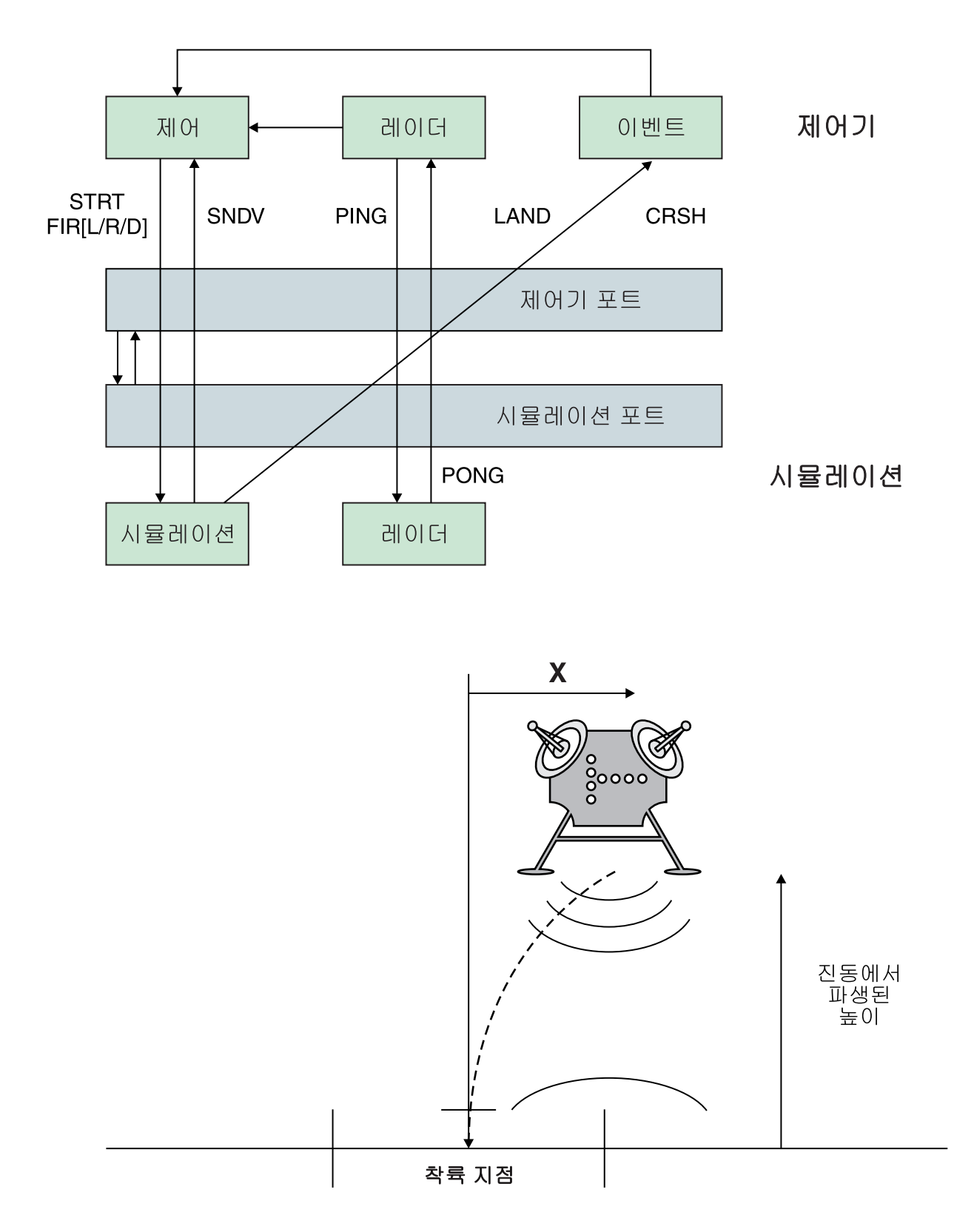

그림6. 달 착륙기 다이어그램

이 다이어그램은 샘플에서 제공되는 모듈의 관계를 보여줍니다. 제어기와 시뮬레이션 컴 포넌트 간 통신은 제어기 및 시뮬레이션 포트를 통해 이루어집니다. 제어기 컴포넌<mark>트의</mark> <span id="page-110-0"></span>3가지 스레드는 제어, 레이더 및 이벤트입니다. 시뮬레이션 컴포넌트의 2가지 스레드는 시뮬레이션 및 레이더입니다. 제어 스레드는 시뮬레이션을 시작한 다음 시뮬레이션 컴 포넌트에 실행 메시지를 보내 착륙기의 방향을 제어합니다. 시뮬레이션 스레드는 착륙 기의 상태를 나타내는 값을 회신합니다. 각 컴포넌트의 레이더 스레드는 PING 및 PONG 메시지를 서로에게 보냅니다. 해당 메시지 교환 사이의 시간을 사용하여 제어 스레드가 착륙기의 높이를 계산합니다. 또한 시뮬레이션 스레드는 추락(crash) 또는 착륙(land) 중 적절한 종료 이벤트 하나를 이벤트 스레드에 보냅니다. 이벤트 스레드가 해당 종료 이 벤트를 제어 스레드에 전달하면 시뮬레이션이 종료됩니다.

# <mark>샘플 애플리케이션 빌드</mark>

참고할 수 있는 샘플 애플리케이션 소스 코드가 제공됩니다. 실행하기 전에 준비 과정 에서 Java 소스 코드를 풀고 컴파일해야 합니다.

#### 프로시저

- 1. 작업 디렉토리를 작성하십시오.
- 2. 작업 디렉토리에 샘플 애플리케이션을 푸십시오.

unzip sample\_application.zip

- 3. 출력을 위한 새 디렉토리를 작성하십시오. mkdir classes
- 4. 소스를 컴파일하십시오.
	- a. 파일 목록을 생성하십시오.

find -name "\*.java" > source

b. 소스를 컴파일하십시오.

javac -Xrealtime -Xlint:deprecated -g -d classes @source

c. 클래스 파일의 jar 파일을 작성하십시오. jar cf demo.jar -C classes/ .

# 다음에 수행할 작업

이제 샘플 애플리케이션을 실행할 수 있습니다.

# 샘플 애플리케이션 실행

WebSphere Real Time은 표준 JVM 및 -Xrealtime 명령행 인수로 시작되는 실시 간 JVM을 제공합니다.

샘플 애플리케이션에는 별도의 JVM에서 실행되는 두 개의 컴포넌트가 있습니다.

- Real-Time Java에서만 실행되는 시뮬레이션
- 실시간 이외 또는 실시간 Java에서 실행되는 제어기

<span id="page-111-0"></span>제어기 코드를 다양한 모드에서 실행하면 IBM Real-Time Java 기술의 이점을 알 수 있습니다.

## $R$ eal Time 없이 샘플 애플리케이션 실행

이 프로시저에서 IBM WebSphere Real Time을 사용하지 않고 샘플 애플리케이션을 실행합니다.

#### 시작하기 전에

샘플 애플리케이션을 실행하려면 먼저 샘플 소스 코드를 빌드해야 합니다. 자세한 정보 는 웹 사이트 [99](#page-110-0) 페이지의 『샘플 애플리케이션 빌드』의 내용을 참조하십시오.

#### 프로시저

1. 시뮬레이션을 시작하십시오.

java -Xrealtime -classpath ./demo.jar -Xgc:scopedMemoryMaximumSize=11m demo.sim.SimLauncher *<port>*

이 명령에서, <port>는 워크스테이션의 할당 해제된 포트입니다.

2. 제어기를 시작하십시오.

java -classpath ./demo.jar -mx300m demo.controller.JavaControlLauncher *<host> <port>*

이 명령에서 <host>는 시뮬레이션을 실행하는 워크스테이션의 호스트 이름이고 <port>는 이전 단계에서 지정된 포트입니다.

#### 결과

애플리케이션이 시뮬레이션 및 제어기가 시작되었음을 표시하는 메시지를 생성합니다.

SimLauncher: Waiting for connections... Starting control thread...

제어기의 몇 가지 값 포인트 샘플이 콘솔에 인쇄됩니다.

```
x=99.50, radar=199.11, y=198.34, vx=-0.71, vy=-0.43, timeSinceLast=0.19, targetVx=-6.01, targetVy=-9.00
x=95.50, radar=194.59, y=192.70, vx=-2.70, vy=-2.43, timeSinceLast=0.20, targetVx=-5.94, targetVy=-9.00
x=87.50, radar=186.57, y=183.06, vx=-4.70, vy=-4.40, timeSinceLast=0.20, targetVx=-5.77, targetVy=-9.00
x=76.46, radar=172.84, y=169.42, vx=-5.42, vy=-6.75, timeSinceLast=0.20, targetVx=-5.60, targetVy=-9.00
x=65.36, radar=155.58, y=151.84, vx=-5.50, vy=-9.19, timeSinceLast=0.20, targetVx=-5.57, targetVy=-9.00
x=54.36, radar=138.06, y=135.24, vx=-5.44, vy=-7.63, timeSinceLast=0.20, targetVx=-5.56, targetVy=-9.00
x=43.26, radar=120.57, y=117.22, vx=-5.67, vy=-9.62, timeSinceLast=0.20, targetVx=-5.52, targetVy=-9.00
x=32.36, radar=103.60, y=100.72, vx=-5.47, vy=-9.06, timeSinceLast=0.20, targetVx=-5.43, targetVy=-9.00
x=21.52, radar=84.60, y=82.86, vx=-5.32, vy=-9.09, timeSinceLast=0.20, targetVx=-5.60, targetVy=-9.00
x=10.72, radar=67.07, y=65.56, vx=-5.30, vy=-10.54, timeSinceLast=0.20, targetVx=-5.65, targetVy=-9.00
x=0.76, radar=51.08, y=49.78, vx=-4.30, vy=-7.52, timeSinceLast=0.20, targetVx=-0.50, targetVy=-9.00
x=-5.24, radar=37.07, y=35.94, vx=-2.30, vy=-8.26, timeSinceLast=0.20, targetVx=0.50, targetVy=-9.00
x=-7.24, radar=20.05, y=19.90, vx=-0.30, vy=-6.15, timeSinceLast=0.20, targetVx=0.50, targetVy=-9.00
x=-6.36, radar=2.68, y=2.80, vx=0.27, vy=-10.08, timeSinceLast=0.20, targetVx=0.50, targetVy=-9.00
```
이 시뮬레이션이 중지되기 전에 이벤트 요약 메시지가 발행됩니다.

<span id="page-112-0"></span>Fire down transitions 141, fire horizontally transitions 141 LAND!

포인트 샘플 및 이벤트 요약 메시지 외에, 제어기는 동일한 디렉토리에 graph.svg라 는 그래프를 생성합니다. 그래프에는 포인트 샘플의 구상이 포함됩니다. 그래프는 표준 비실시간 JVM으로 애플리케이션을 실행할 때 JavaRadar 스레드에 대한 가비지 콜렉 션 일시정지의 영향을 표시합니다. 레이더 높이를 나타내는 데이터에는 스파이크가 있 습니다. 스파이크는 제어기 애플리케이션에 영향을 미치는 표준 가비지 콜렉션 일시정 지에 의해서 발생합니다. 일부 실행에서 가비지 콜렉션 일시정지가 장애를 유발할 만큼 장시간 지속되면 다음 메시지가 표시됩니다.

#### CRASH!

가비지 콜렉션에 의해 발생한 일시정지 시간을 보려면 **-verbose:gc** 옵션을 제어기 시 작 명령에 추가하십시오.

java -classpath ./demo.jar -verbose:gc -mx300m demo.controller.JavaControlLauncher *<host> <port>*

#### 메트로놈 가비지 콜렉터를 사용하여 샘플 애플리케이션 실행

-Xrealtime 옵션을 추기하여 코드를 재작성할 필요 없이 실시간 환경에서 표준 Java 애 플리케이션을 실행할 수 있습니다. 이 옵션으로 Real-Time Java 언어 기능 및 메트로 놈 가비지 콜렉터를 모두 사용할 수 있습니다.

#### 시작하기 전에

샘플 애플리케이션을 실행하려면 먼저 샘플 소스 코드를 빌드해야 합니다. 자세한 정보 는 웹 사이트 [99](#page-110-0) 페이지의 『샘플 애플리케이션 빌드』의 내용을 참조하십시오.

#### 프로시저

1. 시뮬레이션을 시작하십시오.

java -Xrealtime -classpath ./demo.jar -Xgc:scopedMemoryMaximumSize=11m demo.sim.SimLauncher *<port>*

이 명령에서, <port>는 워크스테이션의 할당 해제된 포트입니다.

2. 제어기를 시작하십시오.

java -Xrealtime -classpath ./demo.jar -mx300m demo.controller.JavaControlLauncher *<host> <port>*

이 명령에서 <host>는 시뮬레이션을 실행하는 워크스테이션의 호스트 이름이고 <port>는 이전 단계에서 지정된 포트입니다. 동일한 워크스테이션에서 JVM을 실 행하면 동작의 확실성이 떨어질 수 있습니다. 자세한 정보는 웹 사이트 [28](#page-39-0) 페이지 의 『고려사항』의 내용을 참조하십시오.

#### <span id="page-113-0"></span>경과

애플리케이션이 실행되고 다음을 포함한 결과물이 생성됩니다.

- 1. 시뮬레이션 및 제어기가 시작되었음을 알리는 메시지.
- 2. 제어기 값의 포인트 샘플.
- 3. 포인트 샘플 구상을 포함하는 동일한 디렉토리 내의 그래프, graph.svg.
- 4. 이벤트 요약 메시지.

메트로놈 가비지 콜렉션으로 애플리케이션을 실행하는 경우, 포인트 샘플 및 해당 <mark>그</mark>래 프는 다음과 같이 표시되는 경향이 있습니다.

- 레이더 높이 데이터에 스파이크가 없습니다.
- 실제 높이 데이터의 추적이 정확합니다.

이는 현재 제어기 코드가 상대적으로 짧은 가비지 콜렉션 일시정지를 사용하여 실행 중 이기 때문입니다.

메트로놈 가비지 콜렉션 일시정지의 빈도가 높지만 일반적으로 기간이 1밀리초보다 짧 습니다. 비실시간 가비지 콜렉션 일시정지는 적게 수행되지만 일반적으로 수십 또는 수 백 밀리초 동안 지속됩니다. 일시정지간의 차이는 제어기 실행 명령에 -verbose:gc 옵 션을 추가하면 볼 수 있습니다.

상세 가비지 콜렉션 출력에 대한 자세한 정보는 159 페이지의 『[verbose:gc](#page-170-0) 정보 사용』 의 내용을 참조하십시오.

## $\overline{A}$ OT를 사용하는 동안 샘플 애플리케이션 실행

이 프로시저에서는 코드를 재작성할 필요 없이 AOT(ahead-of-time) 컴파일러를 사용 하는 동안 표준 Java 애플리케이션을 실시간 환경에서 실행합니다. JIT 컴파일러를 사 용하는 동안 동일한 애플리케이션 실행을 비교하려면 이 샘플을 사용하십시오.

AOT(Ahead-of-Time) 컴파일에 대한 자세한 정보는 47 페이지의 『[WebSphere Real](#page-58-0) [Time for RT Linux](#page-58-0)를 포함한 컴파일 코드 사용』의 내용을 참조하십시오.

#### 시작하기 전에

샘플 애플리케이션을 실행하려면 먼저 샘플 소스 코드를 빌드해야 합니다. 자세한 정보 는 웹 사이트 [99](#page-110-0) 페이지의 『샘플 애플리케이션 빌드』의 내용을 참조하십시오.

#### 이 태스크 정보

AOT(Ahead-of-Time) 컴파일러는 실행 전에 Java 애플리케이션을 원시 코드에 컴파 일합니다. JIT(Just-In-Time) 컴파일로 인한 방해가 없기 때문에 애플리케이션을 보다 정확하게 실행하는 방법을 예측할 수 있습니다.

#### 프로시저

```
1. 애플리케이션 바이트 코드를 원시 코드로 변환하십시오.
```
- a. 변환은 일반 JIT 컴파일러로 샘플을 먼저 실행하여 발생합니다.
	- java -Xrealtime -Xjit:verbose={precompile},vlog=./sim.aotOpts \ -classpath ./demo.jar -Xgc:scopedMemoryMaximumSize=11m demo.sim.SimLauncher *<port>*
	- 이 명령에서, <port>는 워크스테이션의 할당 해제된 포트입니다.
- b. 다른 창에서 애플리케이션을 실행하십시오.
	- java -Xrealtime -Xjit:verbose={precompile},vlog=./control.aotOpts \ -classpath ./demo.jar -Xmx300m demo.controller.JavaControlLauncher localhost *<port>*

이 명령에서 <port>는 이전 단계에 지정한 포트입니다. 애플리케이션 출력 결 과는 다음 메시지와 유사합니다.

Fire down transitions 141, fire horizontally transitions 141

및

Land!

c. 이전 단계에 작성한 AOT 옵션 파일을 결합하십시오.

cat sim.aotOpts.20081014.234958.13205 control.aotOpts.20081014.234958.13205 > sam

이전 단계에서 작성한 로그 파일에 사용한 이름에는 파일 이름에 추가된 프로 세스 ID 및 날짜 정보가 있습니다. 파일 이름의 형식은 vlog= 옵션에 지정되어 있습니다. 예를 를 들어, vlog=sim.aot0pts는 sim.aot0pts.20081014.234958.13205와 비슷한 파일 이름을 생성합니다.

d. realtime.jar, vm.jar, rt.jar 및 애플리케이션 demo.jar의 sample.aotOpts 파일에서 해당 파일을 컴파일하십시오. 공유 클래스 캐시를 사용할 경우 캐시 이 름이 53자를 초과하지 않아야 합니다.

admincache -Xrealtime -populate -cacheName "sample" -aotFilterFile sample.aotOpts \$JAVA\_HOME/jre/lib/i386/realtime/jclSC160/vm.jar \ \$JAVA\_HOME/jre/lib/i386/realtime/jclSC160/realtime.jar \ \$JAVA\_HOME/jre/lib/rt.jar \ ./demo.jar

컴파일 결과가 보고되었습니다.

J9 Java(TM) admincache 1.0 Licensed Materials - Property of IBM

(c) Copyright IBM Corp. 1991, 2008 All Rights Reserved IBM is a registered trademark of IBM Corp. Java and all Java-based marks and logos are trademarks or registered trademarks of Oracle Corporation

JVMSHRC256I Persistent shared cache "sample" has been destroyed Converting files

```
Converting /team/mstoodle/demo/sdk/jre/lib/i386/realtime/jclSC160/vm.jar into shared class cache
Succeeded to convert jar file /team/mstoodle/demo/sdk/jre/lib/i386/realtime/jclSC160/vm.jar
Converting /team/mstoodle/demo/sdk/jre/lib/i386/realtime/jclSC160/realtime.jar into shared class cache
Succeeded to convert jar file /team/mstoodle/demo/sdk/jre/lib/i386/realtime/jclSC160/realtime.jar
Converting /team/mstoodle/demo/sdk/jre/lib/rt.jar into shared class cache
Succeeded to convert jar file /team/mstoodle/demo/sdk/jre/lib/rt.jar
Converting /team/mstoodle/demo/demo.jar into shared class cache
Succeeded to convert jar file /team/mstoodle/demo/demo.jar
```
Processing complete

**참고:** 행:

JVMSHRC256I Persistent shared cache "sample" has been destroyed

- 는 "sample"이라는 기존의 캐시가 이 명령으로 제거되고 지정된 캐시가 작성됨 을 의미합니다.
- e. 채워진 캐시의 컨텐츠를 표시하십시오.

admincache -Xrealtime -cacheName "sample" -printStats

2. 시뮬레이션을 시작하십시오.

```
java -Xrealtime -Xnojit -Xmx300m -Xshareclasses:name="sample" \
     -classpath ./demo.jar -Xgc:scopedMemoryMaximumSize=11m \
     demo.sim.SimLauncher <port>
```
- 이 명령에서, <port>는 이 워크스테이션의 할당 해제된 포트입니다.
- 3. 제어기를 시작하십시오.
	- java -Xrealtime -Xnojit -Xmx300m -Xshareclasses:name="sample" \ -classpath ./demo.jar \ demo.controller.JavaControlLauncher *<host> <port>*

이 명령에서 <host>는 시뮬레이션을 실행하는 워크스테이션의 호스트 이름이고 <port>는 이전 단계에서 지정된 포트입니다. 동일한 워크스테이션에서 JVM을 실 행하면 동작의 확실성이 떨어질 수 있습니다. 자세한 정보는 웹 사이트 [28](#page-39-0) 페이지 의 『고려사항』의 내용을 참조하십시오.

#### 결과

애플리케이션이 실행되고 다음을 포함한 결과물이 생성됩니다.

- 1. 시뮬레이션 및 제어기가 시작되었음을 알리는 메시지.
- 2. 제어기 값의 포인트 샘플.
- 3. 포인트 샘플 구상을 포함하는 동일한 디렉토리 내의 그래프, graph.svg.
- 4. 이벤트 요약 메시지.

AOT(Ahead-of-Time) 컴파일로 애플리케이션을 실행하는 경우, 포인트 샘플 및 해당 그래프는 다음과 같이 표시되는 경향이 있습니다.

• 레이더 높이 데이터에 스파이크가 없습니다.

• 실제 높이 데이터의 추적이 정확합니다.

이는 제어기 코드가 상대적으로 짧은 가비지 콜렉션 일시정지를 사용하고 JIT(Just-In-Time) 컴파일 방해가 없기 때문입니다.

공유 클래스 캐시를 사용하여 이 애플리케이션을 실행하면 제어기 및 시뮬레이션 JVM 이 두 JVM에서 로드한 클래스에 사용되는 메모리의 일부를 공유하는 이점이 있습니 다.

# 샘플 실시간 해시 맵

WebSphere Real Time for RT Linux에는 IBM SDK for Java 7에서 표준 HashMap 보다 put 메소드에 대해 더 일정한 성능을 제공하는 HashMap 및 HashSet 구현이 포 함되어 있습니다.

IBM이 제공하는 표준 java.util.HashMap은 처리량이 높은 애플리케이션에서 잘 작동 합니다. 또한 해시 맵이 확장되어야 하는 최대 크기를 애플리케이션이 알 수 있도록 지 원합니다. 가변 크기로 확장할 수 있는 해시 맵이 필요한 애플리케이션의 경우, 사용량 에 따라 표준 해시 맵에서 성능 문제점이 발생할 수 있습니다. 표준 해시 맵은 put 메 소드를 사용하여 새 항목을 해시 맵에 추가하기 위한 좋은 응답 시간을 제공합<mark>니다.</mark> 그 러나, 해시 맵이 꽉 차면 더 큰 지원 저장소를 할당해야 합니다. 즉, 현재 지원 저장소 에 있는 항목을 마이그레이션해야 합니다. 해시 맵이 크면 put 수행 시간이 길어질 수 있습니다. 예를 들어, 이 조작은 몇 밀리초가 걸릴 수 있습니다.

WebSphere Real Time for RT Linux에 샘플 실시간 해시 맵이 포함되어 있습니다. 표준 java.util.HashMap과 동일한 기능 인터페이스를 제공하지만 put 메소드에 대해 보 다 일관된 성능을 허용합니다. 지원 저장소를 작성하고 해시 맵이 꽉 차면 모든 항목을 마이그레이션하는 대신, 샘플 해시 맵이 추가 지원 저장소를 작성합니다. 새 지원 저장 소는 해시 맵의 다른 지원 저장소에 체인 형식으로 연결됩니다. 체인 형식의 연결로 인 해 빈 지원 저장소를 할당하고 다른 지원 저장소에 체인 형식으로 연결하는 동안 초기 에 성능이 약간 저하됩니다. 지원 해시 맵을 업데이트하고 나면 모든 항목을 마이그레 이션하는 것보다 빨라집니다. 실시간 해시 맵의 단점은 get, put 및 remove 조작이 다 소 느려질 수 있다는 점입니다. 각 검색을 단일 항목이 아닌 지원 해시 맵 세트에서 <mark>진</mark> 행해야 하기 때문에 조작이 느려집니다.

실시간 해시 맵을 사용해 보려면 RTHashMap.jar 파일을 부트클래스 경로의 시작 부 분에 추가하십시오. WebSphere Real Time for RT Linux를 디렉토리 \$WRT\_R00T에 설치한 경우 표준 해시 맵 대신 다음 옵션을 추가하여 애플리케이션에서 실시간 해시 맵을 사용하도록 하십시오.

-Xbootclasspath/p:\$WRT\_ROOT/demo/realtime/RTHashMap.jar

실시간 해시 맵 구현의 소스 및 클래스 파일이 demo/realtime/RTHashMap.jar 파일 에 포함되어 있습니다. 또한, 실시간 java.util.LinkedHashMap 및 java.util.HashSet 구 현도 제공됩니다.

# Eclipse를 사용하여 WebSphere Real Time for RT Linux 애플리케이션 개 발

Eclipse를 사용하면 실시간 애플리케이션을 개발할 때 완전한 IDE가 제공됩니다.

# 시작하기 전에

처음으로 Eclipse 애플리케이션 개발 환경을 사용하여 실시간 애플리케이션을 개발하는 경우 이 프로시저를 사용하여 환경을 구성하십시오.

WebSphere Real Time for RT Linux는 표준 Oracle **javac** 컴파일러를 제공합니다. 사용하는 컴파일러에 대한 제한사항이 없지만 올바른 Java 5.0 클래스 파일을 생성해 야 합니다. 그러나, javax.realtime.\* Java 클래스가 빌드 경로에 있어야 합니다.

## 이 태스크 정보

Eclipse에서 애플리케이션을 개발하려면 다음 지시사항을 따르십시오.

#### 프로시저

- 1.<http://www.eclipse.org/downloads/>에서 Eclipse를 다운로드하십시오. 올바른 Java 5.0 컴파일을 위해 Eclipse 3.1.2를 사용할 것을 권장합니다.
- 2. IBM SDK and Runtime Environment for Linux 플랫폼, Java 2 Technology Edition, 버전 5.0 호환 JVM(Eclipse 실행용)을 다운로드하십시오.
- 3. WebSphere Real Time for RT Linux 패키지에서 opt/IBM/javawrt3/jre/ lib/i386/realtime/jclSC160/realtime.jar 파일을 푸십시오.
- 4. Eclipse를 열고 프로젝트를 작성하십시오. 파일 > 새로 작성을 클릭하십시오. 새 프로젝트 패널에서 Java 프로젝트를 선택하십시오.
- 5. 다음을 클릭하여 새 Java 프로젝트 패널을 표시하십시오.
	- a. 프로젝트 이름을 입력하십시오(예: RTSJ-Tests).
	- b. JDK 컴파일러가 5.0으로 설정되었는지 확인하십시오.
- 6. 완료를 클릭하십시오.
- 7. 작업 디렉토리를 작성하고 opt/IBM/javawrt3/jre/lib/i386/realtime/ jclSC160/realtime.jar 파일을 가져오십시오.
- 8. 파일 > 새로 작성 > 폴더를 클릭하여 새 폴더 패널을 여십시오. 새 폴더 이름을 입력하십시오(예: deplib).
- 9. 완료를 클릭하십시오.
- 10. realtime.jar 파일을 가져오려면 파일 > 가져오기를 클릭하여 가져오기 패널을 여십시오.
- 11. 과일 시스템 및 다음을 클릭하십시오.
- 12. 파일 시스템에서 JVM 압축을 푼 opt/IBM/javawrt3/jre/lib/i386/realtime/ jclSC160/ 디렉토리를 여십시오.
- 13. realtime.jar 파일 옆의 선택란을 선택하고 가져올 폴더를 지정한 다음(예: RTSJ-Tests/deplib) 선택한 폴더만 작성 옵션이 선택되어 있는지 확인하십시오.
- 14. 완료를 클릭하십시오.
- 15. jar 파일을 라이브러리 경로에 추가하십시오. 프로젝트를 마우스 오른쪽 단추로 클 릭하고 특성을 클릭하여 특성 패널을 여십시오.
- 16. Java 빌드 경로 및 라이브러리 탭을 클릭하십시오. Jars 추가를 클릭하십시오.
- 17. 프로젝트 디렉토리 아래에서 realtime.jar을 클릭하십시오. OK를 클릭하십시오.

# 결과

이 프로시저가 성공하면 realtime.jar 파일이 라이브러리 탭의 .jar 파일 목록에 표시됩 니다.

# 예

Eclipse는 realtime.src.jar을 사용하여 RTSJ 클래스에 대한 추가 정보를 제공할 수 있습니다. 이를 위해 가져온 realtime.jar 파일에 대한 특성 창을 열고 **Java** 소 스 첨부를 클릭한 다음 <mark>위치 경로:</mark>에 realtime.src.jar 파일 위치를 입력하십시오.

# 다음에 수행할 작업

Eclipse 기반 Apache Ant를 사용하여 애플리케이션을 빌드하려면 realtime.jar 파 일을 Ant 빌드 스크립트의 클래스 경로에 추가하십시오. 예를 들면 다음과 같습니다.

```
<property name="rtsj.src" location="." />
<property name="rtsj.deplib" location="deplib" />
<property name="rtsj.jar.dir" location="build/rtsj-jar.dir" />
```

```
<!-- Generate .class files for this package -->
<target name="compile" depends="init">
<javac destdir="${rtsj.jar.dir}"
srcdir="${rtsj.src}"
target="1.5"
classpath="${rtsj.deplib}/realtime.jar:${rtsj.src}"
debug="true"/>
</target>
```
ant 빌드 스크립트의 일부입니다.

# 애플라케이션 디버깅

Eclipse 애플리케이션 개발자를 사용하여 애플리케이션을 로컬로 또는 원격으로 디버깅 할 수 있습니다.

이 태스크 정보

실시간 애플리케이션을 원격으로 디버깅하려면 디버깅하는 JVM에 다음 옵션이 필요합 . -agentlib:jdwp=transport=dt\_socket,server=y,suspend=y,address=10100

#### 프로시저

1. 애플리케이션이 실행되는 Linux 환경에서 다음을 입력하십시오.

java -Xrealtime -agentlib:jdwp=transport=dt\_socket,server=y,suspend=y,address=10100

여기서, 각 인수는 다음을 의미합니다.

- server=y는 JVM이 디버거의 연결을 승인하고 있음을 나타냅니다.
- suspend=y는 JVM이 실행 전에 디버거 접속을 대기하도록 설정합니다.
- address=10100은 디버거가 JVM에 첨부해야 하는 포트 번호입니다. 이 숫자는 일반적으로 1024 이상입니다.

JVM이 다음 메시지를 표시합니다.

Listening for transport dt socket at address: 10100

- 2. Eclipse에서 애플리케이션을 열고 디버그를 선택하십시오.
- 3. 원격 애플리케이션 디버깅을 위한 새 구성을 작성해야 합니다. 동일한 프로젝트의 애플리케이션이 실행되고 각 실행에서 동일한 포트를 인식하는 경우에만 하나를 작 성해야 합니다.
- 4. 구성을 작성한 경우 구성 이름, 디버깅하는 애플리케이션을 포함한 프로젝트 이름, 애플리케이션이 실행되는 워크스테이션의 hostname 및 -agentlib 옵션에 전달한 포트 번호를 채우십시오.
- 5. 디버그를 클릭하여 디버깅 세션을 시작하십시오. 원격으로 디버깅된 JVM의 상태를 보려면 <mark>디버그</mark> 퍼스펙티브를 열어야 합니다.

# $\sf JVM$ 으로 **Eclipse** 실행

이 섹션에서는 WebSphere Real Time for RT Linux JVM으로 Eclipse를 실행하는 방법을 설명합니다.

JVM이 포함된 Eclipse를 실행하려면 eclipse 명령을 포함하는 다음 항목을 지정하<mark>십</mark> 시오.

- 사용하려는 WebSphere Real Time for RT Linux JVM의 Java 실행 가능한 파일 에 대한 와저한 디렉토리
- - Xrealtime JVM 옵션
- Eclipse가 사용할 영구 메모리 크기. 최소 128M이어야 합니다.

예를 들면 다음과 같습니다.

eclipse -vm \$JAVA HOME/jre/bin/java -vmargs -Xrealtime -Xgc:immortalMemorySize=128M

참고: Eclipse SDK는 WebSphere Real Time for RT Linux 애플리케이션에 사용 가 능한 다양한 실시간 메모리 옵션을 이용하지 않습니다. 따라서 영구 메모리가 소진될 수 있으며 특히 Eclipse를 다시 시작하지 않고 수 시간 또는 수 일간 사용하는 경우에 는 더욱 그렇습니다. OutOfMemory 오류가 발생하면 **-Xgc:immortalMemorySize** 옵 션의 값을 높여서 Eclipse가 사용할 영구 메모리의 양을 늘릴 수 있습니다.

# **제 7 장 성능**

WebSphere Real Time for RT Linux는 가장 높은 처리량 성능 또는 가장 작은 메 모리 풋프린트보다 일관되게 짧은 GC 일시정지를 위해 최적화되었습니다.

하이퍼스레딩이 지원되는 시스템에서는 이를 사용하지 않도록 확인해야 합니다. 이는 WebSphere Real Time for RT Linux 사용 시 성능 악영향을 방지하기 위함입니다.

시간 변동을 줄이고 Real-Time Specification for Java(RTSJ)를 지원하려면 몇 가지 표준 IBM Java Runtime 최적화를 사용 불가능하게 해야 합니다. 따라서, 표준 Java 애플리케이션이 -Xrealtime 매개변수로 실행될 경우 전체 성능의 저하를 목격할 수 있 습니다.

# 인증된 하드웨어 구성에서의 성능

인증된 시스템에서 WebSphere Real Time for RT Linux 성능 목표를 지원하기에 충 분한 클럭 단위 및 프로세서 속도가 제공됩니다. 예를 들어, 적합한 힙 크기를 사용하 고 오버로드되지 않은 시스템에서 실행 중인 잘 작성된 애플리케이션에서는 일반적으로 1밀리초 또는 약 500마이크로초 이하의 GC 일시정지가 발생합니다. GC 주기 동안 기 본 환경 설정의 애플리케이션은 슬라이딩 10 밀리초 시간대 동안 경과 시간의 30% 이 상 일시정지되지 않습니다. 10밀리초를 초과하는 GC 일시정지의 집합 시간은 일반적으 로 총 3밀리초 이하입니다.

# 시간 변동 줄이기

WebSphere Real Time for RT Linux에서 표준 JVM에서 두 가지 주요 변동 원인을 다음과 같이 처리합니다.

- Java 코드 준비: 로딩 및 JIT(Just-In-Time) 컴파일을 AOT(Ahead-of-Time) 컴파 일에서 처리합니다. 50 페이지의 『[AOT](#page-61-0) 컴파일러 사용』의 내용을 참조하십시오.
- 가비지 콜렉션 일시정지: 표준 가비지 콜렉터 모드에서의 장시간 일시정지는 메트로 놈 가비지 콜렉터를 사용하면 방지할 수 있습니다. [80](#page-91-0) 페이지의 『메트로놈 가비지 콜 렉터 사용』의 내용을 참조하십시오.

# 실시간 이외 모드에서 JVM 사이의 클래스 데이터 공유

클래스 공유는 실시간 모드가 아닌 경우에도 지원되지만 실시간 모드인 경우와 다르게 작동합니다.

공유 클래스 데이터를 디스크의 메모리 맵핑된 캐시 파일에 저장하여 JVM(Java Virtual Machine)사이에서 해당 데이터를 공유할 수 있습니다. 둘 이상의 JVM이 캐시를 공유 하는 경우 데이터를 공유하면 전체 가상 스토리지 이용이 줄어듭니다. 또한 데이터를 공 유하면 캐시를 작성한 후 JVM의 시작 시간도 단축됩니다. 공유 클래스 캐시는 실행 중인 JVM에 종속되지 않으며 삭제할 때까지 지속됩니다.

공유 캐시에는 다음이 포함될 수 있습니다.

• 부트스트랩 클래스

 $\|$ 

- 애플리케이션 클래스
- 클래스를 설명하는 메타데이터
- AOT(Ahead-of-time) 컴파일된 코드

참고: 실시간 이외 JVM으로 실시간 공유 클래스 캐시를 제거할 수 없습니다.

# 제 8 장 보안

이 섹션에는 보안에 대한 중요한 정보가 있습니다.

# 공유 클래스 캐시의 보안 고려사항

공유 클래스 캐시는 각 캐시 관리 및 사용을 위해 설계되었지만 기본 보안 정책이 적 합하지 않을 수 있습니다.

공유 클래스 캐시를 사용할 때는 액세스 제한으로 보안이 강화되도록 사용자가 새 파 일에 대한 기본 권한을 알고 있어야 합니다.

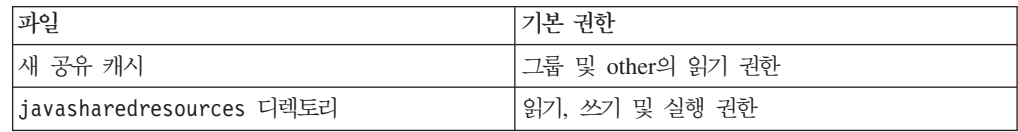

캐시를 제거하거나 확장하려면 캐시 파일 및 캐시 디렉토리 둘 다에 대한 쓰기 권한이 필요합니다.

# 캐시 파일의 파일 권한 변경

공유 클래스 캐시에 대한 액세스를 제한하려면 chmod 명령을 사용합니다.

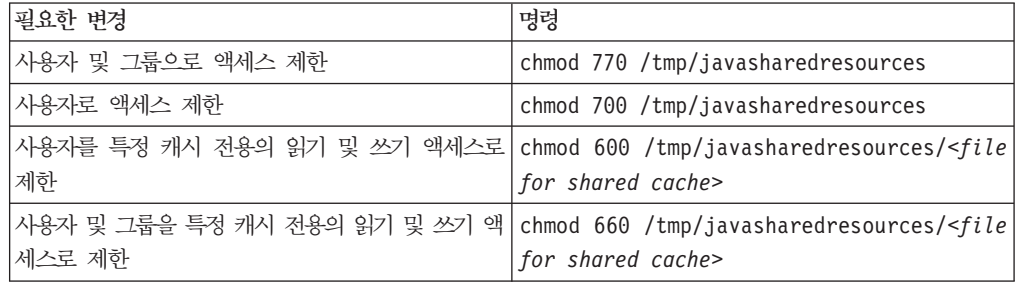

공유클래스 캐시 작성에 대한 자세한 정보는 52 페이지의 『실시간 공유 클래스 캐시 작성』의 내용을 참조하십시오.

# 액세스 권한이 없는 캐시에 연결

올바른 액세스 권한이 없는 캐시에 연결하려고 하면 오류 메시지가 표시됩니다.

JVMSHRC226E Error opening shared class cache file JVMSHRC220E Port layer error code = -302 JVMSHRC221E Platform error message: Permission denied JVMJ9VM015W Initialization error for library j9shr25(11): JVMJ9VM009E J9VMDllMain failed Could not create the Java virtual machine.

# 제 9 장 문제점 해결 및 지원

WebSphere Real Time for RT Linux에 대한 문제점 해결 및 지원 방법을 설명합니 다.

- 『일반 문제점 판별 메소드』
- 122 페이지의 『[OutOfMemory](#page-133-0) 오류 문제점 해결』
- [133](#page-144-0) 페이지의 『진단 도구 사용』

# 일반 문제점 판별 메소드

문제점 판별은 사용자가 결함의 종류와 적절한 조치 순서에 대해 이해할 수 있도록 도 와줍니다.

문제점의 종류가 무엇인지 알고 있으면 다음 태스크를 수행할 수 있습니다.

- 문제점을 수정하십시오.
- 유용한 해결 방법을 찾으십시오.
- IBM으로 버그 보고서를 생성하는 데 필요한 데이터를 콜렉트하십시오.

# $L$ inux 문제점 판별

이 섹션에서는 Linux에서의 문제저 판별에 대해 설명합니다.

IBM SDK for Java V7 사용자 안내서에는 Linux에서 발생하는 문제점 진단에 필요 한 정보가 있으며 다음 내용을 다루고 있습니다.

- Linux 환경 설정 및 확인
- 일반 디버깅 기술
- 크래쉬 진단
- 정지 디버깅
- 메모리 누수 디버깅
- 성능 문제 디버깅

이 정보는 [IBM SDK for Java 7 - Linux](http://publib.boulder.ibm.com/infocenter/java7sdk/v7r0/topic/com.ibm.java.lnx.70.doc/diag/problem_determination/pd.html) 문제 판별에서 찾을 수 있습니다.

다음 정보는 IBM WebSphere Real Time for RT Linux에 대한 보충 정보입니다.

#### $L$ inux 환경 설정 및 확인

IBM WebSphere Real Time for RT Linux에서 JVM이 시스템 덤프를 생성하도록 올바르게 구성되어 있는지 확인합니다.

## $\blacksquare$ Linux 시스템 덤프(코어 파일)

클래쉬가 발생하는 경우, 획득해야 하는 가장 중요한 진단 데이터는 Linux 시스템 덤 프(코어 파일)입니다. 이 파일이 생성되도록 하려면 IBM SDK for Java V7 사용자 안 내서에 설명된 대로 운영 체제 설정과 사용 가능한 디스크 공간을 확인해야 합니다.

#### **JVM(Java Virtual Machine)**

크래쉬가 발생할 때 코어 파일을 생성할 수 있도록 JVM을 구성해야 합니다. 명령행에서 java -Xrealtime -Xdump:what을 실행하십시오. 이 옵션의 출력 은 다음과 같습니다.

```
-Xdump:system:
```

```
events=gpf+abort+traceassert+corruptcache,
label=/mysdk/sdk/jre/bin/core.%Y%m%d.%H%M%S.%pid.dmp,
range=1..0,
priority=999,
request=serial
```
표시된 값이 기본 설정입니다. 최소한 events=gpf가 설정되어야 시스템 크래 쉬 발생 시에 코어 파일을 생성할 수 있습니다. 명령행 옵션 -Xdump:system[:name1=value1,name2=value2 ...]를 사용하여 옵션을 변 경하고 설정할 수 있습니다.

### 일반 디버깅 기술

운영 체제에서 Java 스레드 이름이 보이므로 ps 명령을 사용하여 디버깅을 지원할 수 있습니다. 추적 도구를 사용할 때 IBM WebSphere Real Time for RT Linux에 대 해 올바른 명령을 사용해야 합니다.

#### 프로세스 정보 조사

IBM WebSphere Real Time for RT Linux에서 ps 명령을 실행할 때 표시될 수 있 는 예상 출력은 다음과 같습니다.

```
ps -eLo pid,tid,rtprio,comm,cmd
```
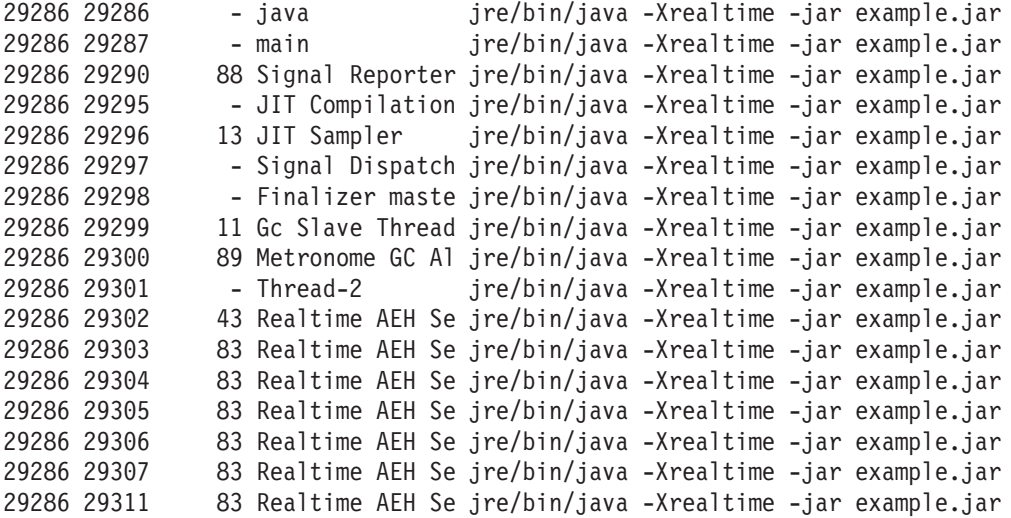

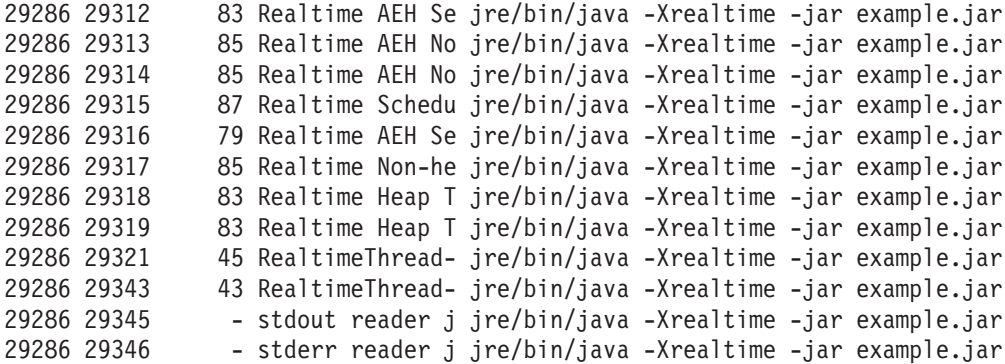

- e 모든 프로세스를 선택합니다.
- L 스레드를 표시합니다.
- o 표시할 열의 사전 정의된 형식을 제공합니다. 지정된 열은 프로세스 ID, 스레 드 ID, 스케줄 정책, 실시간 스레드 우선순위 및 프로세스와 연관된 명령입니 다. 이 정보는 가상 시스템뿐 아니라 사용자 애플리케이션에서 주어진 시간에 어떤 스레드가 실행 중인지를 이해하는 데 유용합니다.

#### 추적 도구

Linux의 세 가지 추적 도구는 strace, ltrace 및 mtrace입니다. 명령 man strace 는 사용 가능한 전체 옵션 세트를 표시합니다.

#### **strace**

strace 도구는 시스템 호출을 추적합니다. 사용 가능한 프로세스에서 이를 사용하 거나 새 프로세스로 이를 시작할 수 있습니다. strace는 프로그램에서 작성된 시스 템 호출 및 프로세스에서 수신한 신호를 기록합니다. 각 시스템 호출에 대해 이름, 인수 및 리턴 값이 사용됩니다. strace를 사용하면 소스 없이도 프로그램을 추적할 수 있습니다(다시 컴파일할 필요 없음). strace를 -f 옵션과 함께 사용할 경우 포크 된 시스템 호출의 결과로 작성된 하위 프로세스를 추적합니다. Plug-in 문제점을 조 사하거나 프로그램이 제대로 시작되지 않은 이유를 파악할 때 strace를 사용합니다.

Java 애플리케이션과 함께 strace를 사용하려면 strace java -Xrealtime <class-name>을 입력하십시오.

-0 옵션을 사용하여 strace 도구를 통한 추적 출력을 파일에 넣을 수 있습니다.

#### **ltrace**

ltrace 도구는 배포 의존적으로, strace와 매우 유사합니다. 이 도구는 실행 프로세 스에 의해 호출된 대로 동적 라이브러리 호출을 가로채어 기록합니다. strace는 실 행 프로세스에 의해 수신되는 신호에 대해 동일합니다.

Java 애플리케이션과 함께 Itrace를 사용하려면 ltrace java -Xrealtime <class-name>를 입력하십시오.

#### **mtrace**

mtrace는 GNU 도구 세트에 포함되어 있습니다. 이는 malloc, realloc 및 free용 특수 핸들러를 설치하며, 이러한 기능의 모든 사용을 추적하고 파일에 기록하도록 해줍니다. 이 추적은 프로그램 효율성을 떨어뜨리으로 일반 사용 중에는 사용하지 않도록 하십시오. mtrace를 사용하려면 IBM\_MALLOCTRACE를 1로 설정하고 MALLOC\_TRACE를 추적 정보가 저장되는 올바른 파일을 가리키도록 설정하십 시오. 이 파일에 대한 쓰기 액세스가 있어야 합니다.

Java 애플리케이션과 함께 mtrace를 사용하려면 다음을 입력하십시오.

```
export IBM_MALLOCTRACE=1
export MALLOC_TRACE=/tmp/file
java -Xrealtime <class-name>
mtrace /tmp/file
```
#### 크래쉬 진단

클래쉬 이전의 Java 환경 및 실행 프로세스에 대한 정보를 수집하려면 다음 가이드라 인을 수행하십시오.

### 프로세스 정보 수집

크래쉬가 발생하기 전의 상태를 수집할 때, 코어 파일을 분석하는 대신 gdb 및 bt 명 령을 사용하여 실패한 스레드의 스택 추적을 표시하십시오.

#### **Java -**

각 스레드가 어떤 작업을 수행 중이었고 어떤 Java 메소드가 실행 중이었는지 판별하 려면 Javadump를 사용하십시오. 다양한 지점에서 실행 중인 코드의 소스를 판별하려 면 라이브러리 주소에 대해 함수 주소를 일치시키십시오.

-**verbose:gc** 옵션을 사용하여 Java 힙과 영구 및 범주 메모리 영역의 상태를 확인하 십시오. 다음 질문을 고려하십시오.

- 메모리 영역 중 한 곳에 메모리가 부족한지, 그리고 이것이 크래쉬의 원인이 되었는 지 여부.
- 가비지 콜렉션 동안 가능한 가비지 콜렉션 결함을 나타내는 크래쉬가 발생했는지 여 부.
- 가비지 콜렉션 후에 가능한 메모리 충돌을 나타내는 크래쉬가 발생했는지 여부.

# 성능 문제 디버깅

성능 문제를 디버깅할 때, IBM SDK for Java V7 사용자 안내서 외에도 이러한 IBM WebSphere Real Time for RT Linux의 특정 항목을 고려하십시오.

#### **메모리 영역 크기 조정**

JVM은 힙, 영구 및 범위 메모리 크기에 따라 조정할 수 있습니다. 성능을 최적화하려 면 올바른 크기를 선택하십시오. 올바른 크기를 사용하면 가비지 콜렉터가 필요한 용도 를 제공하기가 더 쉬워집니다.

메모리 영역의 크기 다양화에 대한 자세한 정보는 [159](#page-170-0) 페이지의 『메트로놈 가비지 콜 렉터 문제점 해결』의 내용을 참조하십시오.

## $\overline{a}$  JIT 컴파일 및 성능

JIT를 사용할 경우, 실시간 동작을 위한 구현을 고려해야 합니다.

예측 가능한 동작을 필요로 하지만 보다 나은 성능도 필요한 경우 AOT(Ahead-Of-Time) 컴파일 사용을 고려해야 합니다. 자세한 정보는 47 페이지의 『[WebSphere](#page-58-0) [Real Time for RT Linux](#page-58-0)를 포함한 컴파일 코드 사용』의 내용을 참조하십시오.

## Linux의 알려진 제한사항

Linux는 빠르게 진화해 왔으며 그에 따라 특히 스레드 영역에서 JVM과 운영 체제의 상호작용과 관련하여 다양한 문제가 생겨났습니다.

Linux 시스템에 영향을 줄 수 있는 다음 제한사항에 주의하십시오.

### 프로세스로서의 스레드

Java 스레드의 수가 허용되는 최대 프로세스 수를 초과하는 경우 프로그램이 다음과 같 이 될 수 있습니다.

- 오류 메시지를 수신합니다.
- SIGSEGV 오류가 발생합니다.
- $\cdot$  주지됩니다.

자세한 정보는 <http://www.volano.com/report/index.html>의 *Volano 보고서*를 참조하십 시오.

#### 플로팅 스택 제한사항

플로팅 스택 없이 실행 중인 경우 -Xss에 설정된 값에 관계없이 각 스레드에 대해 최 저 256KB의 원본 스택 크기가 제공됩니다.

플로팅 스택 Linux 시스템에서는 -Xss 값이 주어집니다. 플로팅이 아닌 Linux 시스템 에서 마이그레이션하는 경우, **-Xss** 값이 충분히 큰지 그리고 최소 256KB에 의존하고 있지 않은지 확인하십시오.

## **glibc --**

\_\_bzero 같은 기호를 찾을 수 없으므로 libjava.so 라이브러리를 로드할 수 없다는 메시지가 표시된다는 것은 이전 버전의 GNU C 런타임 라이브러리인 glibc가 설치되 어 있다는 의미입니다. Linux 스레드 구현용 SDK를 사용하려면 glibc 버전 2.3.2 이 상이 있어야 합니다.

#### 글꼴 제한사항

Red Hat 시스템에 설치할 경우 글꼴 서버로 Java 트루타입 글꼴을 찾고 다음을 실행 할 수 있도록 하십시오(예: Linux IA32).

/usr/sbin/chkfontpath --add opt/IBM/javawrt3/jre/lib/fonts

이는 설치 시 수행해야 하며 명령을 실행하려면 『루트』로 로그인되어 있어야 합니다. 글꼴 문제에 대한 자세한 정보는 Linux SDK and Runtime User Guide를 참조하십시 오.

## **Linux Red Hat MRG - -**

Red Hat MRG 커널과 관련된 구성 문제가 발생하면 WebSphere Real Time이 사용 가능한 상세한 가비지 콜렉션을 시작할 때 애플리케이션 스레드가 예기치 않게 일시정 지될 수 있습니다. 이러한 일시정지는 상세한 GC 출력에 기록되지는 않지만 네트워크 구성에 따라 수 밀리초 동안 지속될 수 있습니다. 원격으로 정의된 LDAP 사용자로부 터 시작된 JVM은 이름 서비스 캐시 디먼(nscd)이 지원되지 않으므로 네트워크 지연에 영향을 줄 수 있습니다. nscd를 시작하여 문제점을 해결하십시오. nscd 서비스의 상태 를 확인하고 문제점을 정정하려면 다음 단계를 따르십시오.

1. 다음 명령을 입력하여 nscd 디먼이 실행 중인지 검사하십시오.

/sbin/service nscd status

디먼이 실행되고 있지 않으면 다음 메시지가 표시됩니다.

nscd is stopped

- 2. 루트 사용자로서 다음 명령으로 nscd 서비스를 시작하십시오. /sbin/service nscd start
- 3. 루트 사용자로서 다음 명령으로 nscd 서비스에 대한 시작 정보를 변경하십시오. /sbin/chkconfig nscd on

nscd 프로세스는 현재 실행 중이며 다시 부팅한 후에 자동으로 시작됩니다.

# $NLS$  문제점 판별

JVM에는 다른 로케일에 대한 기본 제공 지원이 포함되어 있습니다.

IBM SDK for Java V7 사용자 안내서에는 NLS 문제점 진단에 필요한 정보가 있으 며 다음 내용을 다루고 있습니다.

- 글꼴 개요
- 글꼴 유틸리티
- 공통 NLS 문제점 및 가능한 원인

이 정보는 [IBM SDK for Java 7 - NLS](http://publib.boulder.ibm.com/infocenter/java7sdk/v7r0/topic/com.ibm.java.lnx.70.doc/diag/problem_determination/nls.html) 문제점 판별에서 찾을 수 있습니다.

# $\overline{\phantom{a}}$ ORB 문제점 판별

ORB 문제점을 디버깅하는 경우 첫 번째 태스크 중 하나는 문제점이 분산 애플리케이 션의 클라이언트 측에 있는지 또는 서버 측에 있는지 여부를 판별하는 것입니다. 일반 RMI-IIOP 세션을 오브젝트 액세스를 요청하는 클라이언트와 액세스를 제공하는 서버 사이의 단순 동기 통신으로 간주하십시오.

IBM SDK for Java V7 사용자 안내서에는 ORB 문제점 진단에 필요한 정보가 있으 며 다음 내용을 다루고 있습니다.

- ORB 문제 식별
- 스택 추적 해석
- ORB 추적 해석
- 공통 문제점
- IBM ORB 서비스: 데이터 콜렉트

이 정보는 [IBM SDK for Java 7 - ORB](http://publib.boulder.ibm.com/infocenter/java7sdk/v7r0/topic/com.ibm.java.lnx.70.doc/diag/problem_determination/orbpd.html) 문제점 판별에서 찾을 수 있습니다.

다음 정보는 IBM WebSphere Real Time for RT Linux에 대한 보충 정보입니다..

# **IBM ORB -: - -**

서비스의 Java 버전 출력을 수집할 때 다음 명령을 실행하십시오.

java -Xrealtime -version

# 사전 테스트

문제가 발생하는 경우 ORB가 다음 사항을 포함하는 org.omg.CORBA.\* 예외를 생성 할 수 있습니다.

- 원인을 표시하는 텍스트
- 보조 코드
- 완료 상태

ORB가 문제점의 원인이라고 가정하기 전에 다음을 먼저 확인하십시오.

• 유사한 구성으로 시나리오를 재생성할 수 있어야 합니다.

- <span id="page-133-0"></span>• JIT가 사용 안함으로 설정되어 있어야 합니다.
- AOT 컴파일 코드를 사용하지 않아야 합니다.

기타 조치에는 다음이 포함됩니다.

- 추가 프로세서를 끄십시오.
- 가능한 경우 SMT(Simultaneous Multithreading)를 끄십시오.
- 클라이언트 또는 서버와의 메모리 종속성을 제거하십시오. 실제 메모리 부족으로 인 해 성능 저하, 명백한 정지 또는 크래시가 발생할 수 있습니다. 이러한 문제점을 제 거하려면 메모리에 적절한 여유 공간이 있는지 확인하십시오.
- 실제 네트워크 문제점(예: 방화벽, 통신 링크, 라우터, DNS 이름 서버 등)을 확인하 십시오. 이러한 문제점은 CORBA COMM\_FAILURE 예외의 주요 원인입니다. 테 스트로 자체 워크스테이션 이름에 대해 Ping을 실행하십시오.
- 애플리케이션이 DB2®와 같은 데이터베이스를 사용하는 경우 가장 신뢰할 수 있는 드라이버로 전환하십시오. 예를 들어, DB2 AppDriver를 분리하려면 속도가 더 느 리고 소켓을 사용하지만 더 신뢰할 수 있는 네트 드라이버로 전환하십시오.

# $\bullet$ OutOfMemory 오류 문제점 해결

OutOfMemoryError 예외, 메모리 누수 및 숨겨진 메모리 할당을 처리합니다.

메트로놈 가비지 콜렉터를 사용하는데 관한 일반적인 문제점 해결 정보는 [159](#page-170-0) 페이지 의 『메트로놈 가비지 콜렉터 문제점 해결』의 내용을 참조하십시오.

#### **OutOfMemoryError**

메트로놈 가비지 콜렉터에서 OutOfMemoryError 예외를 진단하는 것은 가비지 콜렉터 의 정기적인 특성 때문에 표준 JVM보다 더 복잡할 수 있습니다.

다양한 유형의 힙에 대한 특성이 17 페이지의 『메모리 관리』에 설명되어 있습니다. 일 반적으로 RTSJ 애플리케이션은 표준 Java 애플리케이션보다 대략 20% 추가 힙 공간 을 필요로 합니다.

기본적으로 JVM은 발견되지 않은 OutOfMemoryError 발생 시 다음과 같은 진단 출 력을 생성합니다.

- 스냅 덤프: [135](#page-146-0) 페이지의 『덤프 에이전트 사용』 참조
- 힙 덤프: [145](#page-156-0) 페이지의 『힙 덤프 사용』 참조
- [Java](#page-150-0) 덤프: 139 페이지의 『Java 덤프 사용』 참조
- 시스템 덤프: 149 페이지의 『시스템 덤프 및 덤프 뷰어 사용』 참조

덤프 파일 이름이 콘솔 출력에 제공됩니다.

JVMDUMP006I Processing dump event "systhrow", detail "java/lang/OutOfMemoryError" - please wait. JVMDUMP007I JVM Requesting Snap dump using 'Snap.20081017.104217.13161.0001.trc' JVMDUMP010I Snap dump written to Snap.20081017.104217.13161.0001.trc JVMDUMP007I JVM Requesting Heap dump using 'heapdump.20081017.104217.13161.0002.phd' JVMDUMP010I Heap dump written to heapdump.20081017.104217.13161.0002.phd JVMDUMP007I JVM Requesting Java dump using 'javacore.20081017.104217.13161.0003.txt' JVMDUMP010I Java dump written to javacore.20081017.104217.13161.0003.txt JVMDUMP013I Processed dump event "systhrow", detail "java/lang/OutOfMemoryError".

> 콘솔 출력에 표시되고 Java 덤프에서도 사용 가능한 Java 백추적은 Java 애플리케이션 에서 OutOfMemoryError가 발생한 위치를 나타냅니다. 다음 단계는 꽉 찬 RTSJ 메 모리 영역을 찾는 것입니다. JVM 메모리 관리 구성요소가 할당 실패한 메모리 공간 이름, 크기, 클래스 블록 주소를 제공하는 추적포인트를 발행합니다. 이 추적포인트는 스 냅 덤프에 있습니다.

*<< lines omitted... >>* 09:42:17.563258000 \*0xf2888e00 j9mm.101 Event J9AllocateIndexableObject() returning NULL! 80 bytes requested for object of class 0xf1632d80 from memory space 'Metronome' id=0xf288b584

> 추적포인트 ID 및 데이터 필드는 할당하는 오브젝트의 유형에 따라 다를 수 있습니다. 이 예제에서 추적포인트는 애플리케이션이 Metronome heap, 메모리 세그먼트 id=0x809c5f0에 class 0x81312d8 유형의 33.6MB 오브젝트를 할당하려고 할 때 할 당 장애가 발생했음을 보여줍니다.

> Java 덤프에서 메모리 관리 정보를 확인하여 영향을 받는 RTSJ 메모리 영역을 판별할 수 있습니다.

NULL -------------------------------------------------------------- 0SECTION MEMINFO subcomponent dump routine NULL ================================= NULL 1STMEMTYPE Object Memory NULL region start end size name 1STHEAP **0xF288B584** 0xF2A1C000 0xF6A1C000 0x04000000 Default NULL 1STMEMUSAGE Total memory available: 67108864 (0x04000000) 1STMEMUSAGE Total memory in use: 66676824 (0x03F96858) 1STMEMUSAGE Total memory free: 00432040 (0x000697A8) NULL NULL region start end size name 1STHEAP 0xF288B5A4 0xF17FF008 0xF27FF008 0x01000000 Immortal NULL 1STMEMUSAGE Total memory available: 16777216 (0x01000000) 1STMEMUSAGE Total memory in use: 00450816 (0x0006E100) 1STMEMUSAGE Total memory free: 16326400 (0x00F91F00) NULL 1STSEGTYPE Internal Memory NULL segment start alloc end type size 1STSEGMENT 0x0808DA48 0x0814A0A8 0x0814A0A8 0x0815A0A8 0x01000040 0x00010000 1STSEGMENT 0x0808DB50 0x08131EB8 0x08131EB8 0x08141EB8 0x01000040 0x00010000 *<< lines removed for clarity >>*

Java 덤프의 클래스 섹션을 확인하여 할당되는 오브젝트의 유형을 판별할 수 있습니다.

NULL -------------------------------------------------------------- 0SECTION CLASSES subcomponent dump routine NULL ================================= *<< lines omitted... >>* 1CLTEXTCLLOD ClassLoader loaded classes 2CLTEXTCLLOAD Loader \*System\*(0xF182BB80) *<< lines omitted... >>* 3CLTEXTCLASS [C(0xF1632D80)

Java 덤프의 정보는 시도된 할당이 정상 힙 (ID=0xF288B584)에서 문자 배열에 대한 것이 해당 1STHEAP 행에 표시된 힙의 총 할당된 크기가 67108864 10진수 바이트 또 는 0x04000000 16진수 바이트 또는 64MB임을 확인합니다.

이 예제에서 총 힙 크기와 비교하여 실패한 할당이 큽니다. 애플리케이션이 33MB 오 브젝트를 작성할 것으로 예상되면 다음 단계는 -Xmx 옵션을 사용하여 <mark>힙의 크기를</mark> 늘 리는 것입니다.

총 힙 크기와 비교하여 실패한 할당이 작은 것이 일반적입니다. 힙을 채우는 이<mark>전 할당</mark> 때문입니다. 이 경우, 다음 단계는 힙 덤프를 사용하여 기존 오브젝트에 할당되는 메모 리의 양을 조사하는 것입니다.

힙 덤프는 오브젝트 클래스, 크기 및 참조를 포함한 모든 오브젝트 목록이 있는 <mark>압</mark>축된 2진 파일입니다. Java용 IBM 모니터링 및 진단 도구 (메모리 분석기 도구로서 ISA[\(IBM](http://www.ibm.com/software/support/isa/) [Support Assistant\)](http://www.ibm.com/software/support/isa/)에서 다운로드 가능) 를 사용하여 힙 덤프를 분석하십시오.

MDD4J를 사용하여 대량의 힙 공간 이용이 의심되는 오브젝트의 트리 구조를 찾고 힙 덤프를 로드할 수 있습니다. 도구에서 힙의 오브젝트에 대한 다양한 보기를 제공합니 다. 예를 들어, MDD4J는 누수 의심에 대해 설명하는 보기를 표시할 수 있으며 <mark>힙</mark> 크 기에 기여한 상위 5개 오브젝트 및 패키지를 알려줍니다. 트리 보기를 선택하면 누수 컨테이너 오브젝트의 특성에 대한 자세한 정보가 제공됩니다.

기본적으로 모든 RTSJ 메모리 공간의 모든 오브젝트가 들어 있는 단일 <mark>힙 덤프 파일</mark> 이 생성됩니다. 각 메모리 공간에 대해 별도의 힙 덤프를 요청하려면 명령행 옵션 -Xdump:heap:request=multiple을 사용하십시오. 여러 개의 덤프를 사용하면 특정 메모리 영역에 할당된 오브젝트 세트만 검사할 수 있습니다. 콘솔 출력에 제공된 파일 이름별로 힙 덤프를 식별합니다.

JVMDUMP006I Processing Dump Event "uncaught", detail "java/lang/OutOfMemoryError" - Please Wait. *<< lines omitted... >>* JVMDUMP007I JVM Requesting Heap Dump using '**/home/test/heapdump-Default0809DCD8-0002.phd**' JVMDUMP010I Heap Dump written to /home/test/heapdump-Default0809DCD8-0002.phd JVMDUMP007I JVM Requesting Heap Dump using '**/home/test/heapdump-Immortal0809DCF4-0002.phd**' JVMDUMP010I Heap Dump written to /home/test/heapdump-Immortal0809DCF4-0002.phd JVMDUMP007I JVM Requesting Heap Dump using '**/home/test/heapdump-Scope0809DD10-0002.phd**' JVMDUMP010I Heap Dump written to /home/test/heapdump-Scope0809DD10-0002.phd *<< lines omitted... >>* JVMDUMP013I Processed Dump Event "uncaught", detail "java/lang/OutOfMemoryError". Exception in thread "RTJ Memory Consumer (thread\_type=Realtime)" java.lang.OutOfMemoryError at tests.com.ibm.jtc.ras.runnable.DepleteMemory.depleteMemory(DepleteMemory.java:57) *<< lines omitted... >>*

#### $\blacksquare$ **BM JVM**의 메모리 관리 방식

IBM JVM은 클래스, 컴파일된 코드, Java 오브젝트, Java 스택, JNI 스택용 메모리 영역을 포함하여 다양한 구성요소에 대한 메모리가 필요합니다. 이 메모리 영역 중 일 부는 인접 메모리에 있어야 합니다. 기타 메모리 영역은 더 작은 메모리 영역으로 세그 먼트화하고 서로 링크할 수 있습니다.

동적으로 로드된 클래스 및 컴파일된 코드는 동적으로 로드된 클래스용으로 세그먼트화 된 메모리 영역에 저장됩니다. 클래스는 쓰기 가능 메모리 영역(RAM 클래스) 및 읽기 전용 메모리 영역(ROM 클래스)로 다시 세분화됩니다. 런타임에 클래스 캐시가 맵핑된 메모리이지만 애플리케이션 시작 시 인접 메모리 영역으로 반드시 로드되는 것은 아닙 니다. 애플리케이션이 클래스를 참조하므로 클래스 및 클래스 캐시의 컴파일된 코드가 저장 공간에 맵핑됩니다. 클래스의 ROM 구성요소는 이 클래스를 참조하는 여러 프로 세스 간에 공유됩니다. JVM이 클래스를 처음 참조할 때 클래스의 RAM 구성요소가 동적으로 로드된 클래스의 세그먼트화된 메모리 영역에 작성됩니다. 클래스 캐시의 클 래스 메소드에 대한 AOT 컴파일된 코드는 프로세스에서 공유하지 않으므로 실행 가능 한 동적 코드 메모리 영역에 복사됩니다. 클래스 캐시에서 로드되지 않은 클래스는 ROM 클래스 정보가 동적으로 로드된 클래스의 세그먼트화된 메모리 영역에 작성되는 점을 제 외하고 캐싱된 클래스와 비슷합니다. 동적으로 생성된 코드는 캐싱된 클래스의 AOT 코 드가 저장된 동일한 동적 코드 메모리 영역에 저장됩니다.

-Xrealtime 옵션 없이 JVM을 실행할 경우 모든 Java 오브젝트가 표준 힙 메모리에 저장됩니다. -Xrealtime 옵션을 사용하면 영구 메모리 및 범위 메모리라는 두 개의 추 가 메모리 영역에서 오브젝트가 할당될 수도 있습니다.

각 Java 스레드의 스택이 세그먼트화된 메모리 영역에 걸쳐 있습니다. 각 스레드의 JNI 스택이 인접 메모리 영역을 차지합니다.

JVM의 구성 방식을 판별하려면 **-verbose:sizes** 옵션을 사용하여 실행하십시오. 이 옵션은 크기를 관리할 수 있는 메모리 영역에 대한 정보를 인쇄합니다. 인접하지 않은 메모리 영역의 경우, 영역을 확장해야 될 때마다 획득되는 메모리의 크기를 설명하는 <mark>증</mark> 분 정보가 인쇄됩니다.

다음은 **-Xrealtime -verbose:sizes** 옵션을 사용한 예제 출력입니다.

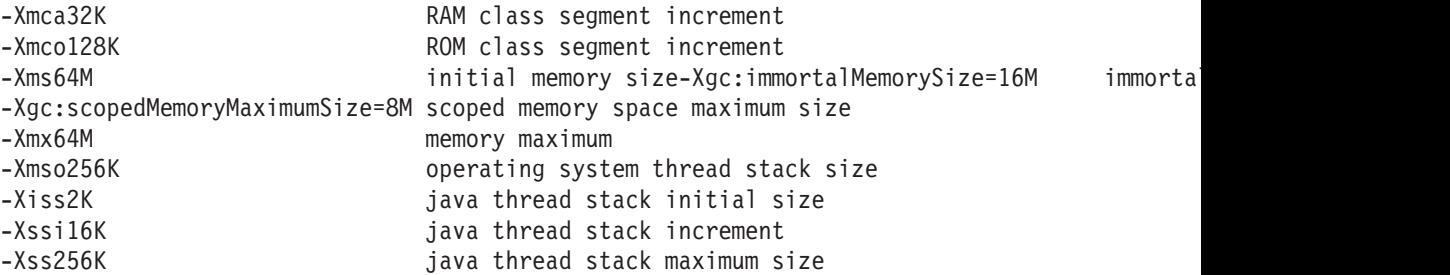

이 예제는 RAM 클래스 세그먼트가 초기에 0이고 필요에 따라 32KB 블록씩 확장되 는 것을 보여줍니다. ROM 클래스 세그먼트가 초기에 0이고 필요에 따라 128KB 블 록씩 확장됩니다. **-Xmca** 및 **-Xmco** 옵션을 사용하면 이 크기를 제어할 수 있습니다. 대 개 이 옵션을 변경할 필요가 없도록 RAM 클래스 및 ROM 클래스 세그먼트가 필요에 따라 확장됩니다.

영구 메모리는 인접 영역으로 더 큰 공간에 사전 할당되어야 합니다. 이 예제에서는 영 구 메모리 영역이 16MB로 사전 할당됩니다. 16MB 이상의 오브젝트를 영구 메모리 영역에 쓸 경우, 이 메모리 영역이 가비지 수집되지 않기 때문에 OutOfMemory 예외 를 수신하게 됩니다.

범위 메모리 영역은 인접하며 이 예제에서는 8MB로 사전 할당됩니다. 프로그램을 실 행할 때 많은 범위 메모리 영역이 활성인 경우 범위 메모리 영역을 더 *크*게 지정해야 할 수도 있습니다.

클래스 캐시를 사용할 경우 메모리 맵핑된 영역의 크기를 판별하려면 admincache 유 틸리티를 사용하십시오. 다음은 admincache -Xrealtime -printStats -nologo 명 령의 출력 샘플입니다.

J9 Java(TM) admincache 1.0

Current statistics for cache "sharedcc localuser":

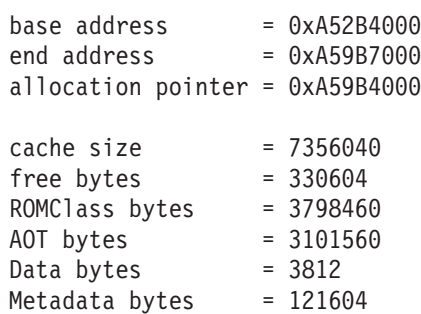

Metadata  $%$  used =  $1\%$  $#$  ROMClasses = 1044  $#$  AOT Methods = 1652  $#$  Classpaths = 2  $# \text{ URLs} = 1$  $#$  Tokens =  $0$  $#$  Stale classes = 0 % Stale classes = 0%

Cache is 95% full

캐시 크기는 메모리 맵핑된 영역이 공간에서 7MB를 약간 초과함을 보여줍니다. ROM 클래스 및 AOT 바이트가 각각 3MB를 약간 초과하여 이 공간의 대부분을 차지합니 다.

#### **- - OutOfMemoryError**

이 예제는 영구 메모리 공간에서 OutOfMemoryError를 식별하는 방법과 문제점 방지 를 위해 수행하는 단계를 설명합니다.

스냅 덤프는 영구 메모리 영역 id=0x809dd1c에서 두 개의 작은 할당 요청이 실패했음 을 보여줍니다.

16:08:04.876087000 083d4000 j9mm.100 Event J9AllocateObject() returning NULL! 16 bytes requested for object of class 0x8110e60 from memory space 'Immortal' id=0x809dd1c 16:08:04.876171000 083d4000 j9mm.100 Event J9AllocateObject() returning NULL! 32 bytes requested for object of class 0x81180f0 from memory space 'Immortal' id=0x809dd1c

Java 덤프는 영구 메모리 공간이 꽉 찼음을 보여줍니다.

NULL -------------------------------------------------------------- 0SECTION MEMINFO subcomponent dump routine NULL ================================= 1STHEAPFREE Bytes of Heap Space Free: 3f0c000 1STHEAPALLOC Bytes of Heap Space Allocated: 4000000 1STHEAPFREE Bytes of Immortal Space Free: 0 1STHEAPALLOC Bytes of Immortal Space Allocated: 1000000 *<< lines omitted... >>* 1STSEGTYPE Object Memory NULL segment start alloc end type bytes 1STSEGSUBTYPE Immortal Segment ID=0809DD1C 1STSEGMENT 0809D510 B279D008 B379D008 B379D008 00001008 1000000

MDD4J 분석은 매우 큰 LinkedList가 할당되어 사용 가능한 메모리의 많은 부분을 이 용하고 있음을 보여줍니다.

영구 영역의 오브젝트는 가비지 수집되지 않으므로 영구 메모리 영역에 할당되는 오브 젝트의 수를 최소화하는 것이 좋습니다. 가장 일반적인 영구 메모리 용도는 JVM 및 애플리케이션 초기화 중에 주로 발생하는 무한 활동인 클래스 로딩입니다. 로드된 클래 스(또는 기타 영구 메모리 사용)가 많은 <mark>애플리케이션은</mark>

-Xgc:immortalMemorySize=<size> 옵션을 사용하여 영구 메모리 영역의 크기를 늘 릴 수 있습니다. 영구 메모리 영역의 기본 크기는 16MB입니다.

영구 메모리 영역의 크기를 늘리면 영구 메모리에 대해서만 OutOfMemoryError가 지 연되고 클래스 로딩 또는 기타 애플리케이션 오브젝트와 관련된 영구 데이터의 지속된 할당 패턴을 조사합니다.

#### **- - OutOfMemoryError**

이 예제는 범위 메모리 공간에서 OutOfMemoryError를 식별하는 방법과 문제점 방지 를 위해 수행하는 단계를 설명합니다.

각 메모리 공간에 대해 도의 덤프를 생성하 명령행 옴셔 -Xdump:heap:request=multiple을 사용하십시오.

VMDUMP006I Processing Dump Event "uncaught", detail "java/lang/OutOfMemoryError" - Please Wait. JVMDUMP007I JVM Requesting Snap Dump using '/home/test/snap-0001.trc' JVMDUMP010I Snap Dump written to /home/test/snap-0001.trc JVMDUMP007I JVM Requesting Heap Dump using '/home/test/heapdump-Default0809DCD8-0002.phd' JVMDUMP010I Heap Dump written to /home/test/heapdump-Default0809DCD8-0002.phd JVMDUMP007I JVM Requesting Heap Dump using '/home/test/heapdump-Immortal0809DCF4-0002.phd' JVMDUMP010I Heap Dump written to /home/test/heapdump-Immortal0809DCF4-0002.phd JVMDUMP007I JVM Requesting Heap Dump using '/home/test/heapdump-Scope0809DD10-0002.phd' JVMDUMP010I Heap Dump written to /home/test/heapdump-Scope0809DD10-0002.phd JVMDUMP007I JVM Requesting Java Dump using '/home/test/javacore-0003.txt' JVMDUMP010I Java Dump written to /home/test/javacore-0003.txt JVMDUMP013I Processed Dump Event "uncaught", detail "java/lang/OutOfMemoryError". Exception in thread "RTJ Memory Consumer (thread\_type=Realtime)" java.lang.OutOfMemoryError at tests.com.ibm.jtc.ras.runnable.DepleteMemory.depleteMemory(DepleteMemory.java:57) at tests.com.ibm.jtc.ras.runnable.DepleteMemory.run(DepleteMemory.java:26) *<< lines omitted... >>*

> 스냅 덤프는 범위 메모리 영역 id=0x809dd10에서 두 개의 할당 요청이 실패했음을 보 여줍니다.

16:14:45.887176823 08480900 j9mm.100 Event J9AllocateObject() returning NULL! 16 bytes requested for object of class 0x8110e38 from memory space 'Scoped' **id=0x809dd10** 16:14:45.887252747 08480900 j9mm.100 Event J9AllocateObject() returning NULL! 32 bytes requested for object of class 0x81180c8 from memory space 'Scoped' **id=0x809dd10**

> Java 덤프는 id=0x809dd10를 포함한 범위 메모리 영역에 대해 할당된 메모리 영역 크 기가 매우 작음을 보여줍니다(60KB). 이 경우, 애플리케이션 코드에서 범위 메모리 영 역의 크기를 늘리십시오.

0SECTION MEMINFO subcomponent dump routine NULL ================================= 1STHEAPFREE Bytes of Heap Space Free: 3eb0000 1STHEAPALLOC Bytes of Heap Space Allocated: 4000000 1STHEAPFREE Bytes of Immortal Space Free: f47474 1STHEAPALLOC Bytes of Immortal Space Allocated: 1000000 1STHEAPFREE Bytes of Scoped Space ID=0809DD10 Free: eb00 1STHEAPALLOC Bytes of Scoped Space Allocated: eb00

....... 1STSEGTYPE Object Memory NULL segment start alloc end type bytes 1STSEGSUBTYPE Scoped Segment ID=0809DD10 1STSEGMENT 0809D560 08416350 08424E50 08424E50 00002008 eb00 1STSEGSUBTYPE Immortal Segment ID=0809DCF4 1STSEGMENT 0809D4E8 B2857008 B3857008 B3857008 00001008 1000000

예제 Java 덤프에서 범위 메모리 영역이 비어 있는 것으로 보입니다. OutOfMemoryError가 JVM에 도달할 때(범위가 종료되고 정리됨) Java 덤프가 생성 되므로 비어 있는 것처럼 보입니다. **-Xdump:java:events=throw,filter=java/lang/** 0ut0fMemoryError 명령행 옵션을 사용하여 장애 지점에 Java 덤프를 생성할 수 있 습니다. 이 옵션을 사용하면 범위 메모리 영역의 여유 공간이 올바르게 보고됩니다.

범위 메모리에 사용 가능한 총 공간을 모두 사용할 수도 있습니다. 이 경우, 명령행 옵 션 **-Xgc:scopedMemoryMaximumSize=<size>**를 사용하여 범위 메모리 영역의 크기를 늘리십시오. 범위 메모리 영역의 기본 크기는 8MB입니다. 범위 메모리에 사용 가능한 총 범위를 모두 사용한 경우 콘솔에 다른 메시지가 표시됩니다. 예:

```
Exception in thread "main" java.lang.OutOfMemoryError: Creating (LTMemory) Scoped memory # 0 size=16777216
        at javax.realtime.MemoryArea.create(MemoryArea.java:808)
```

```
at javax.realtime.MemoryArea.create(MemoryArea.java:798)
```

```
at javax.realtime.ScopedMemory.create(ScopedMemory.java:1359)
```

```
at javax.realtime.ScopedMemory.create(ScopedMemory.java:1351)
```

```
at javax.realtime.ScopedMemory.initialize(ScopedMemory.java:1705)
```

```
at javax.realtime.ScopedMemory.<init>(ScopedMemory.java:216)
```

```
at javax.realtime.ScopedMemory.<init>(ScopedMemory.java:164)
```
# 여러 힙에서 문제점 진단

Java 덤프에 있는 주소 범위와 힙 덤프에 있는 거주 정보를 함께 사용하면 여러 RTSJ 메모리 영역에서 OutOfMemoryError를 분석하는 데 도움이 됩니다.

이 Java 덤프에서 영구 세그먼트의 범위는 0xB281C008에서 0xB381C008까지이고, 정 상 힙 세그먼트의 범위는 0xB381D008에서 0xB781D008까지입니다.

0SECTION MEMINFO subcomponent dump routine NULL ================================= 1STHEAPFREE Bytes of Heap Space Free: 58000 1STHEAPALLOC Bytes of Heap Space Allocated: 4000000 1STHEAPFREE Bytes of Immortal Space Free: b319d8 1STHEAPALLOC Bytes of Immortal Space Allocated: 1000000 NULL 1STSEGTYPE Internal Memory *<< lines omitted... >>* 1STSEGTYPE Object Memory NULL segment start alloc end type bytes 1STSEGSUBTYPE Immortal Segment ID=0809C68C 1STSEGMENT 0809BE80 **B281C008** B381C008 **B381C008** 00001008 1000000 1STSEGSUBTYPE Heap Segment ID=0809C670

1STSEGMENT 0809BE08 **B381D008** B781D008 **B781D008** 00000009 4000000 NULL 1STSEGTYPE Class Memory NULL segment start alloc end type bytes 1STSEGMENT 08158154 083FFD68 083FFEF0 08407D68 00010040 8004

힙 덤프는 오브젝트 클래스, 크기 및 참조를 포함한 모든 오브젝트 목록이 있는 <mark>압</mark>축된 2진 파일입니다. IBM Monitoring and Diagnostic Tools for Java (Memory Analyzer 도구로서 ISA[\(IBM Support Assistant\)](http://www.ibm.com/software/support/isa/)에서 다운로드 가능)를 사용하여 힙 덤프를 분 석하십시오.

MDD4J가 나열하는 오브젝트 메모리 위치를 사용하여 오브젝트가 있는 메모리 공간을 판별할 수 있습니다. 0xB28*nnnnn* 범위의 주소는 영구 메모리 영역에 있습니다. 0xB61*nnnnn* 범위의 주소는 일반 힙에 있습니다.

# **메모리 누수 방지**

가비지 콜렉터는 영구 또는 범위 메모리 영역을 처리하지 않습니다. 영구 메모리의 경 우, JVM이 종료될 때에만 메모리가 해제됩니다. 범위 메모리 영역은 참조 계수가 0이 된 후에만 해제됩니다. 이 컨텍스트에서 오랫동안 실행되는 태스크는 태스크를 준비한 후 영구 메모리 영역에서 추가 메모리를 할당하지 않는 방식으로 작성해야 합니다.

클래스 로딩은 영구 메모리를 적게 사용합니다. 실시간 환경에서 이 클래스는 가비지 수 집되지 않습니다. 마찬가지로, 애플리케이션에 필요하지 않은 클래스 로딩으로 인해 애 플리케이션이 필요한 것보다 더 많은 영구 메모리를 사용하게 될 수 있습니다.

애플리케이션에 Serializable 인터페이스를 구현하는 클래스가 있으면 생성된 클래스를 풋프린트를 설명하도록 초기 영구 메모리 크기를 조정하십시오. 각 생성자는 클래스당 한 개의 생성된 오브젝트를 가지며, 오브젝트를 처음 직렬화할 때 영구 메모리에 로드 되고 "GeneratedSerializationConstructorAccessorXXX"의 형식입니다(여기서 XXX는 번호임).

영구 메모리에서 할당한 오브젝트는 가비지 수집될 수 없으므로 가비지 영구 메모리를 사용하지 마십시오. 영구 메모리 영역을 자주 사용할 경우 영구 메모리에서 오브젝트 풀링을 고려해 보십시오.

## 언어 기능을 통한 숨겨진 메모리 할당

범위 메모리 또는 영구 메모리 컨텍스트에서는 가변 인수 언어 기능을 사용하지 마십 시오. 이 메소드가 숨겨진 메모리를 할당하게 됩니다.

#### **(vararg)**

Java 언어는 가변 인수를 메소드에 배열로 전달하여 이를 구현합니다. 컴파일러는 배열 을 작성 및 초기화하여 가변 인수 메소드를 간편하게 호출할 수 있도록 합니다.

```
영구 메모리 또는 범위 메모리 컨텍스트에서 가변 인수 메소드를 호출하면 메모리가 손
상될 수 있습니다. 범위 메모리 또는 영구 메모리 컨텍스트에서는 가변 인수를 사용<mark>하</mark>
지 마십시오. 대신, 배열을 명시적으로 작성하여 가변 변수 대신 사용하십시오.
```

```
다음은 가변 인수 메소드를 호출하는 방식에 대한 두 예제입니다.
```

```
public class VarargEx {
```

```
public static void main(String[] args) {
        System.out.println("Sum: "+ sum(1.0, 2.0 , 3.0, 4.0));
     }
    static double sum(double... params) {
        double total=0.0;
        for(double num : params) {
            total += num;
        }
        return total;
    }
}
public class VarargEx {
    public static void main(String[] args) {
        double array[] = new double[4];array[0] = 1.0; array[1] = 2.0; array[2] = 3.0; array[3] = 4.0;System.out.println("Sum: " + sum(array));
    }
    static double sum(double... params) {
        double total=0.0;
        for(double num : params) {
            total += num;}
        return total;
    }
}
```
선호하는 방식은 2번째 예제입니다. 코드에서 이중 배열 할당을 표시하게 되므로 할당 을 특정 메모리 영역으로 지정할 수 있습니다.

#### 문자열 연결

긴 문자열을 만들기 위해 기존 문자열에 추가하려면 java.lang.StringBuilder 오브젝트 를 사용하는데, 이때 메모리 할당이 필요합니다.

#### **오토박싱**

오토박싱(autoboxing)은 기본 유형을 가진 오브젝트 작성을 포함하는데, 이때에도 메모 리 할당이 필요합니다.

# 메모리 컨텍스트에서 리플렉션 사용

생성자 오브젝트가 범위 메모리 영역에 빌드된 경우 동일한 범위 또는 내부 범위에서만 사용할 수 있습니다. 영구, 힙 또는 외부 범위 메모리 컨텍스트에서 해당 constructor 오브젝트를 사용하려고 하면 실패합니다.

메모리 컨텍스트에서 리플렉션이 발생할 때 나타나는 예외는 다음 출력과 유사합니다.

Exception in thread "NoHeapRealtimeThread-14" javax.realtime.IllegalAssignmentError at java.lang.reflect.Constructor\$1.<init>(Constructor.java:570) at java.lang.reflect.Constructor.acquireConstructorAccessor(Constructor.java:568) at java.lang.reflect.Constructor.newInstance(Constructor.java:521) at testMain\$TestRunnable\$1.run(testMain.java:40) at javax.realtime.MemoryArea.activateNewArea(MemoryArea.java:597) at javax.realtime.MemoryArea.doExecuteInArea(MemoryArea.java:612) at javax.realtime.ImmortalMemory.executeInArea(ImmortalMemory.java:77) at testMain\$TestRunnable.allocate(testMain.java:36) at testMain\$TestRunnable.run(testMain.java:12) at java.lang.Thread.run(Thread.java:875) at javax.realtime.ScopedMemory.runEnterLogic(ScopedMemory.java:280) at javax.realtime.MemoryArea.enter(MemoryArea.java:159) at javax.realtime.ScopedMemory.enterAreaWithCleanup(ScopedMemory.java:194) at javax.realtime.ScopedMemory.enter(ScopedMemory.java:186) at javax.realtime.RealtimeThread.runImpl(RealtimeThread.java:1824)

할당된 것과 동일한 범위에서 생성자를 사용하면 이 제한사항을 해결할 수 있습니다.

# 범위 메모리 영역과 내부 클래스 사용

범위 메모리 영역 컨텍스트에서 내부 클래스를 사용할 때 내부 및 외부 오브젝트가 다 른 메모리 영역에 있으면 내부 클래스 오브젝트를 인스턴스화할 경우 주의해야 합니다. 내부 오브젝트가 외부 오브젝트에 대한 참조를 저장할 수 없을 경우 원본 소스 코드에 표시되지 않는 컴파일러 생성 코드에서 IllegalAssignmentError가 발생합니다.

내부 클래스 오브젝트가 암시적 참조를 외부 클래스 오브젝트에 저장할 수 있어야 합 니다. 참조가 RTSJ 메모리 참조 규칙을 위반하면 IllegalAssignmentError가 생성됩니 다.

대부분의 내부 클래스(로컬 및 익명 내부 클래스 포함)는 엔클로징 외부 클래스 인스턴 스에 대해 컴파일러가 생성한 (합성) static 이외 필드를 포함합니다. 내부 클래스 인스 턴스에 static 초기자 블록에서 인스턴스화된 익명 클래스 오브젝트 같은 엔클로징 외부 오브젝트가 없는 경우에만 예외가 발생합니다. 내부 오브젝트의 합성 필드는 외부 오브 젝트에 대한 참조를 포함합니다. Java 프로그래머의 편의를 위해 컴파일러가 이를 구현 합니다. 표시되는 참조와 함께 static 중첩 클래스를 사용하여 비슷한 코드를 작성할 수 있더라도 원본 소스 코드에는 해당 필드가 표시되지 않습니다. 암시적 참조가 RTSJ 메 모리 영역 규칙을 위반하면 내부 오브젝트를 생성할 때 외부 오브젝트에 대한 참조를 저장하려고 하므로 IllegalAssignmentError가 발생합니다.
일반적으로, 내부 클래스를 사용할 때 RTSJ 메모리 참조 규칙을 위반할 수 없습니다. 연관된 외부 오브젝트 참조가 RTSJ 메모리 참조 규칙을 위반할 경우 내부 오브젝트를 작성할 수 없습니다. 이 규칙은 영구 또는 힙에서 할당되는 내부 오브젝트가 범위 메모 리의 외부 오브젝트 참조를 가질 수 없음을 의미합니다. 범위 메모리의 내부 오브젝트 가 범위 메모리의 외부 오브젝트 참조를 가질 수 있지만 외부 오브젝트는 동일한 범위 메모리 영역 또는 외부 범위 메모리 영역에서 할당되어야 합니다.

다음과 같은 해결책이 있습니다.

- static 중첩 클래스를 사용하여 암시적 참조를 제거합니다.
- 내부 및 외부 오브젝트 관계가 메모리 영역 참조 제한사항을 위반하지 않도록 메모 리 영역을 선택합니다.

# 진단 도구 사용

IBM WebSphere Real Time for RT Linux JVM 문제점 진단에 사용할 수 있는 진 단 도구가 있습니다.

IBM SDK for Java 7은 IBM WebSphere Real Time for RT Linux JVM 문제점 진단에 사용할 수 있는 진단 도구를 제공합니다. 이 섹션에서는 사용 가능한 도구를 소 개하고 해당 도구를 사용하는 데 필요한 추가 정보에 대한 링크를 제공합니다.

SDK 진단 도구 사용 시 기억해야 할 중요한 사항이 있습니다. 실시간 JVM을 호출할 때 다음 옵션을 사용합니다.

java -Xrealtime

이 옵션은 실시간 JVM에 대한 진단 도구를 실행할 때 사용해야 합니다. 예를 들어, IBM WebSphere Real Time for RT Linux의 등록된 덤프 에이전트를 표시하려면 다 음을 입력합니다.

java -Xrealtime -Xdump:what

이 도구를 IBM WebSphere Real Time for RT Linux와 함께 사용하는 데 관한 차 이점은 여기에서 진단을 돕는 샘플 출력과 함께 보충 정보로 제공됩니다.

IBM SDK for Java 7에서 생성된 진단 정보의 요약은 진단 정보 요약을 참조하십시  $Q$ 

# IBM Monitoring and Diagnostic Tools for Java 사용

IBM은 사용자가 IBM JRE를 사용하는 애플리케이션에서 발생할 수 있는 문제점을 이 해하고 모니터하며 진단할 수 있도록 도구 및 문서를 제공합니다.

다음 도구를 사용할 수 있습니다.

• Health Center

- GCMV(Garbage Collection and Memory Visualizer)
- v IDDE(Interactive Diagnostic Data Explorer)
- Memory Analyzer

### **GCMV(Garbage Collection and Memory Visualizer)**

GCMV(Garbage Collection and Memory Visualizer)를 통해 메모리 사용, 가비지 콜 렉션 동작 및 Java 애플리케이션의 성능을 이해할 수 있습니다.

GCMV는 다음을 포함한 다양한 유형의 로그 데이터를 구문 분석하고 구상합니다.

- 상세 가비지 콜렉션 로그.
- -Xtgc 매개변수를 사용하여 생성되는 추적 가비지 콜렉션 로그
- ps, svmon 또는 perfmon 시스템 명령을 사용하여 생성되는 기본 메모리 <mark>로그</mark>

이 도구는 메모리 누수와 같은 문제점을 진단하고 다양한 비주얼 형식의 데이터를 분 석하며 조정 권장사항을 제공합니다.

GCMV는 ISA(IBM Support Assistant) 추가 기능으로 제공됩니다. 추가 기능의 설치 및 시작에 대한 정보는 <http://www.ibm.com/developerworks/java/jdk/tools/gcmv/>의 내 용을 참조하십시오.

GCMV에 대한 더 자세한 정보는 [IBM Information Center](http://publib.boulder.ibm.com/infocenter/hctool/v1r0/index.jsp)에서 확인할 수 있습니다.

#### **Health Center**

Health Center는 실행 중인 JVM(Java Virtual Machine)의 상태를 모니터링하는 <mark>진</mark> 단 도구입니다.

- 이 도구는 다음 두 가지 파트로 제공됩니다.
- 실행 중인 애플리케이션에서 데이터를 수집하는 Health Center 에이전트
- 에이전트에 연결하는 Eclipse 기반 클라이언트. 이 클라이언트는 모니터되는 애플리 케이션의 성능을 향상시키도록 데이터를 해석하고 권장사항을 제공합니다.

Health Center는 ISA(IBM Support Assistant) 추가 기능으로 제공됩니다. 추가 기능 의 설치 및 시작에 대한 정보는 [http://www.ibm.com/developerworks/java/jdk/tools/](http://www.ibm.com/developerworks/java/jdk/tools/healthcenter/) [healthcenter/](http://www.ibm.com/developerworks/java/jdk/tools/healthcenter/)의 내용을 참조하십시오.

Health Center에 대한 더 자세한 정보는 [IBM Information Center](http://publib.boulder.ibm.com/infocenter/hctool/v1r0/index.jsp)에서 확인할 수 있 습니다.

#### **IDDE(Interactive Diagnostic Data Explorer)**

IDDE(Interactive Diagnostic Data Explorer)는 덤프 뷰어(**jdmpview** 명령)의 GUI 기 반 대안입니다. IDDE는 덤프 뷰어와 동일한 기능을 제공하지만 명령 출력을 저장하는 기능과 같은 추가 지원을 포함합니다.

JVM에서 생성되는 덤프 파일을 보다 쉽게 탐색하고 검사하려면 IDDE를 사용하십시 오. IDDE 내에서 조사 로그에 명령을 입력하여 덤프 파일을 탐색합니다. 조사 로그에 서 제공되는 지원에는 다음 항목이 포함됩니다.

- 명령 지워
- 텍스트 및 일부 매개변수(예: 클래스 이름)의 자동 완성
- 이후 다른 사용자에게 전송할 수 있도록 명령 및 출력을 저장하는 기능
- 문제의 플래그 지정 및 강조표시된 텍스트
- 자체 주석을 추가할 수 있는 기능
- IDDE 내에서 Memory Analyzer 사용 지원

IDDE는 ISA(IBM Support Assistant) 추가 기능으로 제공됩니다. 추가 기능 설치 및 시작에 대한 정보는 developerWorks®의 [IDDE](https://www.ibm.com/developerworks/mydeveloperworks/groups/service/html/communityview?communityUuid=5efb4378-ebba-47da-8c0f-8841d669d0cc) 개요를 참조하십시오.

IDDE에 대한 자세한 정보는 [IBM Information Center](http://publib.boulder.ibm.com/infocenter/hctool/v1r0/index.jsp)에서 확인할 수 있습니다.

#### **Memory Analyzer**

Memory Analyzer를 사용하여 운영 체제 레벨 덤프 및 이동식 힙 덤프(PHD, Portable Heap Dumps)를 사용하는 Java 힙을 분석할 수 있습니다.

이 도구는 수백만 개의 오브젝트가 포함된 덤프를 분석할 수 있으며, 다음 정보를 제공 합니다.

- 보유한 오브젝트의 크기
- 가비지 콜렉터의 오브젝트 수집을 방지하는 프로세스
- 누수 의심을 자동으로 추출하는 보고서

이 도구는 Eclipse Memory Analyzer(MAT) 프로젝트 기반이며 IBM의 JAVA 진단 도구 프레임워크(DTFJ, Diagnostic Tool Framework for Java) 기능을 사용하여 IBM JVM에서 덤프를 처리합니다.

Memory Analyzer는 ISA(IBM Support Assistant)의 추가 기능입니다. 추가 기능의 설치 및 시작에 대한 정보는 [http://www.ibm.com/developerworks/java/jdk/tools/](http://www.ibm.com/developerworks/java/jdk/tools/memoryanalyzer/) [memoryanalyzer/](http://www.ibm.com/developerworks/java/jdk/tools/memoryanalyzer/)의 내용을 참조하십시오.

Memory Analyzer에 대한 더 자세한 정보는 [IBM Information Center](http://publib.boulder.ibm.com/infocenter/hctool/v1r0/index.jsp)에서 확인할 수 있습니다.

# 덤프 에이전트 사용

JVM 초기화 중에 덤프 에이전트를 설정합니다. 덤프 에이전트를 통해 JVM에서 발생 하는 이벤트(예: 가비지 콜렉션, 스레드 시작 또는 JVM 종료)를 사용하고 덤프를 시작 하거나 외부 도구를 시작할 수 있습니다.

IBM SDK for Java V7 사용자 안내서에는 덤프 에이전트에 대한 유용한 정보를 포 함하고 있으며 다음 내용을 다루고 있습니다.

- -Xdump 옵션 사용
- 덤프 에이전트
- 덤프 에이전트
- 덤프 에이전트 고급 제어
- 덤프 에이전트 토큰
- 기본 덤프 에이전트
- 덤프 에이전트 제거
- 덤프 에이전트 환경 변수
- 신호 맵핑
- 덤프 에이전트 기본 위치

이 정보는 [IBM SDK for Java 7 -](http://publib.boulder.ibm.com/infocenter/java7sdk/v7r0/topic/com.ibm.java.lnx.70.doc/diag/tools/dump_agents.html) 덤프 에이전트 사용에서 찾을 수 있습니다.

IBM WebSphere Real Time for RT Linux의 보충 정보는 다음 위치에 있습니다.

## 덤프 에이전트

덤프 에이전트는 JVM 운영 중에 발생하는 이벤트에 의해 트리거됩니다. IBM WebSphere Real Time for RT Linux의 경우, 느린 이벤트의 기본값은 5밀리초입니 다.

일부 이벤트를 필터하여 출력의 연관성을 향상시킬 수 있습니다. 자세한 정보는 웹 사 이트 [137](#page-148-0) 페이지의 『필터 옵션』의 내용을 참조하십시오.

참고: 로드 해제 및 확장 이벤트는 현재 WebSphere Real Time에서 발생하지 않습니 다. 클래스는 영구 메모리 상태이며 로드 해제될 수 없습니다.

참고: gpf 및 중단 이벤트는 힙 덤프를 트리거하지 않거나, 힙을 준비(request=prepwalk) 또는 압축(request=compact)하지 않습니다.

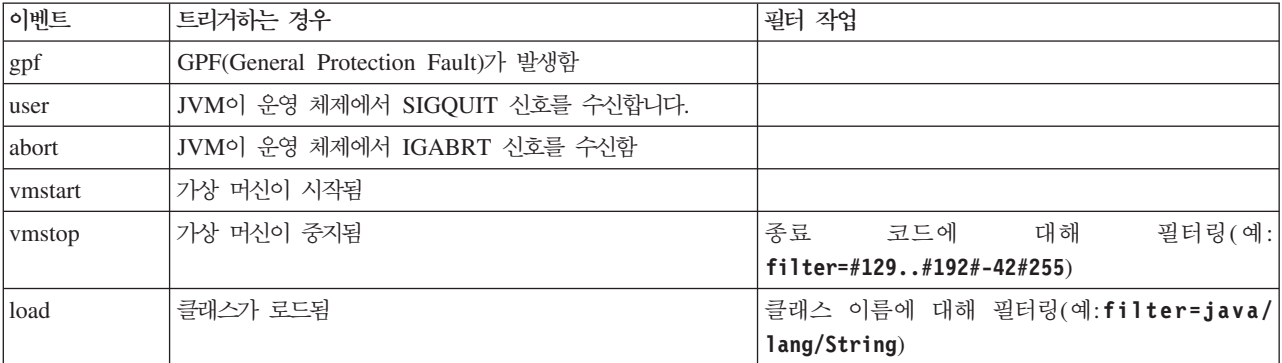

다음 테이블은 덤프 에이전트 트리거로 사용할 수 있는 이벤트를 표시합니다.

<span id="page-148-0"></span>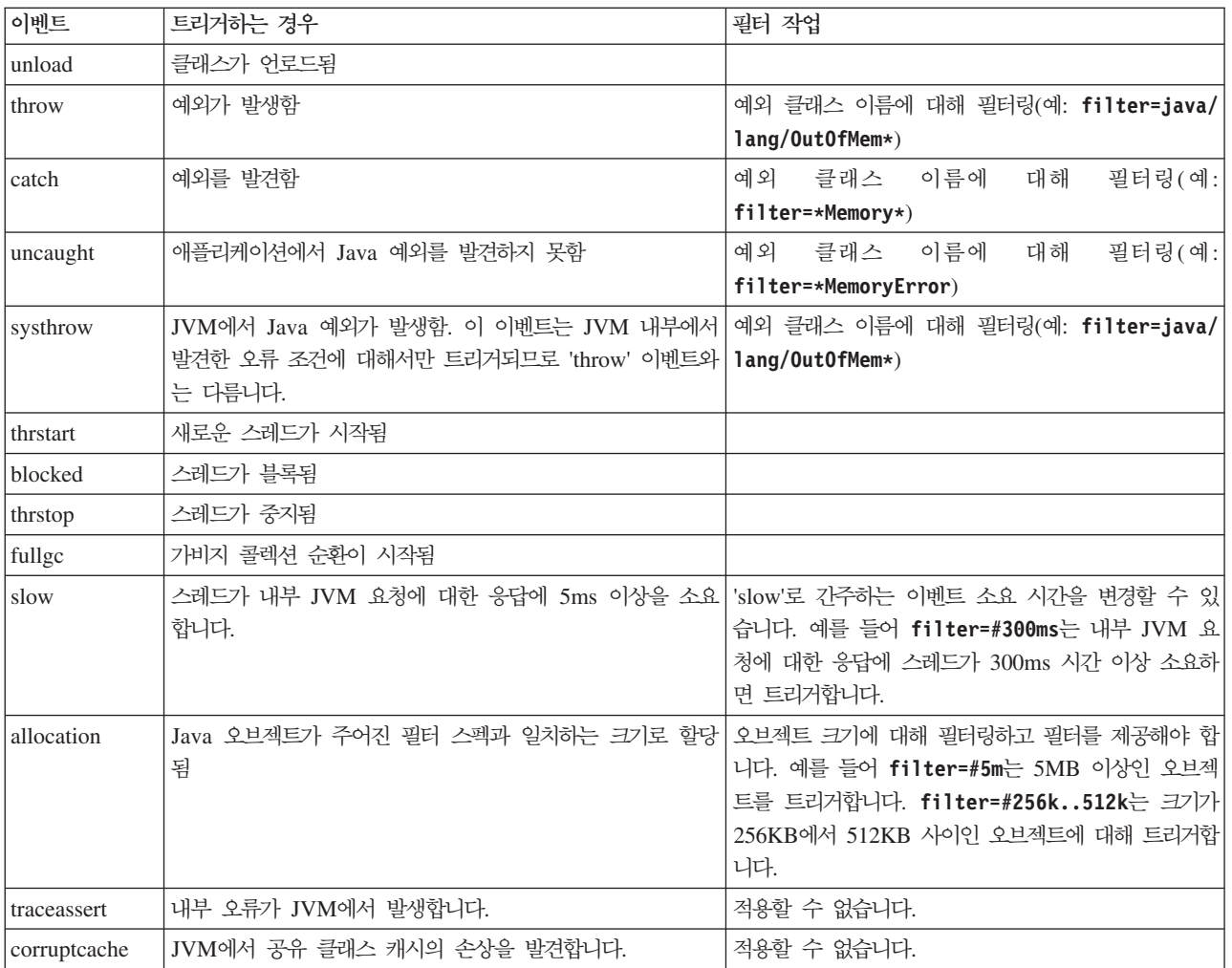

## 필터 옵션

일부 JVM 이벤트는 애플리케이션 실행 시간 중 여러 번 발생합니다. 덤프 에이전트는 필터 및 범위를 사용하여 초과 덤프가 생성되지 않도록 방지합니다.

# 와일드 카드

필터의 시작 또는 끝에만 별표를 지정하여 예외 이벤트 필터에서 와일드 카드를 사용할 수 있습니다. 다음 명령은 두 번째 별표가 끝에 있지 않으므로 작동하지 않습니다.

-Xdump:java:events=vmstop,filter=\*InvalidArgumentException#\*.myVirtualMethod

이 필터를 작동하게 하려면 다음과 같이 변경되어야 합니다.

-Xdump:java:events=vmstop,filter=\*InvalidArgumentException#MyApplication.\*

## <mark>클래스 로딩 및 예외 이벤트</mark>

클래스 로딩(load) 및 예외(throw, catch, uncaught, systhrow) 이벤트를 Java 클래스 이름에 따라 필터할 수 있습니다.

```
-Xdump:java:events=throw,filter=java/lang/OutOfMem*
-Xdump:java:events=throw,filter=*MemoryError
-Xdump:java:events=throw,filter=*Memory*
```
throw, uncaught 및 systhrow 예외 이벤트를 Java 메소드 이름에 따라 필터링할 수 있습니다.

-Xdump:java:events=throw,filter=ExceptionClassName[#ThrowingClassName. throwingMethodName[#stackFrameOffset]]

선택적 부분은 대괄호로 표시되어 있습니다.

발견 예외 이벤트를 Java 메소드 이름에 따라 필터링할 수 있습니다.

-Xdump:java:events=catch,filter=ExceptionClassName[#CatchingClassName. catchingMethodName]

선택적 부분은 대괄호로 표시되어 있습니다.

## **vmstop 이벤트**

하나 이상의 종료 코드를 사용하여 JVM 시스템 종료 이벤트를 필터할 수 있습니다. -Xdump:java:events=vmstop,filter=#129..192#-42#255

### **느**린 이벤트

느린 이벤트를 필터링하여 기본 5ms에서 시간 임계값을 변경할 수 있습니다.

-Xdump:java:events=slow,filter=#300ms

사용자는 필터를 기본 시간보다 낮은 시간으로 설정할 수 없습니다.

## 할당 이벤트

트리거를 발생시키는 오브젝트의 크기를 지정하려면 할당 이벤트를 필터해야 합니다. 필 터 크기는 32비트 플랫폼의 경우 0에서 최대값인 32비트 포인터까지 64비트 플랫폼의 경우 최대값인 64비트 포인터까지 설정할 수 있습니다. 필터 값을 0으로 낮게 설정하면 모든 할당에 대해 덤프가 트리거됩니다.

예를 들어, 크기가 5Mb를 초과하는 할당에 대해 덤프를 트리거하려면 다음을 사용하 십시오.

-Xdump:stack:events=allocation,filter=#5m

크기가 256Kb - 512Kb 사이인 할당에 대해 덤프를 트리거하려면 다음을 사용하십시  $\overline{Q}$ .

-Xdump:stack:events=allocation,filter=#256k..512k

## **- -**

필터링을 지원하지 않는 이벤트에 필터를 적용하면 해당 필터가 무시됩니다.

#### 요청 옵션

요청 옵션을 사용하여 덤프 에이전트를 시작하기 전에 JVM이 상태를 준비하도록 할 수 있습니다. IBM WebSphere Real Time for RT Linux의 경우 추가 요청 옵션 **multiple**이 있습니다.

사용 가능한 옵션이 다음 표에 나열되어 있습니다.

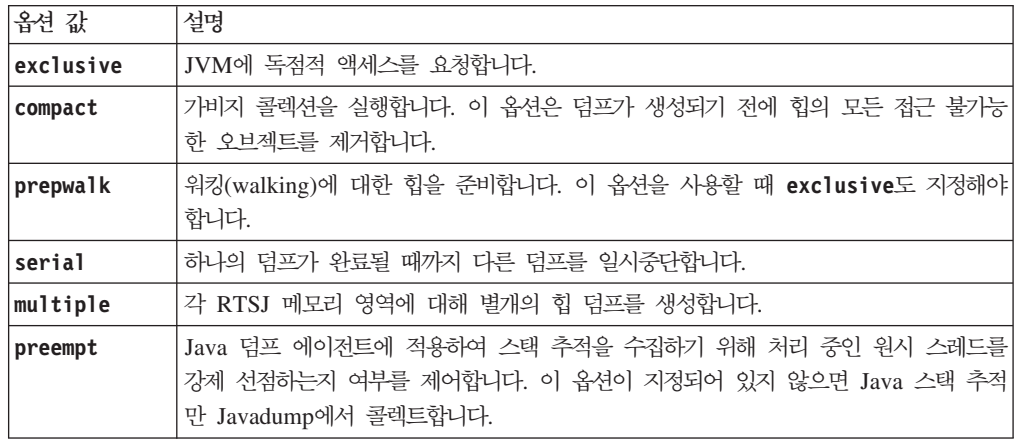

예를 들어, Javadump에 대한 요청 옵션의 기본 설정은 request=exclusive+preempt 입니다. 스레드를 선점하지 않고 Javadump가 생성되어 원시 스택 추적을 수집하도록 설정을 변경하려면 다음 옵션을 사용하십시오.

-Xdump:java:request=exclusive

일반적으로 기본 요청 옵션으로 충분합니다.

하나 이상의 요청 옵션을 지정하려면 +를 사용하십시오. 예를 들면 다음과 같습니다. -Xdump:heap:request=exclusive+compact+prepwalk

# $\overline{a}$  Java 덤프 사용

Java 덤프는 JVM 및 Java 애플리케이션과 관련하여 실행 중 한 지점에서 수집한 진 단 정보를 포함하는 파일을 생성합니다. 예를 들어 운영 체제, 애플리케이션 환경, 스레 드, 스택, 잠금 및 메모리에 관한 정보가 포함될 수 있습니다.

IBM SDK for Java V7 사용자 안내서에는 Java 덤프에 대한 유용한 정보를 포함하 고 있으며 다음 내용을 다루고 있습니다.

- Java 사용
- Java 덤프 트리거
- Javadump 해석

• 환경 변수 및 Java 덤프

이 정보는 [IBM SDK for Java 7 - Java](http://publib.boulder.ibm.com/infocenter/java7sdk/v7r0/topic/com.ibm.java.lnx.70.doc/diag/tools/javadump.html) 덤프 사용에서 찾을 수 있습니다.

다음 주제에 IBM WebSphere Real Time for RT Linux의 보충 정보 및 샘플 출력 이 있습니다.

## **- (MEMINFO)**

MEMINFO 섹션에서는 힙, 영구 및 범위 메모리 영역을 포함한 Memory Manager 관련 정보를 제공합니다.

Java 덤프의 MEMINFO 섹션은 Memory Manager에 대한 정보를 표시합니다. Memory Manager 컴포넌트 작동 방식에 대한 세부사항은 메트로놈 가비지 콜렉터 사용의 내용 을 참조하십시오.

Java 덤프의 이 파트는 다음을 포함한 다양한 스토리지 관리 값을 제공합니다.

- 사용 가능한 메모리 용량
- 사용된 메모리 용량
- 현재 힙 크기
- 현재 영구 메모리 영역 크기
- 현재 범위 메모리 영역 크기

이 섹션에는 가비지 콜렉션 히스토리 데이터도 있습니다. 가비지 콜렉션 히스토리 데이 터는 추적점 시퀀스로 표시되며 각 추적점에는 시간소인이 있고 가장 최근 추적점이 맨 처음에 오도록 정렬되어 있습니다.

표준 JVM에서 생성된 Javadump에는 『GC 히스토리』 섹션이 있습니다. 이러한 정보 는 실시간 JVM 사용 시 생성되는 Javadump에는 포함되지 않습니다. **-verbose:gc** 옵션 또는 JVM 스냅 추적을 사용하여 GC 동작에 대한 정보를 얻으십시오. 자세한 내 용은 IBM SDK for Java V7 사용자 안내서의 159 페이지의 『[verbose:gc](#page-170-0) 정보 사 용』 및 덤프 에이전트 섹션을 참조하십시오.

범위 지정된 메모리를 사용하는 프로그램을 실행 중이며 OutOfMemoryError가 처리되 는 경우, Java 덤프에 나열된 일부 메모리 영역이 비어 있을 수 있습니다. Java 덤프가 생성될 때 다른 범위 내에 중첩된 범위의 메모리가 부족하면 내부 범위가 삭제되었을 수 있습니다. OutOfMemoryError 처리 당시의 메모리 영역 상태와 관련된 정보를 가 져오려면 다음 명령행 옵션을 사용하여 프로그램을 실행하십시오.

-Xdump:java:events=throw,filter=java/lang/OutOfMemoryError,range=1..1

위 명령은 미발견 예외가 발견되는 경우(약간 늦게 발생함)가 아니라 OutOfMemoryError 가 처리되는 경우 추가 Java 덤프를 생성합니다. 이 Java 덤프에서 모든 내부 범위를 포함하여 OutOfMemoryError가 처리될 때 활성이었던 모든 메모리 영역을 볼 수 있 습니다. -Xdump 옵션 사용에 대한 추가 정보는 IBM SDK for Java V7 사용자 안내 서를 참조하십시오.

Java 덤프에서 세그먼트는 대량의 메모리를 사용하는 태스크를 위해 Java Runtime이 할당한 메모리 블록입니다. 예제 태스크는 다음과 같습니다.

- JIT 캐시 유지보수
- Java 클래스 저장

또한 Java Runtime Environment는 MEMINFO 섹션에 나열되지 않은 다른 원시 메모 리를 할당합니다. Java Runtime 세그먼트에 사용되는 총 메모리가 Java Runtime의 전 체 메모리 풋프린트를 반드시 나타내는 것은 아닙니다. Java Runtime 세그먼트는 세 그먼트 데이터 구조 및 원시 메모리의 연관된 블록으로 구성됩니다.

다음은 일반 출력의 예입니다. 모든 값이 16진 값으로 제공됩니다. MEMINFO 섹션의 열 표제는 다음 의미를 가집니다.

- 오브젝트 메모리 섹션(HEAPTYPE):
	- id 공간 또는 영역ID입니다.

start 힙에 있는 이 영역의 시작 주소입니다.

end \_ 힙에 있는 이 영역의 끝 주소입니다.

size \_ 힙에 있는 이 영역의 *크*기입니다.

#### **space/region**

id 및 이름만 포함하는 행의 경우 이 열에는 메모리 공간 이름이 표시됩니 다. 그렇지 않으면 열에 메모리 공간 내에 포함된 특정 영역의 이름이 뒤에 있는 메모리 공간 이름이 표시됩니다.

• 클래스 메모리, JIT 코드 캐시 및 JIT 데이터 캐시를 포함한 내부 메모리 섹션 (SEGTYPE):

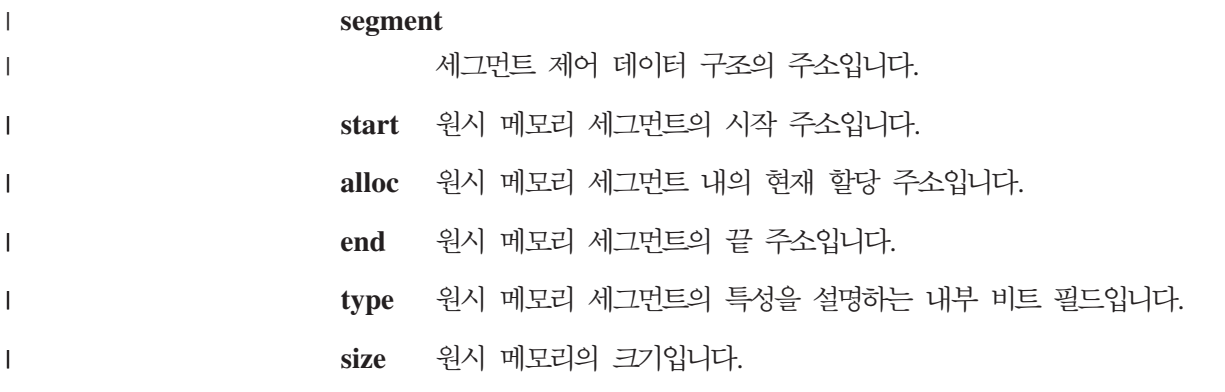

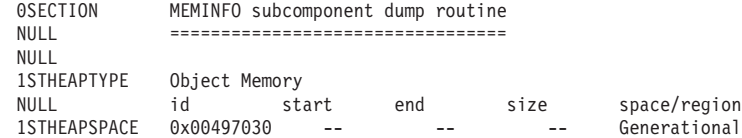

1STHEAPREGION 0x004A24F0 0x02850000 0x05850000 0x03000000 Generational/Tenured Region 1STHEAPREGION 0x004A2468 0x05850000 0x06050000 0x00800000 Generational/Nursery Region 1STHEAPREGION 0x004A23E0 0x06050000 0x06850000 0x00800000 Generational/Nursery Region NULL 1STHEAPTOTAL Total memory: 67108864 (0x04000000) 1STHEAPINUSE Total memory in use: 33973024 (0x02066320) Total memory free: NULL<br>1STSEGTYPE Internal Memory NULL segment start alloc end type size 1STSEGMENT 0x073DFC9C 0x0761B090 0x0761B090 0x0762B090 0x01000040 0x00010000 (lines removed for clarity) 1STSEGMENT 0x00497238 0x004FA220 0x004FA220 0x0050A220 0x00800040 0x00010000 NULL<br>1STSFGTOTAL 1STSEGTOTAL Total memory: 873412 (0x000D53C4) 1STSEGINUSE Total memory in use: 0 (0x00000000) Total memory free: NULL<br>1STSEGTYPE Class Memory NULL segment start alloc end type size 1STSEGMENT 0x0731C858 0x0745C098 0x07464098 0x07464098 0x00010040 0x00008000 (lines removed for clarity) 0x00498470 0x070079C8 0x07026DC0 0x070279C8 0x00020040 0x00020000 NULL<br>1STSEGTOTAL 1STSEGTOTAL Total memory: 2067100 (0x001F8A9C) 1STSEGINUSE Total memory in use: 1839596 (0x001C11EC) 1STSEGFREE Total memory free: 227504 (0x000378B0) NULL<br>1STSEGTYPE JIT Code Cache NULL segment start alloc end type size<br>1STSEGMENT 0x004F9168 0x06960000 0 0x004F9168 0x06960000 0x069E0000 0x069E0000 0x00000068 0x00080000 NULL<br>1STSEGTOTAL 1STSEGTOTAL Total memory: 524288 (0x00080000)<br>1STSEGINUSE Total memory in use: 524288 (0x00080000)<br>1STSEGFREE Total memory free: 0 (0x00000000) Total memory in use: 524288 (0x00080000)<br>Total memory free: 0 (0x00000000) Total memory free: NULL 1STSEGTYPE JIT Data Cache NULL segment start alloc end type size 1STSEGMENT 0x004F92E0 0x06A60038 0x06A6839C 0x06AE0038 0x00000048 0x00080000 NULL<sub>1</sub> 1STSEGTOTAL Total memory: 524288 (0x00080000) 1STSEGINUSE Total memory in use: 33636 (0x00008364) Total memory free: NULL<sub>1</sub> 1STGCHTYPE GC History 3STHSTTYPE 15:18:14:901108829 GMT j9mm.134 - Allocation failure end: newspace=7356368/8388608 oldspace=32038168/50331648 loa=3523072/3523072 3STHSTTYPE 15:18:14:901104380 GMT j9mm.470 - Allocation failure cycle end: newspace=7356416/8388608 oldspace=32038168/50331648 loa=3523072/3523072 15:18:14:901097193 GMT j9mm.65 - LocalGC end: rememberedsetoverflow=0 causedrememberedsetoverflow=0 scancacheoverflow=0 failedflipcount=0 failedflipbytes=0 failedtenurecount=0 failedtenurebytes=0 flipcount=11454 flipbytes=991056 newspace=7356416/8388608 oldspace=32038168/50331648 loa=3523072/3523072 tenureage=1 3STHSTTYPE 15:18:14:901081108 GMT j9mm.140 - Tilt ratio: 50 3STHSTTYPE 15:18:14:893358658 GMT j9mm.64 - LocalGC start: globalcount=3 scavengecount=24 weakrefs=0 soft=0 phantom=0 finalizers=0 3STHSTTYPE 15:18:14:893354551 GMT j9mm.63 - Set scavenger backout flag=false 3STHSTTYPE 15:18:14:893348733 GMT j9mm.135 - Exclusive access: exclusiveaccessms=0.002 meanexclusiveaccessms=0.002 threads=0 lastthreadtid=0x00495F00 beatenbyotherthread=0 3STHSTTYPE 15:18:14:893348391 GMT j9mm.469 - Allocation failure cycle start: newspace=0/8388608 oldspace=38199368/50331648 loa=3523072/3523072 requestedbytes=48 3STHSTTYPE 15:18:14:893347364 GMT j9mm.133 - Allocation failure start: newspace=0/8388608 oldspace=38199368/50331648 loa=3523072/3523072 requestedbytes=48<br>3STHSTTYPE 15:18:14:866523613 GMT j9mm.134 - Allocation fa 3STHSTTYPE 15:18:14:866523613 GMT j9mm.134 - Allocation failure end: newspace=2359064/8388608 oldspace=38199368/50331648 loa=3523072/3523072 3STHSTTYPE 15:18:14:866519507 GMT j9mm.470 - Allocation failure cycle end: newspace=2359296/8388608 oldspace=38199368/50331648 loa=3523072/3523072 3STHSTTYPE 15:18:14:866513004 GMT j9mm.65 - LocalGC end: rememberedsetoverflow=0 causedrememberedsetoverflow=0 scancacheoverflow=0 failedflipcount=5056 failedflipbytes=445632 failedtenurecount=0 failedtenurebytes=0 flipcount=9212 flipbytes=6017148 newspace=2359296/8388608 oldspace=38199368/50331648 loa=3523072/3523072 tenureage=1 3STHSTTYPE 15:18:14:866493839 GMT j9mm.140 - Tilt ratio: 64 15:18:14:859814852 GMT j9mm.64 - LocalGC start: globalcount=3 scavengecount=23 weakrefs=0 soft=0 phantom=0 finalizers=0 15:18:14:859808692 GMT j9mm.63 - Set scavenger backout flag=false 3STHSTTYPE 15:18:14:859801848 GMT j9mm.135 - Exclusive access: exclusiveaccessms=0.004

```
meanexclusiveaccessms=0.004 threads=0 lastthreadtid=0x00495F00 beatenbyotherthread=0
3STHSTTYPE 15:18:14:859801163 GMT j9mm.469 - Allocation failure cycle start: newspace=0/10747904
oldspace=38985800/50331648 loa=3523072/3523072 requestedbytes=232
3STHSTTYPE 15:18:14:859800479 GMT j9mm.133 - Allocation failure start: newspace=0/10747904
oldspace=38985800/50331648 loa=3523072/3523072 requestedbytes=232
3STHSTTYPE 15:18:14:652219028 GMT j9mm.134 - Allocation failure end: newspace=2868224/10747904
oldspace=38985800/50331648 loa=3523072/3523072
                                                Allocation failure cycle end: newspace=2868224/10747904
oldspace=38985800/50331648 loa=3523072/3523072
3STHSTTYPE 15:18:14:650792607 GMT j9mm.475 - GlobalGC end: workstackoverflow=0 overflowcount=0
memory=41854024/61079552
3STHSTTYPE 15:18:14:650784052 GMT j9mm.90 - GlobalGC collect complete
              15:18:14:650780971 GMT j9mm.57 -
3STHSTTYPE 15:18:14:650611567 GMT j9mm.56 - Sweep start
3STHSTTYPE 15:18:14:650610540 GMT j9mm.55 - Mark end
3STHSTTYPE 15:18:14:645222792 GMT j9mm.54 - Mark start
3STHSTTYPE 15:18:14:645216632 GMT j9mm.474 - GlobalGC start: globalcount=2
           (lines removed for clarity)
NULL
NULL ------------------------------------------------------------------------
```
**-- - - (THREADS)**

애플리케이션 프로그래머에게 가장 유용한 Java 덤프 항목 중 하나는 THREADS 섹션입 니다. 이 섹션에는 Java 스레드, 원시 스레드 및 스택 추적에 대한 목록이 있습니다. IBM WebSphere Real Time for RT Linux 실시간 스레드 및 힙이 없는 실시간 스 레드도 표시됩니다.

Java 스레드는 운영 체제의 원시 스레드가 구현합니다. 각 스레드는 다음과 같이 일련 의 행으로 표시됩니다.

"main" J9VMThread:0x41D11D00, j9thread\_t:0x003C65D8, java/lang/Thread:0x40BD6070, state:CW, prio=5 (native thread ID:0xA98, native priority:0x5, native policy:UNKNOWN)

Java callstack:

at java/lang/Thread.sleep(Native Method)

at java/lang/Thread.sleep(Thread.java:862)

at mySleep.main(mySleep.java:31)

ps 명령을 사용할 때 Java 스레드 이름이 운영 체제에 표시됩니다. ps 명령 사용에 대 한 추가 정보는 116 페이지의 『일반 디버깅 기술』의 내용을 참조하십시오.

첫 번째 행의 특성은 스레드 이름, JVM 스레드 구조 및 Java 스레드 오브젝트의 주 소, 스레드 상태, Java 스레드 우선순위입니다. 두 번째 행의 특성은 원시 운영 체제 스 레드 ID, 원시 운영 체제 스레드 우선순위 및 원시 운영 체제 스케줄링 정책입니다.

스레드 이름은 세 가지 방법으로 표시됩니다.

- javacore 파일에 표시됩니다. 모든 파일이 javacore 파일에 나타나는 것은 아닙니다.
- ps 명령을 사용하는 운영 체제에서 스레드를 나열하는 경우
- java.lang.Thread.getName() 메소드를 사용하는 경우

다음 테이블에서 IBM WebSphere Real Time for RT Linux 스레드 이름에 대한 정 보가 표시됩니다.

표 13. IBM WebSphere Real Time for RT Linux의 스레드 이름

| 스레드 세부사항                                      | 스레드 이름   |
|-----------------------------------------------|----------|
| 2차 스레드에 의한 오브젝트 완료를 디스패치하기 위 Finalizer master |          |
| 해 가비지 콜렉션이 사용하는 내부 JVM 스레드                    |          |
| 가비지 콜렉터가 사용하는 알람 스레드                          | GC Alarm |
| 가비지 콜렉션을 위해 사용되는 Slave 스레드                    | GC Slave |
| 애플리케이션에서 메소드의 사용을 샘플링하기 위해   IProfiler        |          |
| JIT(just-in-time) 컴파일러 모듈이 사용하는 내부            |          |
| JVM 스레드                                       |          |
| 내부 또는 외부적으로 생성되는 애플리케이션에 의 Signal Reporter    |          |
| 해 수신된 신호를 관리하기 위해 VM이 사용하는 스                  |          |
| 레드                                            |          |
| Java 코드를 컴파일하는 데 사용되는 내부 JVM 스 JIT 컴파일 스레드    |          |
| 레드입니다.                                        |          |
| JVMTI 에이전트가 실행 중인 JVM에 접속하도록 허 접속 API 대기 루프   |          |
| 용하는 데 사용되는 내부 JVM 스레드입니다.                     |          |

Java 코드로 작성된 실시간 스레드(javax.realtime.RealtimeThread)의 기본 이름은 RTThread-x입니다. 여기서 『x』는 스레드 번호입니다.

힙이 없는 실시간 스레드의 기본 이름은 NHRTThread-x입니다. 여기서 『x』는 스레드 번호입니다.

Java 스레드 우선순위는 플랫폼에 기반을 둔 방식으로 운영 체제 우선순위 값에 맵핑 됩니다. Java 스레드 우선순위에서 큰 값은 스레드의 우선순위가 높음을 의미합니다. <mark>즉</mark>, 이러한 스레드는 우선순위가 낮은 스레드보다 더 자주 실행됩니다. 우선순위가 Java 스 레드, 실시간 스레드 및 힙이 없는 실시간 스레드에서 어떻게 작동하는지 자세히 알아 보려면 15 페이지의 『우선순위 맵핑 및 상속』의 내용을 참조하십시오.

상태 값이 될 수 있는 것은 다음과 같습니다.

- R Runnable 기회가 되면 스레드를 실행할 수 있습니다.
- CW Condition Wait 스레드가 대기 중입니다. 대기 원인의 예를 들면 다음과 같습니다.
	- sleep() 호출이 작성됨
	- 스레드가 I/O에 대해 블록됨
	- wait() 메소드가 호출되어 알림을 받는 모니터에서 대기함
	- 스레드가 join() 호출을 사용하여 다른 스레드와 동기화 중임
- S Suspended 스레드가 다른 스레드에 의해 일시중단되었습니다.
- Z Zombie 스레드가 강제 종료되었습니다.
- P Parked 새 동시성 API(java.util.concurrent)에 의해 스레드가 중지되었습니 다.

• B - Blocked - 스레드가 다른 항목이 현재 소유하고 있는 잠금을 얻기 위해 대기 중입니다.

스레드가 대기 또는 차단 상태인 경우, 출력에서 3XMTHREADBLOCK으로 시작하는 해당 스레드 행에는 스레드가 기다리는 자원 및 가능한 경우 해당 자원을 현재 소유하는 스 레드가 나열됩니다. 자세한 정보는 IBM SDK for Java V7 사용자 안내서에 있는 차 단된 스레드 관련 주제를 참조하십시오.

진단 정보를 얻기 위해 java 덤프를 시작하면 JVM이 javacore를 생성하기 전에 Java 스레드를 중지합니다. exclusive\_vm\_access의 준비 상태는 TITLE 섹션의 1TIPREPSTATE 행에 표시됩니다.

1TIPREPSTATE Prep State: 0x4 (exclusive vm access)

javacore가 트리거되었을 때 Java 코드를 실행하던 스레드는 CW(조건 대기) 상태입니 다.

3XMTHREADINFO "main" J9VMThread:0x41481900, j9thread\_t:0x002A54A4, java/lang/Thread:0x004316B8,

state:CW, prio=5 3XMTHREADINFO3 Java callstack:

3XMTHREADINFO1 (native thread ID:0x904, native priority:0x5, native policy:UNKNOWN) 4XESTACKTRACE at java/lang/String.getChars(String.java:667) 4XESTACKTRACE at java/lang/StringBuilder.append(StringBuilder.java:207)

javacore LOCKS 섹션은 이 스레드가 내부 JVM 잠금을 대기 중임을 표시합니다.

2LKREGMON Thread public flags mutex lock (0x002A5234): <unowned> 3LKNOTIFYQ Waiting to be notified: 3LKWAITNOTIFY "main" (0x41481900)

# <mark>힙 덤프 사용</mark>

힙 덤프는 IBM Virtual Machine for Java 메커니즘을 설명하는 용어로, Java 힙에 있는 모든 활성 오브젝트 즉, 실행 중인 Java 애플리케이션에 사용되는 오브젝트의 덤 프를 생성하는 메커니즘을 설명합니다.

IBM SDK for Java V7 사용자 안내서에는 힙 덤프에 대한 유용한 정보를 포함하고 있으며 다음 내용을 다루고 있습니다.

- 힙 덤프 가져오기
- 힙 덤프 처리에 사용되는 도구
- 힙 정보를 얻기 위해 -Xverbose:gc 사용
- 환경 변수 및 힙 덤프
- 텍스트(classic) 힙 덤프 파일 형식
- PHD(Portable Heap Dump) 파일 형식

이 정보는 [IBM SDK for Java 7 -](http://publib.boulder.ibm.com/infocenter/java7sdk/v7r0/topic/com.ibm.java.lnx.70.doc/diag/tools/heapdump.html) 힙 덤프 사용하기에서 찾을 수 있습니다.

IBM WebSphere Real Time for RT Linux 보충 정보:

# 실시간 JVM에 대해 여러 힙 덤프 사용

생성된 힙 덤프는 기본적으로 힙 메모리, 영구 메모리 및 범위 메모리 등 모든 메모리 영역의 모든 Java 오브젝트에 대한 정보가 들어 있는 단일 파일입니다. 여러 덤프는 생 성하는 주된 이유는 수정사항 없이 기존의 힙 덤프 도구를 사용하여 개별 힙 영역을 분 석할 수 있기 때문입니다.

#### 이 태스크 정보

기본적으로 힙 덤프에는 JVM 메모리 영역, 힙, 영구 및 범위 메모리에 있는 모든 오 브젝트에 관한 정보를 포함되어 있습니다. -Xdump:heap과 함께 request=multiple 옵션을 사용하여 각 메모리 영역에 있는 Java 오브젝트에 대한 정보가 들어 있는 별도 의 힙 덤프를 구할 수 있습니다. 요청 옵션의 기본 설정을 반복해야 하며, request=multiple+exclusive+prepwalk+compact를 지정해야 합니다. 이렇게 하면 이름에 특정 메모리 영역을 나타내는 추가 필드가 있는 힙 덤프 세트가 생성됩니다.

heapdump.%id.%Y%m%d.%H%M%S.%pid.phd

여기서 %id는 힙 덤프 파일을 힙 메모리, 영구 메모리 또는 범위 메모리의 특정 영역 에 있는 오브젝트를 포함한 것으로 식별합니다.

『기본』, 『영구』, 『범위』 및 『기타』라는 이름의 4가지 유형의 힙이 있습니다. 힙 덤프 코드는 힙 레이블의 %id를 ID(대개 숫자)로 연결된 이 이름 중 하나로 대체합니다(예 : heapdump.Immortal12994208.20060807.093653.7684.txt.).

### 예

java -Xrealtime -Xdump:heap:defaults:request=multiple+exclusive+compact+prepwalk <java program>

이 추가 옵션을 사용하면 이동 가능한 힙 덤프(phd) 형식에 여러 힙 덤프가 생성됩니 다.

java -Xrealtime -Xdump:heap:defaults:request=multiple+exclusive+compact+prepwalk,opts=CLAS

이 추가 옵션을 사용하면 기본(CLASSIC) 텍스트 형식에 여러 힙 덤프가 생성됩니다.

-Xdump:what 옵션은 JVM 시작 시 덤프 에이전트를 보여주며 보유한 덤프 옵션을 확 인하는 데 유용합니다.

# 텍스트(**classic) 힙 덤프 파일 형식**

텍스트 또는 classic 힙 덤프는 오브젝트 유형, 크기 및 오브젝트 간 참조를 포함한 힙 에 있는 모든 오브젝트 인스턴스의 목록입니다.

#### **헤더** 레코드

헤더 레코드는 버전 정보 문자열이 포함된 단일 레코드입니다.

// Version: *<version string containing SDK level, platform and JVM build level>*

예:

// Version: J2RE 7.0 IBM J9 2.6 Linux x86-32 build 20101016\_024574\_lHdRSr

## $\Omega$ 브젝트 레코드

오브젝트 레코드는 힙의 각 오브젝트 인스턴스마다 하나씩 있는 다중 레코드입니다. 오 브젝트 주소, 크기, 유형 및 참조를 오브젝트에서 제공합니다.

*<object address, in hexadecimal>* [*<length in bytes of object instance, in decimal>*] OBJ *<object type> <class block reference, in hexadecimal> <heap reference, in hexadecimal <heap reference, in hexadecimal>* ...

오브젝트 주소 및 힙 참조는 힙에 있으나 클래스 블록 주소는 힙 외부에 있습니다. 널 값인 참조를 포함하여 오브젝트 인스턴스에서 발견된 모든 참조가 나열됩니다. 오브젝 트 유형은 패키지가 포함된 클래스 이름이거나 표준 JVM 유형 서명으로 표시되는 클 래스 배열 유형 또는 기본 배열입니다. 149 페이지의 『[Java VM](#page-160-0) 유형 서명』의 내용을 참조하십시오. 리플렉션 클래스 인스턴스의 경우 일반적으로 오브젝트 레코드에 추가 클 래스 블록 참조도 포함될 수 있습니다.

예:

다음은 길이가 28바이트인 java/lang/String 유형의 오브젝트 인스턴스입니다. 0x00436E90 [28] OBJ java/lang/String

java/lang/String의 클래스 블록 주소 뒤에는 문자 배열 인스턴스에 대한 참조가 <mark>옵니</mark> 다.

0x415319D8 0x00436EB0

다음은 길이가 44바이트인 문자 배열 유형의 오브젝트 인스턴스입니다.

0x00436EB0 [44] OBJ [C

다음은 문자 배열의 클래스 블록 주소입니다.

0x41530F20

다음은 java/util/Hashtable 항목 내부 클래스 배열 유형의 오브젝트입니다.

0x004380C0 [108] OBJ [Ljava/util/Hashtable\$Entry;

다음은 java/util/Hashtable 항목 내부 클래스 유형의 오브젝트입니다.

0x4158CD80 0x00000000 0x00000000 0x00000000 0x00000000 0x00421660 0x004381C0 0x00438130 0x00438160 0x00421618 0x00421690 0x00000000 0x00000000 0x00000000 0x00438178 0x004381A8 0x004381F0 0x00000000 0x004381D8 0x00000000 0x00438190 0x00000000 0x004216A8 0x00000000 0x00438130 [24] OBJ java/util/Hashtable\$Entry

다음은 클래스 블록 주소 및 힙 참조(널 참조 포함)입니다.

0x4158CB88 0x004219B8 0x004341F0 0x00000000

## 클래스 레코드

클래스 레코드는 로드된 클래스마다 하나씩 있는 다중 레코드입니다. 클래스 블록 주 소, 크기, 유형 및 참조를 클래스에서 제공합니다.

*<class block address, in hexadecimal>* [*<length in bytes of class block, in decimal>*] CLS *<class type> <class block reference, in hexadecimal> <class block reference, in hexadecimal>* ...

클래스 블록 주소 및 클래스 블록 참조는 힙 외부에 있으나 일반적으로 static 클래스 데이터 멤버인 경우 클래스 레코드에도 힙에 대한 참조가 포함될 수 있습니다. 널값인 참조를 포함하여 클래스 블록에서 발견된 모든 참조가 나열됩니다. 클래스 유형은 패키 지가 포함된 클래스 이름이거나 표준 JVM 유형 서명으로 표시되는 클래스 배열 유형 또는 기본 배열입니다. 149 페이지의 『[Java VM](#page-160-0) 유형 서명』의 내용을 참조하십시오.

dl·

다음은 길이가 32바이트인 java/lang/Runnable 클래스의 클래스 블록입니다.

*<heap reference, in hexadecimal> <heap reference, in hexadecimal>*...

0x41532E68 [32] CLS java/lang/Runnable

다음은 다른 클래스 블록에 대한 참조 및 힙 참조(널 참조 포함)입니다.

0x4152F018 0x41532E68 0x00000000 0x00000000 0x00499790

다음은 길이가 168바이트인 java/lang/Math 클래스의 클래스 블록입니다.

0x00000000 0x004206A8 0x00420720 0x00420740 0x00420760 0x00420780 0x004207B0 0x00421208 0x00421270 0x00421290 0x004212B0 0x004213C8 0x00421458 0x00421478 0x00000000 0x41589DE0 0x00000000 0x4158B340 0x00000000 0x00000000 0x00000000 0x4158ACE8 0x00000000 0x4152F018 0x00000000 0x00000000 0x00000000

# **E레일러 레코드 1**

트레일러 레코드 1은 레코드 계수가 포함된 단일 레코드입니다.

// Breakdown - Classes: *<class record count, in decimal>*, Objects: *<object record count, in decimal>*, ObjectArrays: *<object array record count, in decimal>*, PrimitiveArrays: *<primitive array record count, in decimal>*

예:

// Breakdown - Classes: 321, Objects: 3718, ObjectArrays: 169, PrimitiveArrays: 2141

# <span id="page-160-0"></span>**E레일러 레코드 2**

트레일러 레코드 2는 총계가 포함된 단일 레코드입니다. // EOF: Total 'Objects',Refs(null) :

*<total object count, in decimal>*, *<total reference count, in decimal>* (*,total null reference count, in decimal>*)

예:

// EOF: Total 'Objects',Refs(null) : 6349,23240(7282)

## **Java VM**

Java VM 유형 서명은 Java 유형의 약어이며 아래 테이블에 표시되어 있습니다.

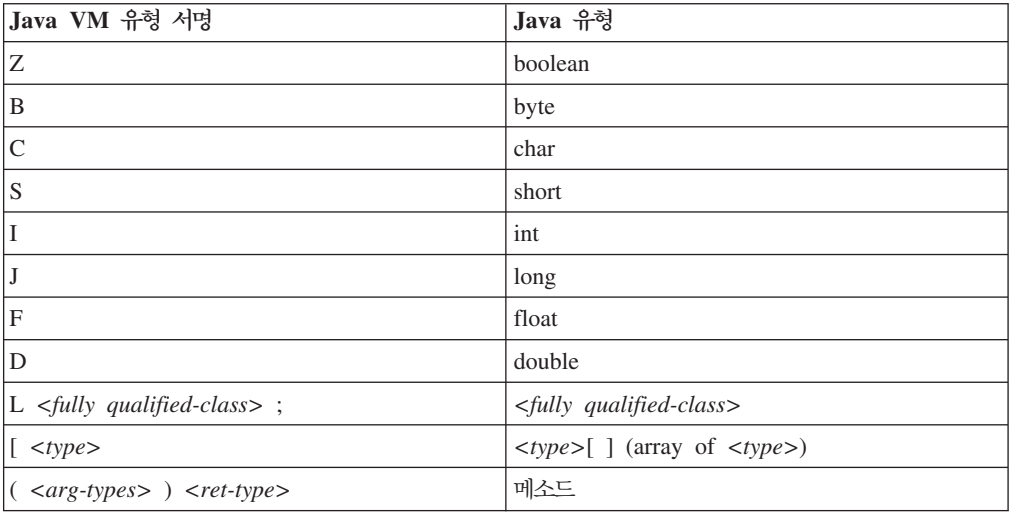

# 시스템 덤프 및 덤프 뷰어 사용

JVM은 구성 가능한 조건에서 원시 시스템 덤프(코어 덤프)를 생성할 수 있습니다. 시 스템 덤프는 일반적으로 상당히 큽니다. 시스템 덤프를 분석하는 데 사용하는 대부분의 도구는 또한 특정 플랫폼을 사용합니다.Linux에서 시스템 덤프를 분석하려면 gdb 도구 를 사용하십시오.

IBM SDK for Java V7 사용자 안내서에는 시스템 덤프 및 덤프 뷰어 사용에 대한 유용한 정보가 있으며 다음 내용을 다루고 있습니다.

- 시스템 덤프 개요
- 시스템 덤프 기본값
- 덤프 뷰어 사용
	- **jextract** 사용
	- 덤프 뷰어를 사용하여 다룰 문제점
	- jdmpview에서 사용 가능한 명령

– 세션 예

— **jdmpview** 명령 빠른 참조

이 정보는 [IBM SDK for Java 7 -](http://publib.boulder.ibm.com/infocenter/java7sdk/v7r0/topic/com.ibm.java.lnx.70.doc/diag/tools/dump_viewer_dtfjview/dump_viewer.html) 시스템 덤프 및 덤프 뷰어 사용에서 찾을 수 있습 니다.

IBM WebSphere Real Time for RT Linux 보충 정보:

# Jextract 사용

실시간 JVM에서 시스템 덤프를 처리할 때 -Xrealtime 옵션을 포함해야 합니다. 예 를 들면 다음과 같습니다.

jextract -Xrealtime <core file name> [<zip file>]

덤프가 생성된 JVM과 다른 JVM에서 **jextract**를 실행하면 다음 오류 메시지가 표 시됩니다.

J9RAS.buildID is incorrect (found e8801ed67d21c6be, expecting eb4173107d21c673). This version of jextract is incompatible with this dump. Failure detected during jextract, see previous message(s).

또한 이 메시지는 **jextract**로 덤프를 처리할 때 Java를 표준 JVM으로 실행하지만 -Xrealtime 옵션을 사용한 경우에도 발생합니다.

# $j$ dmpview에서 사용 가능한 명령

 $j$ dmpview는 JVM 시스템 덤프에서 정보를 탐색하고 다양한 분석 기능을 수행하는 대 화식 명령행 도구입니다.

#### **info jitm**

AOT 및 JIT 컴파일 메소드와 해당 주소를 표시합니다.

- 메소드 이름 및 서명
- 메소드 시작 주소
- 메소드 끝 주소

기타 모든 명령 옵션은 IBM SDK for Java V7 사용자 안내서를 참조하십시오.

# $\bullet$  Java 애플리케이션 및 JVM 추적

JVM 추적은 IBM WebSphere Real Time for RT Linux에서 제공하는 추적 기능으 로 성능에 최소한의 영향을 줍니다. 대부분 경우, 압축 데이터는 압축 2진 형식으로 보 관되며 제공된 Java 포맷터로 포맷할 수 있습니다.

추적은 기본적으로 사용되며 메모리 버퍼로 이동하는 소량의 추적점이 함께 사용됩니다. 런타임 시 레벨, 컴포넌트, 그룹 이름 또는 개별 추적점 ID를 사용하여 추적점을 사용 할 수 있습니다.

IBM SDK for Java V7 사용자 안내서에는 애플리케이션 추적에 대한 자세한 정보가 있으며 다음 내용을 다루고 있습니다.

- 추적 대상
- 추적 지점 유형
- 기본 추적
- 추적 데이터 레코딩
- 추적 제어
- Java 애플리케이션 추적
- Java 메소드 추적

IBM WebSphere Real Time for RT Linux 추적 시, 추적 옵션을 포함하는 경우 실 시간 JVM을 올바르게 호출해야 합니다. 예를 들어, 추적 옵션을 지정하는 경우 다음 을 입력해야 합니다.

java -Xrealtime -Xtrace:*<options>*

IBM SDK for Java V7 정보는 Java 애플리케이션 및 [JVM](http://publib.boulder.ibm.com/infocenter/java7sdk/v7r0/topic/com.ibm.java.lnx.70.doc/diag/tools/tracing.html) 추적에서 찾을 수 있습 니다.

# $\overline{\mathsf{J}}$ IT 및 AOT 문제점 판별

명령행 옵션을 사용하여 JIT 및 AOT 컴파일러의 문제점을 진단하고 성능을 조정할 수 있습니다.

IBM WebSphere Real Time for RT Linux가 일부 공통 컴포넌트를 IBM SDK for Java V7과 공유해도 JIT와 AOT의 동작은 서로 다릅니다. 이 섹션에서는 IBM WebSphere Real Time for RT Linux의 JIT 및 AOT 문제점 해결에 대해 설명합니 다.

# $JIT$  또는 AOT 문제점 진단

때때로 올바른 바이트 코드를 올바르지 않은 원시 코드로 컴파일한 경우 Java 프로그 램이 실패할 수 있습니다. JIT 또는 AOT 컴파일러의 장애 유무를 판별하여 해당 장애 가 있는 대상에 Java 서비스 팀 지원을 제공할 수 있습니다.

#### 이 태스크 정보

공유 클래스 캐시가 채워졌을 때 컴파일된 메소드를 판별하려면 관리 캐시 명령행에서 -Xaot:verbose 옵션을 사용하십시오. 예를 들면 다음과 같습니다.

admincache -Xrealtime -Xaot:verbose -populate -aot my.jar -cp *<My Class Path>*

본 절에서는 컴파일러 관련 문제일 경우 판별하는 방법을 설명합니다. 이 절에서는 또 한 가능한 몇몇 해결 방법 및 컴파일러 관련 문제 해결을 위한 디버깅 기술을 제안합니 다.

### $J$  **JIT** 또는 AOT 컴파일러 사용 안함:

JIT 또는 AOT 컴파일러에서 문제점이 발생하는 것으로 의심되면 컴파일을 사용하지 않 아도 문제가 지속되는지 확인하십시오. 문제가 여전히 발생하면 컴파일러가 원인이 아 님을 알 수 있습니다.

#### **이** 태스크 정보

기본적으로 JIT 컴파일러는 사용 가능합니다. AOT 컴파일러도 사용 가능하지만 공유 클래스가 사용 가능해야 활성화됩니다. Java 애플리케이션에 있는 모든 메소드가 컴파 일되는 것은 아니며 이는 효율성을 위해서입니다. JVM은 애플리케이션의각 메소드에 대한 호출 계수를 유지합니다. 메소드가 호출되고 해석될 때마다 해당 메소드에 대한 호출 계수가 증가됩니다. 계수가 컴파일 임계값에 도달하면 메소드가 컴파일되고 원래 대로 실행됩니다.

호출 계수 메커니즘은 가장 자주 사용되는 메소드에 우선순위를 주어 애플리케이션의 실행 주기 동안 메소드 컴파일을 전개합니다. 일부 자주 사용되지 않는 메소드는 전혀 컴파일되지 않을 수도 있습니다. 결과적으로 Java 프로그램이 실패하면 문제가 JIT 또 는 AOT 컴파일러에 있거나 JVM의 다른 부분에 있는 것입니다.

실패를 진단하는 첫 번째 단계는 문제가 어디에 있는지 판별하는 것입니다. 이렇게 <mark>하</mark> 려면 먼저 단순히 해석된 모드(즉, JIT 및 AOT 컴파일러를 사용하지 않는 상태)에서 Java 프로그램을 실행해야 합니다.

#### 프로시저

- 1. 명령행에서 -Xjit및 -Xaot 옵션(그리고 수반하는 매개변수)을 제거하십시오.
- 2. -Xint 명령행 옵션을 사용하여 JIT 및 AOT 컴파일러를 사용하지 않도록 설정하 십시오. 성능을 고려하여 프로덕션 환경에서는 -Xint 옵션을 사용하지 마십시오.

#### 다음에 수행할 작업

컴파일을 사용하지 않고 Java 프로그램을 실행하면 다음 경우 중 하나가 나타납니다.

- 실패가 지속됩니다. JIT 또는 AOT 컴파일러의 문제가 아닙니다. 일부 경우, 프로그 램이 다른 방법으로 시작하지 못할 수 있지만 컴파일러 관련 문제는 아닙니다.
- 실패가 없어졌습니다. JIT 또는 AOT 컴파일러에 문제가 있을 가능성이 높습니다.

공유 클래스를 사용하지 않는 경우라면 JIT 컴파일러에 문제가 있는 것입니다. 공유 클래스를 사용하는 경우라면 JIT 컴파일만 사용하여 애플리케이션을 실행해서 어떤 컴파일러에 문제가 있는지 판단할 수 있습니다. 애플리케이션을 -Xint 옵션이 아닌 -Xnoaot 옵션을 사용하여 실행하십시오. 이렇게 하면 다음 경우 중 하나가 나타납 니다.

- <span id="page-164-0"></span>- 실패가 지속됩니다. 이 경우 문제가 JIT 컴파일러에 있습니다. JIT 컴파일러에만 문제가 있는지 확인하려면 **-Xnoaot** 옵션 대신에 **-Xnojit** 옵션을 사용하십시오.
- 실패가 없어졌습니다. 이 경우 문제가 AOT 컴파일러에 있습니다.

## 선택적으로 **JIT** 컴파일러 사용 안함:

Java 프로그램 실패가 JIT 컴파일러의 문제를 지정하는 경우 문제의 범위를 더욱 축소 할 수 있습니다.

### **이** 태스크 정보

기본적으로 JIT 컴파일러는 다양한 최적화 레벨에서 메소드를 최적화합니다. 다양한 최 적화 선택사항이 호출 계수에 기반하여 다양한 메소드에 적용됩니다. 가장 자주 호출되 는 메소드가 상위 레벨로 최적화됩니다. JIT 컴파일러 매개변수를 변경하여 메소드를 최 적화하는 레벨을 제어할 수 있습니다. 최적화 프로그램에 결함이 있는지 여부와 결함이 있으면 문제가 되는 최적화를 판별할 수 있습니다.

JIT 매개변수를 쉼표로 구분된 목록으로 -Xjit 옵션에 추가하여 지정할 수 있습니다. 구문은 -Xjit:<*param1>,<param2>*=<value>입니다. 예를 들면 다음과 같습니다.

java -Xjit:verbose,optLevel=noOpt HelloWorld

HelloWorld 프로그램을 실행하고 JIT에서 상세 출력을 활성화하여 JIT에서 최적화 수 행 없이 원시 코드를 생성하게 합니다.

컴파일러의 어느 부분에 문제가 있는지 판단하려면 다음 단계를 따르십시오.

프로시저

- 1. JIT 매개변수 count=0을 설정하여 컴파일 임계값을 영(0)으로 변경하십시오. 이 매 개변수를 사용하면 각 Java 메소드가 실행되기 전에 컴파일됩니다. count=0은 문 제점 진단 시에만 사용하십시오. 자주 사용하지 않는 메소드를 포함하여 추가로 여 러 메소드가 컴파일됩니다. 추가 컴파일에서는 컴퓨팅 자원을 많이 사용하므로 애 플리케이션의 속도가 저하됩니다. count=0을 사용하면 문제 영역에 도달했을 때 애 플리케이션이 즉각 실패합니다. 일부 경우 count=1을 사용하여 확<del>증</del>을 위해 실패 를 재현할 수 있습니다.
- 2. disableInlining을 JIT 컴파일러 매개변수에 추가하십시오. disableInlining은 더 크고 복잡한 코드 생성을 불가능하게 합니다. 더 이상 문제가 발생하지 않는다 면 Java 서비스 팀에서 컴파일러 문제를 분석하고 정정하는 동안 disableInlining 을 임시 해결 방법으로 사용하십시오.
- 3. optLevel 매개변수를 추가하여 최적화 레벨을 줄이고 실패가 더 이상 발생하지 않 을 때까지 또는 『noOpt』 레벨에 도달할 때까지 프로그램을 다시 실행하십시오. JIT 컴파일러 문제일 경우 『scorching』으로 시작하고 목록에 대해 작업하십시오. 최적 화 레벨은 다음과 같으며 내림차순입니다.
- <span id="page-165-0"></span>a. scorching
- b. veryHot
- c. hot
- d. warm
- e. cold
- f. noOpt

## 다음에 수행할 작업

이러한 설정 중 하나를 사용하여 실패가 발생하지 않았으면, 이 방법은 사용할 수 있는 임시 해결 방법이 됩니다. 이 임시 해결 방법은 Java 서비스 킴이 컴파일러 문제를 분 석 및 수정하는 동안 임시로 사용됩니다. JIT 매개변수 목록에서 disableInlining을 제거해도 실패가 다시 발생하지 않으면 성능 향상을 위해 그렇게 하십시오. 임시 해결 방법의 성능을 향상시키려면 『실패 메소드 찾기』에 있는 지시사항을 따르십시오.

『noOpt』 최적화 레벨에서 실패가 계속해서 발생한다면 임시 해결 방법으로 JIT 컴파 일러를 끄십시오.

### $\frac{1}{2}$  메소드 찾기:

가장 낮은 최적화 레벨로 JIT 또는 AOT 컴파일러가 메소드를 컴파일해서 실패를 트리 거할 수 있다고 판단하는 경우 컴파일된 Java 프로그램의 어느 부분이 실패의 원인이 되는지 찾을 수 있습니다. 컴파일러를 특정 메소드, 클래스 또는 패키지에 대한 임시 해 결 방법으로 한정하도록 지시하여 컴파일이 프로그램의 다른 부분은 정상적으로 컴파일 하도록 할 수 있습니다. JIT 컴파일러 실패의 경우, 실패가 **-Xjit:optLevel=no0pt**에 서 발생한다면, 컴파일러에 실패를 유발하는 메소드 모두를 컴파일하지 않도록 지시할 수 있습니다.

시작하기 전에

이 예와 유사한 오류 출력을 보고 실패한 메소드를 식별할 수 있습니다.

Unhandled exception Type=Segmentation error vmState=0x00000000 Target=2\_30\_20050520\_01866\_BHdSMr (Linux 2.4.21-27.0.2.EL) CPU=s390x (2 logical CPUs) (0x7b6a8000 RAM) J9Generic\_Signal\_Number=00000004 Signal\_Number=0000000b Error\_Value=4148bf20 Signal\_Code=00000001 Handler1=00000100002ADB14 Handler2=00000100002F480C InaccessibleAddress=0000000000000000 gpr0=0000000000000006 gpr1=0000000000000006 gpr2=0000000000000000 gpr3=0000000000000006 gpr4=0000000000000001 gpr5=0000000080056808 gpr6=0000010002BCCA20 gpr7=0000000000000000

Compiled method=java/security/AccessController.toArrayOfProtectionDomains([Ljava/lang/Object; Ljava/security/AccessControlContext;)[Ljava/security/ProtectionDomain;

중요한 행은 다음과 같습니다.

......

#### **vmState=0x00000000**

실패한 코드가 JVM Runtime 코드가 아님을 표시합니다.

#### **Module= or Module\_base\_address=**

코드가 JIT에서 컴파일되고 DLL 또는 라이브러리 외부에 있어 출력에 표시되지 않 습니다(공백 또는 영(0)).

### **Compiled\_method=**

컴파일된 코드가 생성된 Java 메소드를 표시합니다.

**이** 태스크 정보

출력에서 실패한 메소드를 표시하지 않으면 다음 단계를 따라 추가 메소드를 식별하십 시오.

#### 프로시저

- 1. Java 프로그램을 -Xjit또는 -Xaot 옵션에 추가된 JIT 매개변수 verbose 및 vlog=<*filename>*을 적용하여 실행하십시오. 이 매개변수를 사용하면 컴파일러가 *<filename>*.*<date>*.*<time>*.*<pid>* -   -   드를 나열합니다. 다음과 같이 일반적 한계 파일에는 컴파일된 메소드에 해당하는 행이 포함됩니다.
	- + (hot) java/lang/Math.max(II)I @ 0x10C11DA4-0x10C11DDD

더하기 부호로 시작하지 않는 행은 다음 단계에서 컴파일러가 무시하며 파일에서 이 들을 제거할 수 있습니다. 공유 클래스 캐시에서 로드된 AOT 코드에 대한 메소드 는 +(AOT load)로 시작합니다.

- 2. JIT 또는 AOT 매개변수 limitFile=(<*filename>*,<*m>*,<*n>*)와 함께 프로그램을 다 시 실행하십시오. 여기서 <filename>은 한계 파일에 대한 경로이며 <m> 및 <n> 은 컴파일할 한계 파일에 있는 첫 번째 및 마지막 메소드를 표시하는 행 번호입니 다. 컴파일러는 한계 파일의 <m>행부터 <n>행까지 나열된 메소드만 컴파일합니다. 한계 파일에 없는 메소드와 범위 밖의 행에 나열된 메소드는 컴파일되지 않으며 이 러한 메소드에 대해 공유 데이터 캐시에 있는 AOT 코드는 로드되지 않습니다. 프 로그램이 더 이상 실패하지 않으면 마지막 반복에서 제거한 하나 이상의 메소드가 실패의 워이입니다.
- 3. 필요한 횟수만큼 <m>과 <n>에 대해 다른 값을 적용하고 이 프로세스를 반복하 여, 실패를 트리거하기 위해 컴파일해야 하는 최소 세트의 메소드를 찾으십시오. 매 번 선택한 행의 수를 반으로 줄여서 실패한 메소드에 대해 2진 검색을 수행하십시 오. 종종 파일을 한 행으로 줄일 수 있습니다.

다음에 수행할 작업

실패한 메소드의 위치를 찾으면 실패한 메소드에 한해 JIT 또는 AOT 컴파일러가 사 용되지 않도록 하십시오. 예를 들어, 메소드 java/lang/Math.max(II)I가 **optLevel=hot** 과 함께 JIT 컴파일되었을 때, 프로그램을 실패하게 한다면 다음을 적용하여 프로그램 을 실행할 수 있습니다.

-Xjit:{java/lang/Math.max(II)I}(optLevel=warm,count=0)

실패 메소드만 최적화 레벨 『warm』으로 컴파일하고 다른 메소드들은 일반적으로 컴파 일합니다.

메소드가 『noOpt』에서 JIT 컴파일되었을 때 실패하는 경우 exclude={<*method*>} 매 개변수를 사용하여 컴파일에서 이를 함께 제거할 수 있습니다.

-Xjit:exclude={java/lang/Math.max(II)I}

메소드가 AOT 코드 공유 데이터 캐시에서 로드되었을 때 프로그램을 실패하게 하는 경우, AOT 로딩에서 exclude={<method>} 매개변수를 사용하여 메소드를 제외하십 시오.

-Xaot:exclude={java/lang/Math.max(II)I}

AOT 메소드는 **admincache** 채우기 단계 중에 공유 클래스 캐시로만 컴파일됩니다. AOT 로딩을 방지하는 것이 이러한 메소드에 대한 문제 진단을 접근하는 가장 좋은 방 법입니다.

#### $\overline{\mathsf{J}}$  **JIT** 및 **AOT** 컴파일 장애 식별:

JIT 컴파일러 장애의 경우 JIT 컴파일러가 메소드 컴파일을 시도할 때 장애가 발생했 는지 여부를 판별하기 위해 오류 출력을 분석하십시오.

JVM 크래쉬의 경우 JIT 라이브러리(1ibj9jit26.so)에서 장애가 발생하였다면 JIT 컴 파일러가 메소드 컴파일을 시도하는 중에 실패했을 수 있습니다.

이 예와 유사한 오류 출력을 보고 실패한 메소드를 식별할 수 있습니다.

```
Unhandled exception
Type=Segmentation error vmState=0x00050000
Target=2_30_20051215_04381_BHdSMr (Linux 2.4.21-32.0.1.EL)
CPU=ppc64 (4 logical CPUs) (0xebf4e000 RAM)
J9Generic_Signal_Number=00000004 Signal_Number=0000000b Error_Value=00000000 Signal_Code=00000001
Handler1=0000007FE05645B8 Handler2=0000007FE0615C20
R0=E8D4001870C00001 R1=0000007FF49181E0 R2=0000007FE2FBCEE0 R3=0000007FF4E60D70
R4=E8D4001870C00000 R5=0000007FE2E02D30 R6=0000007FF4C0F188 R7=0000007FE2F8C290
......
Module=/home/test/sdk/jre/bin/libj9jit26.so
Module base address=0000007FE29A6000
......
Method_being_compiled=com/sun/tools/javac/comp/Attr.visitMethodDef(Lcom/sun/tools/javac/tree/
```
JCTree\$JCMethodDecl;)

중요한 행은 다음과 같습니다.

#### **vmState=0x00050000**

JIT 컴파일러가 코드를 컴파일하고 있음을 표시합니다. vmState 코드 번호 목록의 경우 IBM SDK for Java V7사용자 안내서[\(http://publib.boulder.ibm.com/infocenter/](http://publib.boulder.ibm.com/infocenter/java7sdk/v7r0/topic/com.ibm.java.lnx.70.doc/diag/tools/javadump_tags_info.html) [java7sdk/v7r0/topic/com.ibm.java.lnx.70.doc/diag/tools/](http://publib.boulder.ibm.com/infocenter/java7sdk/v7r0/topic/com.ibm.java.lnx.70.doc/diag/tools/javadump_tags_info.html) [javadump\\_tags\\_info.html\)](http://publib.boulder.ibm.com/infocenter/java7sdk/v7r0/topic/com.ibm.java.lnx.70.doc/diag/tools/javadump_tags_info.html)의 Java 덤프 태그 테이블을 참조하십시오.

# **Module=/home/test/sdk/jre/bin/libj9jit26.so**

JIT 컴파일러 모듈인 libj9jit26.so에서 발생한 오류를 표시합니다.

### **Method\_being\_compiled=**

Java 메소드가 컴파일되고 있음을 표시합니다.

출력에서 실패한 메소드를 표시하지 않으면 다음 추가 설정과 함께 verbose 옵션을 사 용하십시오.

-Xjit:verbose={compileStart|compileEnd}

이러한 verbose 설정은 JIT 또는 AOT 컴파일러가 메소드 컴파일을 시작 및 종료한 시기를 보고합니다. IT 또는 AOT 컴파일러가 특정 메소드에서 실패하는 경우(즉 컴파 일을 시작했으나 종료 전에 크래쉬됨) -Xjit 또는 -Xaot 명령행 옵션에서 exclude 매개변수를 사용하여 JIT 또는 AOT 컴파일에서 이를 제외시키십시오 [\(154](#page-165-0) 페이지의 『실패 메소드 찾기』참조).AOT 컴파일에 대한 문제의 경우 exclude 옵션을 사용하기 전에 공유 클래스 캐시를 폐기하십시오. 제외 메소드가 크래쉬를 방지한다면 서비스 팀 에서 사용자 문제를 정정하는 동안 사용할 수 있는 임시 해결 방법으로 사용하십시오.

### 실시간 모드가 아닌 경우의 AOT 컴파일 실패 식별:

실시간 모드가 아닌 경우의 AOT 문제점 판별은 JIT 문제점 판별과 매우 유사합니다.

#### **이** 태스크 정보

JIT의 경우처럼 먼저 애플리케이션 실행 시 AOT 코드가 사용되지 않도록 하는 **-Xnoaot** 를 사용하여 애플리케이션을 실행하십시오.

이렇게 하여 문제점이 수정되면 [154](#page-165-0) 페이지의 『실패 메소드 찾기』에 설명된 것과 동일 한 기술로 애플리케이션 런타임이 아닌 AOT 빌드 시에 -Xaot 옵션을 제공하여 AOT JAR 파일을 다시 빌드하십시오.

### 실시간 모드에서 AOT 컴파일 실패 식별:

AOT 문제점 판별에서는 admincache 도구를 사용하여 문제점을 찾습니다.

**이** 태스크 정보

애플리케이션 런타임에 발생하는 JIT 컴파일 실패와 대조적으로, AOT 컴파일 실패는 admincache 채우기 단계에서 발생합니다.

문제점이 발생한 위치를 알려면 **-Xnoaot**과 함께 admincache 도구를 실행하십시오. 그 러면 애플리케이션이 AOT(Ahead-of-Time) 컴파일된 코드로 실행되지 않습니다.

-Xnoaot 옵션 사용으로 문제점을 수정할 경우 원본 크래쉬의 출력을 검토하십시오. 해 당 출력은 문제점의 원인이 된 메소드를 식별하는 정보를 제공합니다. 다음과 비슷한 행 을 찾으십시오.

Method\_being\_compiled=myAppClass.main(Ljava/lang/String;)V

문제점을 방지하려면 이 메소드를 AOT(Ahead-of-Time) 컴파일에서 제외해야 합니다. 다음 예와 같이 admincache 명령행에 옵션을 추가하여 제외하십시오.

-Xaot:exclude={myAppClass.main(Ljava/lang/String;)V}

이렇게 제외하면 문제가 되는 메소드가 AOT 컴파일되지 않습니다.

## 단기 실행 애플리케이션 성능

IBM JIT 컴파일러는 주로 서버에서 사용되는 장기 실행 애플리케이션을 위해 조정됩 니다. 비실시간 모드에서 -Xquickstart 명령행 옵션을 사용해서 적은 수의 메소드로 처리를 집중할 수 없는 애플리케이션의 경우에 단기 실행 어플리케이션의 성능을 향상 하도록 사용할 수 있습니다.

-Xquickstart는 JIT 컴파일러가 기본적으로 낮은 최적화 레벨을 사용하도록 하여 적 은 수의 메소드를 컴파일하게 합니다. 적은 수의 컴파일을 좀 더 빠르게 수행하면 <mark>애</mark>플 리케이션 시작 시간을 단축할 수 있습니다. AOT 컴파일러가 활성(공유 클래스와 AOT 컴파일이 모두 사용 가능)이면 **-Xquickstart**는 컴파일을 위해 선택된 모든 메소드가 AOT 컴파일되도록 하여 후속 실행의 시작 시간을 단축합니다. -Xquickstart는 대량 의 처리 자원을 사용하는 메소드가 포함된 장기 실행 애플리케이션에 사용될 경우 성 능을 저하시킬 수 있습<mark>니다. -Xquickstart</mark> 구현은 향후 릴리스에서 변경될 수 있습니 다.

JIT 임계값을 조정하여(시행 착오를 거쳐) 시작 시간을 향상시킬 수 있습니다. 자세한 정보는 [153](#page-164-0) 페이지의 『선택적으로 JIT 컴파일러 사용 안함』의 내용을 참조하십시오.

-Xquickstart는 -Xrealtime에서의 AOT 코드 사용에 영향이 없습니다.

# 대기 기간 동안 **JVM** 동작

JIT 샘플링 스레드를 *11*기 위해 -XsamplingExpirationTime 옵션을 사용하여 대기 JVM에서 소비하는 CPU 주기를 줄일 수 있습니다.

<span id="page-170-0"></span>JIT 샘플링 스레드는 공통적으로 사용되는 메소드를 감지하기 위해, 실행 중인 Java 애 플리케이션을 프로파일합니다. 샘플링 스레드의 메모리와 프로세서 사용은 미미하며 프 로파일링 빈도는 JVM이 대기 상태일 경우 자동으로 감축됩니다.

일부 환경에서 사용자는 대기 JVM이 CPU 주기를 소비하지 않기를 원할 수 있습니 다. 그렇게 하려면 **-XsamplingExpirationTime**<time> 옵션을 지정하십시오. <time> 을 샘플링 스레드를 실행하려는 시간(초)으로 설정하십시오. 이 옵션은 주의해서 사용 해야 합니다. 샘플링 스레드를 끄게 되면 다시 활성화할 수 없습니다. 샘플링 스레드가 충분한 시간 동안 실행되어 중요한 최적화를 식별하도록 하십시오.

# 진단 콜렉터

진단 콜렉터는 문제점 이벤트에 사용할 Java 진단 파일을 수집합니다.

IBM 서비스에 필요한 파일을 수집하면 보고된 문제점을 해결하는 데 드는 시간을 줄 일 수 있습니다. IBM SDK for Java V7 사용자 안내서에는 진단 콜렉터의 사용에 대한 자세한 정보가 포함되어 있습니다.

이 정보는 [IBM SDK for Java 7 -](http://publib.boulder.ibm.com/infocenter/java7sdk/v7r0/topic/com.ibm.java.lnx.70.doc/diag/tools/diag_collector.html) 진단 콜렉터에서 찾을 수 있습니다.

# 7<mark>H</mark>N 콜렉터 진단 데이터

이 섹션은 가비지 콜렉션 문제점의 진단 방법을 설명합니다.

IBM SDK for Java V7 사용자 안내서에서는 가비지 콜렉터 문제점의 진단에 필요한 정보가 있으며 다음 내용을 다루고 있습니다.

- 상세 가비지 콜렉션 로깅
- -Xtgc를 사용하여 가비지 콜렉션 추적

이 정보는 [IBM SDK for Java 7 -](http://publib.boulder.ibm.com/infocenter/java7sdk/v7r0/topic/com.ibm.java.lnx.70.doc/diag/tools/gcpd.html) 가비지 콜렉터 진단 데이터에서 찾을 수 있습니다.

IBM WebSphere Real Time for RT Linux 메트로놈 가비지 콜렉터에 대한 보충 정 보는 다음 섹션에 있습니다.

### 메트로놈 가비지 콜렉터 문제점 해결

명령행 옵션을 사용하여 메트로놈 가비지 콜렉션 빈도, 메모리 부족 예외 및 명시적 시 스템 호출에서 메트로놈 동작을 제어할 수 있습니<mark>다</mark>.

## **verbose:gc -:**

-verbose:gc 옵션을 -Xgc:verboseGCCycleTime=N 옵션과 함께 사용하여 메트로놈 가비지 콜렉터 활동에 대한 정보를 콘솔에 작성할 수 있습니다. 표준 JVM의 -verbose:gc 출력에 있는 모든 XML 특성이 작성되거나 메트로놈 가비지 콜렉터 출 력에 적용되는 것은 아닙니다.

힙에서 최소, 최대 및 중간 여유 공간을 보려면 **-verbose:gc** 옵션을 사용하십시오. 이 방식으로 활동 레벨과 힙 사용을 검사하고 필요하면 값을 조정할 수 있습니다. -verbose:gc 옵션은 메트로놈 통계를 콘솔에 작성합니다.

-Xgc:verboseGCCycleTime=N 옵션은 정보 검색 빈도를 제어하고, 요약을 덤프하는 시 간(밀리초)를 판별합니다. N의 기본값은 1000밀리초입니다. 주기 시간이 해당 시간에 정 확하게 요약이 덤프됨을 의미하지는 않지만 이 시간 기준을 충족하는 마지막 가비지 콜 렉션 이벤트가 전달됩니다. 이 통계의 수집 및 표시로 메트로놈 가비지 콜렉터 일시정 지 시간이 증가되고 N이 작아질수록 일시정지 시간이 길어질 수 있습니다.

퀀텀은 단일 메트로놈 가비지 콜렉터 활동 기간으로, 애플리케이션의 인터럽트 또는 일 시정지 시간을 일으킵니다.

#### $\mathbf{v}$ erbose:gc 출력 예제

입력:

java -Xrealtime -verbose:gc -Xgc:verboseGCCycleTime=*N myApplication*

이 예제는 버전 및 가비지 콜렉션 설정을 포함한 verbose:gc의 초기 출력을 보여줍니 다.

<verbosegc

```
xmlns="http://www.ibm.com/j9/verbosegc" version="R26_Java726_GA_20110716_0946_B87065">
<initialized id="1" timestamp="2011-07-27T14:17:52.277">
 <attribute name="gcPolicy" value="-Xgcpolicy:metronome" />
 <attribute name="maxHeapSize" value="0x5800000"/>
 <attribute name="initialHeapSize" value="0x4000000"/>
 <attribute name="compressedRefs" value="false" />
 <attribute name="pageSize" value="0x1000" />
 <attribute name="requestedPageSize" value="0x1000" />
 <attribute name="gcthreads" value="1" />
 <region>
   <attribute name="regionSize" value="16384"/>
    <attribute name="regionCount" value="4096"/>
    <attribute name="arrayletLeafSize" value="2048"/>
 </region<metronome>
   <attribute name="beatsPerMeasure" value="500" />
    <attribute name="timeInterval" value="10000" />
   <attribute name="targetUtilization" value="70"/>
   <attribute name="trigger" value="0x2000000"/>
    <attribute name="headRoom" value="0x100000" />
 </metronome>
 <system>
   <attribute name="physicalMemory" value="12507463680"/>
   <attribute name="numCPUs" value="8"/>
   <attribute name="architecture" value="x86" />
   <attribute name="os" value="Linux"/>
   <attribute name="osVersion" value="2.6.24.7-75ibmrt2.18"/>
 </system>
 <vmargs>
```

```
<vmarg
name="-Xoptionsfile=/my_dir/pxi3270hrt-20110719_02/sdk/jre/lib/i386/realtime/options.default"/>
    <vmarg name="-Xjcl:jclse7b_26"/>
    <vmarg
name="-Dcom.ibm.oti.vm.bootstrap.library.path=/my_dir/pxi3270hrt-20110719_02/sdk/jre/lib/i386/realtime:/
my_dir/pxi3270hrt-2011071..."/>
    <vmarg
name="-Dsun.boot.library.path=/my_dir/pxi3270hrt-20110719_02/sdk/jre/lib/i386/realtime:/my_dir/
pxi3270hrt-20110719_02/sdk/jre/lib..."/>
    <vmarg
name="-Djava.library.path=/my_dir/pxi3270hrt-20110719_02/sdk/jre/lib/i386/realtime:/my_dir/
pxi3270hrt-20110719_02/sdk/jre/lib/i38..."/>
    <vmarg name="-Djava.home=/my_dir/pxi3270hrt-20110719_02/sdk/jre"/>
    <vmarg name="-Djava.ext.dirs=/my_dir/pxi3270hrt-20110719_02/sdk/jre/lib/ext"/>
    <vmarg name="-Duser.dir=/my_dir/pxi3270hrt-20110719_02/sdk/jre/bin"/>
    <vmarg name="_j2se_j9=1120000"
value="F76FF700"/>
    <vmarg name="-Djava.runtime.version=pxi3270hrt-20110719_02"/>
    <vmarg name="-Djava.class.path=."/>
    <vmarg name="-Xrealtime"/>
    <vmarg name="-verbose:gc" />
    <vmarg name="-Dsun.java.launcher=SUN_STANDARD" />
    <vmarg name="-Dsun.java.launcher.pid=5543"/>
    <vmarg name="_port_library" value="F7701B80"/>
    <vmarg name="_bfu_java" value="F77029A8"/>
    <vmarg name="_org.apache.harmony.vmi.portlib" value="08051DA0"/>
  </vmargs>
</initialized>
                     가비지 콜렉션을 트리거하면 trigger start 이벤트와 많은 heartbeat 이벤트가 차
                     례로 발생하고, 트리거를 충족하면 trigger end 이벤트가 발생합니다. 이 예제는 트
                     리거된 가비지 콜렉션 주기를 verbose:gc 출력으로 보여줍니다.
<trigger-start id="25" timestamp="2011-07-12T09:32:04.503" />
<cycle-start id="26" type="global" contextid="26" timestamp="2011-07-12T09:32:04.503" intervalms="984.285" />
<gc-op id="27" type="heartbeat" contextid="26" timestamp="2011-07-12T09:32:05.209">
 <quanta quantumCount="321" quantumType="mark" minTimeMs="0.367" meanTimeMs="0.524" maxTimeMs="1.878"
   maxTimestampMs="598704.070" />
 <exclusiveaccess-info minTimeMs="0.006" meanTimeMs="0.062" maxTimeMs="0.147" />
 <free-mem type="heap" minBytes="99143592" meanBytes="114374153" maxBytes="134182032" />
 <free-mem type="immortal" minBytes="44234538" meanBytes="60342344" maxBytes="61219900"/>
 <thread-priority maxPriority="11" minPriority="11" />
</gc-op>
<gc-op id="28" type="heartbeat" contextid="26" timestamp="2011-07-12T09:32:05.458">
 <quanta quantumCount="115" quantumType="sweep" minTimeMs="0.430" meanTimeMs="0.471" maxTimeMs="0.511"
   maxTimestampMs="599475.654" />
 <exclusiveaccess-info minTimeMs="0.007" meanTimeMs="0.067" maxTimeMs="0.173" />
 <classunload-info classloadersunloaded=9 classesunloaded=156 />
 <references type="weak" cleared="660" />
 <free-mem type="heap" minBytes="24281568" meanBytes="55456028" maxBytes="87231320" />
 <free-mem type="immortal" minBytes="38234500" meanBytes="41736440" maxBytes="42233458"/>
 <thread-priority maxPriority="11" minPriority="11" />
</gc-op>
<gc-op id="29" type="syncgc" timems="136.945" contextid="26" timestamp="2011-07-12T09:32:06.046">
```

```
<syncgc-info reason="out of memory" exclusiveaccessTimeMs="0.006" threadPriority="11" />
<free-mem-delta type="heap" bytesBefore="21290752" bytesAfter="171963656" />
```

```
<free-mem-delta type="immortal" bytesBefore="35735400" bytesAfter="35735400"/>
```

```
</gc-op>
```
<cycle-end id="30" type="global" contextid="26" timestamp="2011-07-12T09:32:06.046" /> <trigger-end id="31" timestamp="2011-07-12T09:32:06.046" />

다음과 같은 이벤트 유형이 발생할 수 있습니다.

#### **<trigger-start ...>**

가비지 콜렉션 주기의 시작이며 사용된 메모리 양이 트리거 임계값보다 커질 때 입니다. 기본 임계값은 힙의 50%입니다. intervalms 속성은 이전 trigger end 이벤트(id-1)와 이 trigger start 이벤트 사이의 간격입니다.

#### **<trigger-end ...>**

가비지 콜렉션 주기를 사용된 메모리 크기를 트리거 임계값 아래로 낮추었습니 다. 가비지 콜렉션 주기가 종료되었지만 사용된 메모리가 트리거 임계값 아래 로 낮아지지 않으면 새 가비지 콜렉션 주기가 동일한 컨텍스트 ID로 시작됩니 다. 각 trigger start 이벤트에 대해 동일한 컨텍스트 ID의 일치하는 trigger end 이벤트가 있습니다. intervalms 속성은 이전 trigger start 이벤트와 현재 trigger end 이벤트 사이의 간격입니다. 이 기간 동안 사용된 메모리가 트리거 임계값 아래로 낮아질 때까지 하나 이상의 가비지 콜렉션 주기가 완료 됩니다.

### **<gc-op id="28" type="heartbeat"...>**

관련 기간 동안 모든 가비지 콜렉션 퀀텀에 대한 정보(메모리 및 시간)를 수집 하는 정기적 이벤트입니다. 일치하는 trigger start 및 trigger end 이벤 트 쌍 사이(즉, 활성 가비지 콜렉션 주기가 진행 중일 때)에서만 하트비트 이벤 트가 발생할 수 있습니다. intervalms 속성은 이전 하트비트 이벤트(id -1) 와 이 하트비트 이벤트 사이의 간격입니다.

### **<gc-op id="29" type="syncgc"...>**

동기 (비결정적) 가비지 콜렉션 이벤트입니다. [163](#page-174-0) 페이지의 『동기 가비지 콜렉 션』의 내용을 참조하십시오.

이 예제에서 XML 태그는 다음과 같은 의미를 가집니다.

### **<quanta ...>**

일시정지 기간(밀리초)을 포함한 하트비트 간격 동안 퀀텀 일시정지 시간에 대 한 요약입니다.

### **<free-mem type="heap" ...>**

하트비트 간격 동안 여유 힙 공간 크기에 대한 요약으로, 각 가비지 콜렉션 <mark>퀀</mark> 텀이 끌날 때 샘플링됩니다.

# **<classunload-info classloadersunloaded=9 classesunloaded=156 />**

하트비트 간격 동안 로드 해제된 클래스 로더 및 클래스의 수<mark>입니다</mark>.

#### <span id="page-174-0"></span>**<references type="weak" cleared="660 />**

하트비트 간격 동안 해제된 Java 참조 오브젝트의 수 및 유형입니다.

**--:**

- 두 하트비트 사이의 간격에 한 개의 가비지 콜렉션 퀀텀만 발생한 경우, 이 퀀텀이 끝날 때에만 여유 메모리가 샘플링됩니다. 따라서 하트비트 요약에 제공된 최소값, 최 대값 및 중간값이 모두 동일합니다.
- 힙이 가바지 콜렉션 활동이 필요할 만큼 충분히 차지 않은 경우에는 두 하트비트 사 이의 간격이 지정된 주기 시간보다 훨씬 길 수 있습니다. 예를 들어, 프로그램에서 몇 초마다 한 번만 가비지 콜렉션 활동이 필요한 경우 몇 초마다 한 번만 하트비트 가 표시될 가능성이 높습니다.
- 가비지 콜렉션 활동이 일어날 만큼 충분히 차지 않은 힙에서는 가비지 콜렉션이 작 동하지 않기 때문에 가비지 콜렉션 간격이 지정된 주기 시간보다 더 길어질 수 있습 니다. 예를 들어, 프로그램에서 몇 초마다 한 번만 가비지 콜렉션 활동이 필요한 경 우 몇 초마다 한 번만 하트비트가 표시될 가능성이 높습니다.

동기 가비지 콜렉션이나 우선순위 변경 같은 이벤트가 발생하면 이벤트 세부사항과 하트비트 같은 보류 중인 이벤트가 출력으로 즉시 생성됩니다.

- 특정 기간 동안 최대 가비지 콜렉션 퀀텀이 너무 크면 -Xgc:targetUtilization 옵션을 사용하여 대상 이용률을 줄일 수 있습니다. 이 조치로 가비지 콜렉터에 작업 시간을 더 부여할 수 있습니다. 또는 **-Xmx** 옵션으로 <mark>힙 크기를 늘일 수도 있습니다.</mark> 이와 비슷하게, 애플리케이션이 현재 보고되는 것보다 긴 지연을 허용할 경우 대상 이용률을 높이거나 힙 크기를 줄일 수 있습니다.
- -Xverbosegclog:<file> 옵션을 사용하면 출력이 콘솔 대신 로그 파일로 경로 재 지정됩니다. 예를 들어, **-Xverbosegclog:out**은 **-verbose:gc** 출력을 *out* 파일에 작성합니다.
- thread-priority에 나열된 우선순위는 Java 스레드 우선순위가 아닌 기본 운영 체 제 스레드 우선슈위입니다.

### <span id="page-174-1"></span>동기 가비지 콜렉션

동기 (비결정적) 가비지 콜렉션이 발생하면 -verbose:gc 로그에도 항목이 작성됩니다. 이 이벤트의 원인은 다음 3가지입니다.

- 코드에 명시적 System.gc() 호출.
- JVM에서 메모리가 부족하여 OutOfMemoryError 조건을 피하기 위해 동기 가비지 콜렉션을 수행합니다.
- JVM이 가비지 콜렉션이 지속되는 동안 종료됩니다. JVM은 콜렉션을 취소할 수 없 으므로 콜렉션을 동기적으로 완료한 다음 존재합니다.

 $System.get()$  항목의 예제입니다.

```
<gc-op id="9" type="syncgc" timems="12.92" contextid="8" timestamp="2011-07-12T09:41:40.808">
 <syncgc-info reason="system GC" totalBytesRequested="260" exclusiveaccessTimeMs="0.009"
   threadPriority="11" />
 <free-mem-delta type="heap" bytesBefore="22085440" bytesAfter="136023450" />
 <free-mem-delta type="immortal" bytesBefore="62324800" bytesAfter="62324800"/>
 <classunload-info classloadersunloaded="54" classesunloaded="234" />
 <references type="soft" cleared="21" dynamicThreshold="29" maxThreshold="32" />
 <references type="weak" cleared="523" />
 <finalization enqueued="124" />
</gc-op>
```
# JVM 종료의 결과로 나타나는 동기 가비지 콜렉션 항목의 예제입니다.

```
<gc-op id="24" type="syncgc" timems="6.439" contextid="19" timestamp="2011-07-12T09:43:14.524">
 <syncgc-info reason="VM shut down" exclusiveaccessTimeMs="0.009" threadPriority="11" />
 <free-mem-delta type="heap" bytesBefore="56182430" bytesAfter="151356238" />
 <free-mem-delta type="immortal" bytesBefore="23659200" bytesAfter="23659200"/>
 <classunload-info classloadersunloaded="14" classesunloaded="276" />
 <references type="soft" cleared="154" dynamicThreshold="29" maxThreshold="32" />
 <references type="weak" cleared="53" /> <finalization enqueued="34" />
</qc-op>
```
이 예제에서 XML 태그 및 속성은 다음과 같은 의미를 가집니다.

#### **<gc-op id="9" type="syncgc" timems="6.439" ...**

- 이 행은 이벤트 유형이 동기 가비지 콜렉션임을 나타냅니다. timems 속성은 동
- 기 가비지 콜렉션 기간(밀리초)입니다.

#### **<syncgc-info reason="..."/>**

동기 가비지 콜렉션의 원인입니다.

#### **<free-mem-delta.../>**

동기 가비지 콜렉션 전후에 여유 Java 힙 메모리(바이트)입니다.

#### **<finalization .../>**

완료 대기 중인 오브젝트의 수입니다.

#### **<classunload-info .../>**

하트비트 간격 동안 로드 해제된 클래스 로더 및 클래스의 수<mark>입니다</mark>.

#### **<references type="weak" cleared="53" .../>**

하트비트 간격 동안 해제된 Java 참조 오브젝트의 수 및 유형입니다.

메모리 부족 조건이나 VM 종료로 인한 동기 가비지 콜렉션은 가비지 콜렉터가 활성인 경우에만 발생할 수 있습니다. 바로 이어질 필요는 없지만 이전에 trigger start 이 벤트가 선행해야 합니다. 일부 하트비트 이벤트는 trigger start 이벤트와 synchgc 이벤트 사이에 발생합니다. System.gc()에 의해 발생한 동기 가비지 콜렉션은 언제든 지 발생할 수 있습니다.

### **GC**

GlobalGCStart 및 GlobalGCEnd 추적포인트를 사용하여 개별 GC 퀀텀을 추적할 수 있습니다. 이 추적포인트는 동기 가비지 콜렉션을 포함한 모든 메트로놈 가비지 콜렉터 활동이 시작하고 끝날 때 생성됩니다. 이 추적포인트의 출력은 다음과 유사합니다.

```
03:44:35.281 0x833cd00 j9mm.52 - GlobalGC start: globalcount=3
03:44:35.284 0x833cd00 j9mm.91 - GlobalGC end: workstackoverflow=0 overflowcount=0
```
우선순위 변경

```
요약 외에 가비지 콜렉터 스레드 우선순위가 변경되면(애플리케이션에서 스레드 우선순
위가 변경되거나 하나 이상의 스레드가 종료되는 경우) 항목이 -verbose:gc 로그에 기
록됩니다. 나열된 우선순위는 Java 스레드 우선순위가 아닌 기본 OS 스레드 우선순위
입니다. 가비지 콜렉터 스레드 우선순위 변경 항목의 예제입니다.
```

```
<gc type="heartbeat" id="73" timestamp="Feb 26 13:11:35 2007" intervalms"1001.754">
  <summary quantumcount="240">
    <quantum minms="0.022" meanms="0.984" maxms="1.011" />
    <classunloading classloaders="11" classes="17" />
   <heap minfree="202833920" meanfree="214184823" maxfree="221102080" />
    <thread-priority maxPriority="11" minPriority="11" />
 </summary>
</qc>
```

```
가비지 콜렉터 스레드 우선순위와 관련된 추적포인트 정보를 생성하여 우선순위 변경사
항을 실시간으로 추적할 수 있습니다. 이 출력은 다음과 유사합니다.
```
15:58:25.493\*0x8286e00 j9mm.102 - setGCThreadPriority () called with newGCThread

```
이 출력은 다음과 같이 ID를 사용하여 사용 가능하게 합니다.
```

```
-Xtrace:iprint=tpnid{j9mm.102}
```
메모리 부족 항목

```
메모리 영역 중 하나에서 여유 공간이 부족하면 OutOfMemoryError 예외가 발생하기
전에 -verbose:gc 로그에 항목이 기록됩니다. 이 출력의 예제는 다음과 같습니다.
```

```
<out-of-memory id="71" timestamp="2011-07-23T08:32:51.435" memorySpaceName="Scoped"
 memorySpaceAddress="080EED9C"/>
```
기본적으로 Java 덤프가 OutOfMemoryError 예외의 결과로 생성됩니다. 이 덤프는 프 로그램에 사용된 메모리 영역에 대한 정보를 포함하고 있습니다. -verbose:gc 출력에 나온 J9MemorySpace 값과 함께 덤프에 있는 이 정보를 사용하여 공간이 부족한 특정 메모리 영역을 식별할 수 있습니다.

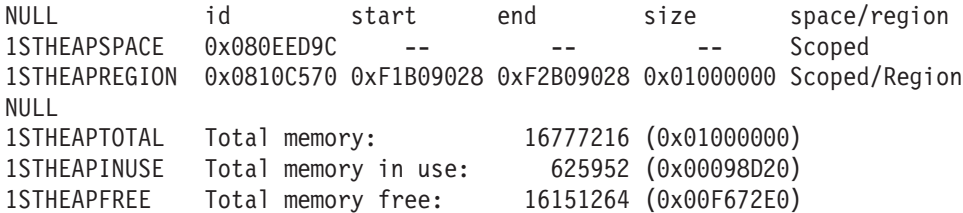

이전 예제에서 -verbose:gc 출력(0x080EED9C)에 지정된 메모리 공간 ID가 Java 덤 프의 범위 메모리 영역 ID와 일치할 수 있습니다. -verbose:gc 출력은 OutOfMemoryError가 영구, 범위 또는 힙 메모리에서 발생했는지 여부를 표시하므로 여러 개의 범위가 있고 메모리가 부족한 항목을 식별해야 하는 경우 유용합니다.

### 메모리 부족 조건에서 메트로놈 가비지 콜렉터 동작:

기본적으로 메트로놈 가비지 콜렉터는 JVM에서 메모리가 부<del>족</del>해지면 무제한 비결정적 가비지 콜 콜렉션을 트리거합니다. 비결정적 동작을 방지하려면 -Xgc:noSynchronousGC0n00M 옵션을 사용하여 JVM에서 메모리가 부<del>족</del>해질 때 OutOfMemoryError를 발생시키십시오.

단일 조작에서 모든 가능한 가비지를 수집할 때까지 기본 무제한 콜렉션이 실행됩니다. 대개는 일시정지 시간이 정상 메트로놈 증분 퀀텀보다 몇 밀리초 큽니다.

 **-**:

동기 가비지 콜렉션을 분석하기 위해 [-Xverbose:gc](#page-174-1) 사용

### 명시적 System.gc() 호출에서 메트로놈 가비지 콜렉터 동작:

가비지 콜렉션 주기가 진행 중이면 System.gc()를 호출할 때 메트로놈 가비지 콜렉터 가 동기적으로 주기를 완료합니다. 진행 중인 가비지 콜렉션 주기가 없으면 System.gc() 를 호출할 때 전체 동기 주기가 수행됩니다. 제어 상태로 힙을 정리하려면 System.gc() 를 사용하십시오. 이 조작은 리턴하기 전에 전체 가비지 콜렉션을 완료하기 때문에 비 결정적입니다.

이 비결정적 지연이 용인되지 않는 일부 애플리케이션은 System.gc() 호출을 포함한 벤 더 소프트웨어를 호출합니다. 모든 System.gc() 호출을 사용 불가능하게 하려면 -Xdisableexplicitgc 옵션을 사용하십시오.

 $\text{System.gc}()$  호출에 대한 상세 가비지 콜렉션 출력은 『시스템 가비지 콜렉션』이유를 포함하고 있으며 지속 기간이 깁니다.

```
<gc-op id="9" type="syncgc" timems="6.439" contextid="8" timestamp="2011-07-12T09:41:40.808">
 <syncgc-info reason="VM shut down" exclusiveaccessTimeMs="0.009" threadPriority="11"/>
 <free-mem-delta type="heap" bytesBefore="126082300" bytesAfter="156085440"/>
 <free-mem-delta type="immortal" bytesBefore="5129096" bytesAfter="5129096"/>
 <classunload-info classloadersunloaded="14" classesunloaded="276"/>
 <references type="soft" cleared="154" dynamicThreshold="29" maxThreshold="32"/>
 <references type="weak" cleared="53"/>
 <finalization enqueued="34"/>
```
#### $<$ /qc-op>

# 공유 클래스 진단 데이터

발생 가능한 문제점을 진단하는 방법을 알면 공유 클래스 모드를 사용하는 데 도움이 됩니다.

공유 클래스에 대한 소개는 [JVM](#page-89-0)간 클래스 데이터 공유의 내용을 참조하십시오.

IBM SDK for Java V7 사용자 안내서에는 공유 클래스 문제점 진단에 필요한 정보 가 있으며 다음 내용을 다루고 있습니다.

- 공유 클래스 배치
- 런타임 바이트 코드 수정 처리
- 동적 업데이트 이해
- Java Helper API 사용
- 공유 클래스 진단 출력 이해
- 공유 클래스로 문제점 디버깅

```
IBM SDK for Java 7 - 공유 클래스 진단 데이터에서 찾을 수 있습니다.
```
IBM SDK for Java V7 사용자 안내서의 일부 자료는 IBM WebSphere Real Time for RT Linux에 적용되지 않을 수 있습니다. 특히:

- 실시간 모드에서 애플리케이션은 읽기-쓰기 액세스가 아닌 공유 클래스 캐시에 대한 읽기 전용 액세스만 있습니다.
- 캐시는 admincache 도구를 사용해서만 수정될 수 있습니다.
- 비지속적 캐시는 실시간 모드에서 사용할 수 없습니다.

# **JVMTI** 사용

JVMTI는 JVM과 원시 에이전트 간의 통신이 가능한 양방향 인터페이스입니다. 이는 JVMDI와 JVMPI 인터페이스를 대체합니다.

JVMT를 사용하여 써드파티에서 JVM에 대한 모니터링, 프로파일링 및 디버깅 도구를 개발할 수 있습니다. 인터페이스에는 에이전트가 JVM에 필요한 정보의 종류를 통지하 는 메커니즘이 포함되어 있습니다. 인터페이스는 또한 관련 통지를 수신하는 수단도 제 공합니다. 몇몇 에이전트를 언제든 JVM에 부착할 수 있습니다.

IBM SDK for Java V7 사용자 안내서에는 JVMTI에 대한 IBM 확장기능에 관한 API 참조 섹션을 포함한 자세한 JVMTI 사용 정보가 포함되어 있습니다.

이 정보는 [IBM SDK for Java 7 - JVMTI](http://publib.boulder.ibm.com/infocenter/java7sdk/v7r0/topic/com.ibm.java.lnx.70.doc/diag/tools/jvmti.html) 사용에서 찾을 수 있습니다.

# **DTFJ(Diagnostic Tool Framework for Java)** 사용

DTFJ(Diagnostic Tool Framework for Java)는 IBM의 Java API(Application Programming Interface)로 Java 진단 도구 빌드를 지원하는 데 사용됩니다. DTFJ는 시스템 덤프 또는 Java 덤프의 데이터로 작업합니다.

IBM SDK for Java V7 사용자 안내서에는 자세한 DTFJ 정보가 포함되어 있습니다. 다음 링크를 사용하십시오. [Java](http://publib.boulder.ibm.com/infocenter/java7sdk/v7r0/topic/com.ibm.java.lnx.70.doc/diag/tools/dtfj.html)용 진단 도구 프레임워크 사용
## <span id="page-180-0"></span>제 10 장 참조

이 주제에서는 WebSphere Real Time for RT Linux와 함께 사용할 수 있는 옵션 및 클래스 라이브러리를 보여줍니다.

## 명령행 옵션

Java를 시작할 때 명령행에서 옵션을 지정할 수 있습니다. 기본 옵션은 가장 적합한 일 반 용도에 맞게 선택되었습니다.

## $\sf Java$  옵션 및 시스템 특성 지정

Java 옵션 및 시스템 특성을 지정하는 방법은 3가지가 있습니다.

## 이 태스크 정보

다음 방법으로 Java 옵션 및 시스템 특성을 지정할 수 있습니다. 우선 순위에 따라 다 음 방법을 사용합니다.

1. 명령행에서 옵션 또는 특성 지정. 예를 들면 다음과 같습니다.

java -Dmysysprop1=tcpip -Dmysysprop2=wait -Xdisablejavadump MyJavaClass

2. 옵션이 있는 파일을 작성하고 **-Xoptionsfile=**<*filename>* 옵션을 사용하여 명령 행에서이 파일을 지정합니다.

옵션 파일에서, 새 행에 각 옵션을 지정하십시오. 백슬래시('\') 문자를 연속 문자로 사용하는 경우 하나의 옵션을 여려 행에 걸쳐 지정할 수 있습니다. 명령행을 정의하 려면 '#' 문자를 사용하십시오. 옵션 파일에서 **-classpath**를 지정할 수 없습니다. 옵 셔 파일의 예:

```
#My options file
-X<option1>
-X<option2>=\
\langlevalue1>,\
<value2>
-D<sysprop1>=<value1>
```
3. 옵션을 포함한 IBM\_JAVA\_OPTIONS라는 환경 변수 작성. 예를 들면 다음과 같습니 다.

export IBM\_JAVA\_OPTIONS="-Dmysysprop1=tcpip -Dmysysprop2=wait -Xdisablejavadump"

명령행에서 지정하는 마지막 옵션은 첫 번째 옵션보다 우선순위가 높습니다. 예를 들어, -Xint -Xjit myClass 옵션을 지정하는 경우 -Xjit 옵션이 -Xint보다 우선하여 사 용됩니다.

## <span id="page-181-0"></span>시스템 특성

애플리케이션에서 시스템 특성을 사용할 수 있으며, 런타임 환경에 대한 정보를 제공합 니다.

#### **com.ibm.jvm.realtime**

이 특성은 Java 애플리케이션이 WebSphere Real Time for RT Linux 환경 에서 실행되는지 여부를 판별할 수 있도록 지원합니다.

애플리케이션이 IBM WebSphere- Real Time for RT Linux 런타임 환경에 서 실행되고 -Xrealtime 옵션으로 시작한 경우 com.ibm.jvm.realtime 특 성의 값은 『hard』입니다.

애플리케이션이 IBM WebSphere- Real Time for RT Linux 런타임 환경에 서 실행되지만 - Xrealtime 옵션으로 시작하지 않은 경우 com.ibm.jvm.realtime 특성이 설정되지 않습니다.

애플리케이션이 IBM WebSphere Real Time 런타임 환경에서 실행되는 경우 에 com.ibm.jvm.realtime 특성의 값은 『soft』입니다.

## 표준 옵션

표준 옵션에 대한 정의입니다.

#### **-agentlib:***<libname>***[=***<options>***]**

원시 에이전트 라이브러리 <libname>을 로드합니다(예: -agentlib:hprof). 자세한 정보를 보려면 명령행에 **-agentlib:jdwp=help** 및 -agentlib:hprof=help를 지정하십시오.

**-agentpath:***libname***[=***<options>***]**

전체 경로 이름별로 원시 에이전트 라이브러리를 로드합니다.

**-assert**

assert 관련 옵션에 대한 도움말을 인쇄합니다.

## -cp or -classpath <:으로 구분된 디렉토리 및 *.zip* 또는 .*jar 파*일>

애플리케이션 클래스 및 자원의 검색 경로를 설정합니다. -classpath 및 -cp 가 사용되지 않고 CLASSPATH가 설정되지 않은 경우, 기본적으로 사용자 <mark>클</mark>래 스 경로는 현재 디렉토리(.)입니다..

### **-D<property\_name>=***<value>*

시스템 특성을 설정합니다.

### **-help -?**

사용법 메시지를 인쇄합니다.

### **-javaagent:***<jarpath>***[=***<options>***]**

Java 프로그래밍 언어 에이전트를 로드합니다. 자세한 정보는 java.lang.instrument API 문서를 참조하십시오.

### **-jre-restrict-search**

버전 검색에 사용자 개인용 JRE를 포함합니다.

#### **-no-jre-restrict-search**

버전 검색에서 사용자 개인용 JRE를 제외합니다.

### **-showversion**

제품 버전을 인쇄하고 계속 진행합니다.

**-verbose:[***class***,***gc***,***dynload***,***sizes***,***stack***,***jni***]** 상세 출력을 사용합니다.

#### **-verbose:class**

로드한 각 클래스의 stderr에 항목을 기록합니다.

### **-verbose:gc**

159 페이지의 『[verbose:gc](#page-170-0) 정보 사용』의 내용을 참조하십시오.

### **-verbose:dynload**

다음을 포함하여 JVM에서 각 클래스를 로드할 때 상세한 정보를 제 공합니다.

- 클래스 이름과 패키지
- .jar 파일에 있던 클래스 파일의 경우, .jar의 이름과 디렉토리 경 로
- 클래스를 로드할 때 소요된 시간과 클래스 사이즈의 세부사항

데이터가 stderr에 작성됩니다. 출력 예는 다음과 같습니다.

<Loaded java/lang/String from /myjdk/sdk/jre/lib/i386/softrealtime/jclSC16 <Class size 17258; ROM size 21080; debug size 0> <Read time 27368 usec; Load time 782 usec; Translate time 927 usec>

참고: 공유 클래스 캐시에서 로드되는 클래스는 -verbose:dynload 출 력에 나타나지 않습니다. 그러한 클래스에 대한 정보는 -verbose:class 옵션을 사용하십시오.

#### **-verbose:sizes**

JVM에서 스택 및 힙에 사용된 메모리 양을 설명하는 정보를 stderr에 기록합니다.

#### **-verbose:stack**

Java 및 C 스택 사용량을 설명하는 정보를 stderr에 기록합니다.

#### **-verbose:jni**

애플리케이션 및 JVM에서 호출된 JNI 서비스를 설명하는 정보를 stderr 에 기록합니다.

<span id="page-183-0"></span>**-version**

실시간 이외 모드의 버전 정보를 인쇄합니다. -Xrealtime 옵션과 함께 사용하 면 실시간 모드의 버전 정보를 인쇄합니다.

**-version:***<value>*

지정된 버전을 실행해야 합니다.

-X 비표준 옵션에 대한 도움말을 인쇄합니다.

### 비표준 옵션

| | 접두부에 -X가 있는 옵션은 비표준 옵션이며 별도의 통지없이 변경될 수 있습니다.

IBM SDK for Java V7 사용자 안내서에는 비표준 옵션에 대한 자세한 정보가 포함 되어 있습니다. 이 정보는 [IBM SDK for Java 7 -](http://publib.boulder.ibm.com/infocenter/java7sdk/v7r0/topic/com.ibm.java.lnx.70.doc/diag/appendixes/cmdline/cmdline.html) 명령행 옵션에서 찾을 수 있습니 다.

다음은 IBM SDK for Java V7 사용자 안내서의 변경사항 목록입니다.

• RT Linux 운영 체제의 기본 옵션은 -XX:+LazySymbolResolution이 아닌 **-XX:-LazySymbolResolution**.

다음 섹션에 IBM WebSphere Real Time for RT Linux에 대한 보충 정보가 있습니 다.

## 실시간 옵션

WebSphere Real Time for RT Linux에서 사용하는 -Xrealtime 옵션의 정의입니다.

다음 -X 옵션은 WebSphere Real Time for RT Linux 환경에 적용 가능합니다.

**-Xrealtime**

실시간 모드를 시작합니다. 메트로놈 가비지 콜렉터를 실행하고 Real-Time Specification for Java(RTSJ) 서비스를 사용할 경우 필요합니다. 이 옵션을 지 정하지 않으면 JVM은 Linux 플랫폼 및 Java 2 Technology 용 IBM SDK and Runtime Environment 버전 7과 동등한 실시간 이외 모드에서 시작합니 다.

-Xrealtime 옵션은 -Xgcpolicy:metronome과 상호 변경 가능합니다. 실시 간 모드를 사용하려면 둘 중 하나를 지정합니다.

## **AOT(Ahead-of-Time)**

AOT(Ahead-of-Time) 옵션의 정의입니다.

## 용도

옵션이 지정되지 않음: 인터프리터 및 동적으로 컴파일된 코드와 함께 실행합니다. AOT 코드를 발견 하면 사용되지 않습니다. 대신, 필요에 따라 동적으로 컴파일됩니다. 실시간 이 외 애플리케이션 및 일부 실시간 애플리케이션에 특히 유용합니다. 이 옵션은 최적의 성능 및 처리량을 제공하지만 컴파일 실행 시 런타임에 비결정적 지연 이 발생할 수 있습니다.

<span id="page-184-0"></span>-Xjit: 이 옵션은 기본값과 동일합니다.

-Xint: 인터프리터만 실행하고, 사전 컴파일된 jar 파일에 있는 AOT용으로 작성된 코 드를 무시하며 동적 컴파일러를 실행하지 않습니다. 이 모드는 컴파일과 관련 된 것으로 의심되는 문제점을 디버깅하거나 컴파일에서 이점이 파생되지 않는 매우 짧은 일괄처리 애플리케이션의 경우를 제외하고는 자주 필요하지 않습니 다.

### **-Xnojit:**

인터프리터를 실행하고 사전 컴파일된 jar 파일에 있는 경우 AOT용으로 작성 된 코드를 사용합니다. 동적 컴파일러는 실행하지 않습니다. 이 모드는 컴파일 때문에 런타임에 비결정적 지연이 발생하지 않도록 할 경우 일부 실시간 애플 리케이션에서 유용하게 작동합니다. AOT용으로 작성된 코드는 -Xrealtime 옵 션으로 실행할 경우에만 사용할 수 있습니다. 표준 JVM에서 실행될 경우(즉, -Xrealtime을 지정하지 않음) 지원되지 않습니다.

java -Xrealtime -Xnojit *outputtest.jar*.

## 메트로놈 가비지 콜렉터 옵션

메트로놈 가비지 콜렉터 옵션의 정의입니다.

#### **-Xgc:immortalMemorySize=***size*

영구 힙 영역의 크기를 지정합니다. 기본값은 16MB입니다.

### **-Xgc:scopedMemoryMaximumSize=***size*

범위 메모리 힙 영역의 크기를 지정합니다. 기본값은 8MB입니다.

### **-Xgc:synchronousGCOnOOM | -Xgc:nosynchronousGCOnOOM**

힙 메모리가 부족할 때 가비지 콜렉션이 발생하는 한 경우입니다. 힙에 여유 공 간이 없을 때 -Xgc:synchronousGC0n00M을 사용하면 가비지 콜렉션에서 사 용되지 않는 오브젝트를 제거하는 동안 애플리케이션이 중지됩니다. 여유 공간 이 다시 부족해지면 가비지 콜렉션이 완료될 때까지 추가 시간을 허용하도록 대 상 이<del>용률을</del> 낮추는 것을 고려하십시오. **-Xgc:nosynchronousGCOnOOM** 설정 은 힙 메모리가 꽉 차면 애플리케이션이 중지되고 메모리 부족 메시지가 발행 됨을 의미합니다. 기본값은 -Xgc:synchronousGC0n00M입니다.

## **-Xnoclassgc**

클래스 가비지 콜렉션을 사용 불가능하게 합니다. 이 옵션은 JVM에서 더 이 상 사용되지 않는 Java 클래스와 연관된 스토리지의 가비지 콜렉션이 사용되지 않도록 합니다. 기본 동작은 -Xnoclassgc입니다.

### <span id="page-185-0"></span>**-Xgc:targetUtilization=***N*

애플리케이션 이용률을 N%로 설정합니다. 가비지 콜렉터가 각 간격의 최대 (100-N)%를 사용하려고 합니다. 합리적인 값은 50-80%의 범위에 있습니다. 할 당률이 낮은 애플리케이션은 90% 실행될 수 있습니다. 기본값은 70%입니다.

이 예제는 힙 메모리의 최대 크기가 30MB임을 보여줍니다. 애플리케이션의 대 상 이용률이 75%이기 때문에 가비지 콜렉터가 각 간격의 25%를 사용하려고 합니다.

java -Xrealtime -Xmx30m -Xgc:targetUtilization=75 Test

#### **-Xgc:threads=***N*

실행할 GC 스레드의 수를 지정합니다. 기본값은 1입니다.

### **-Xgc:verboseGCCycleTime=N**

N은 요약 정보를 덤프하는 시간(밀리초)입니다.

참고: 주기 시간이 해당 시간에 정확하게 요약 정보가 덤프됨을 의미하지는 않 지만 이 시간 기준을 충족하는 마지막 가비지 콜렉션 이벤트가 전달됩니다.

### **-Xmx***<size>*

Java 힙 크기를 지정합니다. 다른 가비지 콜렉션 전략과 달리, 실시간 메트로놈 GC는 힙 확장을 지원하지 않습니다. 초기 또는 최대 힙 크기 옵션이 없습니 다. 최대 힙 크기만 지정할 수 있습니다.

## **-Xthr:metronomeAlarm=os***xx*

메트로놈 가비지 콜렉터 알람 스레드가 실행되는 우선순위를 제어합니다.

여기서 xx는 11 - 89 범위의 숫자로, 메트로놈 알람 스레드가 실행되는 우선 순위를 지정합니다. 알람 스레드가 실행되는 OS 우선순위를 수정할 때는 주의 해야 합니다. OS 우선순위를 실시간 스레드의 우선순위보다 낮게 지정하면 가 비지 콜렉터가 가비지를 할당하는 실시간 스레드보다 낮은 우선순위로 실행되 기 때문에 OutOfMemory 오류가 발생합니다. 기본 메트로놈 가비지 콜렉터 알 람 스레드는 OS 우선순위 89로 실행됩니다.

## **JVM**

JVM이 실행되는 환경에 대한 변경사항이 없으면 기본 설정이 실시간 JVM에 적용됩 니다. 참조용으로 공통 설정이 표시됩니다.

JVM 시작 시 환경 변수 또는 명령행 매개변수를 사용하여 기본 설정을 변경할 수 있 습니다. 다음 표는 몇 가지 공통 JVM 설정을 보여줍니다. 마지막 열은 다음 키가 적 용될 경우 동작을 어떻게 변경되는지 알려줍니다.

- e 환경 변수로만 제어하는 설정
- c 명령행 매개변수로만 제어하는 설정

• ec - 환경 변수와 명령행 매개변수 둘 다로 제어하는 설정으로, 명령행 매개변수가 우선 적용됩니다.

이 정보는 빠른 참조로 제공되므로, 모든 내용을 포함하고 있지는 않습니다.

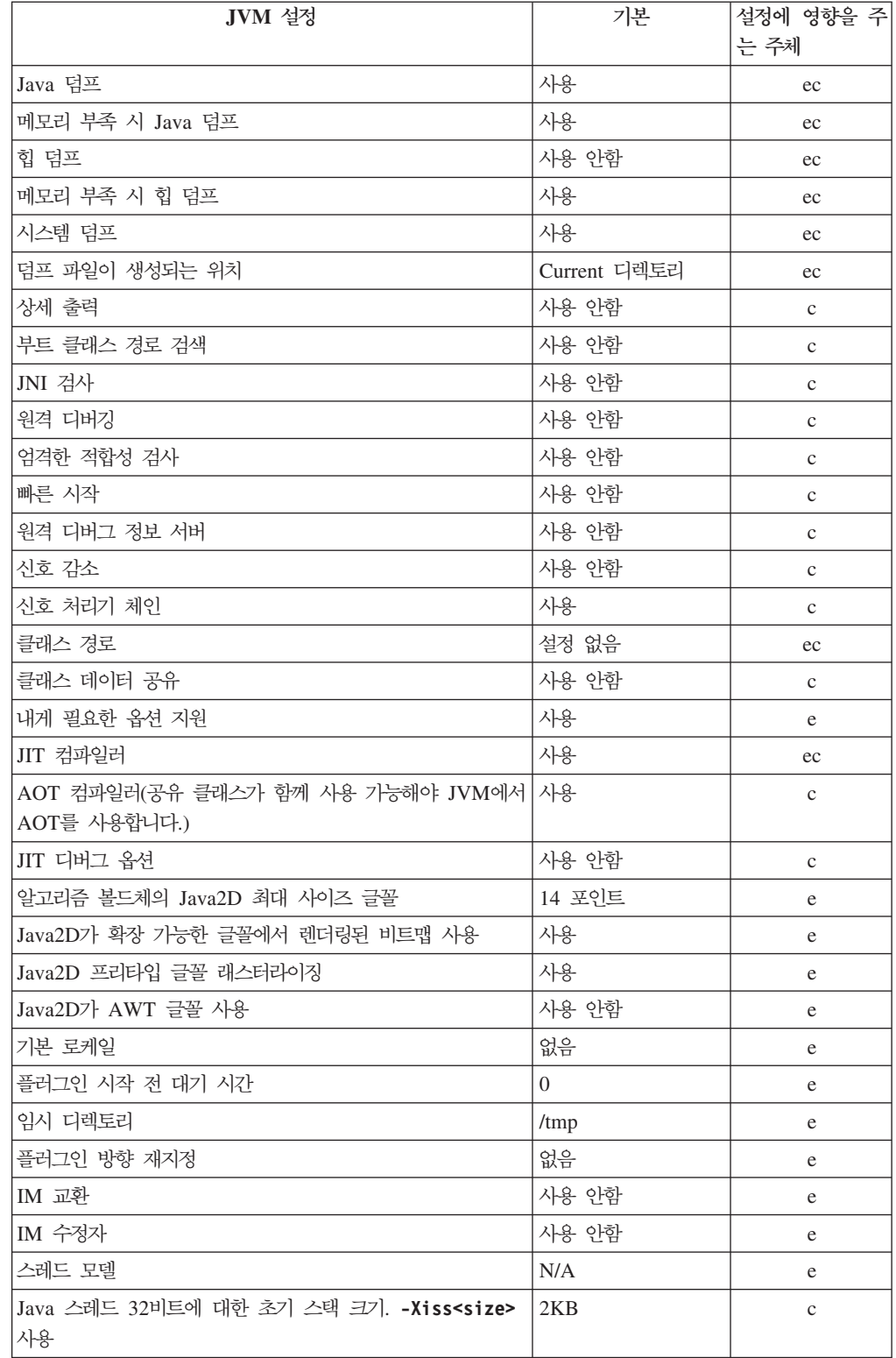

<span id="page-187-0"></span>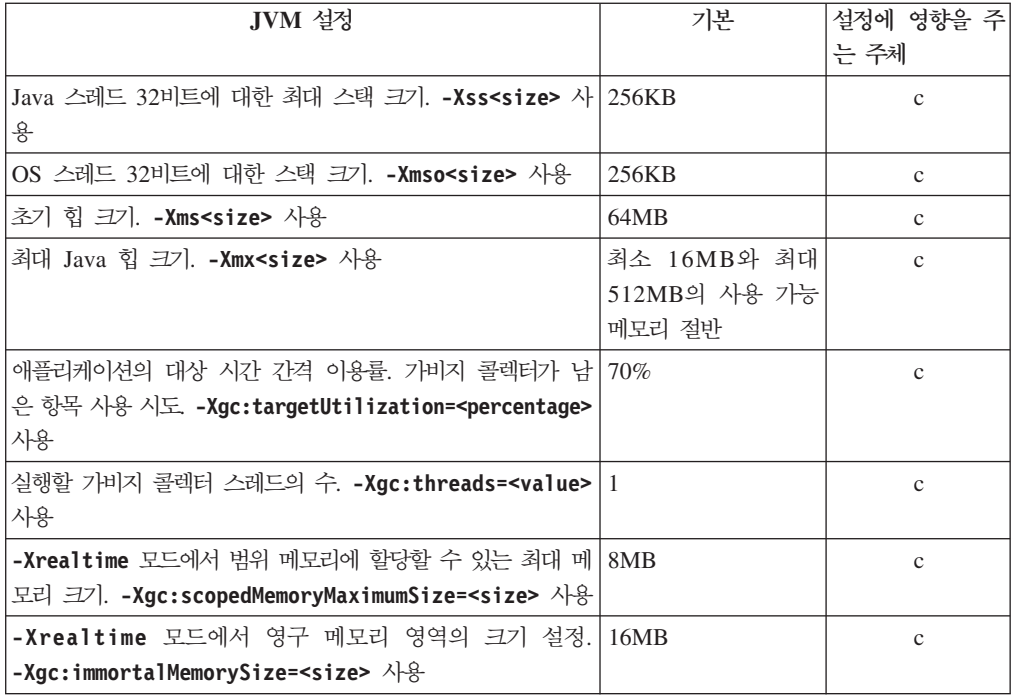

참고: 『사용 가능 메모리』는 실제(물리적) 메모리이거나 RLIMIT\_AS 값이며 가장 작은 값입니다.

## WebSphere Real Time for RT Linux <del>클래스</del> 라이브러리

WebSphere Real Time for RT Linux에 사용되는 Java 클래스 라이브러리에 대한 참 조입니다.

WebSphere Real Time for RT Linux에서 사용하는 Java 클래스 라이브러리에 대한 설명은 [http://www.rtsj.org/specjavadoc/book\\_index.html](http://www.rtsj.org/specjavadoc/book_index.html)에서 확인할 수 있습니다.

## TCK로 실행

Real-Time Specification for Java(RTSJ) Technology Compatibility Kit(TCK)- WebSphere Real Time for RT Linux와 함께 실행할 경우, 테스트가 완료되도록 클 래스 경로에 demo/realtime/TCKibm.jar을 포함해야 합니다.

TCKibm.jar은 TCK.ProcessorLock 클래스에 대한 IBM 확장인 VibmcorProcessorLock 클래스를 포함하고 있습니다. 이 클래스는 소규모 TCK 테스 트에 필요한 유니프로세서 동작을 제공합니다. TCK.ProcessorLock 클래스 및 이 클래 스의 공급업체별 확장에 대한 자세한 정보는 TCK 배포판에 포함된 readme 파일을 참 조하십시오.

## 주의사항

이 정보는 미국에서 제공되는 제품 및 서비스용으로 작성된 것입니다. IBM은 다른 국 가에서 이 책에 기술된 제품, 서비스 또는 기능을 제공하지 않을 수도 있습니다. 현재 사용할 수 있는 제품 및 서비스에 대한 정보는 한국 IBM 담당자에게 문의하십시오. 이 책에서 IBM 제품, 프로그램 또는 서비스를 언급했다고 해서 해당 IBM 제품, 프로그 램 또는 서비스만을 사용할 수 있다는 것을 의미하지는 않습니다. IBM의 지적 재산권 을 침해하지 않는 한, 기능상으로 동등한 제품, 프로그램 또는 서비스를 대신 사용할 수 도 있습니다. 그러나 비IBM 제품, 프로그램 또는 서비스의 운영에 대한 평가 및 검증 은 사용자의 책임입니다.

IBM은 이 책에서 다루고 있는 특정 내용에 대해 특허를 보유하고 있거나 현재 특허 출원 중일 수 있습니다. 이 책을 제공한다고 해서 특허에 대한 라이센스까지 부여하는 것은 아닙니다. 라이센스에 대한 의문사항은 다음으로 문의하십시오.

135-700 서울특별시 강남구 도곡동 467-12, 군인공제회관빌딩 한국 아이.비.엠 주식회사 고객만족센터 : 080-023-8080

2바이트(DBCS) 정보에 관한 라이센스 문의는 한국 IBM 고객만족센터에 문의하거나 다음 주소로 서면 문의하시기 바랍니다.

Intellectual Property Licensing Legal and Intellectual Property Law IBM Japan Ltd. 19-21, Nihonbashi-Hakozakicho, Chuo-ku Tokyo 103-8510, Japan

다음 단락은 현지법과 상충하는 영국이나 기타 국가에서는 적용되지 않습니다.

IBM은 타인의 권리 비침해, 상품성 및 특정 목적에의 적합성에 대한 묵시적 보<del>증</del>을 포 함하여(단, 이에 한하지 않음) 묵시적이든 명시적이든 어떠한 종류의 보증 없이 이 책 을 "현상태대로" 제공합니다. 일부 국가에서는 특정 거래에서 명시적 또는 묵시적 보증 의 면책사항을 허용하지 않으므로, 이 사항이 적용되지 않을 수도 있습니다.

이 정보에는 기술적으로 부정확한 내용이나 인쇄상의 오류가 있을 수 있습니다. 이 정 보는 주기적으로 변경되며, 변경된 사항은 최신판에 통합됩니다. IBM은 이 책에서 설 명한 제품 및/또는 프로그램을 사전 통지 없이 언제든지 개선 및/또는 변경할 수 있습 니다.

이 정보에서 언급되는 비IBM의 웹 사이트는 단지 편의상 제공된 것으로, 어떤 방식으 로든 이들 웹 사이트를 옹호하고자 하는 것은 아닙니다. 해당 웹 사이트의 자료는 본 IBM 제품 자료의 일부가 아니므로 해당 웹 사이트 사용으로 인한 위험은 사용자 본인 이 감수해야 합니다.

IBM은 귀하의 권리를 침해하지 않는 범위 내에서 적절하다고 생각하는 방식으로 귀하 가 제공한 정보를 사용하거나 배포할 수 있습니다.

(i) 독립적으로 작성된 프로그램과 기타 프로그램(본 프로그램 포함)간의 정보 교환 및 (ii) 교환된 정보의 상호 이용을 목적으로 정보를 원하는 프로그램 라이센스 사용자는 다음 주소로 문의하십시오.

• JIMMAIL@uk.ibm.com [한국 아이.비.엠 주식회사 고객만족센터]

이러한 정보는 해당 조건(예를 들면, 사용료 지불 등)하에서 사용될 수 있습니다.

본 문서에 기술된 라이센스가 있는 프로그램 및 사용 가능한 모든 라이센스가 있는 자 료는 IBM이 IBM 기본 계약, IBM 프로그램 라이센스 계약(IPLA) 또는 이와 동등한 계약에 따라 제공한 것입니다.

본 문서에 포함된 모든 성능 데이터는 제한된 환경에서 산출된 것입니다. 따라서 다른 운영 환경에서 얻어진 결과는 상당히 다를 수 있습니다. 일부 성능은 개발 단계의 시스 템에서 측정되었을 수 있으므로 이러한 측정치가 일반적으로 사용되고 있는 시스템에서 도 동일하게 나타날 것이라고는 보증할 수 없습니다. 또한 일부 성능은 추정을 통해 추 측되었을 수도 있으므로 실제 결과는 다를 수 있습니다. 이 책의 사용자는 해당 데이터 를 본인의 특정 환경에서 검증해야 합니다.

비IBM 제품에 관한 정보는 해당 제품의 공급업체, 공개 자료 또는 기타 범용 소스로 부터 얻은 것입니다. IBM에서는 이러한 제품들을 테스트하지 않았으므로, 비IBM 제 품과 관련된 성능의 정확성, 호환성 또는 기타 청구에 대해서는 확신할 수 없습니다. 비 IBM 제품의 성능에 대한 의문사항은 해당 제품의 공급업체에 문의하십시오.

## 개인정보 보호정책 고려사항

SaaS(Software as a Service) 솔루션을 포함한 IBM 소프트웨어 제품(이하 "소프트웨 어 오퍼링")은 제품 사용 정보를 수집하거나 일반 사용자의 사용 경험을 개선하거나 일 반 사용자와의 상호 작용을 조정하거나 그 외의 용도로 쿠키나 기타 다른 기술을 사용 할 수 있습니다. 대부분의 경우 소프트웨어 오퍼링에서 개인적으로 식별 가능한 정보는 수집하지 않습니다. 일부 소프트웨어 오퍼링은 사용자가 개인적으로 식별 가능한 정보 를 수집할 수 있도록 합니다. 이 소프트웨어 오퍼링이 쿠키를 사용하여 개인적으로 식 별 가능한 정보를 수집하는 경우 이 오퍼링의 쿠키 사용에 대한 특정 정보가 아래에 나 와 있습니다.

본 소프트웨어 오퍼링은 쿠키 또는 기타 기술을 사용하여 개인 식별 정보를 수집하지 않습니다.

이 소프트웨어 오퍼링을 위해 배치된 구성에서 고객이 쿠키 및 다른 기술을 통해서 일 반 사용자의 개인 식별 정보를 수집할 수 있는 기능을 제공하는 경우, 해당 데이터 수 집(고지 및 동의 요구사항 포함)에 적용되는 모든 법률에 대해서 자체적으로 법률 자문 을 구하는 것이 좋습니다.

해당 용도의 쿠키를 포함하여 다양한 기술의 사용에 대한 자세한 정보는 IBM 개인정 보 보호정책[\(http://www.ibm.com/privacy/kr/ko/\)](http://www.ibm.com/privacy), IBM 온라인 개인정보 보호정책 [\(http://www.ibm.com/privacy/details/kr/ko/,](http://www.ibm.com/privacy/details) 특히 "쿠키, 웹 비콘 및 기타 기술" 섹션) 및 "IBM 소프트웨어 제품 및 SaaS(Software-as-a Service) 개인정보 보호정책"[\(http://](http://www.ibm.com/software/info/product-privacy) [www.ibm.com/software/info/product-privacy\)](http://www.ibm.com/software/info/product-privacy)을 참조하십시오.

## <u>상표</u>

IBM, IBM 로고 및 ibm.com은 미국 또는 기타 국가에서 사용되는 International Business Machines Corporation의 상표 또는 등록상표입니다. 이와 함께 기타 IBM 상표가 기재된 용어가 상표 기호(® 또는 ™)와 함께 이 정보에 처음 표시된 경우, 이와 같은 기호는 이 정보를 발행할 때 미국에서 IBM이 소유한 등록상표 또는 일반 법적 상표입니다. 또한 이러한 상표는 기타 국가에서 등록상표 또는 일반 법적 상표입니다. 현재 IBM 상표 목록은 웹 "저작권 및 상표 정보"[\(http://www.ibm.com/legal/](http://www.ibm.com/legal/copytrade.shtml) [copytrade.shtml\)](http://www.ibm.com/legal/copytrade.shtml)에 있습니다.

Adobe, Adobe 로고, PostScript 및 PostScript 로고는 미국 또는 기타 국가에서 사용 되는 Adobe Systems Incorporated의 상표 또는 등록상표입니다.

Intel 및 Itanium은 미국 및 기타 국가에서 사용되는 Intel Corporation 또는 그 자회 사의 상표입니다.

Linux는 미국 또는 기타 국가에서 사용되는 Linus Torvalds의 상표입니다.

Java 및 모든 Java 기반 상표와 로고는 Oracle 및/또는 그 계열사의 상표 또는 등록상 표입니다.

기타 회사, 제품 또는 서비스 이름은 타사의 상표 또는 서비스표입니다.

## 색인

## $\lceil z\rceil$

```
가비지 콜렉션
  메트로놈 7,80
  실시간 7,80
가비지 콜렉터 진단 데이터 159
  진단 도구 사용 159
개념 7
계획 27
공유 클래스
  진단 데이터 166
공유 클래스 캐시 51, 52, 55, 56, 57, 58,
 59, 60, 61, 78, 79
기본 설정, JVM 174
```
# 「나]

내게 필요한 옵션 기능 5 내부 기본 우선순위 15

# 「 다 ]

단기 실행 애플리케이션 JIT 158 덤프 뷰어 149 진단 도구 사용 149 덖프 에이전트 사용 136 이벤트 136 필터 137 덕프 에이전트 사용 136 동기화 21

# 「라 ]

리턴 코드 62 리플렉션 메모리 컨텍스트 132

# 「마 ]

메모리 요구사항 19 SizeEstimator 클래스 19 메모리 관리 17 메모리 관리, 이해 125 메모리 누수 방지 130 메모리 영역 17 리플렉션 132 메트로놈 시간 기반 콜렉션 7 제한사항 81 프로세서 사용 제어 80 메트로놈 가비지 콜렉션 7,80 메트로놈 가비지 콜렉터 알람 스레드 7 콜렉션 스레드 7 메트로놈 클래스 로드 해제 7 문제점 판별 115 문제점 해결 메트로놈 159 문제점 해결 및 지원 115

## $\lceil \ \mathsf{H} \rceil$

범위 메모리 7, 17 보안 113 보안 관리자 70 비동기 이벤트 핸들러 계획 22, 90 작성 22, 90 비동기 이벤트 핸들러 계획 22, 90 비동기 이벤트 핸들러 작성 22, 90 빌드 62, 63, 65

# [사]

사용자 기본 우선순위: 15 사전 컴파일된 파일 62, 63, 65 사전 컴파일된 파일 빌드 62, 63, 65 샘플 애플리케이션 96, 105 선택적으로 JIT 사용 안함 153 설정, 기본(JVM) 174 설치 31 설치 제거 40 InstallAnywhere 40 성능 문제 디버깅 119

소개 1 소프트웨어 전제조건 27 스레드 디스패치 11, 13, 43, 45 스레드 및 스택 추적(THREADS) 143 스레드 스케줄링 11, 13, 43, 45 스케줄링 정책 SCHED\_FIFO 11, 13, 15, 43, 44, 45, 47 SCHED\_OTHER 11, 13, 15, 43, 44, 45, 47 SCHED\_RR 11, 13, 43, 44, 45, 47 스토리지 관리, Javadump 140 시간 기반 콜렉션 메트로놈 7 시스템 특성 70 신호 처리 22 실시간 가비지 콜렉션 7, 80 실시간 스레드 19 계획 87 작성 87 실시간 스레드 계획 87 실시간 스레드 작성 87 실시간 클럭 94 실패 메소드 찾기, JIT 154 실패 메소드, JIT 154

# $\lceil$  o}  $\rceil$

안전 클래스 NHRT 76 알람 스레드 메트로놈 가비지 콜렉터 7 알려진 제한사항 119 애플리케이션 실행 100, 101 애플리케이션 개발 83 애플리케이션 실행 43, 100, 101 여러 힙 덤프 146 영구 메모리 7, 17 옵션 -noRecurse 62 -outPath 62 -searchPath 62 -verbose:gc 160

 *( )* [-Xdump:heap 146](#page-157-0) [-Xgc:immortalMemorySize 173](#page-184-0) [-Xgc:noSynchronousGCOnOOM 166](#page-177-0) [-Xgc:nosynchronousGCOnOOM 173](#page-184-0) [-Xgc:scopedMemoryMaximumSize 173](#page-184-0) [-Xgc:synchronousGCOnOOM 166](#page-177-0)[, 173](#page-184-0) [-Xgc:targetUtilization 173](#page-184-0) [-Xgc:threads 173](#page-184-0) [-Xgc:verboseGCCycleTime=N 160](#page-171-0)[, 173](#page-184-0) [-Xmx 173](#page-184-0) [-Xnojit 50](#page-61-0) [-Xrealtime 50](#page-61-0) 우선순위 1[3, 44](#page-55-0)[, 47](#page-58-0) 내부 기본 [15](#page-26-0) 사용자 기본 [15](#page-26-0) 우선순위 변경 21 우선순위 상속 1[7, 21](#page-32-0) 우선순위 스케줄러 1[1, 13](#page-24-0)[, 43](#page-54-0)[, 45](#page-56-0) 운영 체제 27 - [149](#page-160-0) 이벤트 덤프 에이전트 [136](#page-147-0)

# **-**

자원 공유 [21](#page-32-0) 작업 기반 콜렉션 7 - [13](#page-24-0)[, 44](#page-55-0)[, 47](#page-58-0) 제한사항 메트로놈 [81](#page-92-0) 직렬화 [70](#page-81-0) 직렬화 해제 [70](#page-81-0) 진단 도구 사용 [133](#page-144-0) 진단 콜렉터 [159](#page-170-0) [DTFJ 167](#page-178-0) 진단 콜렉터 [159](#page-170-0)

# **-**

참조 [169](#page-180-0) 추적 [150](#page-161-0) 진단 도구 사용 [150](#page-161-0)

# **-**

컴파일 [9, 47](#page-58-0) 컴파일 장애[, JIT 156](#page-167-0) 컴파일러 [AOT\(Ahead-of-Time\) 10](#page-21-0)[, 50](#page-61-0) 코어 파일 [116](#page-127-0) 콜렉션 스레드 메트로놈 가비지 콜렉터 7 크래쉬 [Linux 118](#page-129-0) 클래스 데이터 공유 [111](#page-122-0) 클래스 로드 해제 메트로놈 7 클래스 로딩 [NHRT 70](#page-81-0) 클러

# **-**

실시간 94

텍스트(classic) 힙 덤프 파일 형식 힙 덤프 [147](#page-158-0)

# [ 파 ]

파일 사전 컴파일 [62](#page-73-0) 패키징 [31](#page-42-0) 프로세서 사용 제어 [80](#page-91-0)

# **-**

하드웨어 전제조건 27 힙 덤프 [145](#page-156-0) 진단 도구 사용 [145](#page-156-0) 텍스트[\(classic\)](#page-158-0) 힙 덤프 파일 형식 147 힙 덤프의 오브젝트 레코드 [147](#page-158-0) 힙 덤프의 클래스 레코드 [148](#page-159-0) 힙 덤프의 트레일러 레코드 [1 148](#page-159-0) 힙 덤프의 트레일러 레코드 [2 149](#page-160-0) 힙 덤프의 헤더 레코드 [147](#page-158-0) 힙 메모리 17 힙이 없는 실시간 사용 [68](#page-79-0) 힙이 없는 실시간 스레드 19

## **A**

admincache 공유 클래스 캐시 [51](#page-62-0)[, 55](#page-66-0)[, 56](#page-67-0)[, 57](#page-68-0)[, 58](#page-69-0)[,](#page-70-0) [59](#page-70-0)[, 60](#page-71-0)[, 61](#page-72-0)[, 78](#page-89-0)[, 79](#page-90-0) 공유 클래스 캐시 *크*기 조정 59

admincache *( )* 관리 [55](#page-66-0)[, 61](#page-72-0)[, 78](#page-89-0) - [51](#page-62-0)[, 52](#page-63-0)[, 79](#page-90-0) 실시간공유 클래스 캐시 작성 52 캐시 제거 [58](#page-69-0) 캐시 지우기 [58](#page-69-0) 캐싱할 클래스 선택 [60](#page-71-0) 클래스 캐시 검사 [57](#page-68-0) 클래스 캐시 나열 [56](#page-67-0) AOT 사용 안함 [152](#page-163-0) [AOT](#page-163-0) 컴파일러 사용 안함 152 [AOT\(Ahead-of-Time\)](#page-21-0) 컴파일 1[0, 50](#page-61-0) [AOT\(Ahead-of-Time\)](#page-113-0) 컴파일러 102

# **C**

classic(텍스트) 힙 덤프 파일 형식 힙 덤프 [147](#page-158-0) CLASSPATH 설정 [38](#page-49-0)

## **D**

[DTFJ 167](#page-178-0)

# **I**

[IBM Monitoring and Diagnostic Tools for](#page-144-0) [Java](#page-144-0) 사용 133 진단 도구 사용 [133](#page-144-0) IBM 제공 파일 사전 컴파일 [65](#page-76-0) [ImmortalProperties 70](#page-81-0) [InstallAnywhere 40](#page-51-0)

## **J**

[Java](#page-150-0) 덤프 139 스레드 및 스택 추적[\(THREADS\) 143](#page-154-0) 스토리지 관리 [140](#page-151-0) 진단 도구 사용 [139](#page-150-0) Java 애플리케이션 수정 [86](#page-97-0) 작성 [83](#page-94-0) Java 클래스 라이브러리 [RTSJ 176](#page-187-0) [JIT 151](#page-162-0)

## **L**

Linux 디버깅 기술 116 문제점 판별 115 성능 문제 디버깅 [119](#page-130-0) 알려진 제한사항 119 크래시, 진단 [118](#page-129-0) 환경 설정 및 확인 코어 파일 [116](#page-127-0)

## **N**

**NHRT** 메모리 70 스케줄링 [70](#page-81-0) 안전 클래스 [76](#page-87-0) 제한조건 [70](#page-81-0) 클래스 로딩 [70](#page-81-0) NLS 문제점 판별 121 [NoHeapRealtimeThread 19](#page-30-0)

## **O**

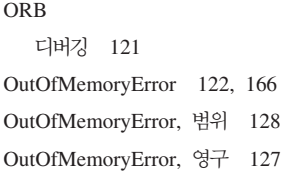

## **P**

PATH 설정 [38](#page-49-0) [POSIXSignalHandler 22](#page-33-0)

## **R**

[RealtimeThread 19](#page-30-0) [RTSJ 17](#page-28-0)

## **S**

[SCHED\\_FIFO 11](#page-22-0)[, 13](#page-24-0)[, 15](#page-26-0)[, 43](#page-54-0)[, 44](#page-55-0)[, 45](#page-56-0)[, 47](#page-58-0) [SCHED\\_OTHER 11](#page-22-0)[, 13](#page-24-0)[, 15](#page-26-0)[, 43](#page-54-0)[, 44](#page-55-0)[, 45](#page-56-0)[,](#page-58-0) [47](#page-58-0) SCHED RR 11[, 13](#page-24-0)[, 43](#page-54-0)[, 44](#page-55-0)[, 45](#page-56-0)[, 47](#page-58-0) [SIGABRT 22](#page-33-0) [SIGKILL 22](#page-33-0) [SIGQUIT 22](#page-33-0) [SIGTERM 22](#page-33-0) [SIGUSR1 22](#page-33-0) [SIGUSR2 22](#page-33-0) [SizeEstimator 19](#page-30-0)

## **T**

[TCK 176](#page-187-0) [Technology Compatibility Kit 176](#page-187-0)

## $[$ 특수 문자]

[-agentlib: 170](#page-181-0) [-agentpath: 170](#page-181-0) [-assert 170](#page-181-0) [-classpath 170](#page-181-0) [-cp 170](#page-181-0) [-D 170](#page-181-0) [-help 170](#page-181-0) [-javaagent: 170](#page-181-0) [-jre-restrict-search 170](#page-181-0) [-noRecurse 62](#page-73-0) [-no-jre-restrict-search 170](#page-181-0) [-outPath 62](#page-73-0) [-searchPath 62](#page-73-0) [-showversion 170](#page-181-0) [-verbose: 170](#page-181-0) [-verbose:gc](#page-171-0) 옵션 160

[-version: 170](#page-181-0) [-X 170](#page-181-0) [-Xbootclasspath/p 172](#page-183-0) [-Xdebug 28](#page-39-0) [-Xdump:heap 146](#page-157-0) [-Xgc:immortalMemorySize 173](#page-184-0) [-Xgc:immortalMemorySize=size 80](#page-91-0) [-Xgc:nosynchronousGCOnOOM 173](#page-184-0) [-Xgc:noSynchronousGCOnOOM](#page-177-0) 옵션 166 [-Xgc:scopedMemoryMaximumSize 173](#page-184-0) [-Xgc:scopedMemoryMaximumSize=size 80](#page-91-0) [-Xgc:synchronousGCOnOOM 173](#page-184-0) [-Xgc:synchronousGCOnOOM](#page-177-0) 옵션 166 [-Xgc:targetUtilization 173](#page-184-0) [-Xgc:threads 173](#page-184-0) [-Xgc:verboseGCCycleTime=N 173](#page-184-0) [-Xgc:verboseGCCycleTime=N](#page-171-0) 옵션 160 [-Xint 9](#page-20-0)[, 47](#page-58-0)[, 172](#page-183-0) [-Xjit 9](#page-20-0)[, 47](#page-58-0)[, 172](#page-183-0) [-Xmx 80](#page-91-0)[, 122](#page-133-0)[, 173](#page-184-0) [-Xnojit 9](#page-20-0)[, 28](#page-39-0)[, 47](#page-58-0)[, 172](#page-183-0) [-Xrealtime 9](#page-20-0)[, 47](#page-58-0)[, 172](#page-183-0) [-Xshareclasses 28](#page-39-0) [-XsynchronousGCOnOOM 122](#page-133-0) [-? 170](#page-181-0)

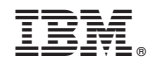

Printed in Korea